# <span id="page-0-0"></span>**Version 6.4 Handbuch zur Befehlszeilenoberfläche (CLI)**

[Einführung](file:///E:/Software/svradmin/6.4/ge/CLI/intro.htm#wp1069288) [Den omhelp-Befehl verwenden](file:///E:/Software/svradmin/6.4/ge/CLI/help.htm#wp1063154) [omreport: Systemstatus unter Verwendung des Instrumentation Service anzeigen](file:///E:/Software/svradmin/6.4/ge/CLI/report.htm#wp1068065) [omconfig: Komponenten unter Verwendung des Instrumentation Service verwalten](file:///E:/Software/svradmin/6.4/ge/CLI/config.htm#wp1184858) "omconfig system" oder "servermodule assetinfo"[: Betriebskostenwerte bearbeiten](file:///E:/Software/svradmin/6.4/ge/CLI/asset.htm#wp1039152)

[Storage Management-Dienst verwenden](file:///E:/Software/svradmin/6.4/ge/CLI/storage.htm#wp1132357) [omreport storage-Befehle](file:///E:/Software/svradmin/6.4/ge/CLI/reportst.htm#wp1077100) [omconfig storage-Befehle](file:///E:/Software/svradmin/6.4/ge/CLI/configst.htm#wp1134551) arbeiten Command Results

# **Anmerkungen und Vorsichtshinweise**

**ANMERKUNG:** Eine ANMERKUNG macht auf wichtige Informationen aufmerksam, mit denen Sie den Computer besser einsetzen können.

**VORSICHT: Durch VORSICHT werden Sie auf Gefahrenquellen hingewiesen, die Hardwareschäden oder Datenverlust zur Folge haben können, wenn die Anweisungen nicht befolgt werden.** 

### **Irrtümer und technische Änderungen vorbehalten. © 2010 Dell Inc. Alle Rechte vorbehalten.**

Die Vervielfältigung oder Wiedergabe dieser Unterlagen in jeglicher Weise ohne schriftliche Genehmigung von Dell Inc. ist strengstens untersagt.

In diesem Text verwendete Marken: Dell™, das DELL™ Logo, PowerEdge™ und OpenManage™ sind Marken von Dell Inc. Microsoft®, Windows®, Active Directory®, MS-DOS® und<br>Windows Server® sind Marken oder eingetragene Marken von Mi Itanium® sind eingetragene Marken und Intel386™ ist eine Marke von Intel Corporation in den USA und anderen Ländern. AMD®, AMD Opteron™, AMD-V™ und AMD PowerNow!™<br>sind Marken von Advanced Micro Devices Inc.

Alle anderen in dieser Dokumentation genannten Marken und Handelsbezeichnungen sind Eigentum der jeweiligen Hersteller und Firmen. Dell Inc. erhebt keinen Anspruch auf<br>Marken und Handelsbezeichnungen mit Ausnahme der eigen

**Dezember 2010**

# <span id="page-1-0"></span>**"omconfig system" oder "servermodule assetinfo": Betriebskostenwerte bearbeiten**

#### **Version 6.4 Handbuch zur Befehlszeilenoberfläche (CLI)**

- [Erwerbsinformationen hinzufügen](#page-1-1)  [Abschreibungsinformationen hinzufügen](#page-2-0)
- [Eigentümerinformationen hinzufügen](#page-5-0)
- [Wartungsvertragsinformationen hinzufügen](#page-5-1)
- Informationen zur erweiterten Garantie hinzufügen Support-[Informationen hinzufügen](#page-6-0)
	-
- Leasing-[Informationen hinzufügen](#page-3-0)  [Wartungsinformationen hinzufügen](#page-4-0)
- **O** [Systeminformationen hinzufügen](#page-7-0)
- Garantie-[Informationen hinzufügen](#page-7-1)
- Outsourcing-[Informationen hinzufügen](#page-4-1)

Der Befehl **omconfig system assetinfo** oder **omconfig servermodule assetinfo** hilft Ihnen bei der Bearbeitung umfangreicher Parameter, aus denen sich die gesamten Betriebskosten zusammensetzen. In diesem Abschnitt sind die Parameter erklärt, die unter dem Befehl **omconfig system assetinfo** oder **omconfig servermodule assetinfo** angezeigt und konfiguriert werden können.

Wenn Sie den Befehl **omconfig system assetinfo** oder **omconfig servermodule assetinfo** verwenden, können Sie Leitwerte für konfigurierbare Objekte einstellen. Beispiele für die mit dem Befehl **assetinfo** verbundenen Konfigurationsfähigkeiten umfassen das Einstellen von Werten zum Eigentümer des Systems, zum Kaufpreis, zu Details geltender Leasing-Vereinbarungen, zu Abschreibungsmethoden und -raten, zum Standort des Systems, zur Geltungsdauer<br>von Garantie und erweiterter Garantie, zu Outsourcing-Details sowie zu W

### **Erforderliche Benutzerebene für das Hinzufügen von Bestandsinformationen**

Hauptbenutzer und Administratoren können Bestandsinformationen hinzufügen und bearbeiten.

#### **Tabelle 5-1. Systemverfügbarkeit für den omconfig-Befehl**

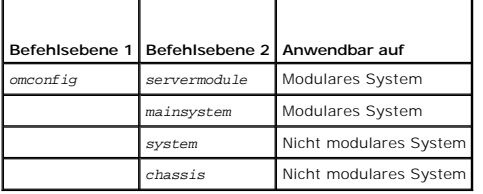

### <span id="page-1-1"></span>**Erwerbsinformationen hinzufügen**

Erwerbung bezieht sich auf die Fakten zum Kauf oder Leasing eines Systems eines Geschäftsunternehmens. Verwenden Sie den Befehl **omconfig system assetinfo info=acquisition** oder **omconfig servermodule assetinfo info=acquisition**, um detaillierte Informationen zum Kauf oder Leasing eines Systems<br>hinzuzufügen. <u>Tabelle 5-2</u> zeigt die gültigen Parameter für den Befeh

<span id="page-1-2"></span>**Tabelle 5-2. omconfig system assetinfo info=acquisition/omconfig servermodule assetinfo info=acquisition** 

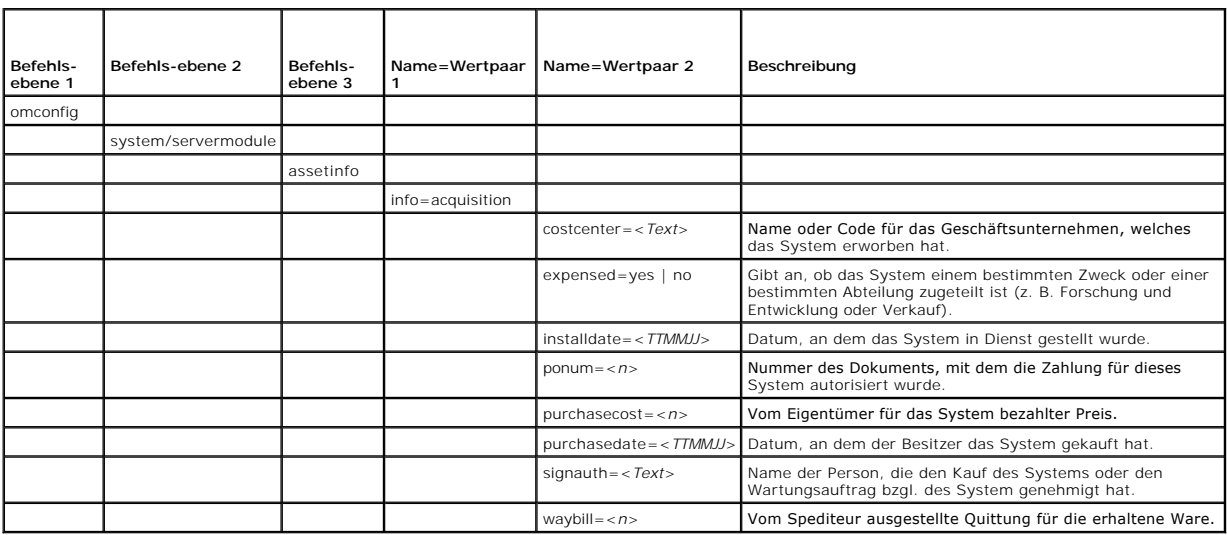

### <span id="page-2-4"></span><span id="page-2-3"></span>**Beispielsbefehle für das Hinzufügen von Erwerbsinformationen**

Um einen Wert für einen Erwerbsparameter anzugeben, geben Sie einen Befehl im folgenden Format ein: **omconfig system assetinfo info=acquisition**<br><*Name=Wertpaar 2>* oder **omconfig servermodule assetinfo info=acquisition** <

omconfig system assetinfo info=acquisition purchasedate=122101 oder

omconfig servermodule assetinfo info=acquisition purchasedate=122101

Die folgende Meldung wird angezeigt:

Bestandsinformationen erfolgreich eingestellt.

Sie können mehrere **omconfig system assetinfo**- oder **omconfig servermodule assetinfo**-Befehle gleichzeitig eingeben, solange die Parameter für<br>Name=Wertpaar 2 zum gleichen Name=Wertpaar 1 gehören. Wenn Sie z. B. mehr als

omconfig system assetinfo info=acquisition purchasecost=5000 waybill=123456 installdate=120501 purchasedate=050601 ponum=9999 signauth="John Smith" expensed=yes costcenter=finance oder omconfig servermodule assetinfo info=acquisition purchasecost=5000

waybill=123456 installdate=120501 purchasedate=050601 ponum=9999 signauth="John Smith" expensed=yes costcenter=finance

Die folgende Meldung wird angezeigt:

Bestandsinformationen erfolgreich eingestellt.

### <span id="page-2-0"></span>**Abschreibungsinformationen hinzufügen**

Unter Abschreibung ist eine Reihe von Methoden zur Berechnung der allmählichen Wertminderung eines Vermögenswertes zu verstehen. So beträgt z. B. der<br>Abschreibungsprozentsatz eines Systems, von dem angenommen wird, dass es Befehl **omconfig system assetinfo info=depreciation** oder **omconfig servermodule assetinfo info=depreciation**, um Einzelheiten zur Berechnung des Abschreibungsprozentsatzes des Systems hinzuzufügen. [Tabelle 5](#page-2-2)-3 zeigt die gültigen Parameter für den Befehl.

<span id="page-2-2"></span>**Tabelle 5-3.** omconfig system assetinfo info=depreciation/omconfig servermodule assetinfo info=depreciation

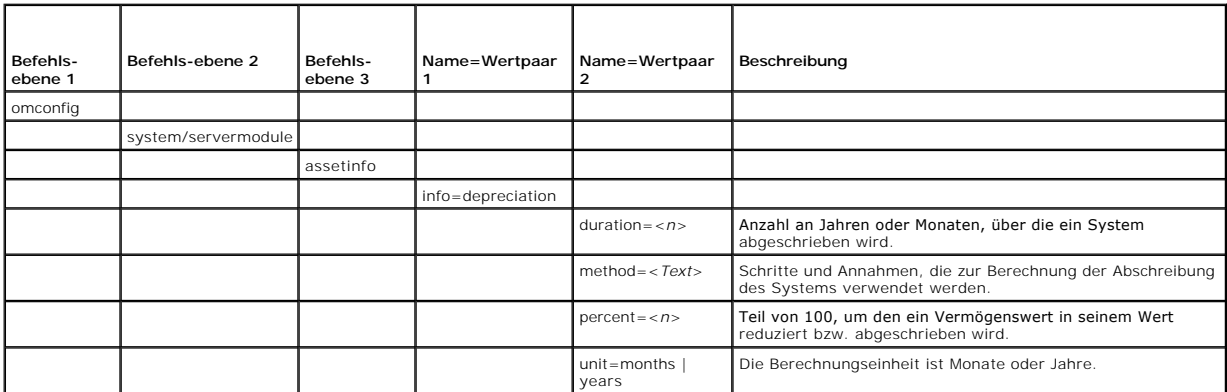

### **Beispielsbefehle für das Hinzufügen von Abschreibungsinformationen**

Um einen Wert für einen Abschreibungsparameter anzugeben, geben Sie einen Befehl im folgenden Format ein: **omconfig system assetinfo info=depreciation** *<Name=Wertpaar 2> oder* **omconfig servermodule assetinfo info=depreciation** *<Name=Wertpaar 2>*. Geben Sie beispielsweise ein:

omconfig system assetinfo info=depreciation method=straightline oder

omconfig servermodule assetinfo info=depreciation method=straightline

Die folgende Meldung wird angezeigt:

Bestandsinformationen erfolgreich eingestellt.

Sie können mehrere **omconfig system assetinfo**- oder **omconfig servermodule assetinfo**-Befehle gleichzeitig eingeben, solange die Parameter für<br>Name=Wertpaar 2 zum gleichen Name=Wertpaar 1 gehören. Ein Beispiel finden Sie

### <span id="page-2-1"></span>**Informationen zur erweiterten Garantie hinzufügen**

<span id="page-3-3"></span>Verwenden Sie den Befehl **omconfig system extwarranty** oder **omconfig servermodule extwarranty,** um Werte für Informationen zur erweiterten Garantie<br>zuzuweisen. Eine Garantie ist ein Vertrag zwischen dem Hersteller oder Nä

[Tabelle 5](#page-3-1)-4 zeigt die gültigen Parameter für den Befehl.

#### <span id="page-3-1"></span>**Tabelle 5-4. omconfig system assetinfo info=extwarranty/omconfig servermodule assetinfo info=extwarranty**

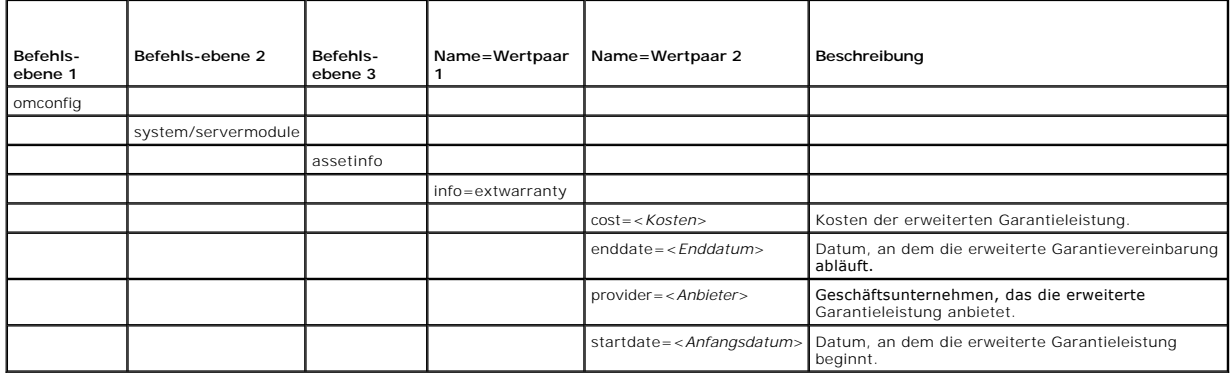

### **Beispielsbefehl für das Hinzufügen von Informationen zur erweiterten Garantie**

Um einen Wert für einen Parameter für eine erweiterte Garantie anzugeben, geben Sie einen Befehl im folgenden Format ein: **omconfig system assetinfo info=extwarranty** *<Name=Wertpaar 2>* oder **omconfig servermodule assetinfo info=extwarranty** *<Name=Wertpaar 2>.* Geben Sie beispielsweise ein:

omconfig system assetinfo info=extwarranty enddate=012503 oder

omconfig servermodule assetinfo info=extwarranty enddate=012503

Die folgende Meldung wird angezeigt:

Bestandsinformationen erfolgreich eingestellt.

Sie können mehrere **omconfig system assetinfo**- oder **omconfig servermodule assetinfo**-Befehle gleichzeitig eingeben, solange die Parameter für<br>Name=Wertpaar 2 zum gleichen Name=Wertpaar 1 gehören. Ein Beispiel finden Sie

# <span id="page-3-0"></span>**Leasing-Informationen hinzufügen**

Ein Leasing-Vertrag ist eine Vereinbarung, während eines genau festgelegten Zeitraums für das Verwenden eines Systems Zahlungen zu entrichten. Das<br>System bleibt Eigentum der Leasing-Firma. <u>[Tabelle 5](#page-3-2)-5</u> zeigt die gültigen

<span id="page-3-2"></span>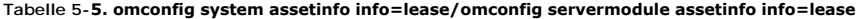

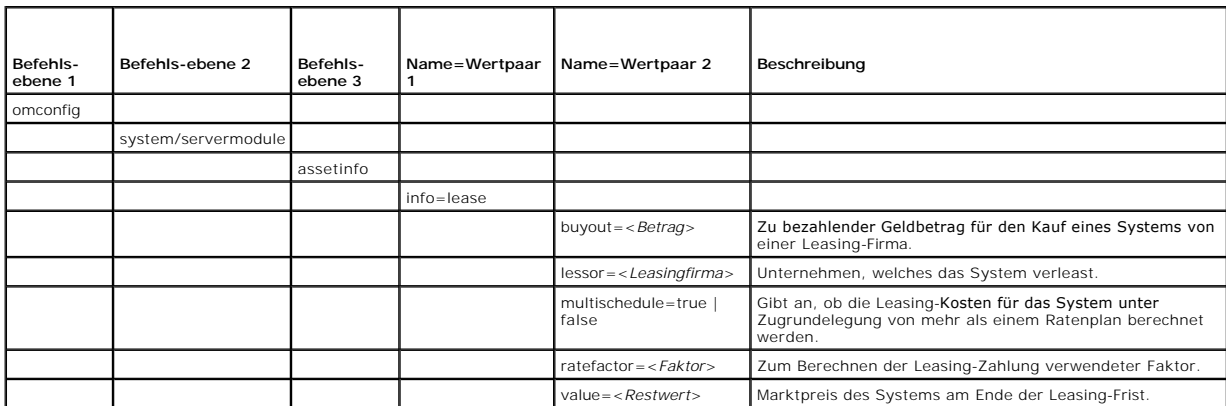

# **Beispielsbefehl für das Hinzufügen von Leasing-Informationen**

Um einen Wert für einen Leasing-Parameter anzugeben, geben Sie einen Befehl im folgenden Format ein: **omconfig system assetinfo info=lease** 

<span id="page-4-4"></span>*<Name=Wertpaar 2>* oder **omconfig servermodule assetinfo info=lease** *<Name=Wertpaar 2>.* Geben Sie beispielsweise ein:

omconfig system assetinfo info=lease value=4500 oder omconfig servermodule assetinfo info=lease value=4500

Die folgende Meldung wird angezeigt:

Bestandsinformationen erfolgreich eingestellt.

Sie können mehrere **omconfig system assetinfo**- oder **omconfig servermodule assetinfo**-Befehle gleichzeitig eingeben, solange die Parameter für<br>Name=Wertpaar 2 zum gleichen Name=Wertpaar 1 gehören. Ein Beispiel finden Sie

# <span id="page-4-0"></span>**Wartungsinformationen hinzufügen**

Der Begriff Wartung bezieht sich auf Aktivitäten, die erforderlich sind, um einen guten Betriebszustand des Systems aufrechtzuerhalten. [Tabelle 5](#page-4-2)-6 zeigt die gültigen Parameter, um Wartungsinformationen hinzuzufügen.

#### <span id="page-4-2"></span>**Tabelle 5-6. omconfig system assetinfo info=maintenance/omconfig servermodule assetinfo info=maintenance**

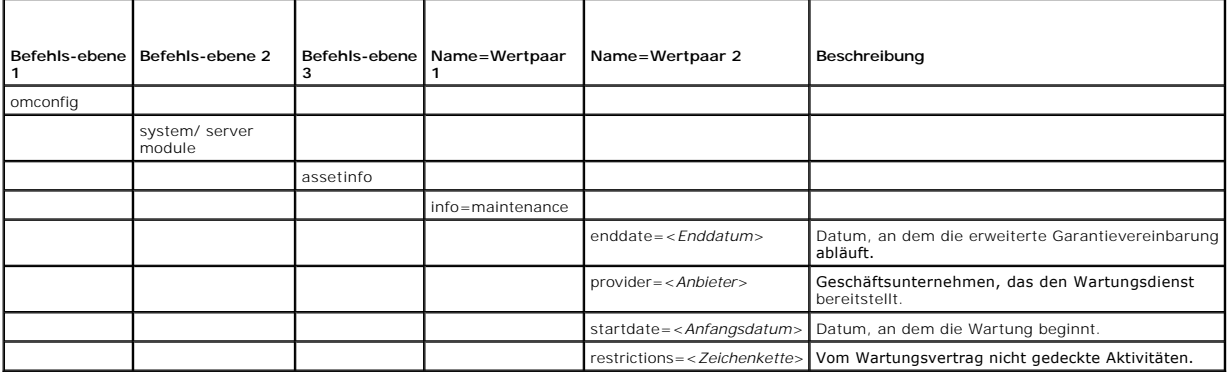

### **Beispielsbefehl für das Hinzufügen von Wartungsinformationen**

Um einen Wert für einen Wartungsparameter anzugeben, geben Sie einen Befehl im folgenden Format ein: **omconfig system assetinfo info=maintenance**<br>*<Name=Wertpaar 2>* oder **omconfig system assetinfo info=maintenance** *<Name* 

omconfig system assetinfo info=maintenance startdate=012504 oder

omconfig servermodule assetinfo info=maintenance startdate=012504

Die folgende Meldung wird angezeigt:

Bestandsinformationen erfolgreich eingestellt.

Sie können mehrere **omconfig system assetinfo**- oder **omconfig servermodule assetinfo**-Befehle gleichzeitig eingeben, solange die Parameter für<br>Name=Wertpaar 2 zum gleichen Name=Wertpaar 1 gehören. Ein Beispiel finden Sie

# <span id="page-4-1"></span>**Outsourcing-Informationen hinzufügen**

Unter Outsourcing ist eine Geschäftspraxis zu verstehen, bei der mit anderen Unternehmen Verträge abgeschlossen werden, damit diese den guten<br>Betriebszustand des Systems aufrechterhalten. <u>[Tabelle 5](#page-4-3)-7</u> zeigt die gültigen P

#### <span id="page-4-3"></span>**Tabelle 5-7. omconfig system assetinfo info=outsource/omconfig servermodule assetinfo info=outsource**

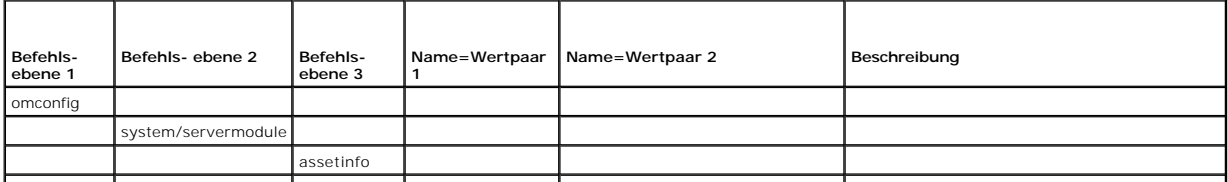

<span id="page-5-3"></span>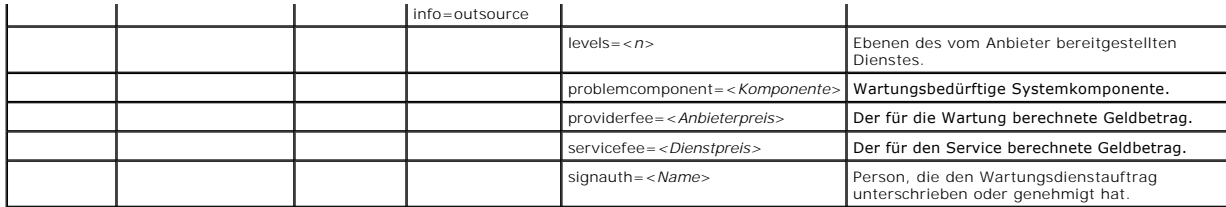

### **Beispielsbefehl für das Hinzufügen von Outsourcing-Informationen**

Um einen Wert für einen Outsourcing-Parameter anzugeben, geben Sie einen Befehl im folgenden Format ein: **omconfig system assetinfo info=outsource**<br><*Name=Wertpaar 2>* oder **omconfig servermodule assetinfo info=outsource**

omconfig system assetinfo info=outsource providerfee=75 oder

omconfig servermodule assetinfo info=outsource providerfee=75

Die folgende Meldung wird angezeigt:

Bestandsinformationen erfolgreich eingestellt.

Sie können mehrere **omconfig system assetinfo**- oder **omconfig servermodule assetinfo**-Befehle gleichzeitig eingeben, solange die Parameter für<br>Name=Wertpaar 2 zum gleichen Name=Wertpaar 1 gehören. Ein Beispiel finden Sie

# <span id="page-5-0"></span>**Eigentümerinformationen hinzufügen**

Der Eigentümer ist die Partei, die den rechtlichen Eigentumsanspruch auf das System innehat. [Tabelle 5](#page-5-2)-8 zeigt die gültigen Parameter, um Eigentümerinformationen hinzuzufügen.

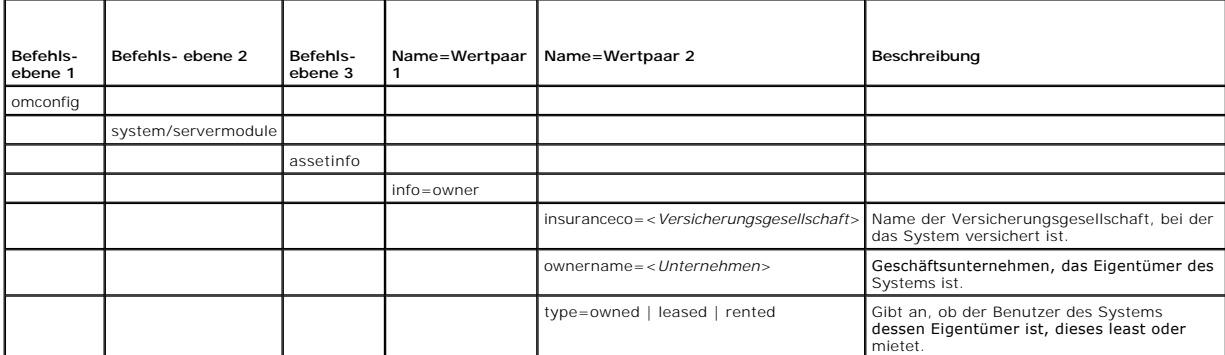

<span id="page-5-2"></span>**Tabelle 5-8. omconfig system assetinfo info=owner/omconfig servermodule assetinfo info=owner** 

### **Beispielsbefehl für das Hinzufügen von Eigentümerinformationen**

Um einen Wert für einen Parameter zum Eigentümer anzugeben, geben Sie einen Befehl im folgenden Format ein: **omconfig system assetinfo info=owner**<br>*<Name=Wertpaar 2>* oder **omconfig servermodule assetinfo info=owner** *<Nam* 

omconfig system assetinfo info=owner type=rented oder

omconfig servermodule assetinfo info=owner type=rented

Die folgende Meldung wird angezeigt:

Bestandsinformationen erfolgreich eingestellt.

Sie können mehrere **omconfig system assetinfo**- oder **omconfig servermodule assetinfo**-Befehle gleichzeitig eingeben, solange die Parameter für<br>Name=Wertpaar 2 zum gleichen Name=Wertpaar 1 gehören. Ein Beispiel finden Sie

# <span id="page-5-1"></span>**Wartungsvertragsinformationen hinzufügen**

Ein Wartungsvertrag ist eine Vereinbarung, die Gebühren für die vorbeugende Wartung und Reparatur des Systems festschreibt. <u>[Tabelle 5](#page-6-1)-9</u> zeigt die gültigen<br>Parameter, um Vertragsinformationen hinzuzufügen.

#### <span id="page-6-2"></span><span id="page-6-1"></span>**Tabelle 5-9. omconfig system assetinfo info=service/omconfig servermodule assetinfo info=service**

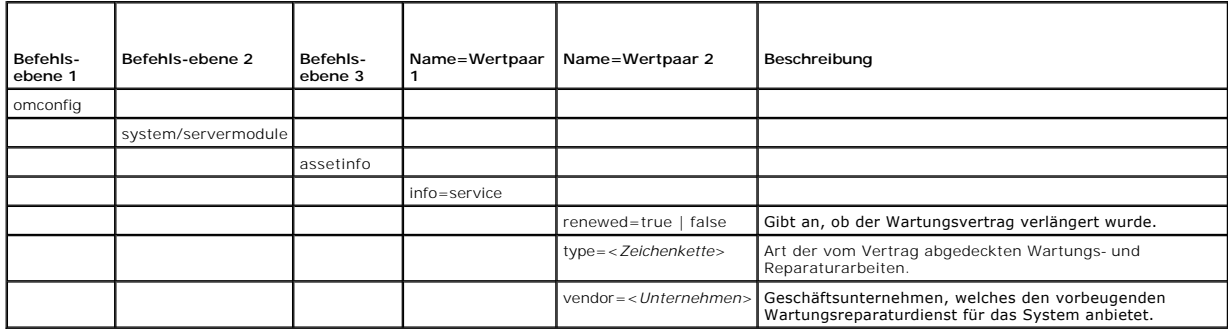

## **Beispielsbefehl für das Hinzufügen von Wartungsvertragsinformationen**

Um einen Wert für einen Service-Parameter anzugeben, geben Sie einen Befehl im folgenden Format ein: **omconfig system assetinfo info=service**<br>*<Name=Wertpaar 2>* oder **omconfig system assetinfo info=service** *<Name=Wertpaa* 

omconfig system assetinfo info=service vendor=fixsystemco oder

omconfig servermodule assetinfo info=service vendor=fixsystemco

Die folgende Meldung wird angezeigt:

Bestandsinformationen erfolgreich eingestellt.

Sie können mehrere **omconfig system assetinfo**- oder **omconfig servermodule assetinfo**-Befehle gleichzeitig eingeben, solange die Parameter für<br>Name=Wertpaar 2 zum gleichen Name=Wertpaar 1 gehören. Ein Beispiel finden Sie

# <span id="page-6-0"></span>**Support-Informationen hinzufügen**

Support bezieht sich auf die technische Unterstützung, um die sich der Systembenutzer bemühen kann, wenn er Hinweise zur richtigen Verwendung eines<br>Systems für die Durchführung bestimmter Tasks wünscht. <u>[Tabelle 5](#page-6-3)-10</u> zeig

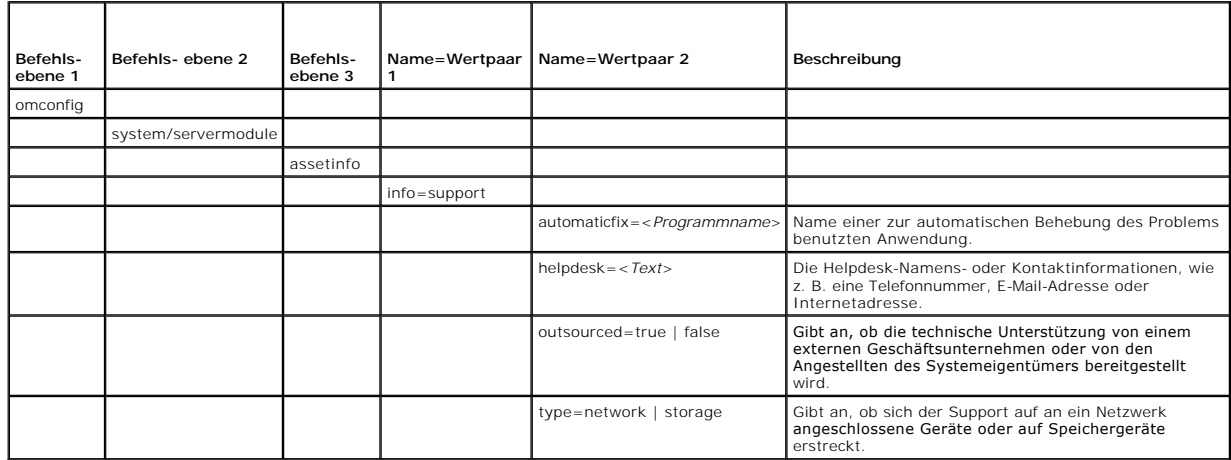

#### <span id="page-6-3"></span>**Tabelle 5-10. omconfig system assetinfo info=support/omconfig servermodule assetinfo info=support**

## **Beispielsbefehl für das Hinzufügen von Support-Informationen**

Um einen Wert für einen Support-Parameter anzugeben, geben Sie einen Befehl im folgenden Format ein: **omconfig system assetinfo info=support**<br><*Name=Wertpaar 2>* oder **omconfig servermodule assetinfo info=support** <*Name=W* 

omconfig system assetinfo info=support outsourced=true

oder

omconfig servermodule assetinfo info=support outsourced=true

<span id="page-7-2"></span>Die folgende Meldung wird angezeigt:

Bestandsinformationen erfolgreich eingestellt.

Sie können mehrere **omconfig system assetinfo**- oder **omconfig servermodule assetinfo**-Befehle gleichzeitig eingeben, solange die Parameter für Name=Wertpaar 2 zum gleichen Name=Wertpaar 1 gehören. Ein Beispiel finden Sie unter [Beispielsbefehle für das Hinzufügen von Erwerbsinformationen](#page-2-3).

# <span id="page-7-0"></span>**Systeminformationen hinzufügen**

Die Systeminformationen umfassen den Hauptbenutzer des Systems, dessen Telefonnummer und den Standort des Systems. [Tabelle 5](#page-7-3)-11 zeigt die gültigen Parameter, um Systeminformationen hinzuzufügen.

#### <span id="page-7-3"></span>**Tabelle 5-11. omconfig system assetinfo info=system/omconfig servermodule assetinfo info=system**

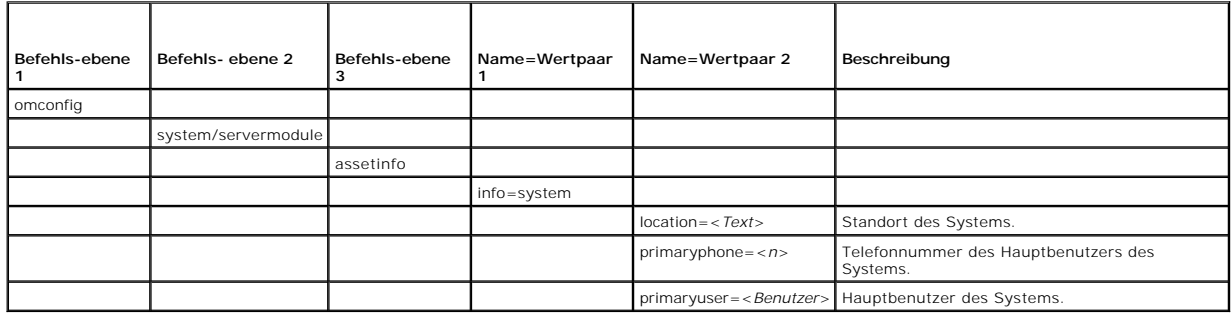

# **Beispielsbefehl für das Hinzufügen von Systeminformationen**

Um einen Wert für einen System-Parameter anzugeben, geben Sie einen Befehl im folgenden Format ein: **omconfig system assetinfo info=system**<br>*<Name=Wertpaar 2>* oder **omconfig servermodule assetinfo info=system** *<Name=Wert* 

- omconfig system assetinfo info=system location=firstfloor oder
- omconfig servermodule assetinfo info=system location=firstfloor

Die folgende Meldung wird angezeigt:

Bestandsinformationen erfolgreich eingestellt.

Sie können mehrere **omconfig system assetinfo**- oder **omconfig servermodule assetinfo**-Befehle gleichzeitig eingeben, solange die Parameter für<br>Name=Wertpaar 2 zum gleichen Name=Wertpaar 1 gehören. Ein Beispiel finden Sie

# <span id="page-7-1"></span>**Garantie-Informationen hinzufügen**

Verwenden Sie den Befehl **omconfig system warranty** oder **omconfig servermodule warranty,** um Werte für Informationen zur Garantie zuzuweisen. Eine<br>Garantie ist ein Vertrag zwischen dem Hersteller oder Händler und dem Käuf Ersatz während einer genau festgelegten Zeitperiode oder Nutzungsdauer gedeckt ist. Einzelheiten zum Bearbeiten von Werten bzgl. erweiterter Garantien<br>finden Sie unter <u>[Informationen zur erweiterten Garantie hinzufügen](#page-2-1). Ta</u>

<span id="page-7-4"></span>**Tabelle 5-12. omconfig system assetinfo info=warranty/omconfig servermodule assetinfo info=warranty** 

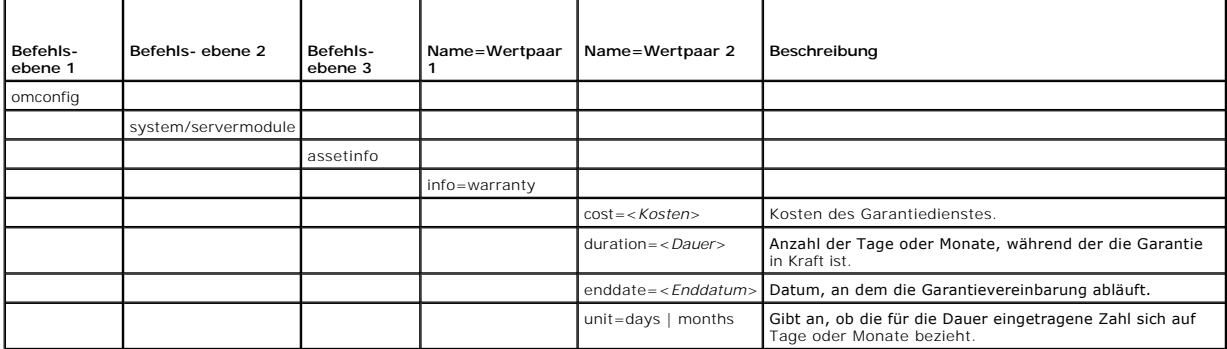

### **Beispielsbefehl für das Hinzufügen von Garantie-Informationen**

Um einen Wert für einen Garantieparameter anzugeben, geben Sie einen Befehl im folgenden Format ein: **omconfig system assetinfo info=warranty**<br><*Name=Wertpaar 2>* oder **omconfig servermodule assetinfo info=warranty** <*Name* 

omconfig system assetinfo info=warranty unit=days

oder omconfig servermodule assetinfo info=warranty unit=days

Die folgende Meldung wird angezeigt:

Bestandsinformationen erfolgreich eingestellt.

Sie können mehrere **omconfig system assetinfo**- oder **omconfig servermodule assetinfo**-Befehle gleichzeitig eingeben, solange die Parameter für<br>Name=Wertpaar 2 zum gleichen Name=Wertpaar 1 gehören. Ein Beispiel finden Sie

[Zurück zum Inhaltsverzeichnis](file:///E:/Software/svradmin/6.4/ge/CLI/index.htm)

# <span id="page-9-0"></span> **omconfig: Komponenten unter Verwendung des Instrumentation Service verwalten**

### **Version 6.4 Handbuch zur Befehlszeilenoberfläche (CLI)**

- **O** [omconfig-Befehlszusammenfassung](#page-9-1)
- [Hilfe zum omconfig-Befehl](#page-11-0)
- **O** [omconfig about](#page-11-1)
- **O** [omconfig chassis/omconfig mainsystem](#page-12-0)
- **O** [omconfig-Einstellungen](#page-28-0)
- **O** [omconfig system/omconfig servermodule](#page-30-0)

Der Befehl **omconfig e**rlaubt Ihnen Werte anzuzeigen, die Warnungsereignisse definieren, Warnungsmaßnahmen konfigurieren, Protokolle löschen, das<br>Herunterfahren des Systems konfigurieren sowie andere Systemverwaltungsaufga

#### **omconfig** verfügt zum Beispiel über die folgenden Berechtigungen:

- 1 Administratorrechte zum Löschen von Befehls-, Alarm- und Hardwareprotokollen
- 1 Administratorrechte zum Konfigurieren des Abschaltvorgangs und zum Herunterfahren des Systems
- l Hauptnutzer- und Administratorrechte zum Zurücksetzen auf Standardwerte oder zum Festlegen benutzerdefinierter Werte für Warnungsereignisse bei Lüftern, Spannungs- und Temperatursonden
- l Hauptnutzer- und Administratorrechte zum Festlegen von Warnungsmaßnahmen bei einem Warnungs- oder Störungsereignis durch einen Eingriff, bei Lüftern oder Spannungs- und Temperatursonden

Informationen zur Verwendung des Systembefehls **omconfig** zum Anzeigen und Verwalten von Betriebskosteninformationen (**assetinfo**) finden Sie unter "omconfig system" oder "servermodule assetinfo"[: Betriebskostenwerte bearbeiten.](file:///e:/software/svradmin/6.4/ge/cli/asset.htm#wp1039152)

Sie müssen in vielen Fällen **omreport**-Befehle verwenden, um die zum Ausführen eines **omconfig**-Befehls benötigten Informationen zu erhalten. Wenn Sie<br>beispielsweise die Minimaltemperatur für ein Warnungsereignis auf einer konfigurierenden Sonde bekannt sein. Sie können den Befehl **omreport chassis temps** oder **omreport mainsystem temp** verwenden, um eine Liste der<br>Sonden und deren Indizes anzuzeigen. Weitere Informationen über die Verwendun Verwendung des Instrumentation Service anzeigen.

#### **Tabelle 4-1. Systemverfügbarkeit für den omconfig-Befehl**

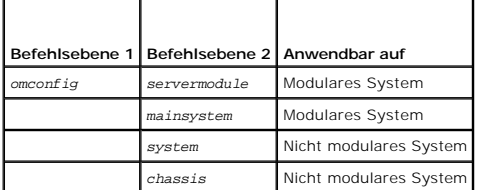

### **Konventionen für Parametertabellen**

Die Auflistung der gültigen Parameter für einen Befehl erfolgt in alphabetischer Reihenfolge und nicht in der Reihenfolge, in der sie in der Befehlszeilenoberfläche angezeigt werden.

Das Symbol /, (häufig als *Pipe*-Symbol bezeichnet) ist der logische *Exklusiv-Oder-*Operator. So bedeutet z. B. aktivieren | deaktivieren, dass die Komponente<br>oder Funktion zwar aktiviert oder deaktiviert werden kann, das

### <span id="page-9-1"></span>**omconfig-Befehlszusammenfassung**

**ANMERKUNG:** Zwar sind in diesem Abschnitt alle möglichen **omconfig**-Befehle aufgelistet, doch hängen die auf dem System tatsächlich verfügbaren Befehle von der jeweiligen Systemkonfiguration ab. Wenn Sie versuchen, einen Befehl für eine im System nicht installierte Komponente auszuführen<br>oder für diesen Befehl Hilfe zu erhalten, gibt der Server Administrator die M gefunden wurde.

<u>[Tabelle 4](#page-9-2)-2</u> bietet eine übersichtliche Zusammenfassung des Befehls **omconfig**. Die Spalten mit den Uberschriften *Befehlsebene 2* und *Befehlsebene 3* führen die<br>wichtigsten Argumente auf, die mit **omconfig verwendet wer** weiter unten in diesem Abschnitt.

#### <span id="page-9-2"></span>**Tabelle 4-2. omconfig Befehlsebene 1, Ebene 2 und Ebene 3**

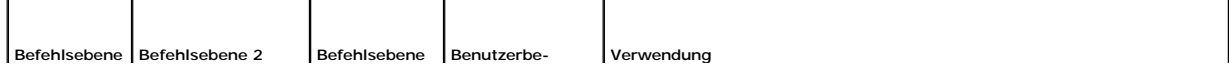

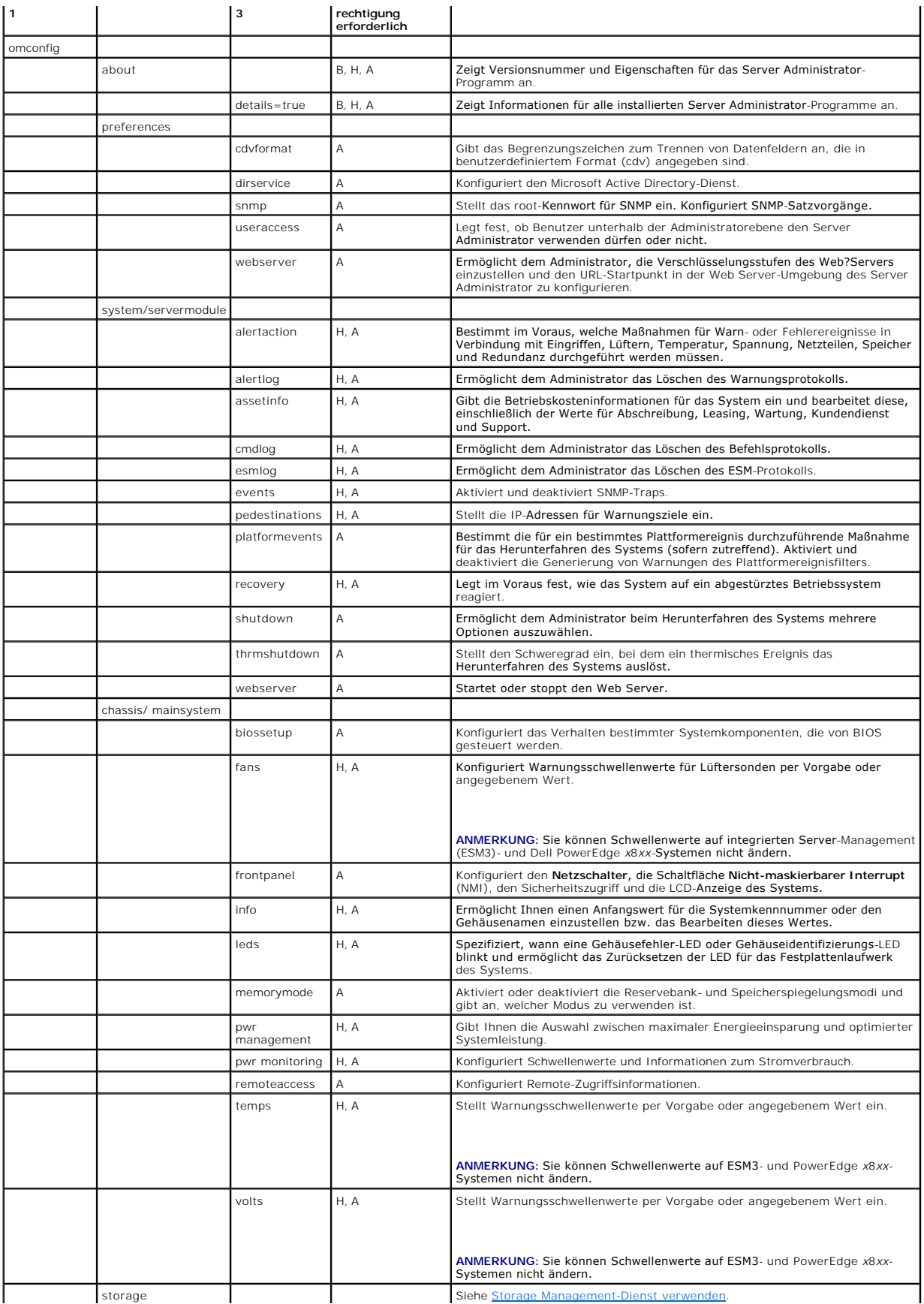

### <span id="page-11-0"></span>**Hilfe zum omconfig-Befehl**

Verwenden Sie den Befehl **omconfig -?**, um eine Liste der verfügbaren Befehle für **omconfig** aufzurufen.

Verwenden Sie **omconfig** <*Befehlsebene 2> -*?, um die Hilfe zu den Befehlen der Ebene 2: a**bout, chassis, preferences** und **system** aufzurufen. Die folgenden<br>Informationen über **omconfig system -? gelte**n gleichermaßen fü

Verwenden Sie den Befehl **omconfig system -?**, um eine Liste der verfügbaren Befehle für **omconfig system** aufzurufen.

Verwenden Sie den Befehl **omconfig preferences -?**, um eine Liste der verfügbaren Befehle für **omconfig preferences** aufzurufen, wie **cdvformat**, das<br>benutzerdefinierte Begrenzungszeichenformat (cdv). Geben Sie den folgend

omconfig preferences cdvformat -?

Verwenden Sie einen Befehl der Form **omconfig system <***Befehlsebene 3*> **-?**, um eine Liste der Parameter aufzurufen, die Sie zur Ausführung eines bestimmten **omconfig system**-Befehls verwenden müssen. Mit den folgenden Befehlen erhalten Sie beispielsweise eine Liste mit gültigen Parametern für<br>**omconfig system alertaction** und **omconfig system shutdown**:

omconfig system alertaction -?

omconfig system shutdown -?

Im Falle des Befehls **omconfig system alertaction** können Sie verschiedene Optionen verwenden, um zu verhindern, dass die ganze Hilfe der<br>Befehlszeilenoberfläche (CLI) auf dem Bildschirm abrollt, bevor Sie diese lesen konn

Um eine Befehlsausgabe bildschirmweise abzurollen, geben Sie Folgendes ein:

omconfig system alertaction -? | more

wobei **| more** dafür sorgt, dass durch Betätigung der Leertaste der nächste Bildschirm der CLI-Hilfeausgabe angezeigt wird.

Um eine Datei anzufertigen, welche die gesamte Hilfe für den Befehl **omconfig system alertaction -? enthält,** geben Sie Folgendes ein:

omconfig system alertaction -? -outa alert.txt

wobei **-outa** bewirkt, dass die Ausgabe des Befehls in eine Datei mit der Bezeichnung **alert.txt** geschrieben wird.

Um die Hilfe zum Befehl **alertaction** auf einem der Betriebssysteme Microsoft Windows, Red Hat Enterprise Linux oder SUSE LINUX Enterprise Server zu lesen, geben Sie Folgendes ein:

more alert.txt

### <span id="page-11-1"></span>**omconfig about**

Verwenden Sie den Befehl **omconfig about**, um den Produktnamen und die Versionsnummer der auf dem System installierten Systemverwaltungsanwendung zu erfahren. Es folgt als Beispiel eine vom Befehl **omconfig about** erzeugte Ausgabe: Produktname : Dell OpenManage Server Administrator

Version : 6.*x*.*x* Copyright : Copyright (C) Dell Inc. 1995-2009. Alle Rechte vorbehalten. Firma Dell Inc.

Um noch mehr Details über die Umgebung für den Server Administrator zu erhalten, geben Sie Folgendes ein:

omreport about details=true

Der Server Administrator bietet eine Reihe von Diensten, von denen jeder seine eigene Versionsnummer hat. Das Feld **Enthält** zeigt Versionsnummern für diese Dienste an und bietet andere nützliche Details. Die folgende Ausgabe ist nur als Beispiel gedacht, das je nach Konfiguration und verfügbarer Version des Server Administrator auch anders ausfallen kann: Enthält: Broadcom SNMP Agent 10.xx.xx

Common Storage Module 3.x.x Data Engine 5.x.x Hardware Application Programming Interface 5.x.x Instrumentation Service 6.*x.x* Instrumentation Service Integration Layer 1.*x*.*x* Intel SNMP Agent 1.xx.x OpenManage Inventory Collector 6.x.x OpenManage Tools 6.x.x Remote Access Controller 4 Data Populator 4.x.x Remote Access Controller 4 Managed Node 4.6.3 Secure Port Server 1.*x*.*x* Server Administrator 6.*x*.*x* Agent für Remote Access 1.x.x

<span id="page-12-2"></span>Storage Management Service 3.x.x Sun Java Runtime Environment 1.x.xx

### <span id="page-12-0"></span>**omconfig chassis/omconfig mainsystem**

Verwenden Sie die Befehle **omconfig chassis**oder **omconfig mainsystem**, um die Vorgabewerte für Lüfter-, Spannungs- und Temperatursonden einzustellen oder eigene Werte anzugeben, um das BIOS-Verhalten während des Systemstarts zu konfigurieren, um die Zählung der Speicherfehler zurückzusetzen, und<br>um die Steuerungsfunktionen von Netzschaltern zu aktivieren bzw. zu deakti

Verwenden Sie den Befehl **omconfig chassis -?** oder **omconfig mainsystem -?,** um eine Liste mit allen **omconfig chassis/omconfig mainsystem** -Befehlen anzuzeigen.

### **omconfig chassis biossetup/omconfig mainsystem biossetup**

Verwenden Sie den Befehl **omconfig chassis biossetup** oder **omconfig mainsystem biossetup,** um die System-BIOS-Einstellungen zu konfigurieren, die normalerweise nur in den Starteinstellungen im BIOS-Setup des Systems verfügbar sind.

**VORSICHT: Die Änderung bestimmter BIOS-Setup-Optionen kann das System deaktivieren oder eine Neuinstallation des Betriebssystems erfordern.** 

**ANMERKUNG:** Starten Sie das System neu, damit die Optionen im BIOS-Setup übernommen werden.

**ANMERKUNG:** Nicht alle BIOS-Setup-Optionen stehen in jedem System zur Verfügung.

**ANMERKUNG:** Aufgrund der Einschränkungen bestimmter Betriebssysteme (z. B. VMware ESXi) sind bestimmte Funktionen bei dieser Version von OpenManage Server Administrator eventuell nicht verfügbar.

[Tabelle 4](#page-12-1)-3 zeigt die Name=Wertpaare, die mit diesem Befehl verwendet werden können.

#### <span id="page-12-1"></span>**Tabelle 4-3. BIOS-Setup-Einstellungen**

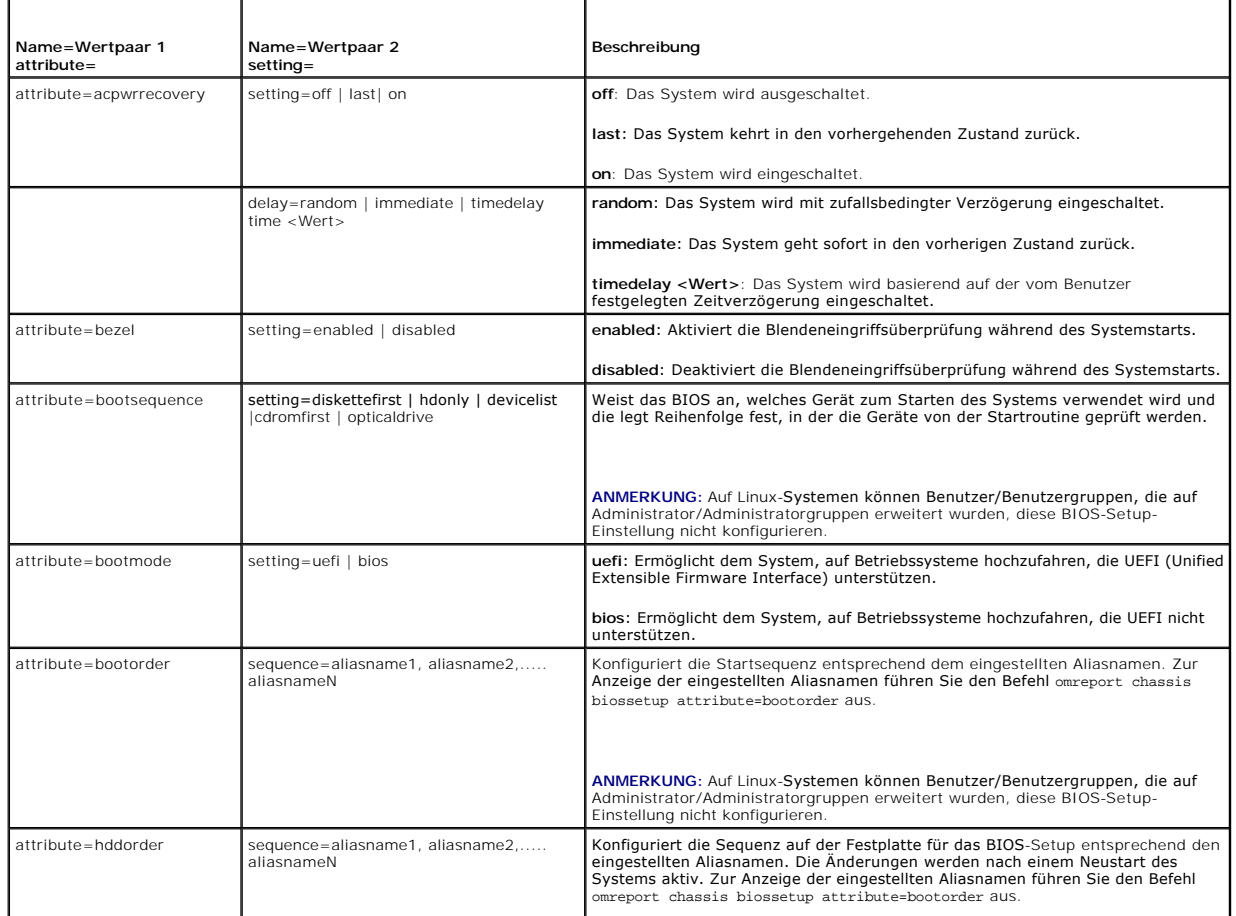

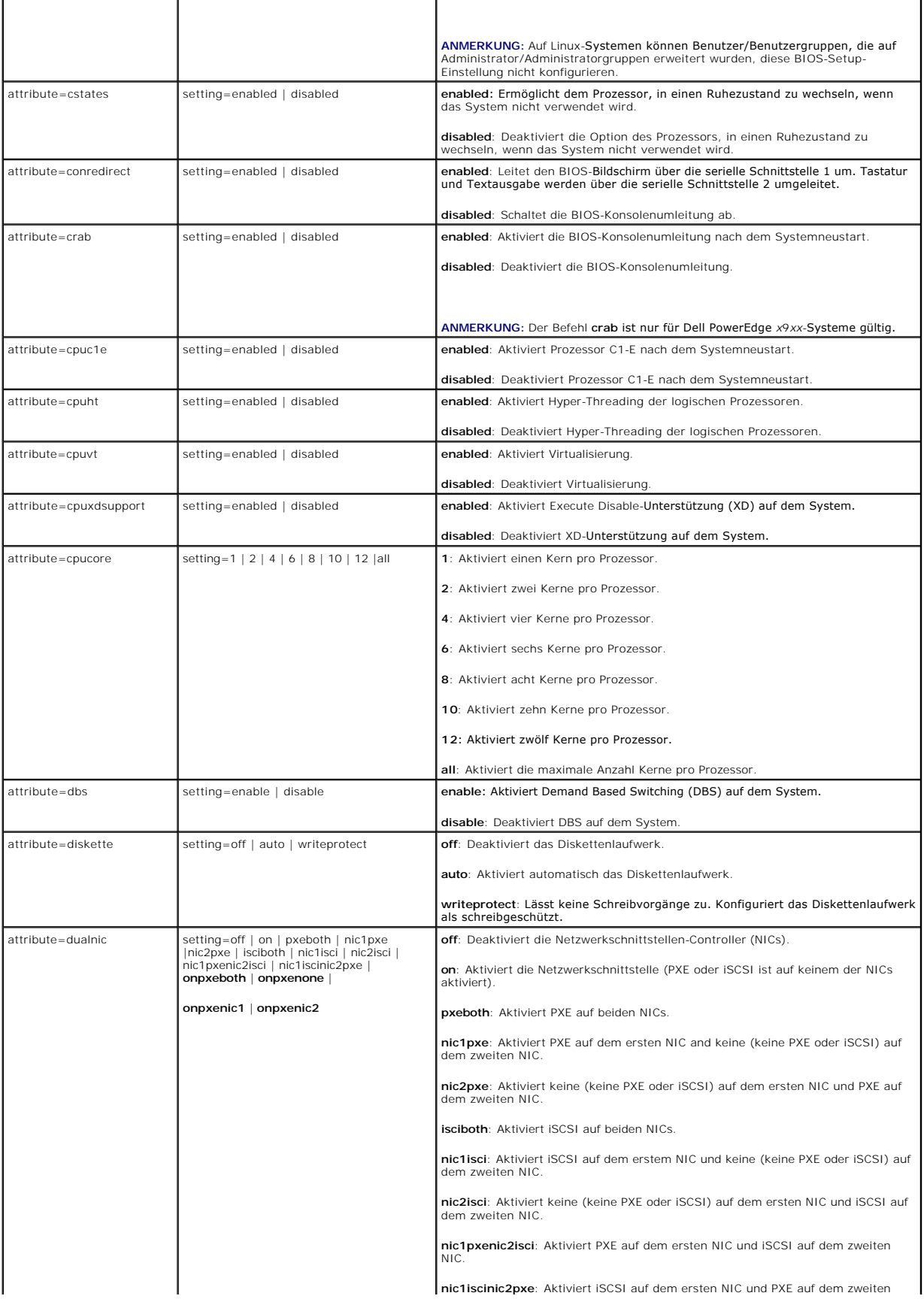

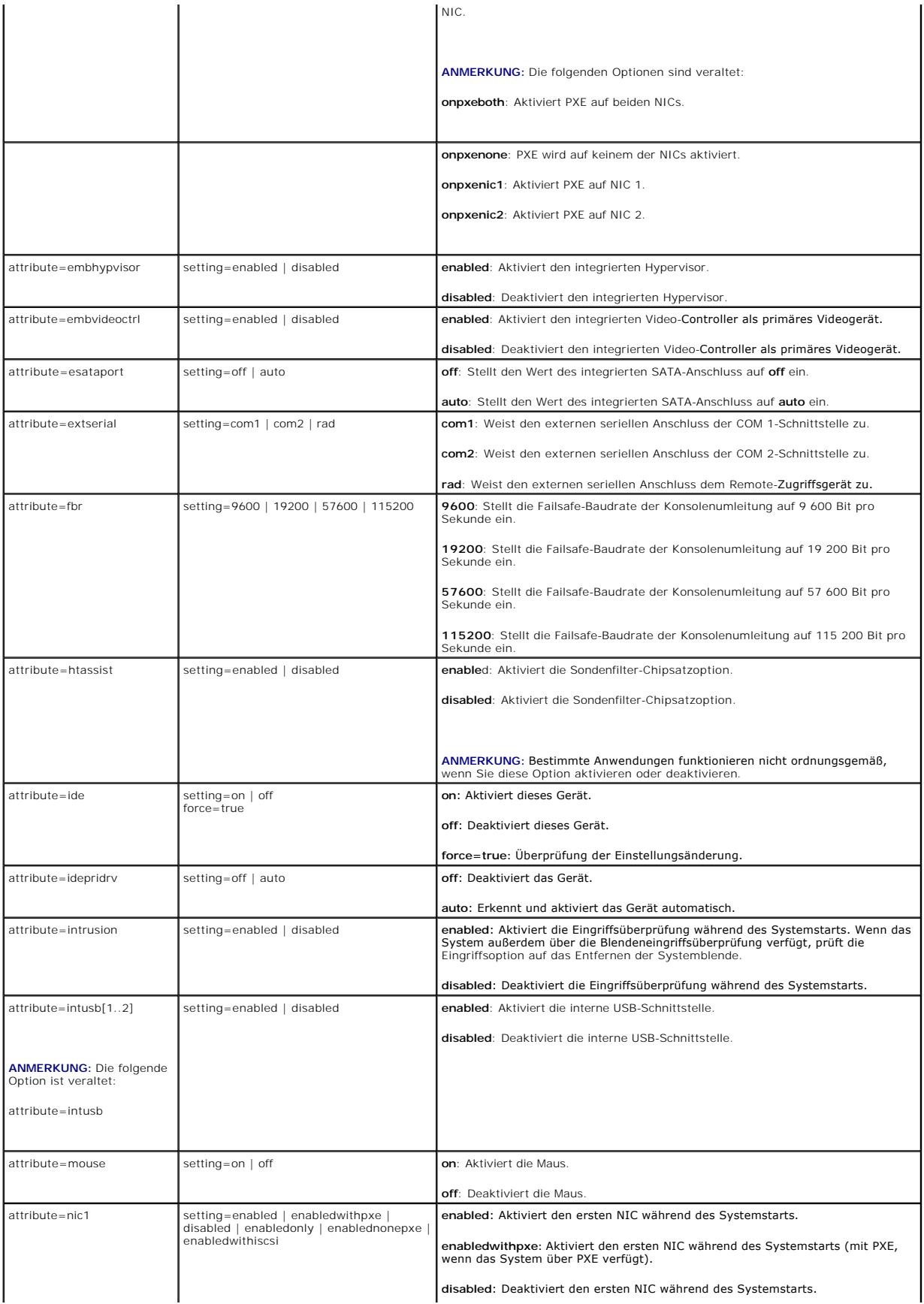

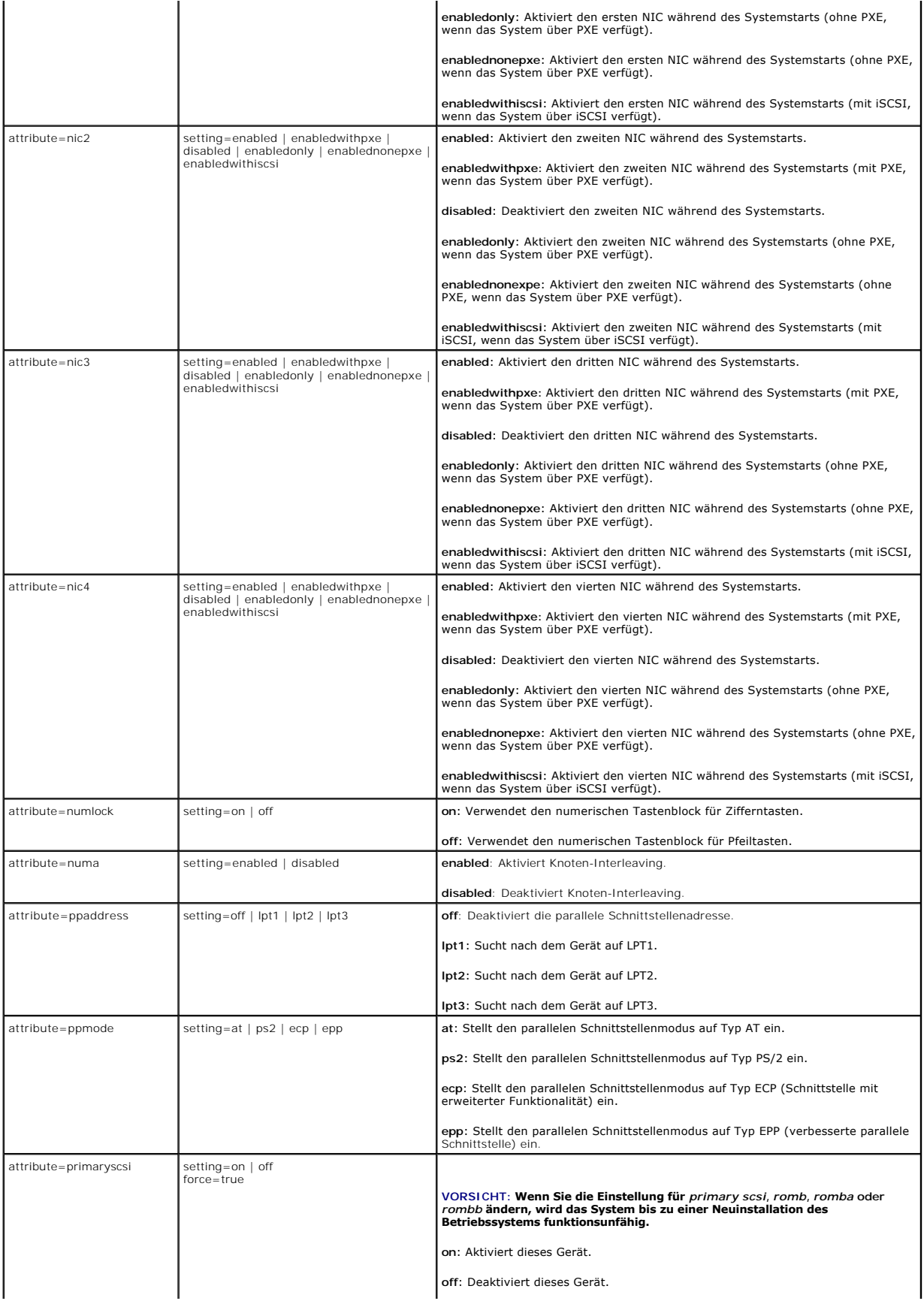

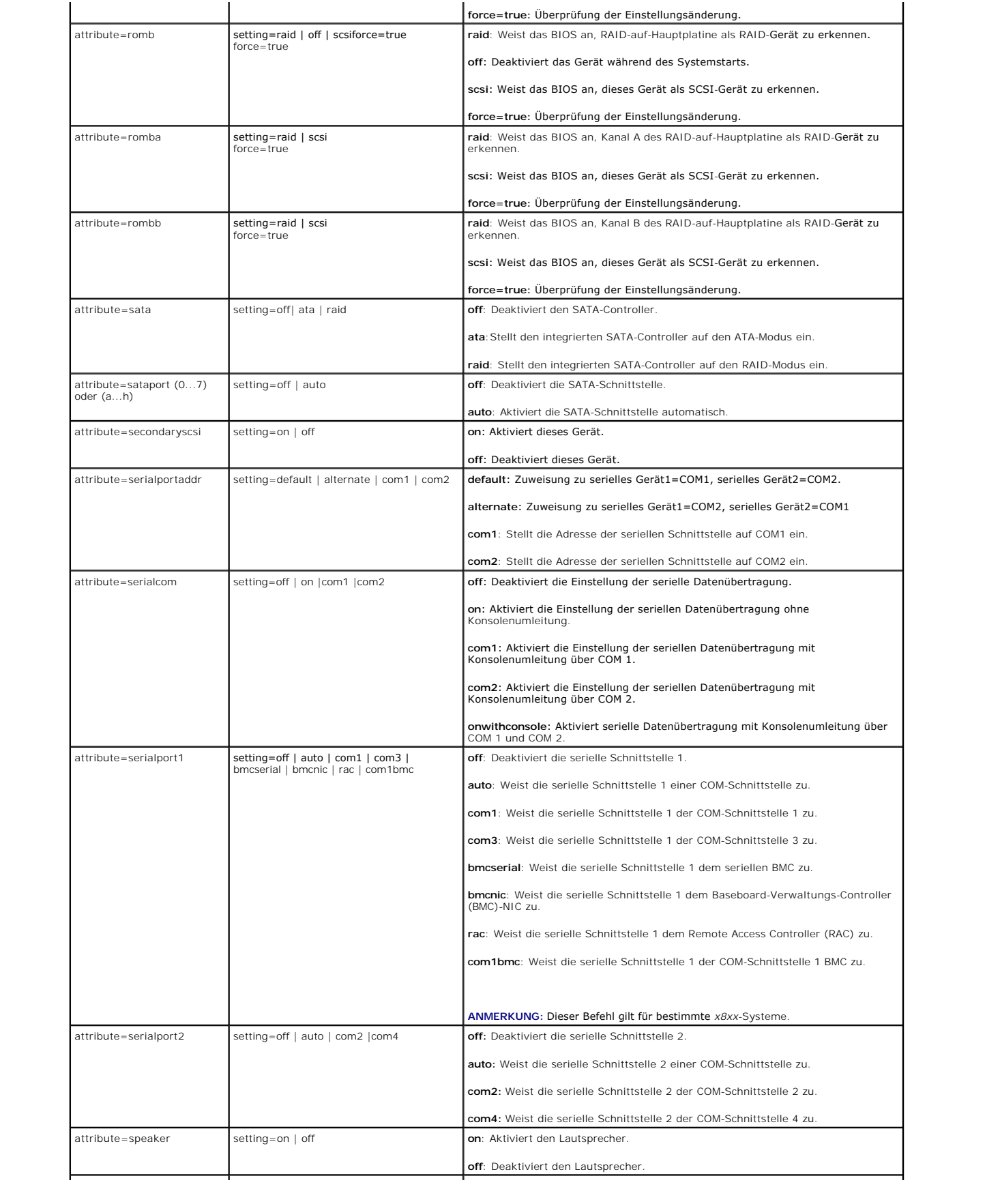

<span id="page-17-1"></span>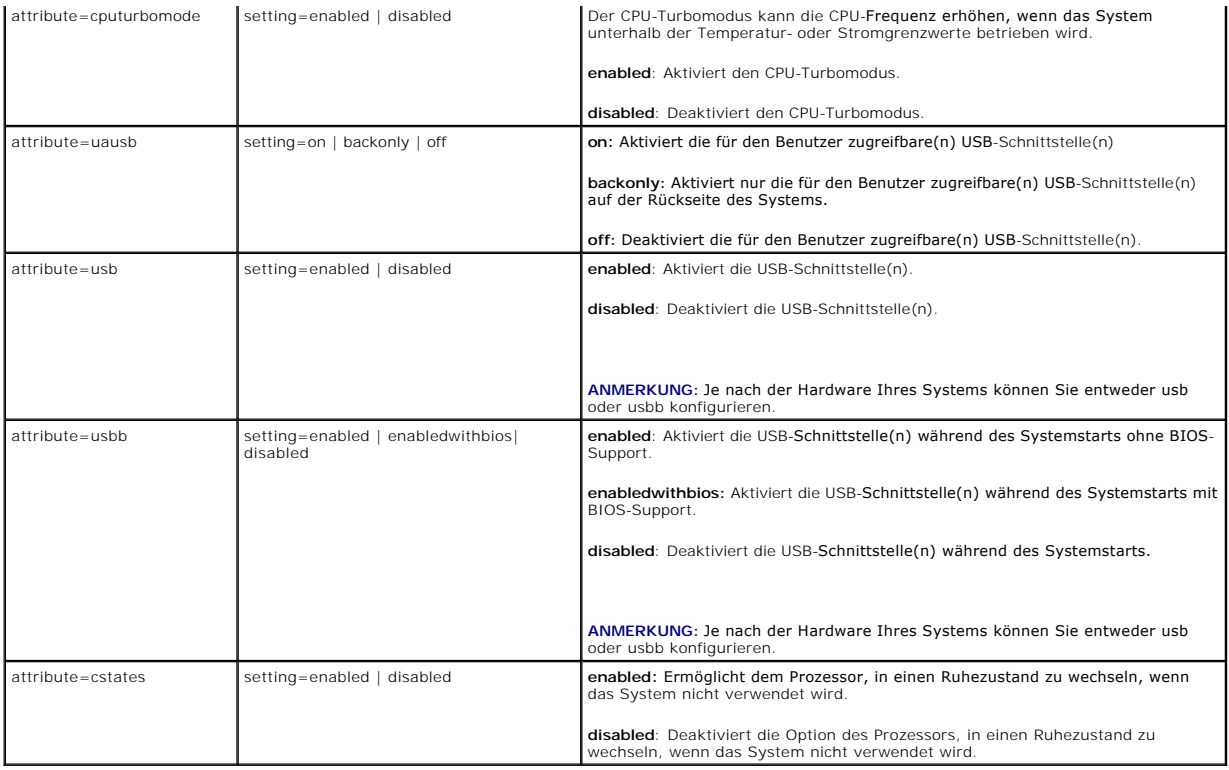

### **omconfig chassis currents/omconfig mainsystem currents**

**ANMERKUNG:** Dieser Befehl steht mit dem Server Administrator nicht mehr zur Verfügung.

### **omconfig chassis fans/omconfig mainsystem fans**

Verwenden Sie den Befehl **omconfig chassis fans** oder **omconfig mainsystem fans,** um den Schwellenwert für Lüftersondenwarnungen einzustellen . Wie dies<br>auch bei anderen Komponenten der Fall ist, können Sie sowohl Warn- al

### **Gültige Parameter für Lüfterwarnungsschwellenwerte**

[Tabelle 4](#page-17-0)-4 zeigt die gültigen Parameter, um Lüfterwarnungsschwellenwerte einzustellen:

#### <span id="page-17-0"></span>**Tabelle 4-4. omconfig chassis fans/omconfig chassis fans**

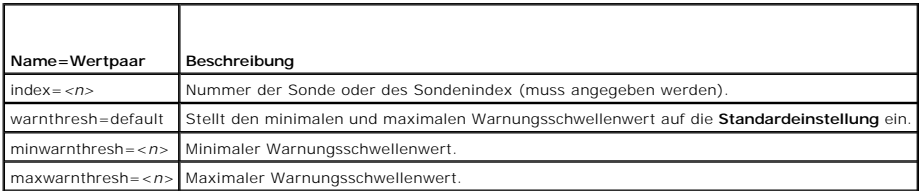

#### **Maximale und minimale Standard-Warnungsschwellenwerte**

**ANMERKUNG:** Auf Systemen mit ESM3-, ESM4- und BMC-Fähigkeiten können keine Standardwerte für Warnungsschwellenwerte eingestellt werden.

Wenn Sie den oberen und unteren Lüfterwarnungsschwellenwert auf den empfohlenen Vorgabewert einstellen möchten, geben Sie Folgendes ein:

omconfig chassis fans index=0 warnthresh=default

oder omconfig mainsystem fans index=0 warnthresh=default

<span id="page-18-1"></span>Sie können nicht für einen der Schwellenwerte die Standardeinstellung wählen, für den anderen dagegen nicht. Anders ausgedrückt: Wenn Sie für den<br>minimalen Warnungsschwellenwert die Standardeinstellung wählen, wählen Sie a

#### **Einen Wert für den minimalen und maximalen Warnungsschwellenwert**

Wenn Sie die Warnungsschwellenwerte für die Lüftersonde lieber angeben möchten, müssen Sie die Nummer der Sonde angeben, die Sie konfigurieren, sowie<br>den minimalen und/oder maximalen Warnungsschwellenwert. In diesem Beispi

omconfig chassis fans index=0 minwarnthresh=4580 oder

omconfig mainsystem fans index=0 minwarnthresh=4580

omconfig chassis fans index=0 minwarnthresh=4580 maxwarnthresh=9160 oder

omconfig mainsystem fans index=0 minwarnthresh=4580 maxwarnthresh=9160

Wenn Sie diesen Befehl ausgeben und das System die angegebenen Werte einstellt, erscheint die folgende Meldung:

Warnungsschwellenwert(e) für die Lüftersonde erfolgreich eingestellt.

**ANMERKUNG:** Der minimale und maximale Warnungsschwellenwert für die Lüftersonde kann auf den PowerEdge-Systemen *x*8*xx* und *x*9xx nicht eingestellt werden.

## **omconfig chassis frontpanel/omconfig mainsystem frontpanel**

Verwenden Sie den Befehl **omconfig chassis frontpanel** oder **omconfig mainsystem frontpanel** für Folgendes:

- l Konfigurieren des Betriebsschalters und des NMI-Schalters (Nonmasking Interrupt)
- l Konfigurieren der LCD zum Anzeigen von Folgendem:
	- l Keine Informationen
	- l Benutzerdefinierte Informationen
	- l Standardmäßige Systeminformationen
	- l Service-Tag-Nummer, Systemname
	- l Remote-Zugriffs-MAC-Adressen
	- l Systemstrom
	- l Remote-Zugriffs-IP-Adresse
	- l Umgebungstemperatur des Systems
	- l Remote-Zugriffs-IPv4-Adresse
	- l Remote-Zugriffs-IPv6-Adresse
- l Festlegen und Konfigurieren der LCD-Zeilennummer
- l Anzeigen des Reports über den Sicherheitszustand des LCD
- l Konfigurieren des LCD zum Anzeigen einer aktiven Remote-Sitzung, wenn die **K**ernel-based **V**irtual **M**achine (KVM) verfügbar ist

**ANMERKUNG:** Der **Betriebs**- und **NMI**-Schalter können nur konfiguriert werden, wenn sie auf dem System vorhanden sind.

[Tabelle 4](#page-18-0)-5 zeigt die gültigen Parameter für den Befehl.

#### <span id="page-18-0"></span>**Tabelle 4-5. omconfig chassis frontpanel/omconfig mainsystem frontpanel**

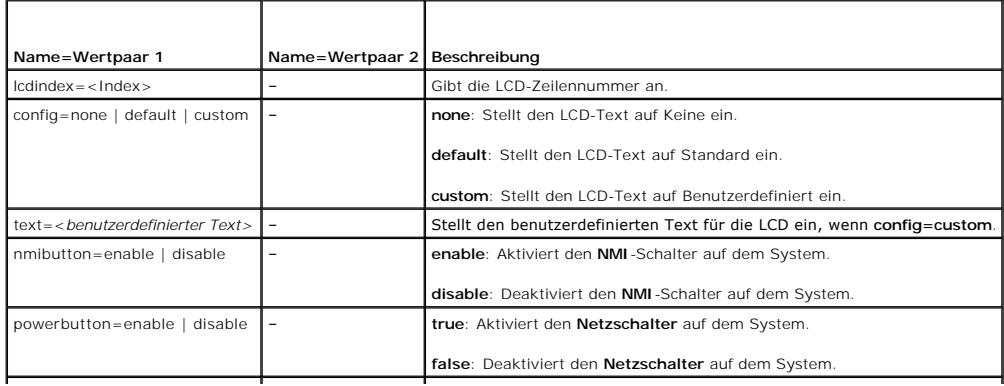

<span id="page-19-2"></span>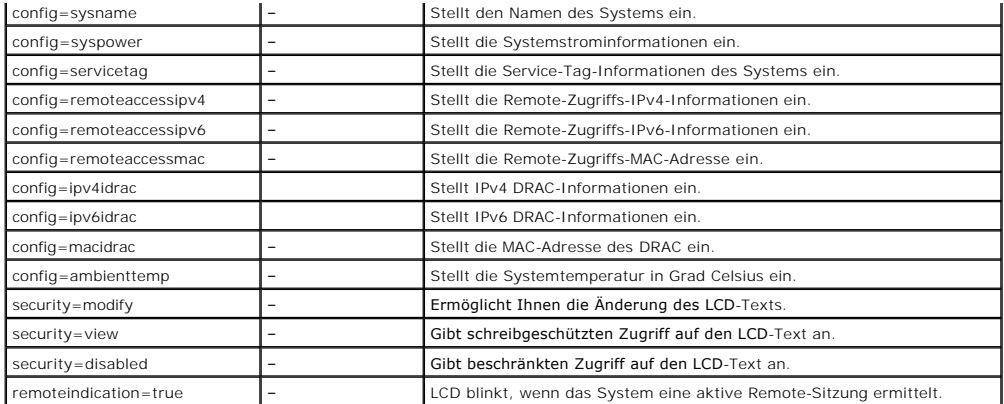

**ANMERKUNG:** Die Optionen **ipv4idrac**, **ipv6idrac** und **macidrac** sind veraltet.

### **omconfig chassis info/omconfig mainsystem info**

Verwenden Sie den Befehl **omconfig chassis info** oder **omconfig mainsystem info,** um einen Systemkennnummernamen und einen Gehäusenamen für das<br>System einzugeben. Bei einem modularen System können Sie auch Systemkennnummer gültigen Parameter für den Befehl.

#### <span id="page-19-0"></span>**Tabelle 4-6. omconfig chassis info/omconfig mainsystem info**

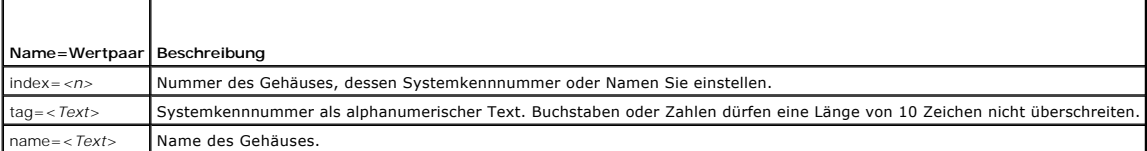

Im folgenden Beispiel wird die Kennnummer des Hauptsystemgehäuses auf **buildsys** eingestellt:

omconfig chassis info index=0 tag=buildsys oder omconfig mainsystem info index=0 tag=buildsys

Index 0 ist standardmäßig immer das Hauptsystemgehäuse. Im folgenden Befehl wird index=*n* ausgelassen, das Ergebnis ist jedoch das gleiche:

omconfig chassis info tag=buildsys oder omconf4ig mainsystem info index=0 tag=buildsys

Die Ausführung eines akzeptablen Befehls führt zur Anzeige der folgenden Meldung:

Gehäuse-Info erfolgreich eingestellt.

Für manche Gehäuse können Sie einen anderen Namen vergeben. Das Hauptsystemgehäuse kann jedoch nicht umbenannt werden. Der Befehl im folgenden Beispiel benennt Gehäuse 2 von **storscsi1** in **storscsia** um:

omconfig chassis info index=2 name=storscsia oder omconfig mainsystem info index=2 name=storscsia

Wie dies auch für andere Befehle gilt, gibt die CLI eine Fehlermeldung aus, wenn kein Gehäuse 2 vorhanden ist (Hauptgehäuse=0). Die CLI lässt nur die Ausgabe von Befehlen für die bestehende Systemkonfiguration zu.

### **omconfig chassis leds/omconfig mainsystem leds**

Verwenden Sie den Befehl **omconfig chassis leds** oder **omconfig mainsystem leds,** um festzulegen, wann eine Gehäusefehler-LED oder<br>Gehäuseidentifikations-LED leuchten soll. Dieser Befehl erlaubt Ihnen auch die LED für die Parameter für den Befehl.

#### <span id="page-19-1"></span>**Tabelle 4-7. omconfig chassis leds/omconfig mainsystem leds**

<span id="page-20-1"></span>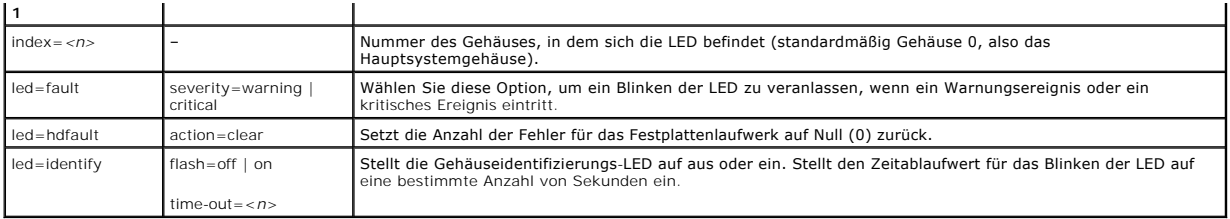

### **omconfig chassis memorymode/omconfig mainsystem memorymode**

Verwenden Sie den Befehl **omconfig chassis memorymode** oder **omconfig mainsystem memorymode,** um den Redundanzmodus festzulegen, der für den<br>Systemspeicher im Falle von Speicherfehlern verwendet werden soll.

Redundanter Speicher ermöglicht einem System, auf andere Speichermodule umzuschalten, wenn in den derzeit vom System verwendeten Modulen inakzeptable Fehler entdeckt werden. Der Befehl **omconfig chassis memorymode** oder **omconfig mainsystem memorymode** erlaubt Ihnen die Redundanz zu<br>deaktivieren; wenn Sie die Redundanz deaktivieren, wird das System angewies

Der Spare-Modus deaktiviert eine Systemspeicherbank, in der ein korrigierbares Speicherereignis festgestellt wurde, aktiviert die Reservebank und kopiert alle<br>Daten aus der ursprünglichen Bank in die Reservebank. Für den S

Der Mirror-Modus wechselt zu einer redundanten Speicherkopie, falls ein nicht korrigierbarer Speicherfehler entdeckt wurde. Nach dem Wechseln zum gespiegelten Speicher schaltet das System erst beim nächsten Neustart wieder auf den ursprünglichen Systemspeicher zurück. In diesem Modus erkennt das<br>Betriebssystem die Hälfte des installierten Systemspeichers nicht.

Der RAID-Modus bietet eine weitere Stufe der Speicherüberprüfung und Fehlerwiederherstellung (bei gleichzeitigem Verlust von etwas Speicherkapazität).

[Tabelle 4](#page-20-0)-8 zeigt die gültigen Parameter für den Befehl.

#### <span id="page-20-0"></span>**Tabelle 4-8. omconfig chassis memorymode/omconfig mainsystem memorymode**

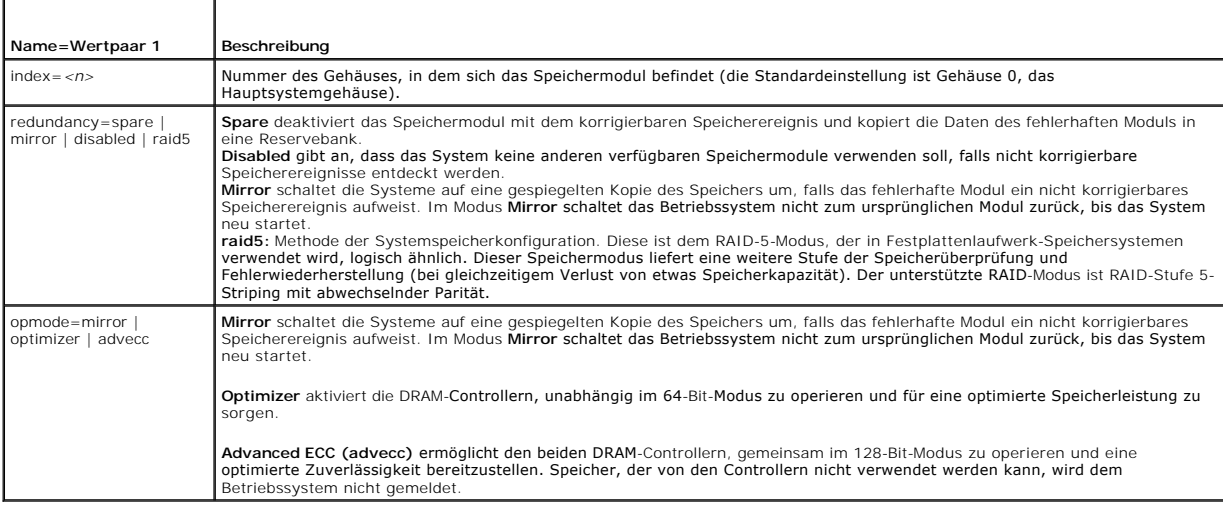

### **omconfig chassis pwrmanagement/omconfig mainsystem pwrmanagement**

Verwenden Sie den Befehl **omconfig chassis pwrmanagement** oder **omconfig mainsystem pwrmanagement** zur Konfiguration der Stromobergrenze und<br>Verwaltung der Profile, welche die Stromnutzung steuern.

#### **Tabelle 4-9. omconfig chassis pwrmanagement/omconfig mainsystem pwrmanagement**

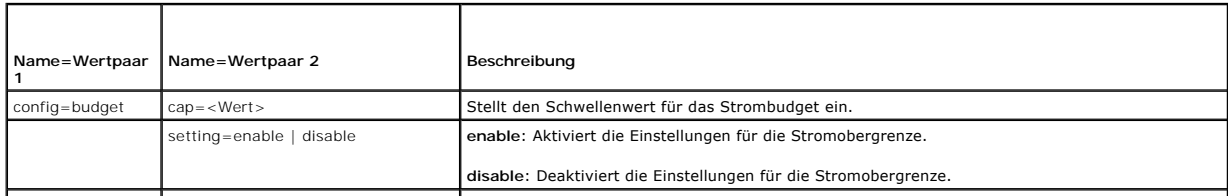

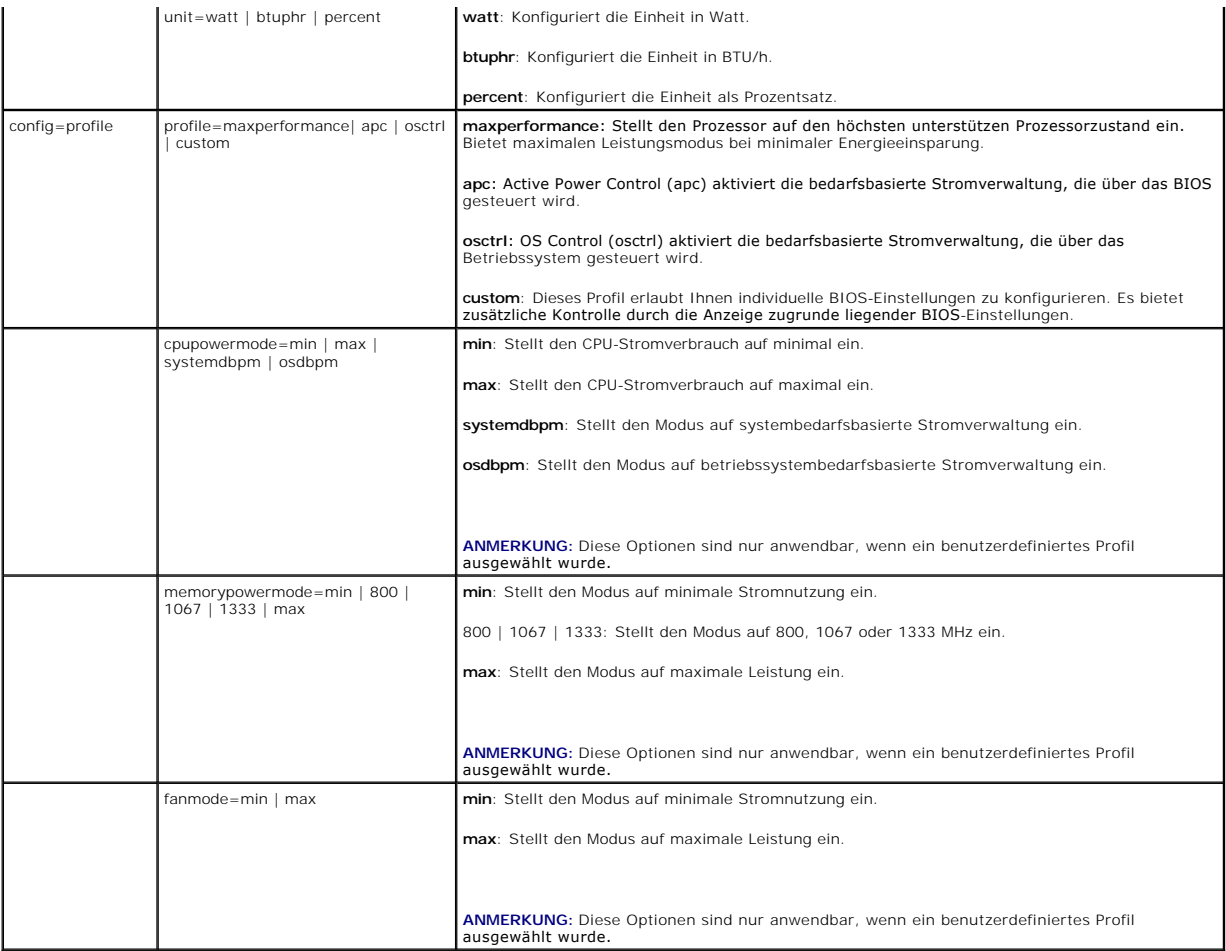

**ANMERKUNG:** Starten Sie das System neu, damit die Optionen für die Stromprofile wirksam werden können.

# **omconfig chassis pwrmonitoring/omconfig mainsystem pwrmonitoring**

Verwenden Sie den Befehl **omconfig chassis pwrmonitoring** oder omconfig mainsystem pwrmonitoring zum Konfigurieren der Informationen zur<br>Leistungsaufnahme.

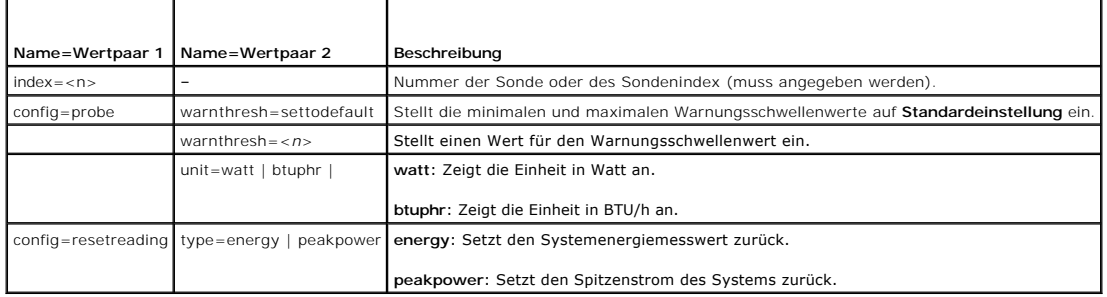

### **Tabelle 4-10. omconfig chassis pwrmonitoring/omconfig mainsystem pwrmonitoring**

**ANMERKUNG:** Dieser Befehl ist nur anwendbar, um bestimmte Dell *xx*0*x*-Systeme auszuwählen, die nur den PMBus unterstützen.

### **Standardeinstellung des Warnungsschwellenwerts**

**ANMERKUNG:** Die Sensorverwaltungsfähigkeiten sind je nach System unterschiedlich.

<span id="page-22-1"></span>Wenn Sie den oberen und unteren Schwellenwert für die Stromverbrauchsonde auf den empfohlenen Vorgabewert einstellen möchten, geben Sie Folgendes ein:

omconfig chassis pwrmonitoring config=probe index=0 warnthresh=settodefault oder

omconfig mainsystem pwrmonitoring config=probe index=0 warnthresh=settodefault

Sie können nicht für einen der Schwellenwerte die Standardeinstellung wählen, für den anderen dagegen nicht. Wenn Sie für den minimalen<br>Warnungsschwellenwert die Standardeinstellung wählen, wählen Sie auch für den maximale

#### **Stellen Sie einen Wert für die Warnungsschwellenwerte ein**

Wenn Sie lieber Warnungsschwellenwerte für die Stromverbrauchsonde angeben möchten, müssen Sie die Nummer der Sonde angeben, die Sie konfigurieren,<br>sowie den Warnungsschwellenwert. Sie können die Konfiguration so vornehmen

omconfig chassis pwrmonitoring config=probe index=4 warnthresh=325 unit=watt

omconfig mainsystem pwrmonitoring config=probe index=4 warnthresh=325 unit=btuphr.

Wenn Sie diesen Befehl ausgeben und das System die angegebenen Werte einstellt, erscheint die folgende Meldung:

Warnungsschwellenwert(e) für die Stromverbrauchsonde wurde(n) erfolgreich eingestellt.

### **omconfig chassis remoteaccess/omconfig mainsystem remoteaccess**

Verwenden Sie den Befehl **omconfig chassis remoteaccess** oder **omconfig mainsystem remoteaccess**, um Folgendes zu konfigurieren:

- l Remote-Zugriff auf ein lokales Netzwerk (LAN).
- l Die serielle Schnittstelle für BMC oder RAC, je nachdem welcher installiert ist.
- l Der BMC oder RAC für eine Seriell über LAN-Verbindung.
- l Terminaleinstellungen für die serielle Schnittstelle.
- l Erweiterte Einstellungen für eine Seriell über LAN-Verbindung.
- l Informationen über einen BMC- oder RAC-Benutzer.
- l Informationen zu IPv6- und IPv4-Schnittstellen.

**ANMERKUNG:** Geben Sie die Benutzer-ID ein, um die Benutzerinformationen zu konfigurieren.

Geben Sie Folgendes ein:

oder

omconfig chassis remoteaccess oder omconfig mainsystem remoteaccess

Die Ausgabe des Befehls **omconfig chassis remoteaccess** oder **omconfig mainsystem remoteaccess ze**igt eine Liste der verfügbaren Konfigurationen an.<br><u>[Tabelle 4](#page-22-0)-11</u> zeigt die gültigen Parameter.

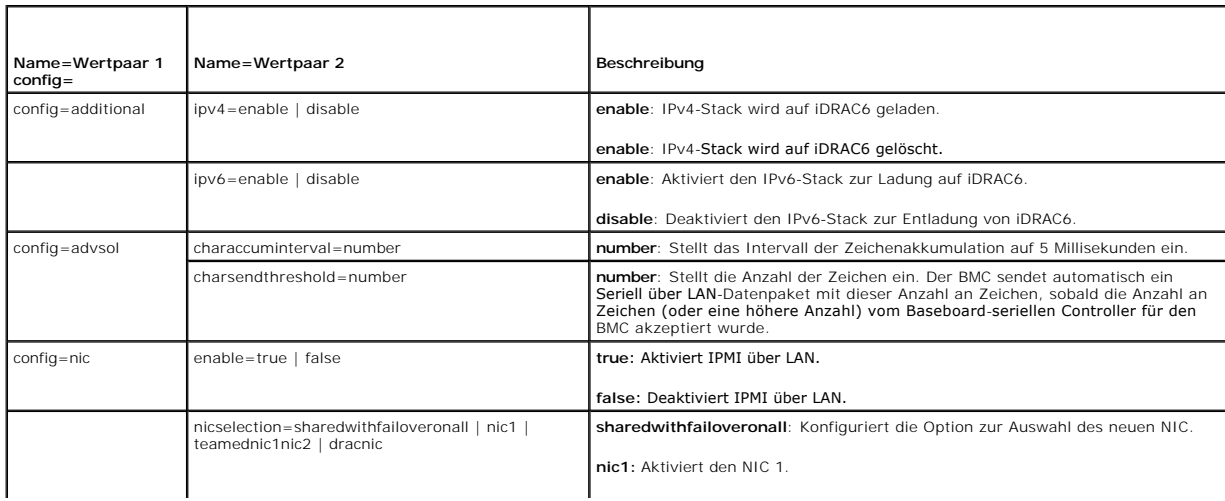

#### <span id="page-22-0"></span>**Tabelle 4-11. omconfig chassis remoteaccess/omconfig mainsystem remoteaccess**

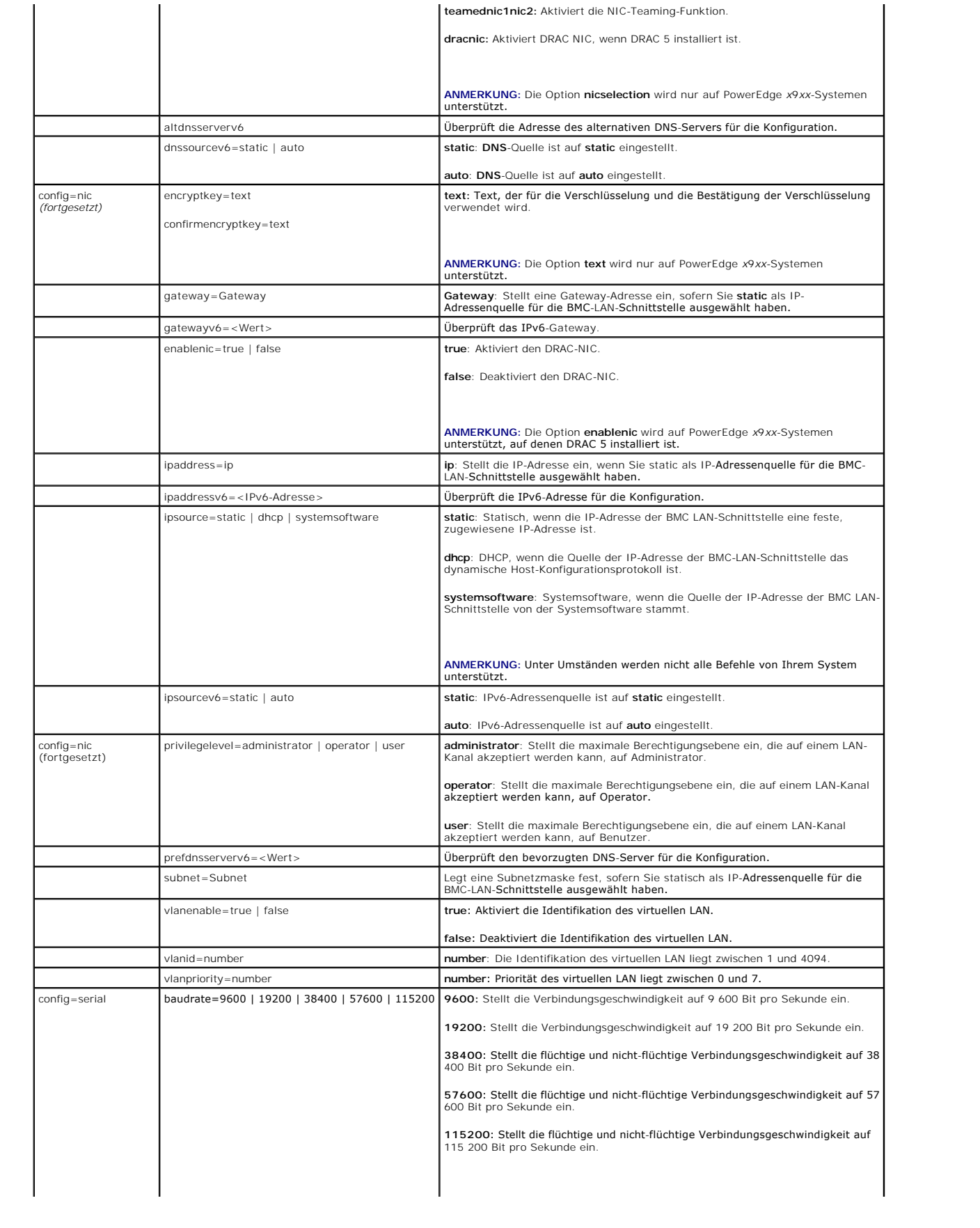

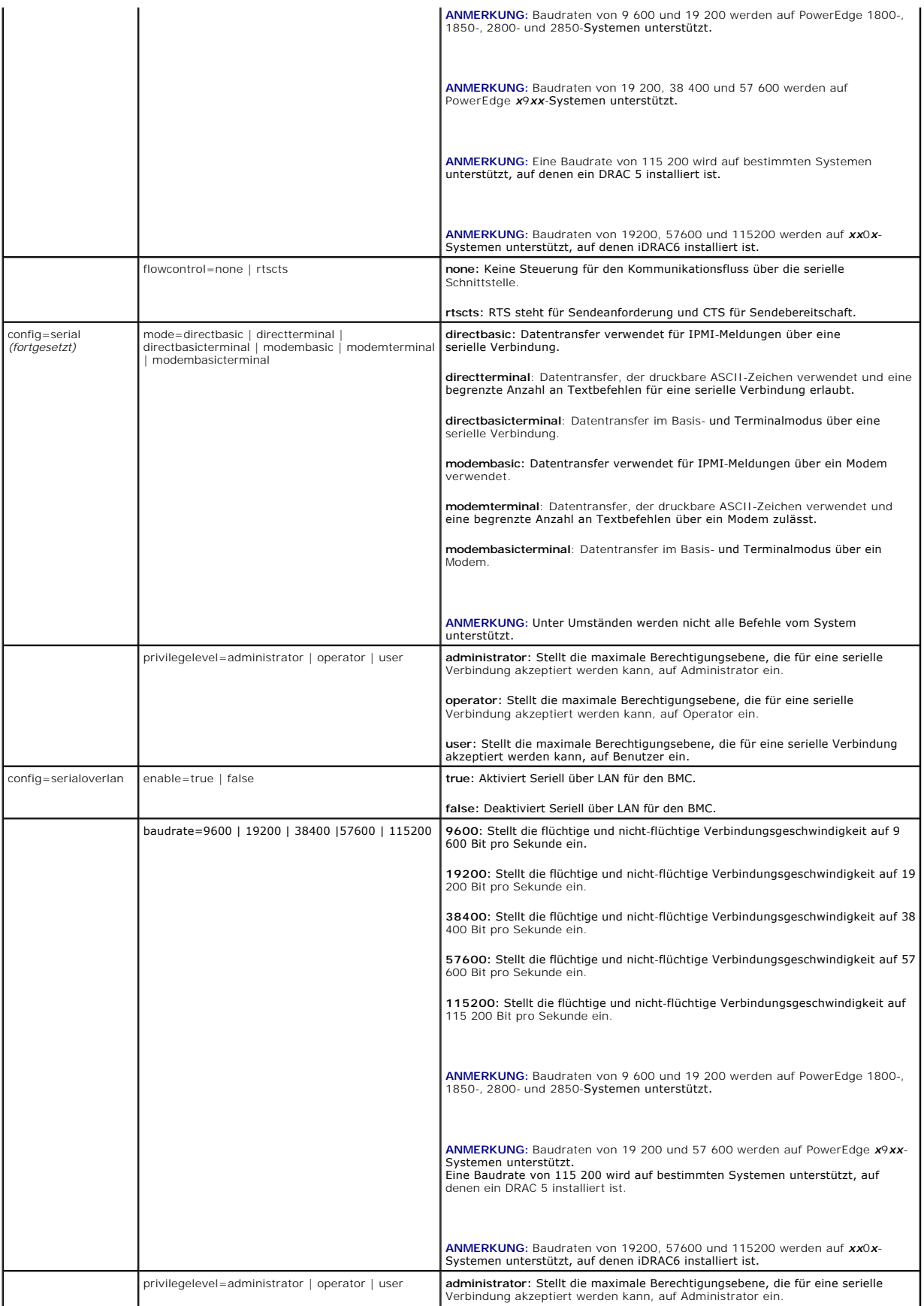

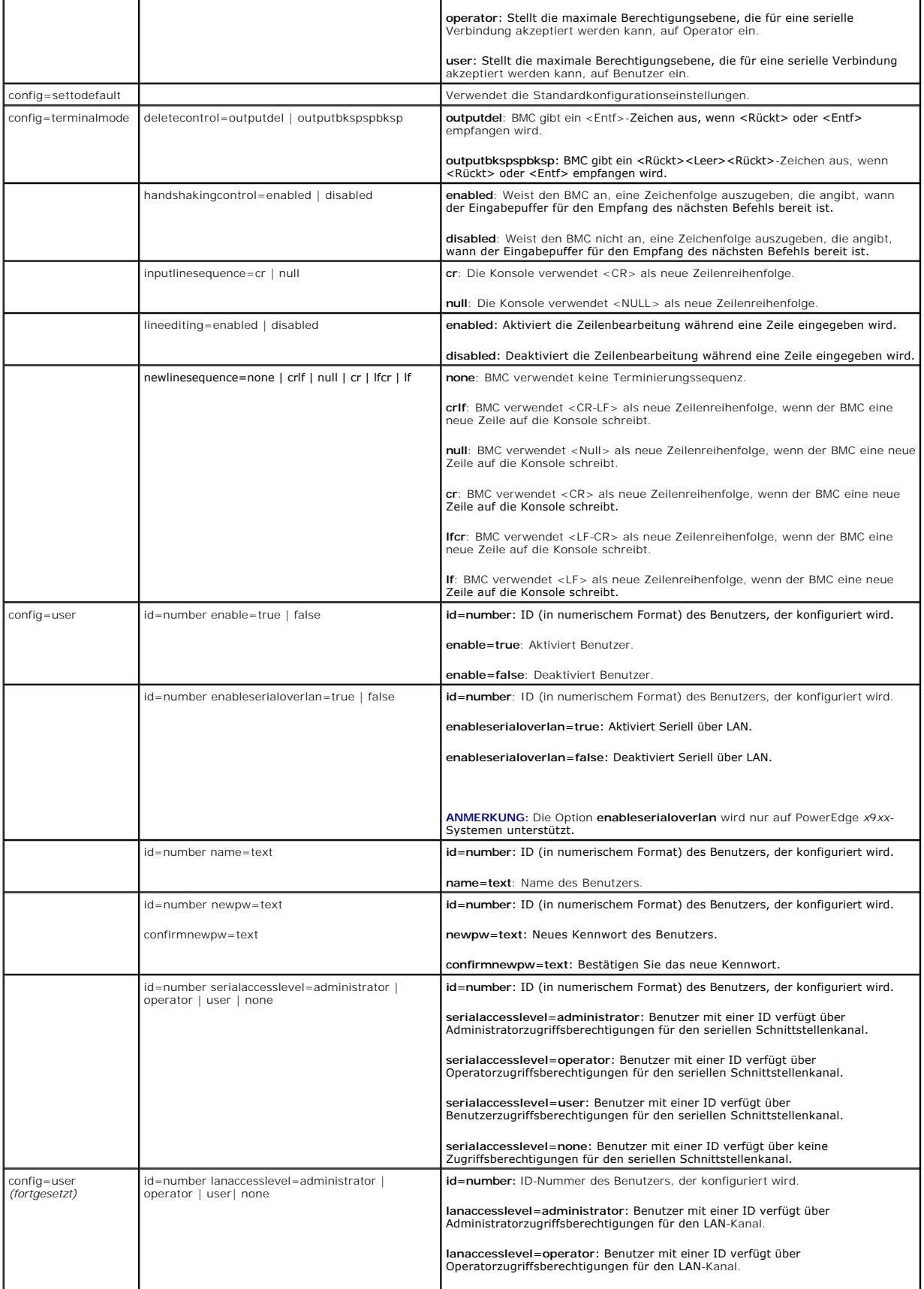

<span id="page-26-2"></span>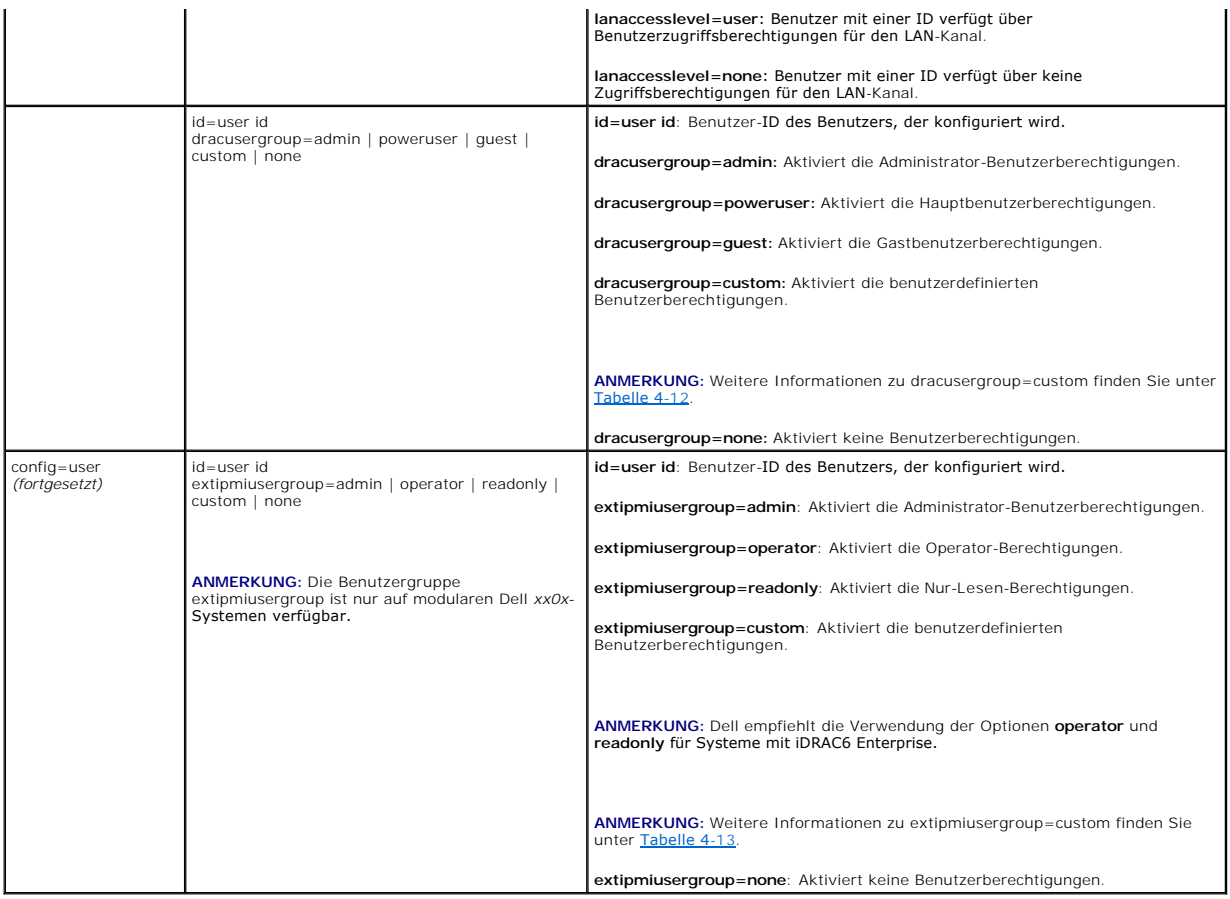

# <span id="page-26-0"></span>**Tabelle 4-12. omconfig chassis remoteaccess config=user id=<Benutzer-ID> dracusergroup=custom/omconfig mainsystem remoteaccess config=user id=<Benutzer-ID> dracusergroup=custom**

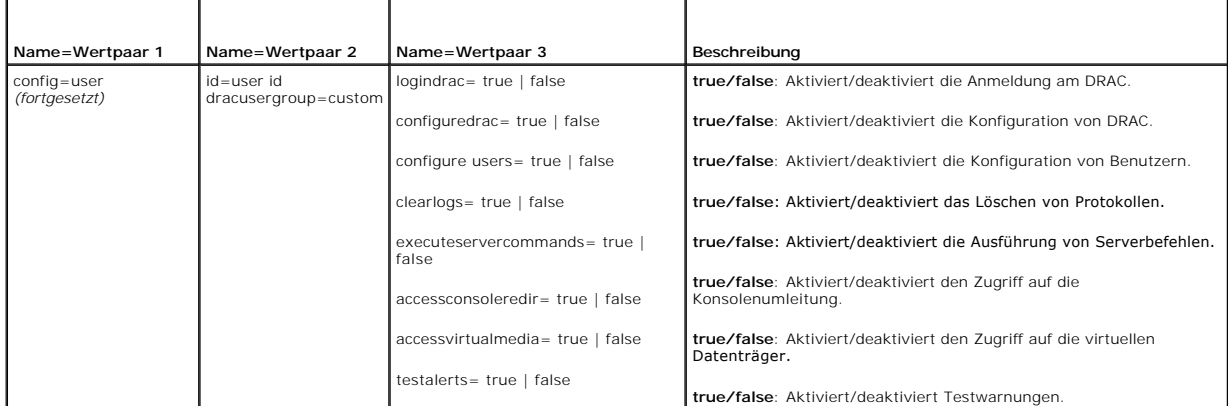

# <span id="page-26-1"></span>**Tabelle 4-13. omconfig chassis remoteaccess config=user id=<Benutzer-ID> extipmiusergroup=custom/omconfig mainsystem remoteaccess config=user id=<Benutzer-ID> extipmiusergroup=custom**

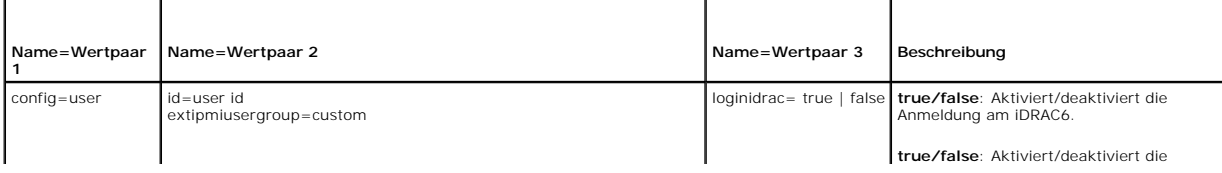

**ANMERKUNG:** Die Benutzergruppe **extipmiusergroup** ist nur auf modularen Dell *xx0x*-Systemen verfügbar.

### <span id="page-27-1"></span>**omconfig chassis temps/omconfig mainsystem temps**

Verwenden Sie den Befehl **omconfig chassis temps** oder **omconfig mainsystem temps**, um Warnungsschwellenwerte für Temperatursonden einzustellen. Wie dies auch bei anderen Komponenten der Fall ist, können Sie sowohl Warnungs- als auch Fehlerschwellenwerte anzeigen, jedoch keine<br>Fehlerschwellenwerte einstellen. Die minimalen und maximalen Fehlerschwellenwerte werden

**ANMERKUNG:** Schwellenwerte, die Sie einstellen können, sind von System- zu Systemkonfiguration unterschiedlich.

#### **Gültige Parameter für Temperaturwarnungsschwellenwerte**

[Tabelle 4](#page-27-0)-14 zeigt die gültigen Parameter zur Festlegung von Temperaturwarnungsschwellenwerte:

#### <span id="page-27-0"></span>**Tabelle 4-14. omconfig chassis temps/omconfig mainsystem temps**

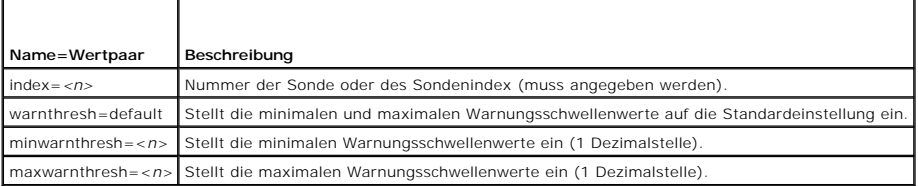

#### **Einstellen der minimalen und maximalen Warnungsschwellenwerte**

Wenn Sie den oberen und unteren Temperaturwarnungsschwellenwert auf den empfohlenen Standardwert einstellen möchten, geben Sie Folgendes ein:

omconfig chassis temps index=0 warnthresh=default oder omconfig mainsystem fans index=0 warnthresh=default

Sie können nicht für einen der Schwellenwerte die Standardeinstellung wählen, für den anderen dagegen nicht. Anders ausgedrückt: Wenn Sie für den minimalen Warnungsschwellenwert die Standardeinstellung wählen, wählen Sie auch für den maximalen Warnungsschwellenwert den Standardwert.

**ANMERKUNG:** Die Funktionen zur Verwaltung von Sensoren unterscheiden sich von System zu System.

#### **Angeben eines Wertes für den minimalen und den maximalen Warnungsschwellenwert**

Wenn Sie Warnungsschwellenwerte für die Temperatursonden angeben möchten, müssen Sie die Nummer der Sonde angeben, die Sie konfigurieren, sowie den minimalen und/oder maximalen Warnungsschwellenwert. In diesem Beispiel handelt es sich bei der zu konfigurierenden Sonde um die Sonde 4:

omconfig chassis temps index=4 minwarnthresh=11,2 maxwarnthresh=58,7 oder omconfig mainsystem temps index=4 minwarnthresh=11,2 maxwarnthresh=58,7

Wenn Sie diesen Befehl ausgeben und das System die angegebenen Werte einstellt, erscheint die folgende Meldung:

Warnungsschwellenwert(e) für die Temperatursonde erfolgreich eingestellt.

**ANMERKUNG:** Auf PowerEdge-Systemen *x8xx und x9xx* können Warnungsschwellenwerte für die Temperatursonde nur für die Umgebungstemperatur eingestellt werden.

### **omconfig chassis volts/omconfig mainsystem volts**

Verwenden Sie den Befehl **omconfig chassis volts** oder **omconfig mainsystem volts,** um den Warnungsschwellenwerte für die Spannungssonde einzustellen. Wie dies auch bei anderen Komponenten der Fall ist, können Sie sowohl Warnungs- als auch Fehlerschwellenwerte anzeigen, jedoch keine<br>Fehlerschwellenwerte einstellen. Die unteren und oberen Fehlerschwellenwerte werden vom S

#### **Gültige Parameter für Spannungswarnungsschwellenwerte**

[Tabelle 4](#page-28-1)-15 zeigt die gültigen Parameter zur Einstellung von Spannungswarnungsschwellenwerte.

**ANMERKUNG:** Schwellenwerte, die Sie einstellen können, sind von System- zu Systemkonfiguration unterschiedlich.

#### <span id="page-28-2"></span><span id="page-28-1"></span>**Tabelle 4-15. omconfig chassis volts/omconfig mainsystem volts**

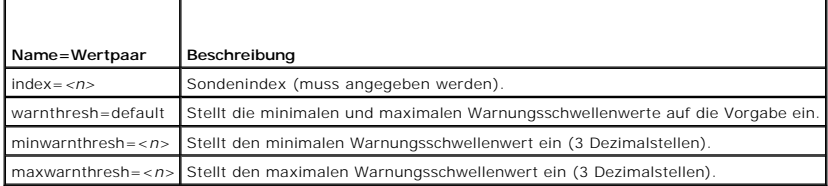

#### **Standardeinstellung der minimalen und maximalen Warnungsschwellenwerte**

Wenn Sie den oberen und unteren Spannungswarnungsschwellenwert auf den empfohlenen Vorgabewert einstellen möchten, geben Sie Folgendes ein:

omconfig chassis volts index=2 warnthresh=default oder

omconfig mainsystem volts index=2 warnthresh=default

Sie können nicht für einen der Schwellenwerte die Standardeinstellung wählen, für den anderen dagegen nicht. Anders ausgedrückt: Wenn Sie für den<br>minimalen Warnungsschwellenwert die Standardeinstellung wählen, wählen Sie a

**ANMERKUNG:** Auf Systemen mit ESM3-Fähigkeiten können keine Standardwerte für Warnungsschwellenwerte eingestellt werden.

#### **Angeben eines Wertes für den minimalen und den maximalen Warnungsschwellenwert**

Wenn Sie Warnungsschwellenwerte für die Spannungssonde angeben möchten, müssen Sie die Nummer der Sonde angeben, die Sie konfigurieren, sowie den<br>minimalen und/oder maximalen Warnungsschwellenwert. In diesem Beispiel hande

omconfig chassis volts index=0 minwarnthresh=1.900 maxwarnthresh=2.250 oder omconfig mainsystem volts index=0 minwarnthresh=1,900 maxwarnthresh=2,250

Wenn Sie diesen Befehl ausgeben und das System die angegebenen Werte einstellt, erscheint die folgende Meldung:

Warnungsschwellenwert[e] für Spannungssonde erfolgreich eingestellt.

**ANMERKUNG:** Minimale und maximale Warnungsschwellenwerte für die Spannung können auf PowerEdge *x8xx*-Systemen nicht eingestellt werden.

# <span id="page-28-0"></span>**omconfig-Einstellungen**

Verwenden Sie den Befehl **omconfig preferences**, um die Systemeigenschaften einzustellen. Verwenden Sie die Befehlszeile, um das SNMP-Stammkennwort<br>einzustellen und geben Sie die Benutzerebenen an, die auf den Server Admin die SNMP-Satzvorgänge konfigurieren.

### **omconfig preferences cdvformat**

Verwenden Sie **omconfig preferences cdvformat,** um die Begrenzungszeichen zum Trennen von Datenfelder festzulegen, die in benutzerdefiniertem Format<br>angegeben wurden. Die gültigen Werte für Begrenzungszeichen sind: exclama (Rautenzeichen), dollar (Dollar), percent (Prozent), caret (Winkelzeichen), asterisk (Sternchen), tilde (Tilde), question (Fragezeichen), colon (Doppelpunkt), comma (Komma) und pipe (Vertikalstrich).

Die folgenden Beispiele zeigen, wie das Begrenzungszeichen zum Trennen von Datenfeldern auf Sternchen eingestellt wird:

omconfig preferences cdvformat delimiter=asterisk

### **omconfig preferences dirservice**

Sie können den Befehl **omconfig preferences dirservice** zur Konfiguration des Active Directory-Dienstes verwenden. Die Datei <**Produktname>oem.ini** wird<br>geändert, um diese Änderungen umzusetzen. Wenn in der Datei <**Produkt** Produktname "omsa"

Folglich ist der Standardname für einen Computer mit Namen "meinOmsa", auf dem Server Administrator ausgeführt wird, "meinOmsa-omsa". Das ist der Server Administrator-Name, der im Active Directory mit dem Snap-In-Hilfsprogramm definiert wurde. Benutzerberechtigungen können nur gefunden werden,<br>wenn dieser Name mit dem Namen für das Anwendungsobjekt im Active Directo

**ANMERKUNG:** Dieser Befehl steht nur auf Systemen zur Verfügung, die unter einem Windows-Betriebssystem laufen.

[Tabelle 4](#page-29-0)-16 zeigt die gültigen Parameter für den Befehl.

#### <span id="page-29-1"></span><span id="page-29-0"></span>**Tabelle 4-16. Konfigurationsparameter des Active Directory-Dienstes**

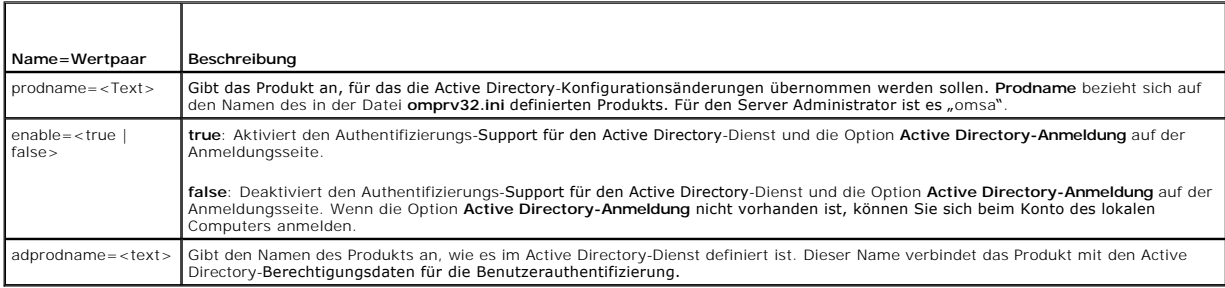

### **omconfig preferences snmp**

Durch die Vergabe des SNMP-Stammkennworts können Administratoren den Zugriff auf SNMP-Satzvorgänge einschränken, mit denen wichtige Systemverwaltungsfunktionen durchgeführt werden. Das SNMP-Stammkennwort kann normal (durch Eingabe aller Parameter in einer Befehlszeile) oder<br>interaktiv konfiguriert werden.

Mit dem Befehl **omconfig preferences snmp** können Sie außerdem die SNMP-Satzvorgänge konfigurieren.

**ANMERKUNG:** Aufgrund der Einschränkungen bestimmter Betriebssysteme (z. B. VMware ESXi) sind bestimmte Funktionen bei dieser Version von OpenManage Server Administrator eventuell nicht verfügbar.

VORSICHT: Der interaktive Modus stellt die sicherere Methode dar, das SNMP- **Stammkennwort zu vergeben. Im nicht-**interaktiven Modus<br>erscheinen die für die Optionen newpw und confirmnewpw eingegebenen Werte während der Ein

Die Parameter zur Konfiguration des SNMP-Stammkennworts sind bei der interaktiven und der nicht-interaktiven Konfiguration gleich.

**ANMERKUNG:** Wenn **setting=rootpw angegeben wird, die übrigen Name=Wertpaar-**Parameter jedoch nicht, wird der interaktive Modus aufgerufen und<br>die Befehlszeile fordert zur Eingabe der übrigen Werte auf.

[Tabelle 4](#page-29-2)-17 zeigt die gültigen Parameter für den Befehl.

#### <span id="page-29-2"></span>**Tabelle 4-17. Parameter für SNMP-Stammkennwort**

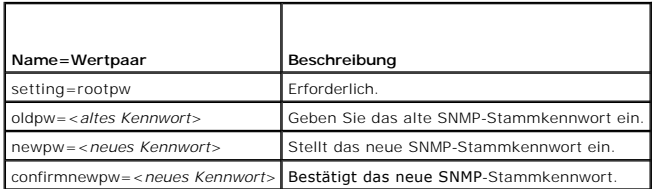

Wenn Sie omconfig preferences snmp setting=rootpw eingeben, fordert Sie das System zur Eingabe der Werte für die erforderlichen Parameter auf.

Wenn Sie omconfig preferences snmp eingeben, müssen alle Parameter in der anfänglichen Befehlszeile bereitgestellt sein. Zum Beispiel:

omconfig preferences snmp setting=rootpw oldpw=openmanage newpw=serveradmin confirmnewpw=serveradmin

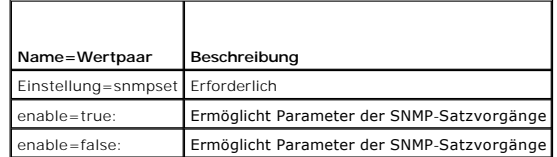

Um z. B. die SNMP-Satzvorgänge nicht zuzulassen, verwenden Sie den folgenden Befehl:

omconfig preferences snmp setting=snmpset enable=false

**ANMERKUNG**: Nachdem Sie den Befehl zum Aktivieren oder Deaktivieren der SNMP-Satzvorgänge ausgeführt haben, starten Sie die Dienste erneut,<br>damit die Änderungen wirksam werden. Starten Sie den Windows-SNMP-Dienst erneut a Betriebssysteme ausgeführt werden. Auf Systemen, auf denen unterstützte Red Hat Enterprise Linux and SUSE Linux Enterprise Server-Betriebssysteme<br>ausgeführt werden, starten Sie die Server Administrator-Dienste erneut, inde

### **omconfig preferences useraccess**

<span id="page-30-3"></span>Abhängig von den Richtlinien Ihres Unternehmens soll möglicherweise der Zugriff einiger Benutzerebenen auf den Server Administrator eingeschränkt werden.<br>Mit dem Befehl **omconfig preferences useraccess** können die Benutzer bzw. verweigert werden.

[Tabelle 4](#page-30-1)-19 zeigt die gültigen Parameter für den Befehl.

#### <span id="page-30-1"></span>**Tabelle 4-19. Benutzerzugriff für Administratoren, Hauptbenutzer und Benutzer aktivieren**

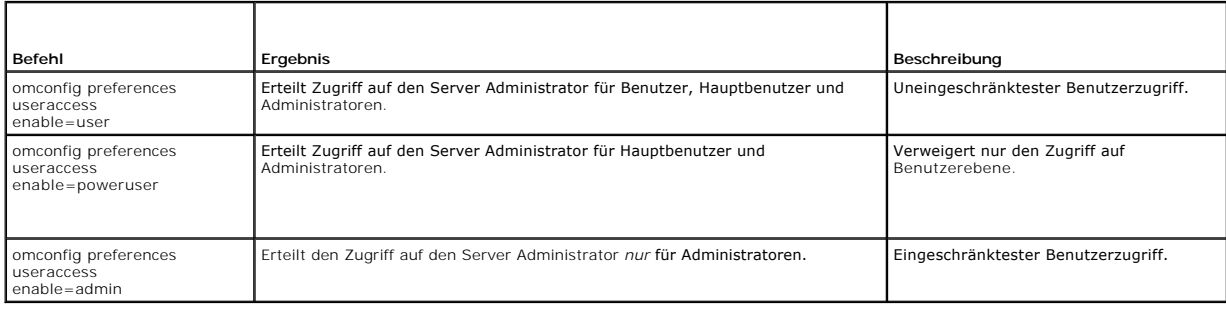

#### **omconfig preferences webserver**

Verwenden Sie den Befehl **omconfig preferences webserver**, um die Verschlüsselungsstufen des Server Administrator-Web Servers einzustellen und den URL-Startpunkt in der Web Server-Umgebung des Server Administrator zu konfigurieren.

[Tabelle 4](#page-30-2)-20 zeigt die Name=Wertpaare, die mit diesem Befehl verwendet werden können.

<span id="page-30-2"></span>**Tabelle 4-20. Konfigurieren von Web Server-Eigenschaften**

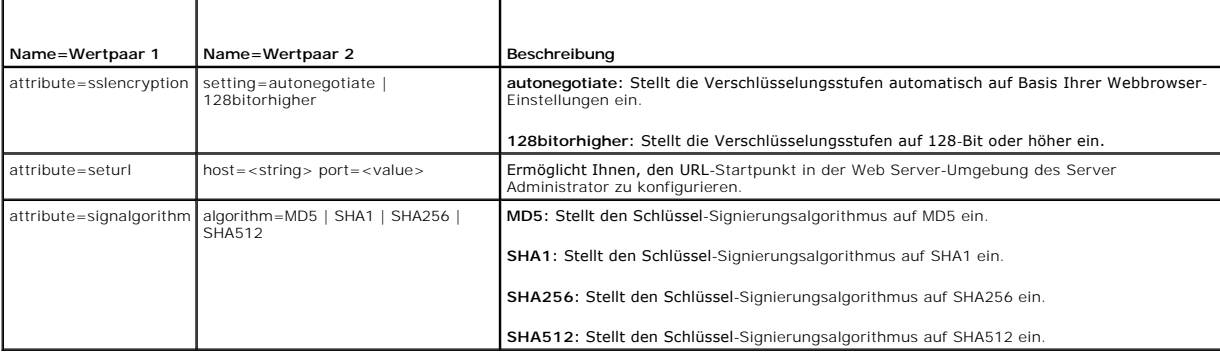

Beispiel: Verwenden Sie den folgenden Befehl, um den URL-Startpunkt einzustellen:

omconfig preferences webserver attribute=seturl host=<Name, IP, FQDN> port=<Nummer>

Die Host-Eingabe muss eine gültige IPv4- oder IPv6-Adresse oder einen gültigen Host-Namen enthalten.

Verwenden Sie zum Einstellen des Signierungsalgorithmus den folgenden Befehl:

omconfig preferences webserver attribute=signalgorithm algorithm<MD5|SHA1|SHA256|SHA512>

Weitere Informationen zum Konfigurieren von Web Server-Eigenschaften finden Sie im *Dell OpenManage IT Assistant-Benutzerhandbuch*.

### <span id="page-30-0"></span>**omconfig system/omconfig servermodule**

Verwenden Sie die Befehle **omconfig system** oder **omconfig servermodule**, um Protokolle zu löschen, um festzustellen, wie verschiedene Maßnahmen zum Herunterfahren des Systems stattfinden, um Anfangswerte für Betriebskosteninformationen einzustellen oder die entsprechenden Werte zu bearbeiten, und<br>um die Reaktion auf ein abgestürztes Betriebssystem festzulegen.

### **omconfig system alertaction/omconfig servermodule alertaction**

Sie können den Befehl **omconfig system alertaction** oder **omconfig servermodule alertaction** verwenden um festzulegen, wie der Server Administrator bei einer Warnung oder einem Fehlerereignis reagiert.

**ANMERKUNG:** Aufgrund der Einschränkungen bestimmter Betriebssysteme(z. B. VMware ESXi) sind bestimmte Funktionen bei dieser Version von OpenManage Server Administrator eventuell nicht verfügbar.

#### <span id="page-31-2"></span>**Warnungsmaßnahmen definieren**

Eine Warnungsmaßnahme ist eine von Ihnen angegebene Maßnahme, die das System durchführt, wenn bestimmte Bedingungen erfüllt sind. Warnungsmaßnahmen bestimmen im Voraus, welche Maßnahmen bei Warnungs- oder Fehlerereignissen in Verbindung mit Eingriffen, Lüftern, Temperatur,<br>Spannung, Netzteilen, Speicher und Redundanz durchgeführt werden müssen.

Wenn z. B. eine Lüftersonde im System eine Lüfterdrehzahl von 300 U/min misst und der minimale Warnungsschwellenwert für diese Lüftersonde auf 600<br>U/min eingestellt ist, erzeugt das System eine Lüftersondenwarnung. Die Ein Ereignis benachrichtigt werden. Sie können auch Warnungsmaßnahmen für Temperatur-, Spannungs- und Stromsondenmesswerte konfigurieren, die in den<br>Warnungs- oder Fehlerbereich fallen.

#### **Syntax für die Einstellung von Warnungsmaßnahmen**

Für das Einstellen einer Warnungsmaßnahme sind zwei Name=Wertpaare erforderlich. Das erste Name=Wertpaar ist der Ereignistyp. Das zweite Name=Wertpaar ist die für dieses Ereignis durchzuführende Maßnahme. Zum Beispiel im Befehl:

omconfig system alertaction event=powersupply broadcast=true oder

omconfig servermodule alertaction event=powersupply broadcast=true

Das Ereignis ist ein Netzteilfehler, und die Maßnahme ist das Senden einer Meldung an alle Server Administrator-Benutzer.

#### **Verfügbare Warnungsmaßnahmen**

[Tabelle 4](#page-31-0)-21 zeigt die Warnungsmaßnahmen für jede Komponente, die die Konfiguration einer Warnungsmaßnahme zulässt.

#### <span id="page-31-0"></span>**Tabelle 4-21. Für Warnungs- und Fehlerereignisse einstellbare Warnungsmaßnahmen**

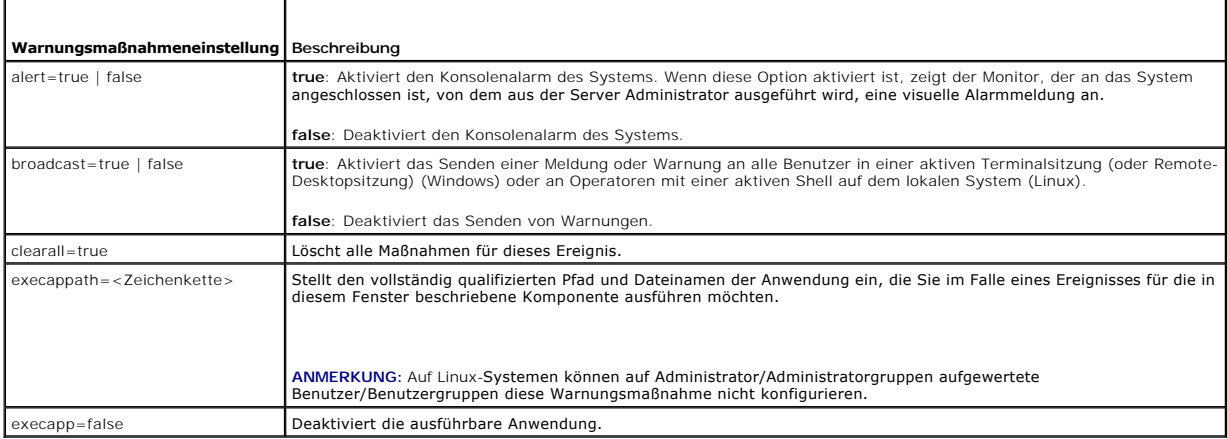

### **Komponenten und Ereignisse, für die Warnungsmaßnahmen eingestellt werden können**

<u>[Tabelle 4](#page-31-1)-22</u> listet die Komponenten und Ereignisse auf, für die Warnungsmaßnahmen eingestellt werden können. Die einzelnen Komponenten sind<br>alphabetisch aufgeführt; Warnungsereignisse für eine bestimmte Komponente sind F

#### <span id="page-31-1"></span>**Tabelle 4-22. Ereignisse, für die Warnungsmaßnahmen eingestellt werden können**

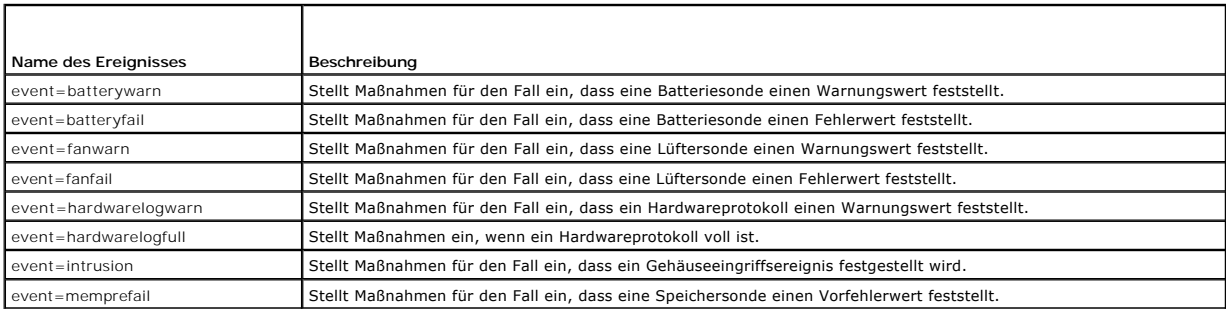

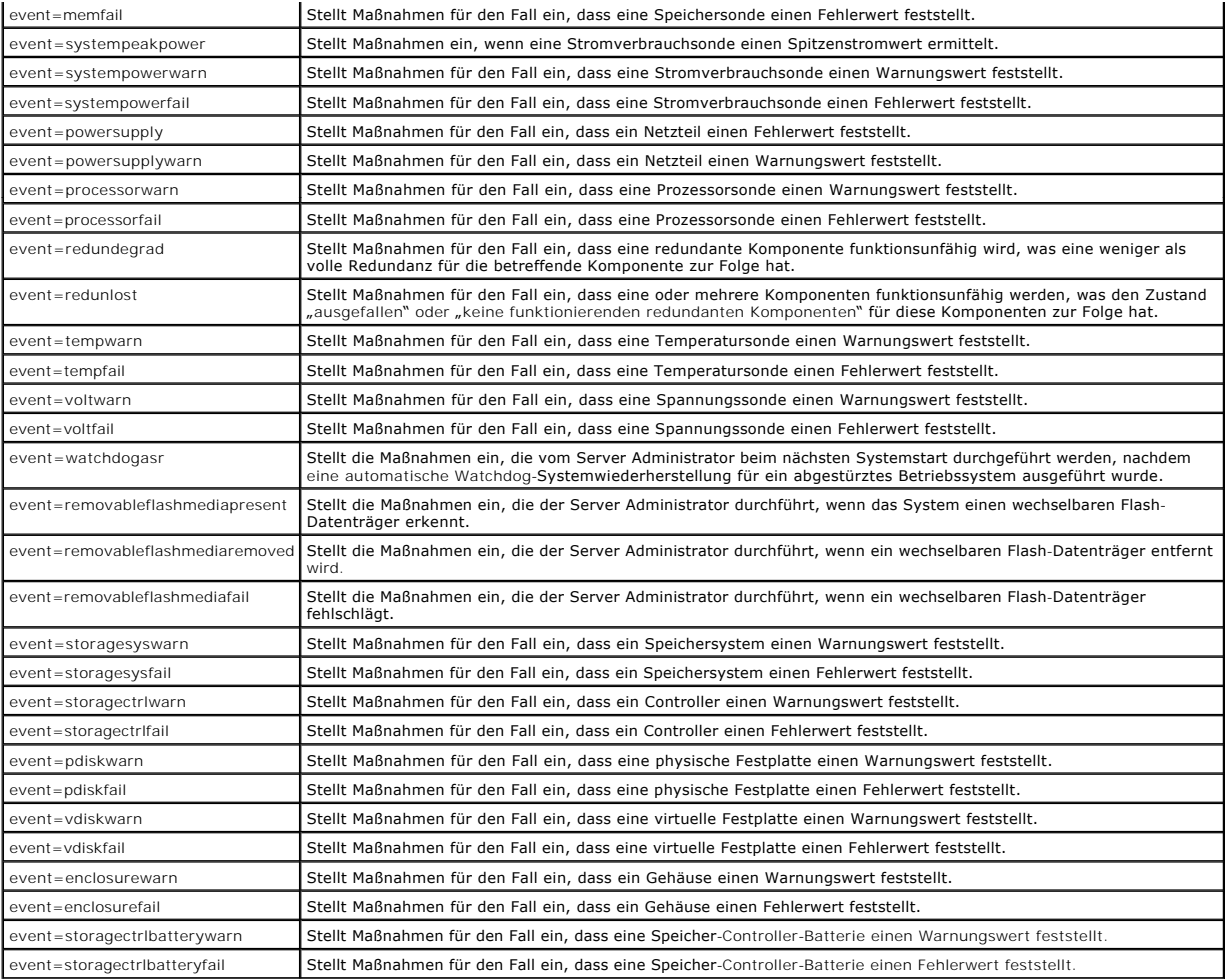

**ANMERKUNG: Die Ereignisse storagectrlbatterywarn und storagectrlbatteryfail sind auf modularen Systemen nicht verfügbar.** 

### **Beispiel für das Einstellen von Befehlen für Warnungsmaßnahmen**

Bei den folgenden Beispielen handelt es sich um gültige Befehle. Für jeden ausgegebenen erfolgreichen Befehl wird die folgende Meldung angezeigt:

Warnungsmaßnahme(n) erfolgreich konfiguriert.

#### **Beispiel für Stromsondenmaßnahmen**

Um die Systemkonsolenwarnung zu deaktivieren, wenn eine Spannungssonde ein Warnungsereignis feststellt, geben Sie Folgendes ein:

omconfig system alertaction event=currentwarn alert=false oder

omconfig servermodule alertaction event=currentwarn alert=false

Um das Senden von Meldungen zu aktivieren, wenn eine Spannungssonde ein Fehlerereignis erkennt, geben Sie Folgendes ein:

omconfig system alertaction event=currentfail broadcast=true oder

omconfig servermodule alertaction event=currentfail broadcast=true

#### **Beispiel für Lüftersondenmaßnahmen**

Um Alarme zu erzeugen, wenn eine Lüftersonde einen Fehlerwert feststellt, geben Sie Folgendes ein:

omconfig system alertaction event=fanfail alert=true oder

omconfig servermodule alertaction event=fanfail alert=true

#### <span id="page-33-1"></span>**Beispiel für Gehäuseeingriffsmaßnahmen**

Um alle Warnungsmaßnahmen für einen Gehäuseeingriff zurückzusetzen, geben Sie Folgendes ein:

omconfig system alertaction event=intrusion clearall=true oder omconfig servermodule alertaction event=intrusion clearall=true

# **Befehle für das Löschen von Protokollen**

**ANMERKUNG:** Weitere Informationen über Warnungsmeldungen finden Sie im *Dell OpenManage Server Administrator-Meldungen-Referenzhandbuch*.

Sie können den Befehl **omconfig system** oder **omconfig servermodule** zum Löschen von drei Protokollen verwenden: das Warnungsprotokoll, das Befehlsprotokoll und das Hardware- oder ESM-Protokoll.

Um den Inhalt des Warnungsprotokolls löschen, geben Sie Folgendes ein:

omconfig system alertlog action=clear oder omconfig servermodule alertlog action=clear

**ANMERKUNG:** Bei der Eingabe eines ungültigen RAC-Benutzernamens wird das Befehlsprotokoll möglicherweise nicht angezeigt. Durch Löschen des Befehlsprotokolls wird dieser Zustand behoben.

Um den Inhalt des Befehlsprotokolls zu löschen, geben Sie Folgendes ein:

omconfig system cmdlog action=clear oder omconfig servermodule cmdlog action=clear

Um den Inhalt des ESM-Protokolls zu löschen, geben Sie Folgendes ein:

omconfig system esmlog action=clear oder omconfig servermodule esmlog action=clear

### **omconfig system pedestinations/omconfig servermodule pedestinations**

Verwenden Sie den Befehl **omconfig system pedestinations** oder **omconfig servermodule pedestinations,** um die IP-Adressen für Warnungsziele einzustellen.

[Tabelle 4](#page-33-0)-23 zeigt die gültigen Parameter für den Befehl.

**ANMERKUNG:** Sie können Index und IP-Adresse zusammen als Parameter angeben oder nur die Community-Zeichenkette als Parameter angeben.

**ANMERKUNG:** Index 1 bis 4 akzeptiert eine IPv4-Adresse und Index 5 bis 8 akzeptiert eine IPv6-Adresse.

#### <span id="page-33-0"></span>**Tabelle 4-23. omconfig system pedestinations/omconfig servermodule pedestinations**

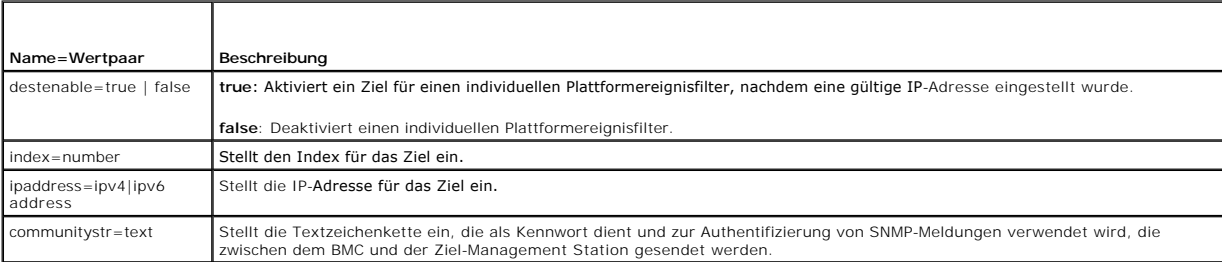

### **omconfig system platformevents/omconfig servermodule platformevents**

Verwenden Sie den Befehl **omconfig system platformevents** oder **omconfig servermodule platformevents** zum Konfigurieren der Maßnahmen zum Herunterfahren im Falle eines bestimmten Plattformereignisses. Sie können die Generierung von Warnungen für den Plattformereignisfilter aktivieren oder deaktivieren.

VORSICHT: Wenn Sie für die Maßnahme zum Herunterfahren des Systems für ein Plattformereignis einen anderen Wert als keine oder<br>Stromverminderung einstellen, wird Ihr System zwangsläufig heruntergefahren, sobald das angegeb

#### **ausgeführt werden, beendet werden.**

<span id="page-34-2"></span>[Tabelle 4](#page-34-0)-24 zeigt die gültigen Parameter für den Befehl.

**ANMERKUN**G: Warnungseinstellungen schließen sich gegenseitig aus und können nur einzeln eingestellt werden. Die Maßnahmeneinstellungen<br>schließen sich ebenso gegenseitig aus und können nur einzeln eingestellt werden. Warnu

### <span id="page-34-0"></span>**Tabelle 4-24. Parameter für den Warnungsmaßnahmenbefehl**

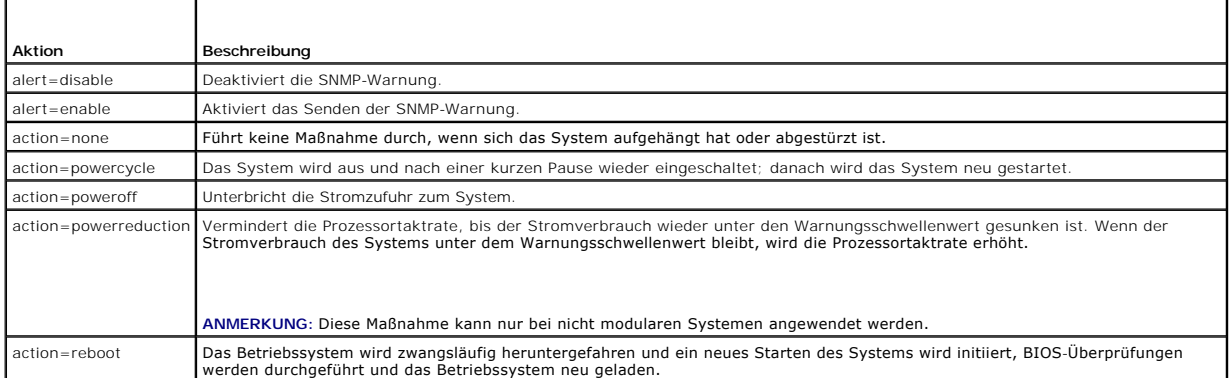

<u>[Tabelle 4](#page-34-1)-25</u> listet die Komponenten und Ereignisse auf, für die Plattformereignisse eingestellt werden können. Die einzelnen Komponenten sind alphabetisch<br>aufgeführt; Warnungsereignisse für eine bestimmte Komponente sind

### <span id="page-34-1"></span>**Tabelle 4-25. omconfig system platformevents**

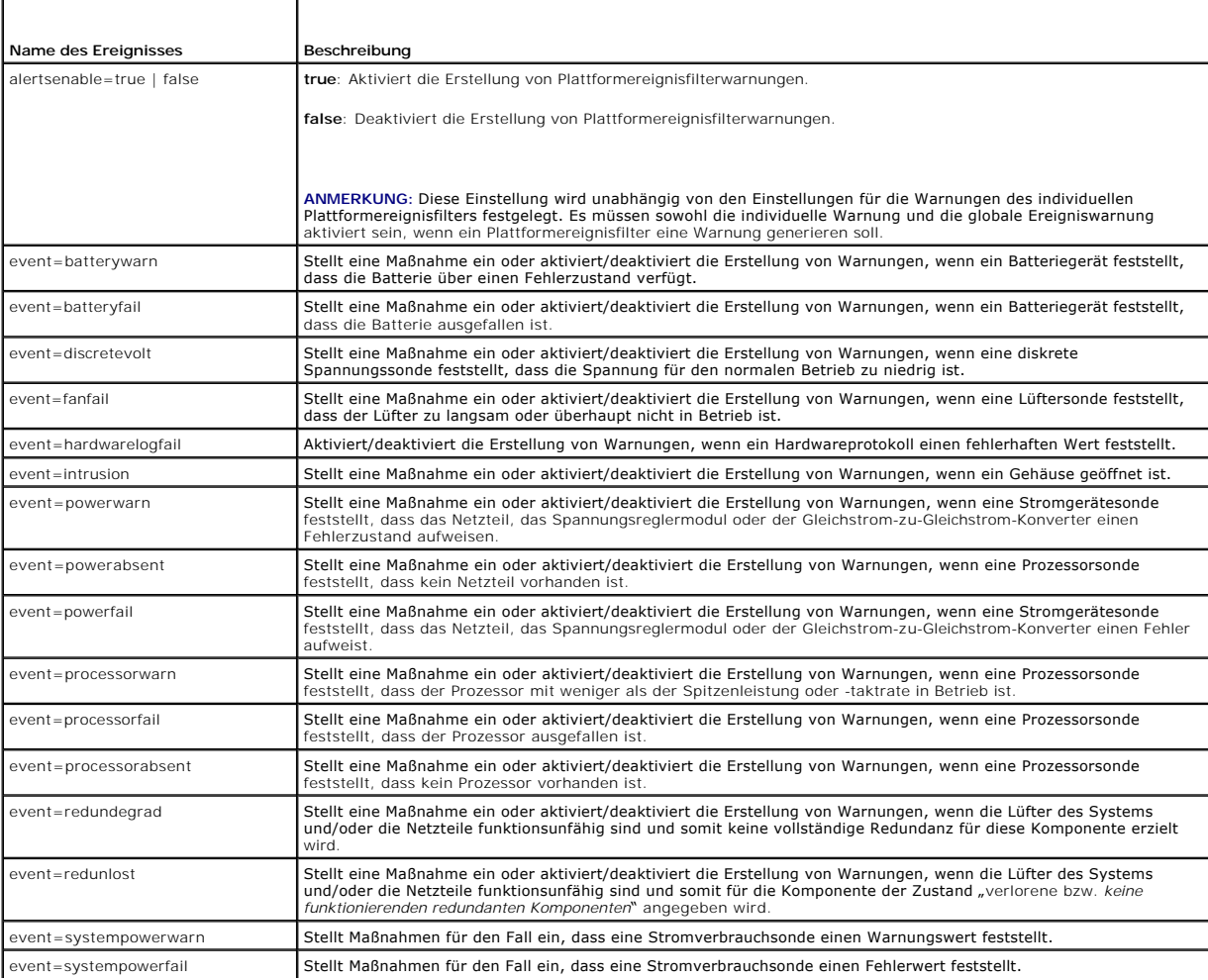

<span id="page-35-4"></span>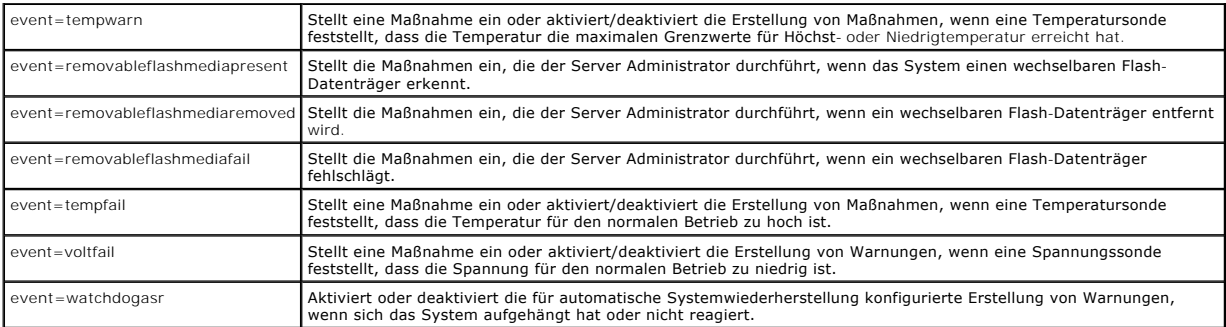

# **omconfig system events/omconfig servermodule events**

Verwenden Sie den Befehl **omconfig system events** oder **omconfig servermodule events**, um SNMP-Traps für die Komponenten im System zu aktivieren und deaktivieren.

**ANMERKUNG:** Auf dem System sind eventuell nicht alle Ereignistypen vorhanden.

Es gibt vier Parameter in der Name=Wertpaar-Komponente des Befehls **omconfig system events**:

- l [Source](#page-35-0)
- $l$  [Typ](#page-35-1)
- 1 [Severity](#page-35-2)
- l [Index](#page-36-0)

#### <span id="page-35-0"></span>**Source**

Zurzeit ist source=snmptraps ein erforderlicher Name=Wertpaar, da SNMP derzeit die einzige unterstützte Quelle der Ereignisbenachrichtigung für die<br>Komponenten des Systems ist.

```
omconfig system events source=snmptraps
oder
omconfig servermodule events source=snmptraps
```
### <span id="page-35-1"></span>**Typ**

Typ bezieht sich auf den Namen der am Ereignis beteiligten Komponente(n). [Tabelle 4](#page-35-3)-26 zeigt die gültigen Parameter für Systemereignistypen.

### <span id="page-35-3"></span>**Tabelle 4-26. Parameter für Systemereignistypen**

<span id="page-35-2"></span>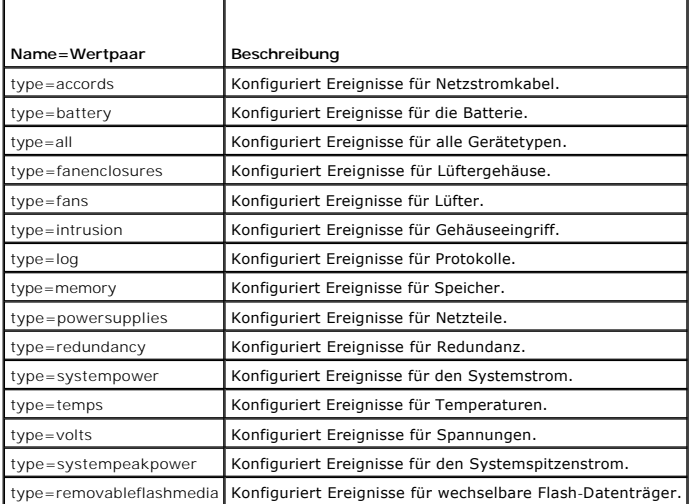
## <span id="page-36-3"></span>**Severity**

Im Kontext der Ereigniskonfiguration legt der Schweregrad fest, wie schwerwiegend ein Ereignis sein muss, bevor der Server Administrator eine<br>Benachrichtigung über das Ereignis für einen Komponententyp ausgibt. Wenn sich m können Sie angeben, ob eine Benachrichtigung für einen Ereignisschweregrad gemäß der Nummer der Komponente unter Verwendung des Parameters<br>index=<*n>* ausgegeben werden soll. <u>[Tabelle 4](#page-36-0)-27</u> zeigt die gültigen Schweregradpa

#### <span id="page-36-0"></span>**Tabelle 4-27. Parameter zum Schweregrad von Systemereignissen**

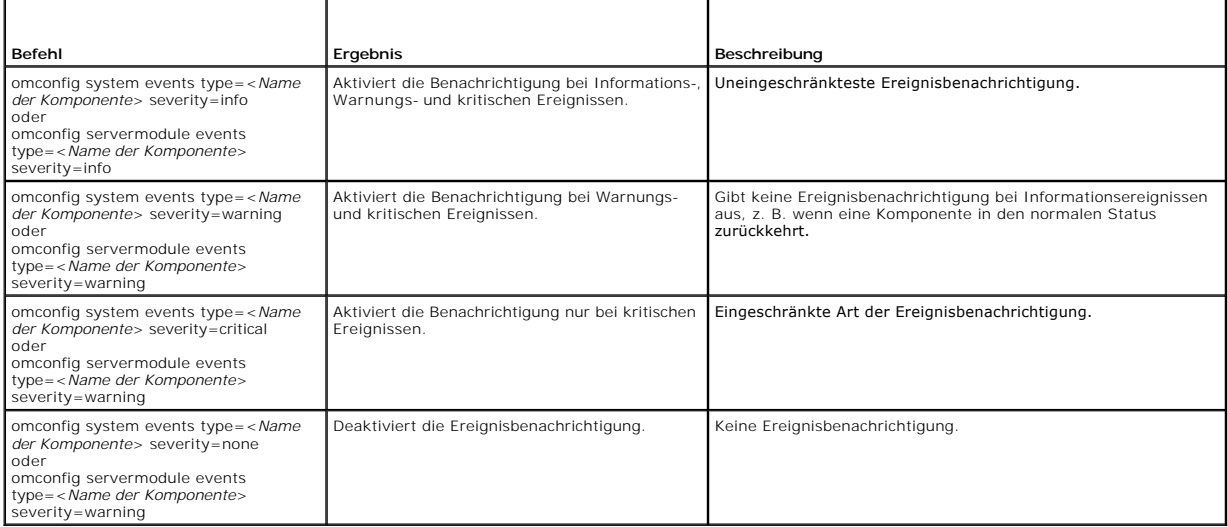

#### **Index**

Index bezieht sich auf die Nummer eines Ereignisses für eine bestimmte Komponente. Der Parameter Index ist optional. Wenn der Parameter Index<br>ausgelassen wird, werden Ereignisse für alle Komponenten des angegebenen Typs ko einen Lüfter enthält, kann die Ereignisbenachrichtigung für einen bestimmten Lüfter aktiviert oder deaktiviert werden. Ein Beispielsbefehl lautet wie folgt:

omconfig system events type=fan index=0 severity=critical oder

omconfig servermodule events type=fan index=0 severity=critical

Als Ergebnis des Beispielbefehls sendet der Server Administrator nur dann einen SNMP-T**rap, wenn der erste Lüfter im Systemgehäuse (Index 0) eine kritische**<br>L**üfterumdrehungsgeschwindigkeit erreicht.** 

## **omconfig system webserver/omconfig servermodule webserver**

Verwenden Sie den Befehl **omconfig system webserver** oder **omconfig servermodule webserver** zum Starten oder Stoppen des Web Servers. [Tabelle 4](#page-36-1)-28 zeigt die gültigen Parameter für den Befehl.

#### <span id="page-36-1"></span>**Tabelle 4-28. Konfigurationsparameter für den Web Server**

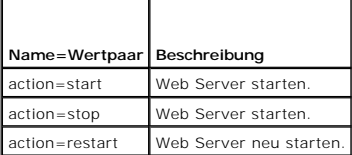

## **omconfig system recovery/omconfig servermodule recovery**

Verwenden Sie den Befehl **omconfig system recovery** oder **omconfig servermodule recovery**, um die Maßnahme für den Fall, dass sich das Betriebssystem<br>aufhängt oder abstürzt, einzustellen. Sie können auch die Anzahl von Sek

**ANMERKUNG:** Die Ober- und Untergrenzen für den Zeitgeber hängen vom Systemmodell und der Konfiguration ab.

#### <span id="page-36-2"></span>**Tabelle 4-29. Wiederherstellungsparameter**

<span id="page-37-1"></span>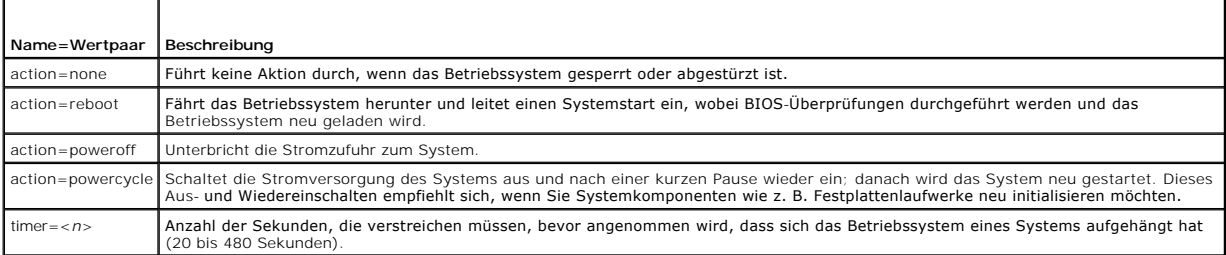

## **Beispiele für Wiederherstellungsbefehle**

Um die durchzuführende Maßnahme im Falle eines aufgehängten Betriebssystems auf "powercycle" einzustellen, geben Sie Folgendes ein:

omconfig system recovery action=powercycle oder omconfig servermodule recovery action=powercycle

Um 120 Sekunden als Dauer für ein nicht reagierendes System einzustellen, bevor eine Wiederherstellungsmaßnahme eingeleitet wird, geben Sie Folgendes ein:

omconfig system recovery timer=120 oder omconfig servermodule recovery timer=120

## **omconfig system shutdown/omconfig servermodule shutdown**

Verwenden Sie den Befehl **omconfig system shutdown** oder **omconfig servermodule shutdown,** um festzulegen, wie das System heruntergefahren wird. Hierbei gilt als Standardeinstellung, dass das Betriebssystem vor dem Ausschalten des Systems heruntergefahren wird. Indem das Betriebssystem zuerst<br>heruntergefahren wird, wird das Dateisystem vor dem Ausschalten des Syste soll, verwenden Sie den Parameter **osfirst=false**. [Tabelle 4](#page-37-0)-30 zeigt die gültigen Parameter für den Befehl.

**ANMERKUNG:** Aufgrund der Einschränkungen bestimmter Betriebssysteme(z. B. VMware ESXi) sind bestimmte Funktionen bei dieser Version von OpenManage Server Administrator eventuell nicht verfügbar.

#### <span id="page-37-0"></span>**Tabelle 4-30. Parameter für das Herunterfahren**

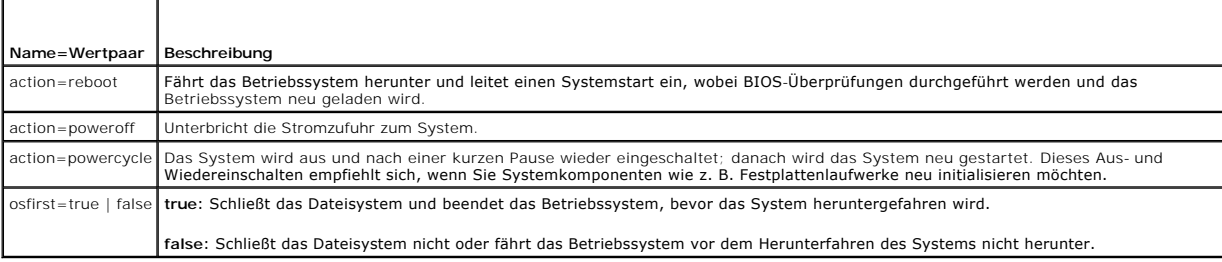

## **Beispiele für Befehle zum Herunterfahren**

Um die Maßnahme zum Herunterfahren des Systems auf Neustart einzustellen, geben Sie Folgendes ein:

- omconfig system shutdown action=reboot oder
- omconfig servermodule shutdown action=reboot

Um das Herunterfahren des Betriebssystems vor dem Abschalten des Systems zu umgehen, geben Sie Folgendes ein:

omconfig system shutdown action=reboot osfirst=false oder

omconfig servermodule shutdown action=reboot osfirst=false

## **omconfig system thrmshutdown/omconfig servermodule thrmshutdown**

Verwenden Sie den Befehl **omconfig system thrmshutdown** oder **omconfig servermodule thrmshutdown** zum Konfigurieren einer Maßnahme bei<br>temperaturbedingtem Herunterfahren. Temperaturbedingtes Herunterfahren kann so konfigur

[Tabelle 4](#page-38-0)-31 zeigt die gültigen Parameter für den Befehl.

## <span id="page-38-1"></span><span id="page-38-0"></span>**Tabelle 4-31. Parameter des temperaturbedingten Herunterfahrens**

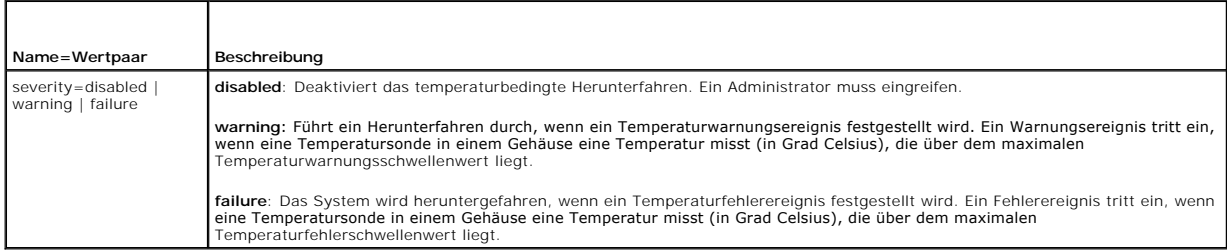

## **Beispiel für Befehle zum temperaturbedingten Herunterfahren**

Um ein temperaturbedingtes Herunterfahren in dem Fall auszulösen, dass eine Temperatursonde ein Fehlerereignis feststellt, geben Sie Folgendes ein:

- omconfig system thrmshutdown severity=failure
- oder omconfig servermodule thrmshutdown severity=failure

Um das temperaturbedingte Herunterfahren zu deaktivieren, damit ein Administrator den Befehl **omconfig system shutdown** erteilen muss, geben Sie<br>Folgendes ein:

omconfig system thrmshutdown severity=disabled

oder omconfig servermodule thrmshutdown severity=disabled

[Zurück zum Inhaltsverzeichnis](file:///e:/software/svradmin/6.4/ge/cli/index.htm)

## <span id="page-39-2"></span>[Zurück zum Inhaltsverzeichnis](file:///e:/software/svradmin/6.4/ge/cli/index.htm)

## **omconfig storage-Befehle Version 6.4 Handbuch zur Befehlszeilenoberfläche (CLI)**

- omconfig [Befehle für physische Festplatten](#page-39-0)
- omconfig [Befehle für virtuelle Festplatte](#page-45-0)
- omconfig [Controller-Befehle](#page-53-0)
- **O** omconfig [Gehäusebefehle](#page-68-0)
- **O** omconfig [Batteriebefehle](#page-72-0)
- [Globale omconfig-Befehle](#page-73-0)
- O omconfig [Konnektorbefehle](#page-74-0)
- $\bullet$  omconfig [Cachecade-Befehle](#page-75-0)

Mit den **omconfig**-Befehlen können Sie physische Festplatten, virtuelle Festplatten, Controller, Gehäuse, Batterien, globale Informationen, Konnektoren und<br>Cachecades konfigurieren.

In den folgenden Abschnitten wird die **omreport**-Befehlssyntax beschrieben, die zur Anzeige des Status von verschiedenen Speicherkomponenten erforderlich ist.

Geben Sie Folgendes ein, um eine Liste aller gültigen Befehle für **omreport** system anzuzeigen:

omconfig storage -?

[Tabelle 8](#page-39-1)-1 zeigt die Befehlssyntax zu **omreport storage**.

<span id="page-39-1"></span>**Tabelle 8-1. omconfig storage-Hilfe** 

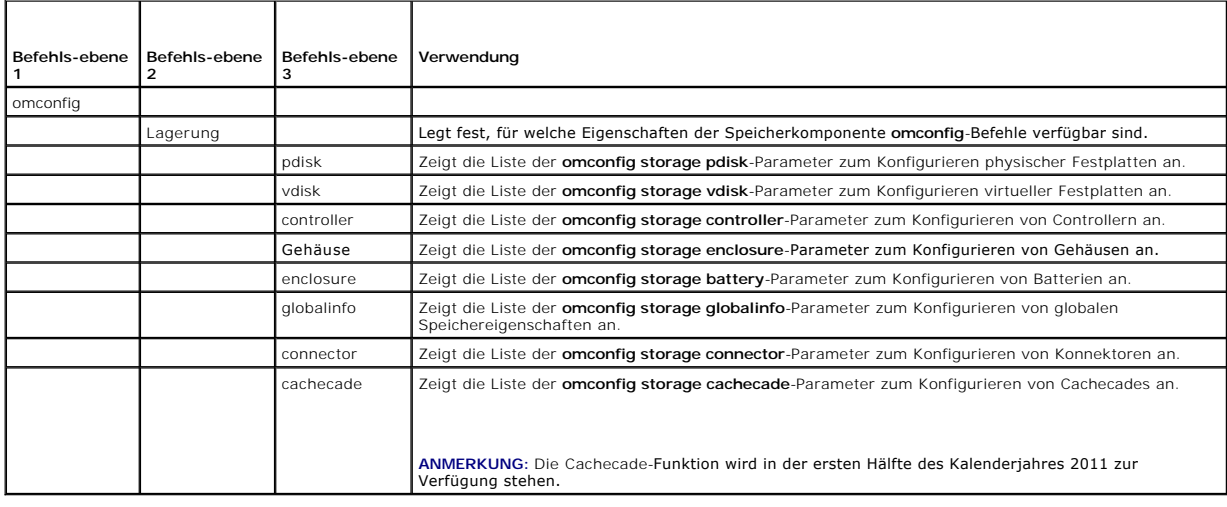

# <span id="page-39-0"></span>**omconfig - Befehle für physische Festplatten**

In den folgenden Abschnitten wird die **omconfig**-Befehlssyntax beschrieben, die zur Ausführung von virtuellen Festplatten-Tasks erforderlich ist.

### **Tabelle 8-2. omconfig - Befehle für physische Festplatten**

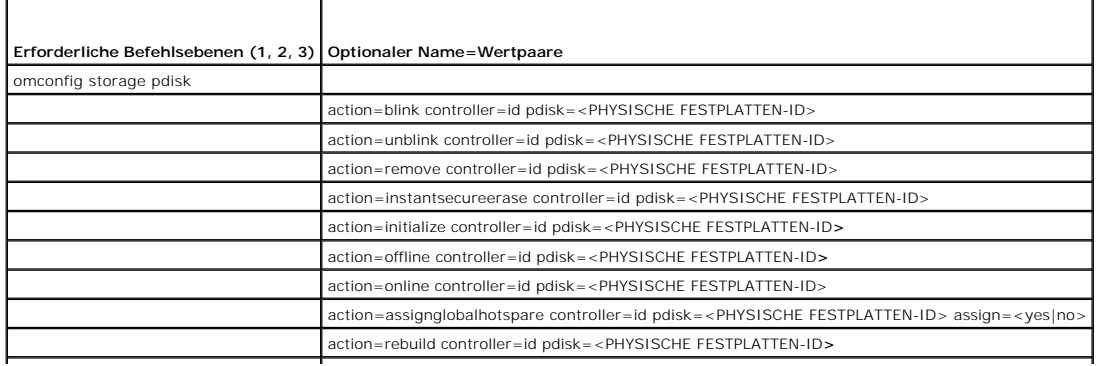

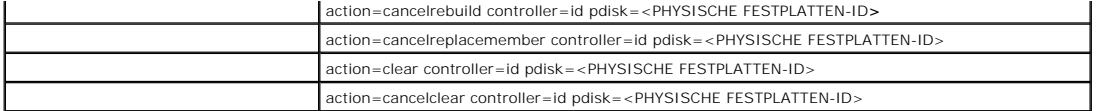

## **omconfig - Blinken der physischen Festplatte**

Die Leuchten (Leuchtdiode oder LED-**Anzeige) einer oder mehrerer an einem Controller angeschlossenen physischen Festplatten können zum Blinken<br>veranlasst werden. Verwenden Sie die folgende <b>omconfig**-Befehlssyntax, um eine

### **Vollständige Syntax**

omconfig storage pdisk action=blink controller=id pdisk=<PHYSISCHE FESTPLATTEN-ID>

wobei *id* die Controller-ID darstellt. Die Variable **<PHYSISCHE FESTPLATTE>** gibt die physische Festplatte an.

Um diese Werte zu erhalten, geben Sie **omreport storage controller** zur Anzeige der Controller-IDs ein und dann **omreport storage pdisk controller=ID** zur Anzeige der IDs für die am Controller angeschlossenen physischen Festplatten.

## **Beispielsyntax**

In diesem Beispiel möchten Sie die physische Festplatte 0 auf Konnektor 0 von Controller 1 blinken lassen. Auf einem SAS-Controller befindet sich die physische Festplatte in Gehäuse 2.

#### **Beispiel für SCSI-, SATA- und ATA-Controller**

Um die in diesem Beispiel beschriebene physische Festplatte blinken zu lassen, geben Sie Folgendes ein:

omconfig storage pdisk action=blink controller=1 pdisk=0:0

## **Beispiel für SAS-Controller**

Um die in diesem Beispiel beschriebene physische Festplatte blinken zu lassen, geben Sie Folgendes ein:

omconfig storage pdisk action=blink controller=1 pdisk=0:2:0

## **omconfig - Blinken einer physischen Festplatte beenden**

Das Blinken der Leuchten (Leuchtdiode oder LED-Anzeige) einer oder mehrerer an einem Controller angeschlossenen physischen Festplatten kann beendet werden. Verwenden Sie die folgende **omconfig**-Befehlssyntax, um das Blinken einer oder mehrerer physischen Festplatten zu beenden.

### **Vollständige Syntax**

omconfig storage pdisk action=unblink controller=id pdisk=<PHYSISCHE FESTPLATTEN-ID>

wobei *id* die Controller-ID darstellt. Die Variable **<PHYSISCHE FESTPLATTE>** gibt die physische Festplatte an.

Um diese Werte zu erhalten, geben Sie **omreport storage controller** zur Anzeige der Controller-IDs ein und dann **omreport storage pdisk controller=ID** zur<br>Anzeige der IDs für die am Controller angeschlossenen physischen Fe

# **Beispielsyntax**

In diesem Beispiel möchten Sie das Blinken der physischen Festplatte 0 auf Konnektor 0 von Controller 1 beenden. Auf einem SAS-Controller befindet sich die physische Festplatte in Gehäuse 2.

## **Beispiel für SCSI-, SATA- und ATA-Controller**

Um das Blinken der in diesem Beispiel beschriebenen physischen Festplatte zu beenden, geben Sie Folgendes ein:

omconfig storage pdisk action=unblink controller=1 pdisk=0:0

#### **Beispiel für SAS-Controller**

Um das Blinken der in diesem Beispiel beschriebenen physischen Festplatte zu beenden, geben Sie Folgendes ein:

omconfig storage pdisk action=unblink controller=1 pdisk=0:2:0

# **omconfig - Vorbereitung zur Entfernung der physischen Festplatte**

Verwenden Sie die folgende **omconfig**-Befehlssyntax, um die physische Festplatte zur Entfernung vorzubereiten:

#### **Vollständige Syntax**

omconfig storage pdisk action=remove controller=id pdisk=<PHYSISCHE FESTPLATTEN-ID>

wobei *id* die Controller-ID darstellt. Die Variable **<PHYSISCHE FESTPLATTE>** gibt die physische Festplatte an.

Um diese Werte zu erhalten, geben Sie **omreport storage controller** zur Anzeige der Controller-IDs ein und dann **omreport storage pdisk controller=ID** zur Anzeige der IDs für die am Controller angeschlossenen physischen Festplatten.

## **Beispielsyntax**

In diesem Beispiel möchten Sie die physische Festplatte 3 auf Konnektor 0 von Controller 1 zur Entfernung vorbereiten. Auf einem SAS-Controller befindet sich<br>die physische Festplatte in Gehäuse 2.

#### **Beispiel für SCSI-, SATA- und ATA-Controller**

Um das Entfernen der in diesem Beispiel beschriebenen physischen Festplatte vorzubereiten, geben Sie Folgendes ein:

omconfig storage pdisk action=remove controller=1 pdisk=0:3

## **Beispiel für SAS-Controller**

Um das Entfernen der in diesem Beispiel beschriebenen physischen Festplatte vorzubereiten, geben Sie Folgendes ein:

omconfig storage pdisk action=remove controller=1 pdisk=0:3

## **omconfig - Sofortiges Löschen einer gesicherten physischen Festplatte**

Verwenden Sie die folgende **omconfig**-Befehlssyntax, um eine bestimmte physische Festplatte zu löschen:

## **Vollständige Syntax**

omconfig storage pdisk action=cancelclear controller=id pdisk=<PHYSISCHE FESTPLATTEN-ID>

wobei *id* die Controller-ID darstellt. Die Variable **<PHYSISCHE FESTPLATTE>** gibt die physische Festplatte an.

Um diese Werte zu erhalten, geben Sie **omreport storage controller** zur Anzeige der Controller-IDs ein und dann **omreport storage pdisk controller=ID** zur<br>Anzeige der IDs für die am Controller angeschlossenen physischen Fe

## **Beispielsyntax**

In diesem Beispiel möchten Sie die physische Festplatte 3 auf Konnektor 0 von Controller 1 löschen. Auf einem SAS-Controller befindet sich die physische Festplatte in Gehäuse 2.

## **Beispiel für SCSI-, SATA- und ATA-Controller**

Um die in diesem Beispiel beschriebene physische Festplatte zu löschen, geben Sie Folgendes ein:

omconfig storage pdisk action=removedeadsegments controller=1 pdisk=0:3

#### **Beispiel für SAS-Controller**

#### Um die in diesem Beispiel beschriebene physische Festplatte zu löschen, geben Sie Folgendes ein:

omconfig storage pdisk action=remove controller=1 pdisk=0:3

## **omconfig - Physische Festplatte initialisieren**

Verwenden Sie die folgende **omconfig**-Befehlssyntax, um eine physische Festplatte zu initialisieren.

# **Vollständige Syntax**

omconfig storage pdisk action=initialize controller=id pdisk=PHYSISCHE FESTPLATTEN-ID

*wobel* id die ID des Controllers und der virtuellen Festplatte darstellt, die vom omreport-Befehl gemeldet wird. Um diese Werte zu erhalten, muss zuerst<br>omreport storage controller zur Anzeige der Controller-IDs eingegebe

#### **Beispielsyntax**

Um die virtuelle Festplatte 4 auf Controller 1 zu initialisieren, geben Sie Folgendes ein:

omconfig storage pdisk action=initialize controller=1 pdisk=4

# **omconfig - Physische Festplatte offline setzen**

Verwenden Sie die folgende **omconfig**-Befehlssyntax, um eine physische Festplatte offline zu setzen.

## **Vollständige Syntax**

omconfig storage pdisk action=offline controller=id pdisk=<PHYSISCHE FESTPLATTEN-ID>

wobei *id* die Controller-ID darstellt. Die Variable **<PHYSISCHE FESTPLATTE>** gibt die physische Festplatte an.

Um diese Werte zu erhalten, geben Sie **omreport storage controller** zur Anzeige der Controller-IDs ein und dann **omreport storage pdisk controller=ID** zur Anzeige der IDs für die am Controller angeschlossenen physischen Festplatten.

#### **Beispielsyntax**

In diesem Beispiel möchten Sie die physische Festplatte 3 auf Konnektor 0 von Controller 1 initialisieren. Auf einem SAS-Controller befindet sich die physische Festplatte in Gehäuse 2.

## **Beispiel für SCSI-, SATA- und ATA-Controller**

Um die in diesem Beispiel beschriebene physische Festplatte offline zu setzen, geben Sie Folgendes ein:

omconfig storage pdisk action=offline controller=1 pdisk=0:3

### **Beispiel für SAS-Controller**

Um die in diesem Beispiel beschriebene physische Festplatte offline zu setzen, geben Sie Folgendes ein:

omconfig storage pdisk action=offline controller=1 pdisk=0:2:3

# **omconfig - Physische Festplatte online setzen**

Verwenden Sie die folgende **omconfig**-Befehlssyntax, um eine physische Festplatte wieder Online zu setzen.

#### **Vollständige Syntax**

omconfig storage pdisk action=online controller=id pdisk=<PHYSISCHE FESTPLATTEN-ID>

wobei *id* die Controller-ID darstellt. Die Variable **<PHYSISCHE FESTPLATTE>** gibt die physische Festplatte an.

Um diese Werte zu erhalten, geben Sie **omreport storage controller** zur Anzeige der Controller-IDs ein und dann **omreport storage pdisk controller=ID** zur Anzeige der IDs für die am Controller angeschlossenen physischen Festplatten.

## **Beispielsyntax**

In diesem Beispiel möchten Sie die physische Festplatte 3 auf Konnektor 0 von Controller 1 wieder Online setzen. Auf einem SAS-Controller befindet sich die physische Festplatte in Gehäuse 2.

#### **Beispiel für SCSI-, SATA- und ATA-Controller**

Um die in diesem Beispiel beschriebene physische Festplatte wieder online zu setzen, geben Sie Folgendes ein:

omconfig storage pdisk action=online controller=1 pdisk=0:3

#### **Beispiel für SAS-Controller**

Um die in diesem Beispiel beschriebene physische Festplatte wieder online zu setzen, geben Sie Folgendes ein:

omconfig storage pdisk action=online controller=1 pdisk=0:2:3

## **omconfig - Globalen Hotspare zuweisen**

Verwenden Sie die folgende **omconfig**-Befehlssyntax, um eine physische Festplatte als einen globalen Hotspare zuzuweisen.

## **Vollständige Syntax**

omconfig storage pdisk action=assignglobalhotspare controller=id pdisk=<PHYSISCHE FESTPLATTEN-ID> assign=yes

wobei *id* die Controller-ID darstellt. Die Variable **<PHYSISCHE FESTPLATTE>** gibt die physische Festplatte an.

Um diese Werte zu erhalten, geben Sie **omreport storage controller** zur Anzeige der Controller-IDs ein und dann **omreport storage pdisk controller=ID** zur<br>Anzeige der IDs für die am Controller angeschlossenen physischen Fe

## **Beispielsyntax**

In diesem Beispiel möchten Sie die physische Festplatte 3 auf Konnektor 0 von Controller 1 als globalen Hotspare zuweisen. Auf einem SAS-Controller befindet<br>sich die physische Festplatte in Gehäuse 2.

#### **Beispiel für SCSI-, SATA- und ATA-Controller**

Um die in diesem Beispiel beschriebene physische Festplatte als globalen Hotspare zuzuweisen, geben Sie Folgendes ein:

omconfig storage pdisk action=assignglobalhotspare controller=1 pdisk=0:3 assign=yes

#### **Beispiel für SAS-Controller**

Um die in diesem Beispiel beschriebene physische Festplatte als globalen Hotspare zuzuweisen, geben Sie Folgendes ein:

omconfig storage pdisk action=assignglobalhotspare controller=1 pdisk=0:2:3 assign=yes

## **omconfig - Physische Festplatte neu erstellen**

Verwenden Sie die folgende **omconfig**-Befehlssyntax zur Neuerstellung einer fehlerhaften physischen Festplatte. Die Neuerstellung einer Festplatte kann mehrere Stunden dauern. Um eine Neuerstellung abzubrechen, verwenden Sie den Task **Neuerstellung abbrechen. Weitere Informationen über die**<br>Neuerstellung physische Festplatte finden Sie in der *Dell OpenManage-Online-Hilfe* 

## **Vollständige Syntax**

omconfig storage pdisk action=rebuild controller=id pdisk=<PHYSISCHE FESTPLATTEN-ID>

wobei *id* die Controller-ID darstellt. Die Variable **<PHYSISCHE FESTPLATTE>** gibt die physische Festplatte an.

Um diese Werte zu erhalten, geben Sie **omreport storage controller** zur Anzeige der Controller-IDs ein und dann **omreport storage pdisk controller=ID** zur Anzeige der IDs für die am Controller angeschlossenen physischen Festplatten.

### **Beispielsyntax**

In diesem Beispiel möchten Sie die physische Festplatte 3 auf Konnektor 0 von Controller 1 neu erstellen. Auf einem SAS-Controller befindet sich die physische Festplatte in Gehäuse 2.

### **Beispiel für SCSI-, SATA- und ATA-Controller**

Um die in diesem Beispiel beschriebene physische Festplatte neu zu erstellen, geben Sie Folgendes ein:

omconfig storage pdisk action=rebuild controller=1 pdisk=0:3

## **Beispiel für SAS-Controller**

Um die in diesem Beispiel beschriebene physische Festplatte neu zu erstellen, geben Sie Folgendes ein:

omconfig storage pdisk action=rebuild controller=1 pdisk=0:2:3

## **omconfig - Neuerstellung der physischen Festplatte abbrechen**

Verwenden Sie die folgende **omconfig-**Befehlssyntax, um eine aktuell durchgeführte Neuerstellung abzubrechen. Wenn Sie eine Neuerstellung abbrechen, verbleibt die virtuelle Festplatte in einem herabgesetzten Zustand. Weitere Informationen über die Neuerstellung physische Festplatte abbrechen finden Sie in der *Dell OpenManage-Online-Hilfe*.

## **Vollständige Syntax**

omconfig storage pdisk action=cancelrebuild controller=id pdisk=<PHYSISCHE FESTPLATTEN-ID>

wobei *id* die Controller-ID darstellt. Die Variable **<PHYSISCHE FESTPLATTE>** gibt die physische Festplatte an.

Um diese Werte zu erhalten, geben Sie **omreport storage controller** zur Anzeige der Controller-IDs ein und dann **omreport storage pdisk controller=ID** zur<br>Anzeige der IDs für die am Controller angeschlossenen physischen Fe

## **Beispielsyntax**

In diesem Beispiel möchten Sie die Neuerstellung der physischen Festplatte 3 auf Konnektor 0 von Controller 1 abbrechen. Auf einem SAS-Controller befindet sich die physische Festplatte in Gehäuse 2.

#### **Beispiel für SCSI-, SATA- und ATA-Controller**

Um die Neuerstellung der in diesem Beispiel beschriebenen physischen Festplatte abzubrechen, geben Sie Folgendes ein:

omconfig storage pdisk action=cancelrebuild controller=1 pdisk=0:3

#### **Beispiel für SAS-Controller**

Um die Neuerstellung der in diesem Beispiel beschriebenen physischen Festplatte abzubrechen, geben Sie Folgendes ein:

omconfig storage pdisk action=cancelrebuild controller=1 pdisk=0:2:3

## **omconfig - Elementtauschvorgang abbrechen**

Verwenden Sie die folgende **omconfig**-Befehlssyntax, um einen Elementtauschvorgang abzubrechen.

#### **Vollständige Syntax**

omconfig storage pdisk action=cancelclear controller=id pdisk=<PHYSISCHE FESTPLATTEN-ID>

wobei *id* die IDs der physischen Festplatte darstellt, die vom **omreport**-Befehl gemeldet werden.

## **Beispielsyntax**

Um den Elementtauschvorgang auf der Festplatte 0:0:1, die an den Controller 0 angeschlossen ist, abzubrechen, geben Sie Folgendes ein:

omconfig storage pdisk action=cancelreplacemember controller=0 pdisk=0:0:1

# **omconfig - Physische Festplatte löschen**

Verwenden Sie den folgenden **omconfig**-Befehl, um Daten oder eine Konfiguration von einer physischen Festplatte zu löschen.

#### **Vollständige Syntax**

omconfig storage pdisk action=clear controller=id pdisk=<PHYSISCHE FESTPLATTEN-ID>

wobei *id* die Controller-ID darstellt. Die Variable **<PHYSISCHE FESTPLATTE>** gibt die physische Festplatte an.

Um diese Werte zu erhalten, geben Sie **omreport storage controller** zur Anzeige der Controller-IDs ein und dann **omreport storage pdisk controller=ID** zur<br>Anzeige der IDs für die am Controller angeschlossenen physischen Fe

## **Beispielsyntax**

In diesem Beispiel möchten Sie die physische Festplatte 3 auf Konnektor 0 von Controller 1 löschen. Auf einem SAS-Controller befindet sich die physische Festplatte in Gehäuse 2.

#### **Beispiel für SAS-Controller**

Um die in diesem Beispiel beschriebene physische Festplatte zu löschen, geben Sie Folgendes ein:

omconfig storage pdisk action=clear controller=1 pdisk=0:2:3

# **omconfig - Löschen der physischen Festplatte abbrechen**

Verwenden Sie den folgenden **omconfig**-Befehl, um einen Löschvorgang für eine physische Festplatte abzubrechen.

## **Vollständige Syntax**

omconfig storage pdisk action=cancelclear controller=id pdisk=<PHYSISCHE FESTPLATTEN-ID>

wobei *id* die Controller-ID darstellt. Die Variable **<PHYSISCHE FESTPLATTE>** gibt die physische Festplatte an.

Um diese Werte zu erhalten, geben Sie **omreport storage controller** zur Anzeige der Controller-IDs ein und dann **omreport storage pdisk controller=ID** zur<br>Anzeige der IDs für die am Controller angeschlossenen physischen Fe

## **Beispielsyntax**

In diesem Beispiel möchten Sie den Löschvorgang der physischen Festplatte 3 auf Konnektor 0 von Controller 1 abbrechen. Auf einem SAS-Controller befindet sich die physische Festplatte in Gehäuse 2.

#### **Beispiel für SAS-Controller**

Um das Löschen der in diesem Beispiel beschriebenen physischen Festplatte abzubrechen, geben Sie Folgendes ein:

omconfig storage pdisk action=cancelclear controller=1 pdisk=0:2:3

# <span id="page-45-0"></span>**omconfig - Befehle für virtuelle Festplatte**

In den folgenden Abschnitten wird die **omconfig**-Befehlssyntax beschrieben, die zur Ausführung von Tasks für virtuelle Festplatten erforderlich ist.

VORSICHT: Der Befehl omconfig storage vdisk action=deletevdisk controller=id vdisk=id löscht eine virtuelle Festplatte. Das Löschen einer<br>virtuellen Festplatte zerstört alle Informationen, einschließlich der Dateisysteme u

### **Tabelle 8-3. omconfig - Befehle zur Verwaltung von virtuellen Festplatten**

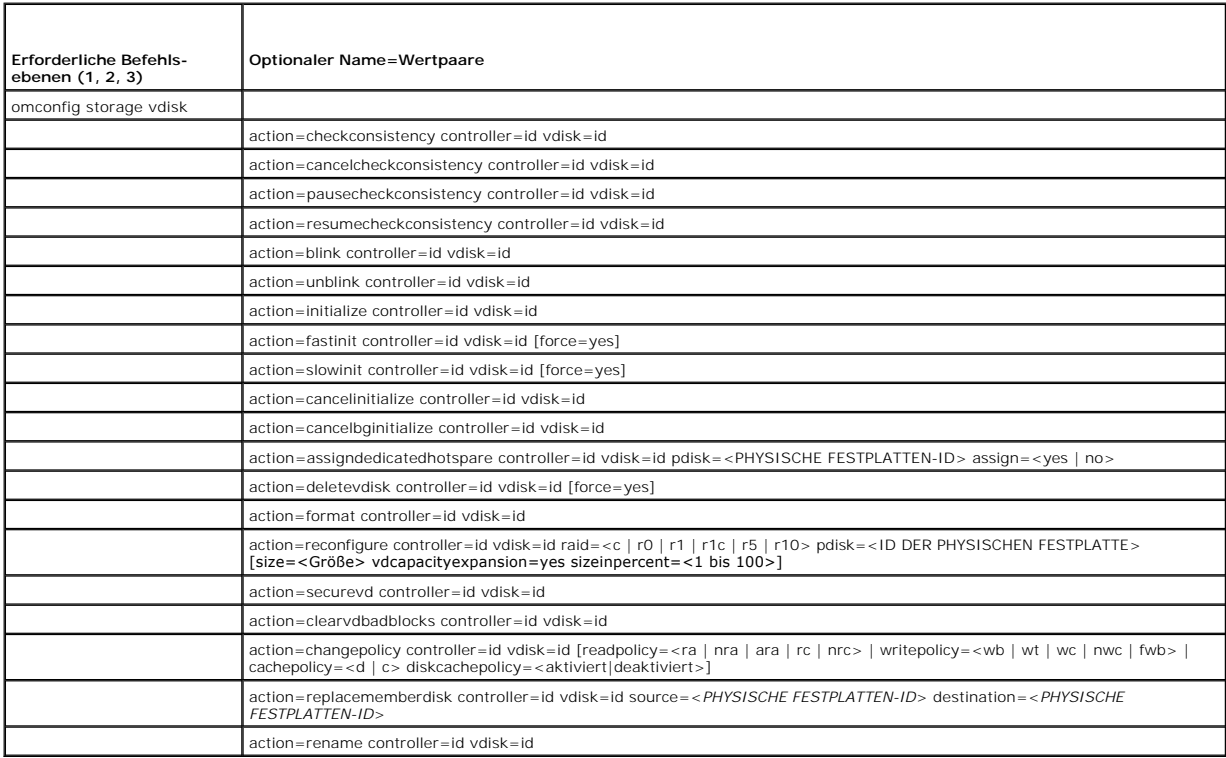

# **omconfig - Übereinstimmungsüberprüfung**

Verwenden Sie die folgende **omconfig-Befehlssyntax, um eine Ubereinstimmungsüberprüfung auf einer virtuellen Festplatte zu starten. Der<br>Übereinstimmungsüberprüfungs-Task prüft die redundanten Daten der virtuellen Festplatt** 

## **Vollständige Syntax**

omconfig storage vdisk action=checkconsistency controller=id vdisk=id

*wobei* **id** die ID des Controllers und der virtuellen Festplatte darstellt, die vom omreport-Befehl gemeldet wird. Um diese Werte zu erhalten, muss zuerst **omreport storage controller** zur Anzeige der Controller-IDs eingegeben werden und dann **omreport storage vdisk controller=ID** zur Anzeige der IDs für die am Controller angeschlossenen virtuellen Festplatten.

### **Beispielsyntax**

Um eine Übereinstimmungsüberprüfung auf der virtuellen Festplatte 4 auf Controller 1 auszuführen, geben Sie Folgendes ein:

omconfig storage vdisk action=checkconsistency controller=1 vdisk=4

# **omconfig - Übereinstimmungsüberprüfung abbrechen**

Verwenden Sie die folgende **omconfig**-Befehlssyntax, um eine Übereinstimmungsüberprüfung abzubrechen, die gerade durchgeführt wird.

## **Vollständige Syntax**

omconfig storage vdisk action=cancelcheckconsistency controller=id vdisk=id

*wobel* id die ID des Controllers und der virtuellen Festplatte darstellt, die vom omreport-Befehl gemeldet wird. Um diese Werte zu erhalten, muss zuerst<br>omreport storage controller zur Anzeige der Controller-IDs eingegebe

#### **Beispielsyntax**

Um eine Übereinstimmungsüberprüfung auf der virtuellen Festplatte 4 auf Controller 1 abzubrechen, geben Sie Folgendes ein:

omconfig storage vdisk action=cancelcheckconsistency controller=1 vdisk=4

# **omconfig - Übereinstimmungsüberprüfung anhalten**

Verwenden Sie die folgende **omconfig-**Befehlssyntax, um eine Ubereinstimmungsüberprüfung anzuhalten, die gerade durchgeführt wird. Weitere<br>Informationen über das Anhalten der **Übereinstimmungsüberprüfung** finden Sie in der

## **Vollständige Syntax**

omconfig storage vdisk action=pausecheckconsistency controller=id vdisk=id

*wobei* **id** die ID des Controllers und der virtuellen Festplatte darstellt, die vom omreport-Befehl gemeldet wird. Um diese Werte zu erhalten, muss zuerst omreport **storage controller** zur **Anzeige der Controller-IDs eingegeben werden und dann omreport storage vdisk controller=ID zur Anzeige der IDs für<br>die am Controller angeschlossenen virtuellen Festplatten.** 

### **Beispielsyntax**

Um eine Übereinstimmungsüberprüfung auf der virtuellen Festplatte 4 auf Controller 1 anzuhalten, geben Sie Folgendes ein:

omconfig storage vdisk action=pausecheckconsistency controller=1 vdisk=4

## **omconfig - Übereinstimmungsüberprüfung wieder aufnehmen**

Verwenden Sie die folgende **omconfig**-Befehlssyntax, um eine Übereinstimmungsüberprüfung wieder aufzunehmen, nachdem sie angehalten wurde.

#### **Vollständige Syntax**

omconfig storage vdisk action=resumecheckconsistency controller=id vdisk=id

*wobei* **id** die ID des Controllers und der virtuellen Festplatte darstellt, die vom omreport-Befehl gemeldet wird. Um diese Werte zu erhalten, muss zuerst **omreport storage controller** zur Anzeige der Controller-IDs eingegeben werden und dann **omreport storage vdisk controller=ID** zur Anzeige der IDs für die am Controller angeschlossenen virtuellen Festplatten.

## **Beispielsyntax**

Um eine Übereinstimmungsüberprüfung auf der virtuellen Festplatte 4 auf Controller 1 wiederaufzunehmen, geben Sie Folgendes ein:

omconfig storage vdisk action=resumecheckconsistency controller=1 vdisk=4

# **omconfig - Virtuelle Festplatte blinken**

Verwenden Sie die folgende **omconfig**-Befehlssyntax, um die in einer virtuellen Festplatte enthaltenen physischen Festplatten blinken zu lassen.

## **Vollständige Syntax**

omconfig storage vdisk action=blink controller=id vdisk=id

*wobei id* die ID des Controllers und der virtuellen Festplatte darstellt, die vom omreport-Befehl gemeldet wird. Um diese Werte zu erhalten, muss zuerst **omreport storage controller** zur Anzeige der Controller-IDs eingegeben werden und dann **omreport storage vdisk controller=ID zur Anzeige der IDs für die**<br>am Controller angeschlossenen virtuellen Festplatten.

## **Beispielsyntax**

Um die physischen Festplatten in der virtuellen Festplatte 4 auf Controller 1 blinken zu lassen, geben Sie Folgendes ein:

omconfig storage vdisk action=blink controller=1 vdisk=4

## **omconfig - Virtuelle Festplatte - Blinken beenden**

Verwenden Sie die folgende **omconfig**-Befehlssyntax, um das Blinken einer in einer virtuellen Festplatte eingeschlossenen physischen Festplatten zu beenden.

## **Vollständige Syntax**

omconfig storage vdisk action=unblink controller=id vdisk=id

wobei *id* die ID des Controllers und der virtuellen Festplatte darstellt, die vom **omreport**-Befehl gemeldet wird. Um diese Werte zu erhalten, muss zuers **omreport storage controller** zur Anzeige der Controller-IDs eingegeben werden und dann **omreport storage vdisk controller=ID** zur Anzeige der IDs für die am Controller angeschlossenen virtuellen Festplatten.

## **Beispielsyntax**

Um die physischen Festplatten in der virtuellen Festplatte 4 auf Controller 1 blinken zu lassen, geben Sie Folgendes ein:

omconfig storage vdisk action=unblink controller=1 vdisk=4

# **omconfig - Virtuelle Festplatte initialisieren**

Verwenden Sie die folgende **omconfig**-Befehlssyntax, um eine virtuelle Festplatte zu initialisieren.

### **Vollständige Syntax**

omconfig storage vdisk action=initialize controller=id vdisk=id

wobei *id* die ID des Controllers und der virtuellen Festplatte darstellt, die vom **omreport-**Befehl gemeldet wird. Um diese Werte zu erhalten, muss zuerst **omreport storage controller** zur Anzeige der Controller-IDs eingegeben werden und dann **omreport storage vdisk controller=ID** zur Anzeige der IDs für die am Controller angeschlossenen virtuellen Festplatten.

#### **Beispielsyntax**

Um die virtuelle Festplatte 4 auf Controller 1 zu initialisieren, geben Sie Folgendes ein:

omconfig storage vdisk action=initialize controller=1 vdisk=4

# **omconfig - Virtuelle Festplatte schnell initialisieren**

Verwenden Sie die folgende **omconfig**-Befehlssyntax, um eine virtuelle Festplatte schnell zu initialisieren.

**VORSICHT: Sie können beim Versuch, die System- oder Startpartition zu löschen, eine Warnungsmeldung empfangen. Diese Warnungsmeldung wird jedoch nicht immer erstellt. Wenn Sie diesen Befehl verwenden, ist sicherzustellen, dass weder die System- oder Startpartition noch andere wichtige Daten dadurch gelöscht werden.** 

## **Vollständige Syntax**

omconfig storage vdisk action=fastinit controller=id vdisk=id

wobei *id* die ID des Controllers und der virtuellen Festplatte darstellt, die vom **omreport-**Befehl gemeldet wird. Um diese Werte zu erhalten, muss zuerst **omreport storage controller** zur Anzeige der Controller-IDs eingegeben werden und dann **omreport storage vdisk controller=ID** zur Anzeige der IDs für die am Controller angeschlossenen virtuellen Festplatten.

Es wird u. U. eine Warnungsmeldung angezeigt, falls dieser Befehl das Löschen der System- oder Startpartition zur Folge hat. Sie können diese Warnung unter Verwendung des Parameters **force=yes** überschreiben. Die Syntax lautet in diesem Fall wie folgt:

omconfig storage vdisk action=fastinit controller=id vdisk=id force=yes

#### **Beispielsyntax**

Um die virtuelle Festplatte 4 auf Controller 1 schnell zu initialisieren, geben Sie Folgendes ein:

omconfig storage vdisk action=fastinit controller=1 vdisk=4

# **omconfig - Virtuelles Laufwerk langsam initialisieren**

Verwenden Sie die folgende **omconfig**-Befehlssyntax, um eine Festplatte langsam zu initialisieren.

**VORSICHT: Sie können beim Versuch, die System- oder Startpartition zu löschen, eine Warnungsmeldung empfangen. Diese Warnungsmeldung wird jedoch nicht immer erstellt. Wenn Sie diesen Befehl verwenden, ist sicherzustellen, dass weder die System- oder Startpartition noch andere wichtige Daten dadurch gelöscht werden.** 

## **Vollständige Syntax**

omconfig storage vdisk action=slowinit controller=id vdisk=id

wobei *id* die ID des Controllers und der virtuellen Festplatte darstellt, die vom **omreport**-Befehl gemeldet wird. Um diese Werte zu erhalten, muss zuerst<br>omreport **storage controller** zur **Anzeige der Controller-IDs eing** 

Es wird u. U. eine Warnungsmeldung angezeigt, falls dieser Befehl das Löschen der System- oder Startpartition zur Folge hat. Sie können diese Warnung unter Verwendung des Parameters **force=yes** überschreiben. Die Syntax lautet in diesem Fall wie folgt:

omconfig storage vdisk action=slowinit controller=id vdisk=id force=yes

#### **Beispielsyntax**

Um die virtuelle Festplatte 4 auf Controller 1 langsam zu initialisieren, geben Sie Folgendes ein:

omconfig storage vdisk action=slowinit controller=1 vdisk=4

# **omconfig - Initialisierung einer virtuellen Festplatte abbrechen**

Verwenden Sie die folgende **omconfig**-Befehlssyntax, um die Initialisierung einer virtuellen Festplatte abzubrechen.

## **Vollständige Syntax**

omconfig storage vdisk action=cancelinitialize controller=id vdisk=id

wobei *id* die ID des Controllers und der virtuellen Festplatte darstellt, die vom **omreport-**Befehl gemeldet wird. Um diese Werte zu erhalten, muss zuerst<br>**omreport** storage controller zur Anzeige der Controller-IDs einge am Controller angeschlossenen virtuellen Festplatten.

## **Beispielsyntax**

Um die Initialisierung der virtuellen Festplatte 4 auf Controller 1 abzubrechen, geben Sie Folgendes ein:

omconfig storage vdisk action=cancelinitialize controller=1 vdisk=4

## **omconfig - Hintergrundinitialisierung abbrechen**

Verwenden Sie die folgende **omconfig**-Befehlssyntax, um den Vorgang einer Hintergrundinitialisierung eines virtuellen Laufwerks abzubrechen.

#### **Vollständige Syntax**

omconfig storage vdisk action=cancelbginitialize controller=id vdisk=id

wobei *id* die ID des Controllers und der virtuellen Festplatte darstellt, die vom **omreport-**Befehl gemeldet wird. Um diese Werte zu erhalten, muss zuerst<br>**omreport storage controller** zur Anzeige der Controller-IDs einge

#### **Beispielsyntax**

Um die Hintergrundinitialisierung auf der virtuellen Festplatte 4 auf Controller 1 abzubrechen, geben Sie Folgendes ein:

omconfig storage vdisk action=cancelbginitialize controller=1 vdisk=4

## **omconfig - Dedizierten Hotspare zuweisen**

Verwenden Sie die folgende **omconfig**-Befehlssyntax, um eine oder mehrere physische Festplatten einer virtuellen Festplatte als dedizierten Hotspare zuzuweisen.

#### **Vollständige Syntax**

omconfig storage vdisk action=assigndedicatedhotspare controller=id vdisk=id pdisk=<PHYSISCHE FESTPLATTEN-ID> assign=yes

wobei *id* die Controller-ID und die ID der virtuellen Festplatte darstellt. Die Variable **<PHYSISCHE FESTPLATTE>** gibt die physische Festplatte an.

Um die Werte für den Controller, die virtuelle Festplatte und die physische Festplatte zu erhalten, geben Sie **omreport storage controller** zur Anzeige der Controller-IDs ein und dann **omreport storage vdisk controller=ID** und **omreport storage pdisk controller=ID** zur Anzeige der IDs für die am Controller<br>angeschlossenen virtuellen und physischen Festplatten.

## **Beispielsyntax**

In diesem Beispiel wird die physische Festplatte 3 auf Konnektor 0 von Controller 1 der virtuellen Festplatte 4 als dedizierter Hotspare zugewiesen. Auf einem seriell angeschlossenen SCSI (SAS)-Controller befindet sich die physische Festplatte in Gehäuse 2.

#### **Beispiel für SCSI-, SATA- und ATA-Controller**

Um den in diesem Beispiel beschriebenen dedizierten Hotspare zuzuweisen, geben Sie Folgendes ein:

omconfig storage vdisk action=assigndedicatedhotspare controller=1 vdisk=4 pdisk=0:3 assign=yes

## **Beispiel für SAS-Controller**

Um den in diesem Beispiel beschriebenen dedizierten Hotspare zuzuweisen, geben Sie Folgendes ein:

omconfig storage vdisk action=assigndedicatedhotspare controller=1 vdisk=4 pdisk=0:2:3 assign=yes

# **omconfig - Virtuelle Festplatte löschen**

Verwenden Sie die folgende **omconfig**-Befehlssyntax, um eine virtuelle Festplatte zu löschen.

**VORSICHT: Das Löschen einer virtuellen Festplatte zerstört alle Informationen, einschließlich der Dateisysteme und Datenträger, die sich auf der**  virtuellen Festplatte befinden. Sie können beim Versuch, die System- oder Startpartition zu löschen, eine Warnungsmeldung empfangen. Diese<br>Warnungsmeldung wird jedoch nicht immer erstellt. Wenn Sie diesen Befehl verwenden, **Startpartition noch andere wichtige Daten dadurch gelöscht werden.** 

### **Vollständige Syntax**

omconfig storage vdisk action=deletevdisk controller=id vdisk=id

wobei *id* die ID des Controllers und der virtuellen Festplatte darstellt, die vom **omreport-**Befehl gemeldet wird. Um diese Werte zu erhalten, muss zuerst<br>**omreport storage controller** zur Anzeige der Controller-IDs einge

Es wird u. U. eine Warnungsmeldung angezeigt, falls dieser Befehl das Löschen der System- oder Startpartition zur Folge hat. Sie können diese Warnung<br>unter Verwendung des Parameters **force=yes** überschreiben. Die Syntax la

omconfig storage vdisk action=deletevdisk controller=id vdisk=id force=yes

## **Beispielsyntax**

Um die virtuelle Festplatte 4 auf Controller 1 zu löschen, geben Sie Folgendes ein:

omconfig storage vdisk action=deletevdisk controller=1 vdisk=4

# **omconfig - Virtuelle Festplatte formatieren**

Verwenden Sie die folgende **omconfig**-Befehlssyntax, um eine virtuelle Festplatte zu formatieren.

## **Vollständige Syntax**

omconfig storage vdisk action=format controller=id vdisk=id

wobei *id* die ID des Controllers und der virtuellen Festplatte darstellt, die vom **omreport**-Befehl gemeldet wird. Um diese Werte zu erhalten, muss zuerst<br>**omreport storage controller** zur Anzeige der Controller-IDs einge am Controller angeschlossenen virtuellen Festplatten.

## **Beispielsyntax**

Um die virtuelle Festplatte 4 auf Controller 1 zu formatieren, geben Sie Folgendes ein:

omconfig storage vdisk action=format controller=1 vdisk=4

## **omconfig - Virtuelle Festplatte neu konfigurieren**

Eine virtuelle Festplatte kann neu konfiguriert werden, um die RAID-Stufe der virtuellen Festplatte zu ändern oder deren Größe entweder durch Hinzufügen<br>von physischen Festplatten oder unter Verwendung des verfügbaren frei Festplatten auch entfernt werden.

## **Vollständige Syntax**

omconfig storage vdisk action=reconfigure controller=id vdisk=id raid=<c| r0| r1| r1c| r5| r6| r10> pdisk=<PDISK> [size=<Größe> vdcapacityexpansion=yes sizeinpercent=<1 bis 100>]

## **Beispielsyntax für die Neukonfiguration**

Um die virtuelle Festplatte 4 auf eine Größe von 800 MB erneut zu konfigurieren, verwenden Sie RAID-5 und physische Festplatten 0 bis 3 auf Konnektor 0 von<br>Controller 1. Auf einem SAS-Controller befinden sich die physische

#### **Beispiel für SCSI-, SATA- und ATA-Controller**

Geben Sie für dieses Beispiel Folgendes ein:

omconfig storage vdisk action=reconfigure controller=1 vdisk=4 raid=r5 size=800m pdisk=0:0,0:1,0:2,0:3

#### **Beispiel für SAS-Controller**

Geben Sie für dieses Beispiel Folgendes ein:

omconfig storage vdisk action=reconfigure controller=1 vdisk=4 raid=r5 pdisk=0:2:0,0:2:1,0:2:2,0:2:3

### **Beispielsyntax für die Größenänderung**

Sie können die Größe der virtuellen Festplatte unter Verwendung des verfügbaren freien Speicherplatzes um 20 % erhöhen, indem Sie RAID-5 und die<br>physischen Festplatten 0 bis 3 auf Konnektor 0 von Controller 1 verwenden. Au

Geben Sie für dieses Beispiel Folgendes ein:

omconfig storage vdisk action=reconfigure controller=1 vdisk=4 raid=r5 pdisk=0:2:0,0:2:1,0:2:2,0:2:3 vdcapacityexpansion=yes sizeinpercent=20

**ANMERKUNG:** Der Parameter **vdcapacityexpansion** wird nur auf den Controllern PERC H700 und PERC H800 unterstützt. Wenn Sie **vdcapacityexpansion=yes** einstellen, sollten Sie **sizeinpercent** angeben. Wenn Sie **vdcapacityexpansion** nicht einstellen, sollten Sie **size** angeben.

# **omconfig Sichern einer virtuellen Festplatte**

Verwenden Sie die folgende **omconfig**-Befehlssyntax, um eine virtuelle Festplatte zu verschlüsseln.

## **Vollständige Syntax**

omconfig storage vdisk action=format controller=id vdisk=id

wobei *id* die ID des Controllers und der virtuellen Festplatte darstellt, die vom **omreport**-Befehl gemeldet wird. Um diese Werte zu erhalten, muss zuerst **omreport storage controller** zur Anzeige der Controller-IDs eingegeben werden und dann **omreport storage vdisk controller=ID** zur Anzeige der IDs für die am Controller angeschlossenen virtuellen Festplatten.

#### **Beispielsyntax**

Um die virtuelle Festplatte 4 auf Controller 1 zu formatieren, geben Sie Folgendes ein:

omconfig storage vdisk action=deletevdisk controller=1 vdisk=4

# **omconfig-Befehl zum Löschen ungültiger Blöcke von der virtuellen Festplatte**

Verwenden Sie die folgende **omconfig**-Befehlssyntax, um ungültige Blöcke von der virtuellen Festplatte zu löschen.

## **Vollständige Syntax**

omconfig storage vdisk action=format controller=id vdisk=id

wobei *id* die ID des Controllers und der virtuellen Festplatte darstellt, die vom **omreport-Befehl gemeldet wird. Um die Werte für die Controller-**ID und die ID<br>der virtuellen Festplatte zu erhalten, geben Sie **omreport s** 

#### **Beispielsyntax**

Um z. B. ungültige Blöcke von der virtuellen Festplatte 4 auf Controller 1 zu löschen, würde Folgendes eingegeben werden:

omconfig storage vdisk action=clearvdbadblocks controller=1 vdisk=4

# **omconfig - Regeln für virtuelle Festplatten ändern**

Verwenden Sie die folgende **omconfig-**Befehlssyntax, um die Lese-, Schreib- oder Cache-Regeln einer virtuellen Festplatte zu ändern.

## **Vollständige Syntax**

omconfig storage vdisk action=changepolicy controller=id vdisk=id [diskcachepolicy=<aktiviert|deaktiviert> | readpolicy=<ra| nra| ara| rc|nrc> | writepolicy=<wb| wt| wc| nwc> | fwb> cachepolicy=<d | c>]

wobei *id* die ID des Controllers und der virtuellen Festplatte darstellt, die vom **omreport-**Befehl gemeldet wird. Um diese Werte zu erhalten, muss zuerst **omreport storage controller** zur Anzeige der Controller-IDs eingegeben werden und dann **omreport storage vdisk controller=ID zur Anzeige der IDs für die**<br>am Controller angeschlossenen virtuellen Festplatten.

Weitere Informationen zu Lese-, Schreib- und Cache-**Regeln für spezifische Controller finden Sie in der** *Dell OpenManage-Online-Hilfe.* Weitere Informationen zur<br>Angabe dieser Parameter mit dem Befehl **omconfig** finden Si

- l **[readpolicy=<ra| nra| ara| rc| nrc>]** Parameter (optional)
- l [**writepolicy=<wb| wt| wc| nwc | fwb>]** Parameter (optional)
- l **[cachepolicy=<d | c>]** Parameter (optional)
- l **[diskcachepolicy=<aktiviert|deaktiviert>]** Parameter (optional)

#### **Beispielsyntax**

Um die Leseregel der virtuellen Festplatte 4 auf Controller 1 zu Kein Vorauslesen zu ändern, geben Sie Folgendes ein:

omconfig storage vdisk action=changepolicy controller=1 vdisk=4 readpolicy=nra

## **omconfig - Ersetzen eines virtuellen Mitgliedslaufwerks**

Verwenden Sie die folgende **omconfig**-Befehlssyntax, um ein Mitglied einer bestimmten virtuellen Festplatte durch das Ziellaufwerk zu ersetzen.

## **Vollständige Syntax**

omconfig storage vdisk action=replacememberdisk controller=id vdisk=id source=<PHYSISCHE FESTPLATTEN-ID> destination=<PHYSISCHE FESTPLATTEN-ID>

wobei *id* die Controller-ID und die ID der virtuellen Festplatte darstellt. Die Variable **<PHYSISCHE FESTPLATTE>** gibt die physische Festplatte an.

Um die Werte für den Controller, die virtuelle Festplatte und die physische Festplatte zu erhalten, geben Sie **omreport storage controller** zur Anzeige der Controller-IDs ein und dann **omreport storage vdisk controller=ID** und **omreport storage pdisk controller=ID** zur Anzeige der IDs für die am Controller<br>angeschlossenen virtuellen und physischen Festplatten.

## **Beispielsyntax**

In diesem Beispiel ersetzen Sie die physische Festplatte 3 am Konnektor 0 des Controllers 1 der virtuellen Festplatte 4 durch die physische Festplatte 5. Auf einem seriell angeschlossenen SCSI (SAS)-Controller befindet sich die physische Festplatte in Gehäuse 2.

## **Beispiel für SCSI-, SATA- und ATA-Controller**

Um die in diesem Beispiel beschriebene physische Festplatte zu löschen, geben Sie Folgendes ein:

omconfig storage vdisk action=replacememberdisk controller=1 vdisk=4 source=0:3 destination=0:5

#### **Beispiel für SAS-Controller**

Um die in diesem Beispiel beschriebene Mitgliedsfestplatte zu ersetzen, geben Sie Folgendes ein:

omconfig storage vdisk action=replacememberdisk controller=1 vdisk=4 source=0:2:3 destination=0:2:5

## **omconfig - Virtuelle Festplatte umbenennen**

Verwenden Sie die folgende **omconfig**-Befehlssyntax, um eine virtuelle Festplatte umzubenennen.

## **Vollständige Syntax**

omconfig storage vdisk action=rename controller=id vdisk=id name=<string>

wobei *id* die ID des Controllers und der virtuellen Festplatte ist, die vom **omreport**-Befehl gemeldet wird, und <Zeichenkette> den neuen Namen der virtuellen<br>Festplatte darstellt. Um die Werte für die Controller-ID und d

## **Beispielsyntax**

Um die virtuelle Festplatte 4 auf Controller 1 zu vd4 umzubenennen, geben Sie Folgendes ein:

omconfig storage vdisk action=rename controller=1 vdisk=4 name=vd4

# <span id="page-53-0"></span>**omconfig - Controller-Befehle**

In den folgenden Abschnitten wird die **omconfig**-Befehlssyntax beschrieben, die zur Ausführung von Controller-Tasks erforderlich ist.

**VORSICHT: omconfig storage controller action=resetconfig controller=id setzt die Controller-Konfiguration zurück. Durch ein Zurücksetzen der**  Controller- Konfiguration werden alle Daten auf allen am Controller angeschlossenen virtuellen Festplatten vernichtet. System- oder<br>**Startpartitionen, die sich auf diesen virtuellen Festplatten befinden, werden zerstört.** 

**ANMERKUNG:** Die DKM-Funktion wird in der ersten Hälfte des Kalenderjahres 2011 zur Verfügung stehen.

#### **Tabelle 8-4. omconfig - Controller-Befehle**

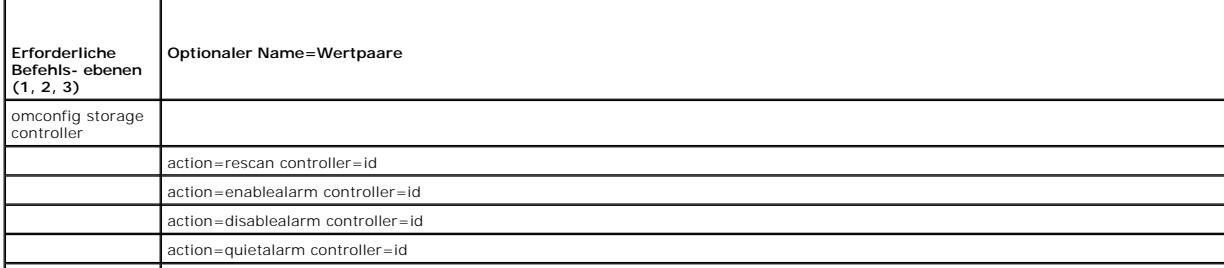

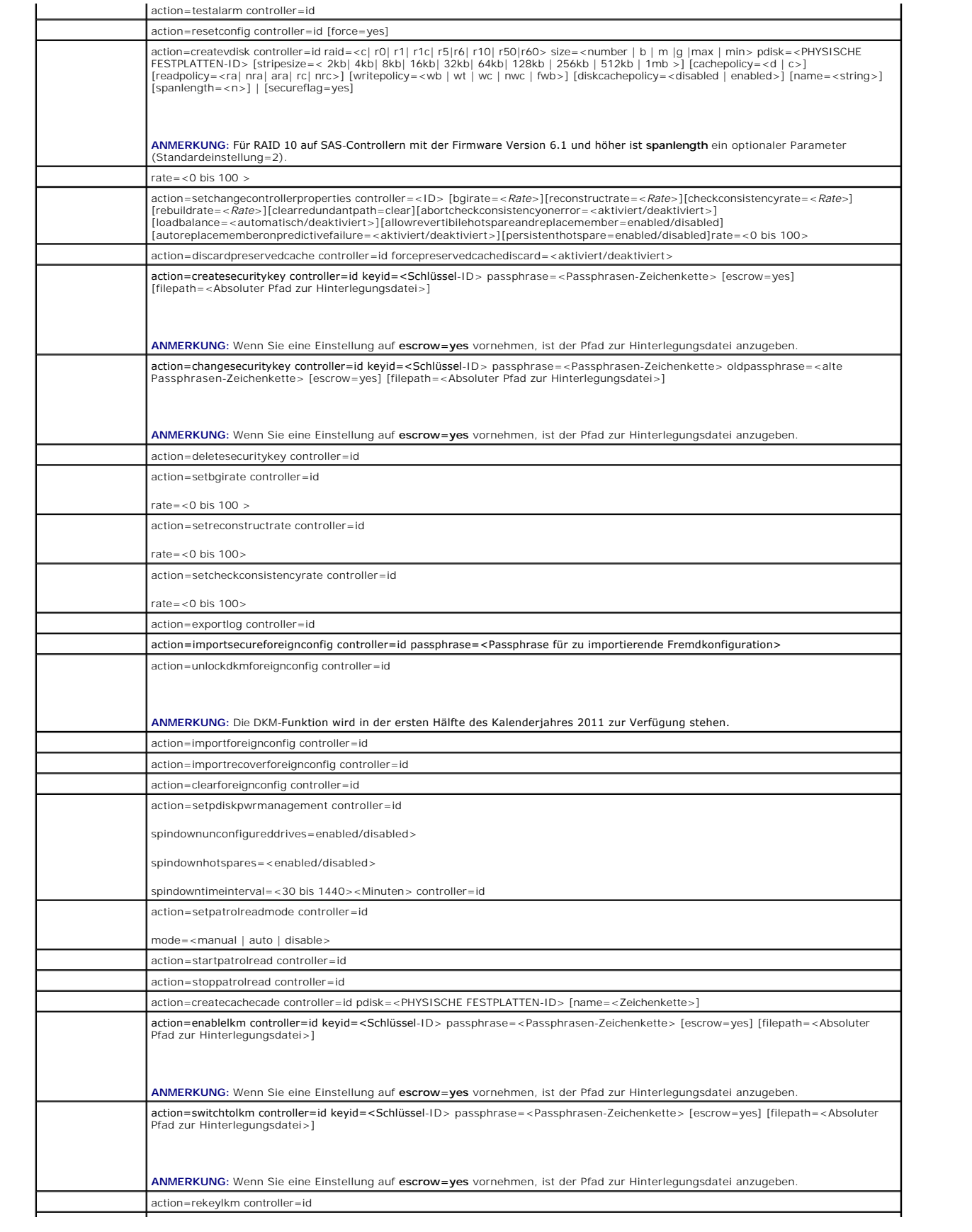

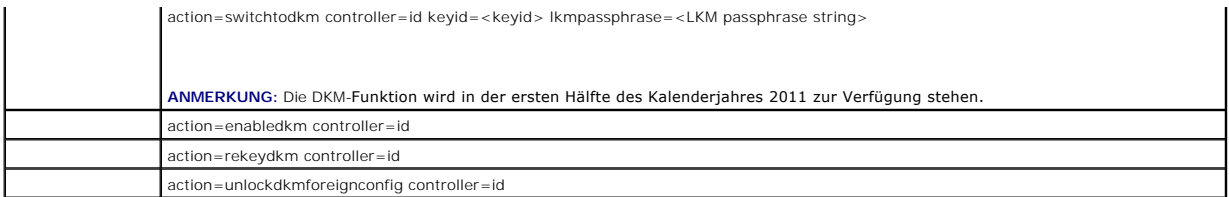

# **omconfig - Erneuter Scan eines Controllers**

Verwenden Sie die folgende **omconfig-Befehlssyntax, um einen Controller erneut zu scannen. Weitere Informationen über Smart-temperaturbedingtes<br>Herunterfahren finden Sie in der Dell OpenManage-Online-Hilfe.** 

## **Vollständige Syntax**

omconfig storage controller action=rescan controller=id

wobei *id* die Controller-ID darstellt, die vom Befehl **omreport storage controller** gemeldet wird.

## **Beispielsyntax**

Um den Controller 1 erneut zu scannen, geben Sie Folgendes ein:

omconfig storage controller action=rescan controller=1

**ANMERKUNG**: Der erneute Scan eines Controllers wird auf Nicht-RAID-SCSI-Controllern und SAS-**Controllern nicht unterstützt. Führen Sie einen Neustart**<br>des Systems durch, damit die Konfigurationsänderungen auf den Nicht-RA

## **omconfig - Controller-Alarm aktivieren**

Verwenden Sie die folgende **omconfig**-Befehlssyntax, um den Controller-**Alarm zu aktivieren. Weitere Informationen über Smart**-temperaturbedingtes<br>Herunterfahren finden Sie in der *Dell OpenManage-Online-Hilfe.* 

## **Vollständige Syntax**

omconfig storage controller action=enablealarm controller=id

wobei *id* die Controller-ID darstellt, die vom Befehl **omreport storage controller** gemeldet wird.

## **Beispielsyntax**

Um den Alarm auf Controller 1 zu aktivieren, geben Sie Folgendes ein:

omconfig storage controller action=enablealarm controller=1

# **omconfig - Controller-Alarm deaktivieren**

Verwenden Sie die folgende **omconfig**-Befehlssyntax, um den Controller-**Alarm zu deaktivieren. Weitere Informationen über Smart**-temperaturbedingtes<br>Herunterfahren finden Sie in der *Dell OpenManage-Online-Hilfe.* 

## **Vollständige Syntax**

omconfig storage controller action=disablealarm controller=id

wobei *id* die Controller-ID darstellt, die vom Befehl **omreport storage controller** gemeldet wird.

## **Beispielsyntax**

Um den Alarm auf Controller 1 zu deaktivieren, geben Sie Folgendes ein:

omconfig storage controller action=disablealarm controller=1

## **omconfig - Controller-Alarm abstellen**

Verwenden Sie die folgende **omconfig**-Befehlssyntax, um einen aktivierten Controller-Alarm abzustellen. Weitere Informationen über Smart-<br>temperaturbedingtes Herunterfahren finden Sie in der *Dell OpenManage-Online-Hilfe.* 

#### **Vollständige Syntax**

omconfig storage controller action=quietalarm controller=id

wobei *id* die Controller-ID darstellt, die vom Befehl **omreport storage controller** gemeldet wird.

#### **Beispielsyntax**

Um den Alarm auf Controller 1 still zu schalten, geben Sie Folgendes ein:

omconfig storage controller action=quietalarm controller=1

## **omconfig - Controller-Alarm testen**

Verwenden Sie die folgende **omconfig**-Befehlssyntax, um die Funktionsfähigkeit des Controller-Alarms zu testen. Der akustische Alarm wird etwa 2 Sekunden lang ausgegeben. Weitere Informationen über Smart-temperaturbedingtes Herunterfahren finden Sie in der *Dell OpenManage-Online-Hilfe*.

## **Vollständige Syntax**

omconfig storage controller action=testalarm controller=id

wobei *id* die Controller-ID darstellt, die vom Befehl **omreport storage controller** gemeldet wird.

## **Beispielsyntax**

Um den Alarm auf Controller 1 zu testen, geben Sie Folgendes ein:

omconfig storage controller action=testalarm controller=1

## **omconfig - Controller-Konfiguration zurücksetzen**

Verwenden Sie die folgende **omconfig**-Befehlssyntax, um die Controller-Konfiguration zurückzusetzen.

**VORSICHT: Durch das Zurücksetzen der Konfiguration werden alle Daten auf allen am Controller angeschlossenen virtuellen Festplatten**  vernichtet. System- **oder Startpartitionen, die sich auf diesen virtuellen Festplatten befinden, werden zerstört. Sie können eine<br>Warnungsmeldung empfangen, falls dieser Befehl das Löschen der System- oder Startpartition z wichtige Daten dadurch gelöscht werden.** 

## **Vollständige Syntax**

omconfig storage controller action=resetconfig controller=id

wobei *id* die Controller-ID darstellt, die vom Befehl **omreport storage controller** gemeldet wird.

Es wird u. U. eine Warnungsmeldung angezeigt, falls dieser Befehl das Löschen der System- oder Startpartition zur Folge hat. Sie können diese Warnung<br>unter Verwendung des Parameters **force=yes** überschreiben. Die Syntax la

omconfig storage controller action=resetconfig controller=id force=yes

#### **Beispielsyntax**

Um die Konfiguration auf Controller 1 zurückzusetzen, geben Sie Folgendes ein:

omconfig storage controller action=resetconfig controller=1

## **omconfig - Erstellung einer virtuellen Festplatte**

Die *Dell OpenManage-Online-Hilfe* gibt zusätzliche Informationen zur Erstellung von virtuellen Festplatten an.

Die **omconfig**-Syntax zur Erstellung einer virtuellen Festplatte besteht aus mehreren Parametern. Sie müssen die folgenden Parameter angeben:

- l **Controller (controller=id)**
- l **RAID-Stufe (raid=<c| r0| r1| r1c| r5|r6| r10| r50|r60>)**
- l **Größe (size=<Nummer | max | min>)**

Physische Festplatte wird angegeben als:

### **Für SCSI-, SATA- und ATA-Controller**

#### **pdisk=connector:enclosureID:targetID**

wobei *Konnektor:Gehäuse-ID:Schnittstellen-ID* die Konnektornummer, Gehäusenummer und Schnittstellennummer darstellt. Beispiel: *pdisk=0:1:2*

## **Für SAS-Controller**

#### **pdisk=Konnektor:Ziel-ID**

wobei *Konnektor-ID:Ziel-ID* die Konnektornummer und die Nummer der physischen Festplatte darstellt. Beispiel: pdisk=0:2

Storage Management setzt Standardwerte für alle nicht angegebenen Parameter ein.

Zum Erstellen einer verschlüsselten virtuellen Festplatte geben Sie an: **secureflag=yes**. Sichere virtuelle Festplatten können nur mit SED-Laufwerken erstellt werden.

## **Vollständige Syntax**

omconfig storage controller action=createvdisk controller=id raid=<c| r0| r1| r1c| r5| r6| r10| r50 |r60> size=<Zahl | max | min><br>pdisk=<ID DER PHYSISCHEN FESTPLATTE> [stripesize=< 2kb| 4kb| 8kb| 32kb| 84kb| 128kb>| [cache [name=<Zeichenkette>] [spanlength=<n>] | [secureflag=yes]

ANMERKUNG: Wenn Sie RAID für SAS-Controller mit der Firmware Version 6.1 und höher konfigurieren, ist spanlength ein optionaler Parameter<br>(Standardeinstellung=2). **Spanlength** muss eine gerade Zahl sein und kleiner als ode physischen Festplatten.

### **Parameterangaben zum Erstellen und erneuten Konfigurieren von virtuellen Festplatten**

Die folgenden Abschnitte geben an, wie die Parameter von **omconfig storage controller action=createvdisk** angegeben werden.

**controller=id Parameter** (erforderlich)

**raid=<c| r0| r1| r1c| r5| r6| r10| r50| r60>** Parameter (erforderlich)

**size=<Zahl | max | min>** Parameter (erforderlich)

**pdisk=<Konnektor:Ziel-ID,Konnektor:Ziel-ID,.....>** Parameter (erforderlich)

**[stripesize=< 2kb| 4kb| 8kb| 16kb| 32kb| 64kb| 128kb>]** Parameter (optional)

**[cachepolicy=<d | c>]** Parameter (optional)

**[readpolicy=<ra| nra| ara| rc| nrc>]** Parameter (optional)

**[writepolicy=<wb| wt| wc| nwc | fwb>]** Parameter (optional)

**[name=<Zeichenkette>]** Parameter (optional)

**[spanlength=<n>]** Parameter (optional)

## **controller=id Parameter (erforderlich)**

Geben Sie die Controller-ID an, die vom Befehl **omreport storage controller** gemeldet wird. Zum Beispiel:

controller=2

## <span id="page-58-3"></span>**raid=<c| r0| r1| r1c| r5| r6| r10| r50| r60> Parameter (erforderlich)**

Verwenden Sie den Parameter **raid=<c| r0| r1| r1c| r5| r6 | r10| r50| r60>** zur Bestimmung von Verkettungen oder einer RAID-Stufe für eine virtuelle<br>Festplatte. Verschiedene Controller unterstützen verschiedene RAID-Stufen allgemeine Informationen zu den RAID-Stufen und Verkettungen finden Sie in der *Dell OpenManage-Online-Hilfe*. <u>[Tabelle 8](#page-58-0)-5</u> gibt an, wie der Parameter raid=n<br>für jede RAID-Stufe und Verkettung angegeben wird.

#### <span id="page-58-0"></span>**Tabelle 8-5. RAID-Stufe und Verkettung**

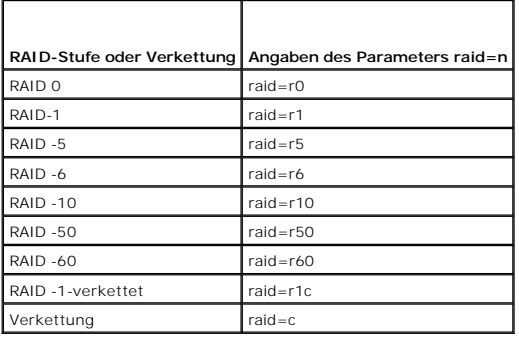

## **size=<Zahl | max | min> Parameter (erforderlich)**

[Tabelle 8](#page-58-1)-6 gibt an, wie der Parameter **size=<Nummer| max | min>** festgelegt wird.

#### <span id="page-58-1"></span>**Tabelle 8-6. Parameter size**

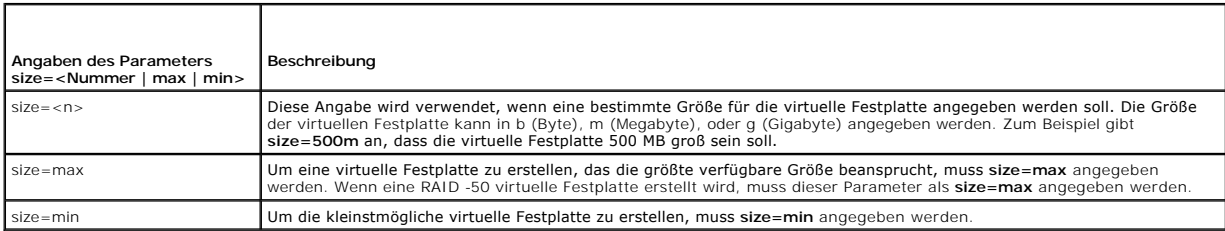

#### **PDISKID=<connector:enclosureID:targetID | connector:targetID>**

Verwenden Sie diesen Parameter, um die physischen Festplatten zu bestimmen, die in der virtuellen Festplatte enthalten sein sollen.

Beim Neukonfigurieren einer virtuellen Festplatte müssen Sie festlegen, dass alle physischen Festplatten in der neu konfigurierten virtuellen Festplatte enthalten sind. Die Spezifikation für physische Festplatten gilt für physische Festplatten in der ursprünglichen virtuellen Festplatte und gilt weiterhin für die<br>neu konfigurierte virtuelle Festplatte, sowie für alle neuen Controller erlauben Ihnen, eine physische Festplatte von einer virtuellen Festplatte zu entfernen. In diesem Fall geben Sie die zu entfernende physische Festplatte nicht an.

Der Parameter **pdisk=<PHYSISCHE FESTPLATTEN-ID>** kennzeichnet eine physische Festplatte durch Festlegen von **Konnektor:Gehäuse-ID:Schnittstellen-ID oder Konnektor:Ziel-ID** an.

Parameter stripesize=< 2kb| 4kb| 8kb| 16kb| 32kb| 64kb| 128kb>] (optional)

Verschiedene Controller unterstützen verschiedene Stripe-Größen. Weitere Informationen zu den von einem Controller unterstützten Stripe-Größen finden Sie<br>in der *Dell OpenManage-Online-Hilfe.* Alle Stripe-Größen werden in eingegeben werden:

stripesize=128kb

#### **[cachepolicy=<d | c>] Parameter (optional)**

Verschiedene Controller unterstützen verschiedene Cache-Regeln. [Tabelle 8](#page-58-2)-7 gibt an, wie die Parameter **[cachepolicy=<d | c>]** für die einzelnen Cache-Regeln festgelegt werden.

<span id="page-58-2"></span>**Tabelle 8-7. Cache-Regel-Parameter** 

<span id="page-59-2"></span>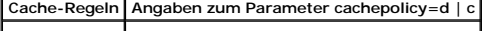

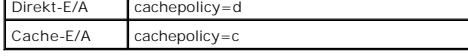

## **Parameter [diskcachepolicy=<disabled | enabled>] (optional)**

Verschiedene Controller unterstützen verschiedene Cache-Regeln. Die folgende Tabelle gibt an, wie der Parameter **[diskcachepolicy=<deaktiviert | aktiviert>]** für jede Cache-Regel angegeben wird.

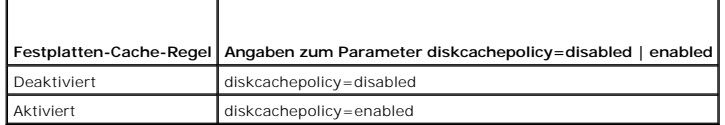

## **[readpolicy=<ra| nra| ara| rc| nrc>] Parameter (optional)**

Verschiedene Controller unterstützen verschiedene Leseregeln. [Tabelle 8](#page-59-0)-8 gibt an, wie der Parameter **[readpolicy=<ra| nra| ara| rc| nrc>]** für die einzelnen Leseregeln festgelegt wird.

<span id="page-59-0"></span>**Tabelle 8-8. Leseregel-Paramater** 

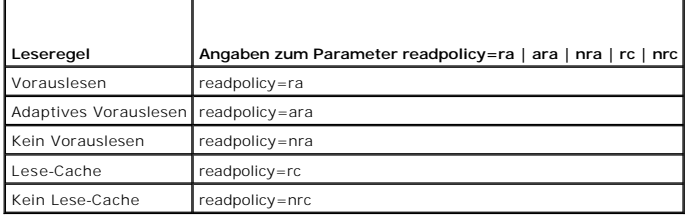

## **Parameter [writepolicy=<wb| wt| wc| nwc>] (optional)**

Verschiedene Controller unterstützen verschiedene Schreibregeln. [Tabelle 8](#page-59-1)-9 gibt an, wie der Parameter **[writepolicy=<wb| wt| wc| nwc | fwb>]** für die einzelnen Schreibregeln festgelegt wird.

# <span id="page-59-1"></span>**Tabelle 8-9. Schreibregel-Parameter**

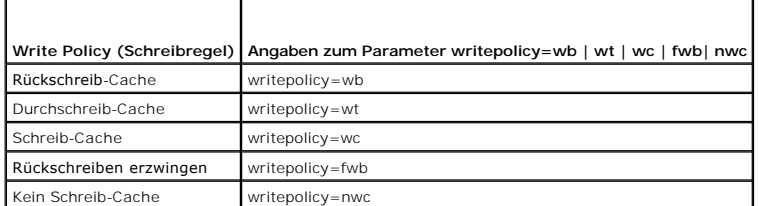

## **[name=<Zeichenkette>] Parameter (optional)**

Verwenden Sie diesen Parameter, um einen Namen für die virtuelle Festplatte anzugeben. Zum Beispiel:

name=VirtualDisk1

## **Parameter [spanlength=<n>] (erforderlich für RAID 50 und RAID 60 und optional für RAID 10)**

Verwenden Sie diesen Parameter, um die Anzahl von physischen Festplatten anzugeben, die in jedem Stripe enthalten sein sollen. Dieser Parameter gilt nur für virtuelle RAID-50-Festplatten. Wenn Sie keine virtuelle RAID-50-Festplatte erstellen, geben Sie diesen Parameter nicht an. Zum Beispiel:

spanlength=3

Für RAID 10 auf SAS-Controllern mit der Firmware Version 6.1 und höher ist spanlength ein optionaler Parameter. Es ist auch möglich, spanlength als eine gerade Zahl mit maximal 8 Bereichen mit je 32 physischen Festplatten anzugeben. Zum Beispiel:

omconfig storage controller action=createvdisk controller=1 raid=r10 size=min pdisk=1:1:0,1:1:1,1:1:3,1:1:4,1:1:6,1:1:7,1:1:8,1:1:9 spanlength=4

## **Beispielsyntax**

Zum Beispiel kann eine virtuelle RAID-5-Festplatte auf einem PERC 3/QC-Controller erstellt werden. Informationen über Lese-, Schreib- und Cache-Regeln, die von diesem Controller unterstützt werden, finden Sie in der *Dell OpenManage-Online-Hilfe*. So erstellen Sie beispielsweise eine virtuelle Festplatte mit den folgenden Lese-, Schreib- und Cache-Regeln:

- l Vorauslesen
- l Durchschreiben in Cache
- l Cache-E/A

Die virtuelle Festplatte wird 500 MB groß sein und eine Stripe-Größe von 16 KB besitzen. Der Name der virtuellen Festplatte ist **vd1** und sie befindet sich an Konnektor 0 des Controllers 1. Da die virtuelle Festplatte ein RAID-5-Laufwerk sein wird, sind mindestens drei physische Festplatten erforderlich. In diesem Beispiel werden vier physische Festplatten angegeben. Es handelt sich dabei um die physischen Festplatten 0 bis 3.

Um die in diesem Beispiel beschriebene virtuelle Festplatte zu erstellen, muss Folgendes eingegeben werden:

omconfig storage controller action=createvdisk controller=1 raid=r5 size=500m pdisk=0:0,0:1,0:2,0:3 stripesize=16kb cachepolicy=c readpolicy=ra writepolicy=wt

Die einzigen Parameter, für die Angaben eingegeben werden müssen, sind für den Controller, die RAID-Stufe, die Größe der virtuellen Festplatte und die<br>Auswahl der physischen Festplatte. Storage Management verwendet Standar

# **omconfig - Controller-Neuerstellungsrate einstellen**

Verwenden Sie die folgende **omconfig**-Befehlssyntax, um die Controller-Neuerstellungsrate einzustellen:

## **Vollständige Syntax**

omconfig storage controller action=setrebuildrate controller=id rate=<0 bis 100>

wobei *id* die Controller-ID darstellt, die vom Befehl **omreport storage controller** gemeldet wird.

### **Beispielsyntax**

Um eine Neuerstellungsrate von 50 auf Controller 1 einzustellen, geben Sie Folgendes ein:

omconfig storage controller action=setrebuildrate controller=1 rate=50

# **omconfig - Controller-Eigenschaften ändern**

Verwenden Sie den folgenden **omconfig**-Befehl, um eine oder alle der folgenden Controller-Eigenschaften zu ändern.

### **Vollständige Syntax**

omconfig storage controller action=setchangecontrollerproperties controller=<ID> bgirate=<Rate> reconstructrate=<Rate> checkconsistencyrate=<Rate> rebuildrate=<Rate> clearredundantpath=clear abortcheckconsistencyonerror=<aktiviert/deaktiviert> loadbalance=<automatisch/deaktiviert> allowrevertiblehotspareandreplacemember=<aktiviert/deaktiviert> autoreplacememberonpredictivefailure=<aktiviert/deaktiviert> persistenthotspare=<aktiviert/deaktiviert>

## **Beispielsyntax**

Um "Rücksetzbaren Hotspare erlauben" und den Elementtauschvorgang zu aktivieren, geben Sie Folgendes ein:

omconfig storage controller action=setchangecontrollerproperties allowrevertiblehotspare andreplacemember=enabled controller=1

## **omconfig - Verwerfen des beibehaltenen Cache**

Verwenden Sie die folgende **omconfig storage**-Befehlssyntax, um den beibehaltenen Cache auf dem Controller zu verwerfen.

## **Vollständige Syntax**

omconfig storage controller action=discardpreservedcache controller=id force=enabled/disabled

Bei der Einstellung von force=enabled wird der Cache, unabhängig davon, ob der Controller eine fremde oder nicht angeschlossene virtuelle Festplatte erkennt, verworfen.

## **Beispielsyntax**

Um den beibehaltenen Cache zu verwerfen, geben Sie Folgendes ein:

omconfig storage controller action=discardpreservedcache controller=1 force=enabled

**VORSICHT: Das Verwerfen des beibehaltenen Cache kann zu Datenverlust führen. Dell empfiehlt, diesen Befehl mit der Option force=disabled auszuführen.** 

# **omconfig - Erstellen eines Verschlüsselungsschlüssels**

Verwenden Sie die folgende **omconfig storage**-Befehlssyntax, um den Verschlüsselungsschlüssel für den Controller zu erstellen.

## **Vollständige Syntax**

omconfig storage controller action=createsecuritykey controller=id keyid=<Schlüssel-ID-Zeichenkette> passphrase=<Passphrasen-Zeichenkette> [escrow=yes] [filepath=<Absoluter Pfad zur Hinterlegungsdatei>]

## **Beispielsyntax**

Um den Verschlüsselungsschlüssel für den Controller zu erstellen, geben Sie das Folgende ein:

omconfig storage controller action=createsecuritykey controller=1 keyid=Dell\_123 passphrase=Dell\_123 escrow= yes filepath=C:/escrow.xml

**ANMERKUNG:** Wenn Sie eine Einstellung auf **escrow=yes** vornehmen, ist der Pfad zur Hinterlegungsdatei anzugeben.

# **omconfig - Ändern eines Verschlüsselungsschlüssels**

Verwenden Sie die folgende **omconfig storage**-Befehlssyntax, um den Verschlüsselungsschlüssel für den Controller zu ändern, wenn eine Passphrase angegeben wird.

## **Vollständige Syntax**

omconfig storage controller action=changesecuritykey controller=id keyid=<Schlüssel-ID-Zeichenkette> passphrase=<Passphrasen-Zeichenkette> oldpassphrase=<alte Passphrasen-Zeichenkette>[escrow=yes] [filepath=<Absoluter Pfad zur Hinterlegungsdatei>]

## **Beispielsyntax**

Um den Verschlüsselungsschlüssel für den Controller zu ändern geben Sie das Folgende ein:

omconfig storage controller action=changesecuritykey controller=1 keyid=Dell\_123 passphrase=Dell\_123 oldpassphrase=Dell\_321 escrow= yes filepath=C:/escrow.xml

**ANMERKUNG:** Wenn Sie eine Einstellung auf **escrow=yes** vornehmen, ist der Pfad zur Hinterlegungsdatei anzugeben.

# **omconfig - Löschen eines Verschlüsselungsschlüssels**

Verwenden Sie die folgende **omconfig**-Befehlssyntax, um den Verschlüsselungsschlüssel für den Controller zu löschen.

#### **Vollständige Syntax**

omconfig storage controller action=deletesecuritykey controller=id

wobei *id* die Controller-ID darstellt, die vom Befehl **omreport storage controller** gemeldet wird.

## **Beispielsyntax**

Um den Sicherheitsschlüssel auf Controller 1 zu löschen, geben Sie das Folgende ein:

omconfig storage controller action=deletesecuritykey controller=id

# **omconfig - Hintergrundinitialisierungsrate einstellen**

Verwenden Sie die folgende **omconfig**-Befehlssyntax, um die Hintergrundinitialisierungsrate einzustellen.

## **Vollständige Syntax**

omconfig storage controller action=setbgirate controller=id rate=<0 bis 100> wobei *id* die Controller-ID darstellt, die vom Befehl **omreport storage controller** gemeldet wird.

#### **Beispielsyntax**

Um eine Hintergrundinitialisierungsrate von 50 auf Controller 1 einzustellen, geben Sie Folgendes ein: omconfig storage controller action=setbgirate controller=1 rate=50

## **omconfig - Rekonstruktionsrate einstellen**

Verwenden Sie die folgende **omconfig**-Befehlssyntax, um die Rekonstruktionsrate einzustellen.

## **Vollständige Syntax**

omconfig storage controller action=setbgirate controller=id rate=<0 bis 100>

wobei *id* die Controller-ID darstellt, die vom Befehl **omreport storage controller** gemeldet wird.

## **Beispielsyntax**

Um eine Rekonstruktionsrate von 50 auf Controller 1 einzustellen, geben Sie Folgendes ein:

omconfig storage controller action=setbgirate controller=1 rate=50

# **omconfig - Übereinstimmungsüberprüfungsrate einstellen**

Verwenden Sie die folgende **omconfig**-Befehlssyntax, um die Übereinstimmungsüberprüfungsrate einzustellen.

#### **Vollständige Syntax**

omconfig storage controller action=setbgirate controller=id rate=<0 bis 100>

wobei *id* die Controller-ID darstellt, die vom Befehl **omreport storage controller** gemeldet wird.

## **Beispielsyntax**

Um eine Übereinstimmungsüberprüfungsrate von 50 auf Controller 1 einzustellen, geben Sie Folgendes ein:

omconfig storage controller action=setbgirate controller=1 rate=50

# **omconfig - Controller-Protokoll exportieren**

Verwenden Sie die folgende **omconfig**-Befehlssyntax, um das Controller-Protokoll in eine Textdatei zu exportieren. Weitere Informationen zur exportierten<br>Protokolldatei finden Sie in der *Dell OpenManage-Online-Hilfe.* 

## **Vollständige Syntax**

omconfig storage controller action=exportlog controller=id

wobei *id* die Controller-ID darstellt, die vom Befehl **omreport storage controller** gemeldet wird.

## **Beispielsyntax**

Um das Protokoll auf Controller 1 zu exportieren, geben Sie Folgendes ein:

omconfig storage controller action=exportlog controller=1

Standardmäßig wird die Protokolldatei auf Microsoft Windows-Systemen zu **C:\WINNT** oder **C:\Windows** exportiert (abhängig von der verwendeten Windows-Version) und auf allen Linux-Systemen zu **/var/log**.

Abhängig vom Controller lautet der Protokolldateiname entweder afa\_<MMTT>.log oder Isi\_<MMTT>.log, wobei <MMTT> Monat und Tag angibt. Siehe die *Dell*<br>*OpenManage-Online-Hilfe* für weitere Informationen zur Controller-Prot

**ANMERKUNG:** Der Befehl zum Exportieren der Protokolldatei wird nicht auf den 4/IM-, CERC ATA- und 100/4ch-Controllern unterstützt.

# **omconfig - Gesicherte Fremdkonfigurationen importieren**

Verwenden Sie die folgende **omconfig**-Befehlssyntax, um verschlüsselte Local Key Management (LKM)-Fremdkonfigurationslaufwerke freizugeben.

## **Vollständige Syntax**

omconfig storage controller action=importsecureforeignconfig controller=id passphrase=<Passphrasen-Zeichenkette für die Fremdkonfiguration>

wobei *id* die Controller-ID darstellt, die vom Befehl **omreport storage controller** gemeldet wird.

## **Beispielsyntax**

Um die verschlüsselten LKM-Konfigurationslaufwerke auf Controller 1 freizugeben, geben Sie das Folgende ein:

omconfig storage controller action=importsecureforeignconfig controller=1 passphrase=Dell\_123

## **omconfig - DKM-Fremdkonfiguration freigeben**

Verwenden Sie die folgende **omconfig**-Befehlssyntax, um die verschlüsselten DKM-Fremdkonfigurationslaufwerke freizugeben.

**ANMERKUNG:** Die DKM-Funktion wird in der ersten Hälfte des Kalenderjahres 2011 zur Verfügung stehen.

### **Vollständige Syntax**

omconfig storage controller action=unlockdkmforeignconfig controller=id

wobei *id* die Controller-ID darstellt, die vom Befehl **omreport storage controller** gemeldet wird.

### **Beispielsyntax**

Um die verschlüsselten DKM-Konfigurationslaufwerke auf Controller 1 freizugeben, geben Sie das Folgende ein:

omconfig storage controller action=unlockdkmforeignconfig controller=1

## **omconfig - Fremdkonfiguration importieren**

Verwenden Sie die folgende **omconfig**-Befehlssyntax, um alle virtuellen Festplatten zu importieren, die sich auf physischen Festplatten befinden, die neu an den Controller angeschlossen wurden.

## **Vollständige Syntax**

omconfig storage controller action=importforeignconfig controller=id

wobei *id* die Controller-ID darstellt, die vom Befehl **omreport storage controller** gemeldet wird.

**ANMERKUNG:** Dieser Befehl wird nur in der Firmware-Version 5.0 unterstützt.*x*.

## **Beispielsyntax**

Um Fremdkonfigurationen auf Controller 1 zu importieren, geben Sie Folgendes ein:

omconfig storage controller action=importforeignconfig controller=1

## **omconfig - Fremdkonfigurationen importieren/Wiederherstellen**

Verwenden Sie die folgende **omconfig**-Befehlssyntax, um alle virtuellen Festplatten zu importieren und wiederherzustellen, die sich auf physischen Festplatten<br>befinden, die neu an den Controller angeschlossen wurden.

## **Vollständige Syntax**

omconfig storage controller action=importrecoverforeignconfig controller=id

wobei *id* die Controller-ID darstellt, die vom Befehl **omreport storage controller** gemeldet wird.

**ANMERKUNG:** Dieser Befehl wird nur in der Firmware-Version 5.1.1 unterstützt.

### **Beispielsyntax**

Um Fremdkonfigurationen auf Controller 1 zu importieren und wiederherzustellen, geben Sie Folgendes ein:

omconfig storage controller action=importrecoverforeignconfig controller=1

## **omconfig - Fremdkonfiguration löschen**

Verwenden Sie die folgende **omconfig**-Befehlssyntax, um alle virtuellen Festplatten zu löschen, die sich auf physischen Festplatten befinden, die neu an den Controller angeschlossen wurden.

### **Vollständige Syntax**

omconfig storage controller action=clearforeignconfig controller=id

wobei *id* die Controller-ID darstellt, die vom Befehl **omreport storage controller** gemeldet wird.

## **Beispielsyntax**

Um Fremdkonfigurationen auf Controller 1 zu löschen, geben Sie Folgendes ein:

omconfig storage controller action=clearforeignconfig controller=1

# **Stromverwaltung für physische Festplatten – omconfig**

Verwenden Sie die folgende **omconfig**-Befehlssyntax zur Stromverwaltung physischer Festplatten in einem Controller, indem Sie für nicht konfigurierte Hotspares und Laufwerke ein Spin-Down durchführen.

## **Vollständige Syntax**

omconfig storage controller action=setpdiskpwrmanagement spindownunconfigureddrives=<aktiviert/deaktiviert> spindownhotspares=<aktiviert/deaktiviert> spindowntimeinterval= <30 bis 1440 Minuten> controller=id

wobei *id* die Controller-ID darstellt, die vom Befehl **omreport storage controller** gemeldet wird.

#### **Beispielsyntax**

Um Laufwerke herunterzufahren, die nicht konfiguriert sind, oder Hotspares, die 30 Minuten lang unbeaufsichtigt sind, geben Sie Folgendes ein:

omconfig storage controller action=setpdiskpwrmanagement spindownunconfigureddrives=enabled spindownhotspares=enabled spindowntimeinterval=30 controller=1

# **omconfig Patrol Read-Modus einstellen**

Verwenden Sie die folgende **omconfig**-Befehlssyntax, um den Patrol Read-Modus für den Controller einzustellen.

## **Vollständige Syntax**

omconfig storage controller action=setpatrolreadmode controller=id mode=manual|auto|disable

wobei *id* die Controller-ID darstellt, die vom Befehl **omreport storage controller** gemeldet wird.

## **Beispielsyntax**

Um Patrol Read auf Controller 1 auf den manuellen Modus einzustellen, geben Sie Folgendes ein:

omconfig storage controller action=setpatrolreadmode controller=1

# **omconfig - Patrol Read starten**

Verwenden Sie die folgende **omconfig**-Befehlssyntax, um den Patrol Read-Task auf dem Controller zu starten.

## **Vollständige Syntax**

omconfig storage controller action=startpatrolread controller=id

wobei *id* die Controller-ID darstellt, die vom Befehl **omreport storage controller** gemeldet wird.

## **Beispielsyntax**

Um den Patrol Read-Task auf Controller 1 zu starten, geben Sie Folgendes ein:

omconfig storage controller action=startpatrolread controller=1

**ANMERKUNG:** Um Patrol Read starten zu können, muss der aktuelle Patrol Read-Modus auf Manuell eingestellt sein.

# **omconfig - Patrol Read stoppen**

Verwenden Sie die folgende **omconfig**-Befehlssyntax, um den Patrol Read-Task auf dem Controller zu starten.

## **Vollständige Syntax**

omconfig storage controller action=stoppatrolread controller=id

wobei *id* die Controller-ID darstellt, die vom Befehl **omreport storage controller** gemeldet wird.

## **Beispielsyntax**

Um den Patrol Read-Task auf Controller 1 zu stoppen, geben Sie Folgendes ein:

omconfig storage controller action=stoppatrolread controller=1

**ANMERKUNG:** Um Patrol Read stoppen zu können, muss der aktuelle Patrol Read-Modus auf Manuell eingestellt sein.

# **omconfig - Cachecade erstellen**

Verwenden Sie die folgende **omconfig storage**-Befehlssyntax, um einen Cachecade für den Controller zu erstellen.

**ANMERKUNG:** Die Cachecade-Funktion wird in der ersten Hälfte des Kalenderjahres 2011 zur Verfügung stehen.

#### **Vollständige Syntax**

omconfig storage controller action=createcachecade controller=id pdisk=<PHYSISCHE FESTPLATTEN-ID> [name=<Zeichenkette>]

wobei *id* die Controller-ID darstellt, die vom Befehl **omreport storage controller** gemeldet wird und **PDISKID** wie folgt spezifiziert wird:

pdisk=connector:enclosureID:targetID | connector:targetID

### **Beispielsyntax**

Um einen Cachecade auf Controller 0 zu erstellen, geben Sie das Folgende ein:

omconfig storage controller action=createcachecade controller=0 pdisk=0:2:3 name=Cachecade1

## **omconfig - LKM-Controller aktivieren**

Verwenden Sie die folgende **omconfig storage**-Befehlssyntax, um den LKM-Modus zu aktivieren und den Verschlüsselungsschlüssel für den Controller zu erstellen.

## **Vollständige Syntax**

omconfig storage controller action=enablelkm controller=id keyid=<Schlüssel-ID-Zeichenkette> passphrase=<Passphrasen-Zeichenkette> [escrow=yes] [filepath=<Absoluter Pfad zur Hinterlegungsdatei>]

wobei *id* die Controller-ID darstellt, die vom Befehl **omreport storage controller** gemeldet wird.

## **Beispielsyntax**

Um den Verschlüsselungsschlüssel für den Controller zu erstellen, geben Sie das Folgende ein:

omconfig storage controller action=enablelkm controller=1 keyid=Dell\_123 passphrase=Dell\_123 escrow= yes filepath=C:/escrow.xml

**ANMERKUNG:** Wenn Sie eine Einstellung auf **escrow=yes** vornehmen, ist der Pfad zur Hinterlegungsdatei anzugeben.

## **omconfig - Controllermodus zu LKM ändern**

Verwenden Sie die folgende **omconfig storage**-Befehlssyntax, um den Verschlüsselungsschlüssel für den Controller vom DKM- zum LKM-Modus zu ändern.

## **Vollständige Syntax**

omconfig storage controller action=switchtolkm controller=id keyid=<Schlüssel-ID-Zeichenkette> passphrase=<Passphrasen-Zeichenkette> [escrow=yes] [filepath=<Absoluter Pfad zur Hinterlegungsdatei>]

wobei *id* die Controller-ID darstellt, die vom Befehl **omreport storage controller** gemeldet wird.

## **Beispielsyntax**

Um den Verschlüsselungsschlüssel für den Controller zu ändern geben Sie das Folgende ein:

omconfig storage controller action=switchtolkm controller=1 keyid=Dell\_123 passphrase=Dell\_123 escrow= yes filepath=C:/escrow.xml

**ANMERKUNG:** Wenn Sie eine Einstellung auf **escrow=yes** vornehmen, ist der Pfad zur Hinterlegungsdatei anzugeben.

## **omconfig - Schlüssel für LKM-Controller erneut eingeben**

Verwenden Sie die folgende **omconfig storage**-Befehlssyntax, um den Verschlüsselungsschlüssel für den Controller im LKM-Modus erneut einzugeben:

#### **Vollständige Syntax**

omconfig storage controller action=rekeylkm controller=id

wobei *id* die Controller-ID darstellt, die vom Befehl **omreport storage controller** gemeldet wird.

#### **Beispielsyntax**

Um den Verschlüsselungsschlüssel für den Controller zu erneut einzugeben, geben Sie das Folgende ein:

omconfig storage controller action=rekeylkm controller=1

## **omconfig - Controllermodus zu DKM ändern**

Verwenden Sie die folgende **omconfig storage**-Befehlssyntax, um den Verschlüsselungsschlüssel für den Controller vom LKM- zum DKM-Modus zu ändern.

**ANMERKUNG:** Die DKM-Funktion wird in der ersten Hälfte des Kalenderjahres 2011 zur Verfügung stehen.

## **Vollständige Syntax**

omconfig storage controller action=switchtodkm controller=id keyid=<Schlüssel-ID-Zeichenkette> lkmpassphrase=<LKM-Passphrasen-Zeichenkette>

wobei *id* die Controller-ID darstellt, die vom Befehl **omreport storage controller** gemeldet wird.

# **Beispielsyntax**

Um den Verschlüsselungsschlüssel für den Controller zu ändern, geben Sie das Folgende ein:

omconfig storage controller action=switchtodkm controller=1 keyid=Dell\_123 lkmpassphrase=Dell\_123

## **omconfig - DKM-Controller aktivieren**

Verwenden Sie die folgende **omconfig storage**-Befehlssyntax, um den DKM-Modus zu aktivieren und den Verschlüsselungsschlüssel für den Controller zu erstellen.

**ANMERKUNG:** Die DKM-Funktion wird in der ersten Hälfte des Kalenderjahres 2011 zur Verfügung stehen.

#### **Vollständige Syntax**

omconfig storage controller action=enabledkm controller=id

wobei *id* die Controller-ID darstellt, die vom Befehl **omreport storage controller** gemeldet wird.

## **Beispielsyntax**

Um den Verschlüsselungsschlüssel für den Controller zu ändern, geben Sie das Folgende ein:

omconfig storage controller action=enablekdm controller=1

# **omconfig - Schlüssel für DKM-Controller erneut eingeben**

Verwenden Sie die folgende **omconfig storage**-Befehlssyntax, um den Verschlüsselungsschlüssel für den Controller im DKM-Modus erneut einzugeben:

**ANMERKUNG:** Die DKM-Funktion wird in der ersten Hälfte des Kalenderjahres 2011 zur Verfügung stehen.

## **Vollständige Syntax**

omconfig storage controller action=rekeydkm controller=id

wobei *id* die Controller-ID darstellt, die vom Befehl **omreport storage controller** gemeldet wird.

## **Beispielsyntax**

Um den Verschlüsselungsschlüssel für den Controller zu erneut einzugeben, geben Sie das Folgende ein:

omconfig storage controller action=rekeydkm controller=1

# **omconfig - DKM-Fremdkonfiguration freigeben**

Verwenden Sie die folgende **omconfig storage**-Befehlssyntax, um die verschlüsselten DKM-Fremdkonfigurationslaufwerke freizugeben.

**ANMERKUNG:** Die DKM-Funktion wird in der ersten Hälfte des Kalenderjahres 2011 zur Verfügung stehen.

## **Vollständige Syntax**

omconfig storage controller action=unlockdkmforeignconfig controller=id

**wobei id die Controller-ID darstellt, die vom Befehl omreport storage controller gemeldet wird.** 

## **Beispielsyntax**

Um die verschlüsselten DKM-Fremdkonfigurationslaufwerke freizugeben, geben Sie das Folgende ein:

omconfig storage controller action=unlockdkmforeignconfig controller=0

# <span id="page-68-0"></span>**omconfig - Gehäusebefehle**

Die folgenden Abschnitten geben die **omconfig**-Befehlssyntax an, die zur Ausführung von virtuellen Festplatten-Tasks erforderlich ist.

## **Tabelle 8-10. omconfig - Gehäusebefehle**

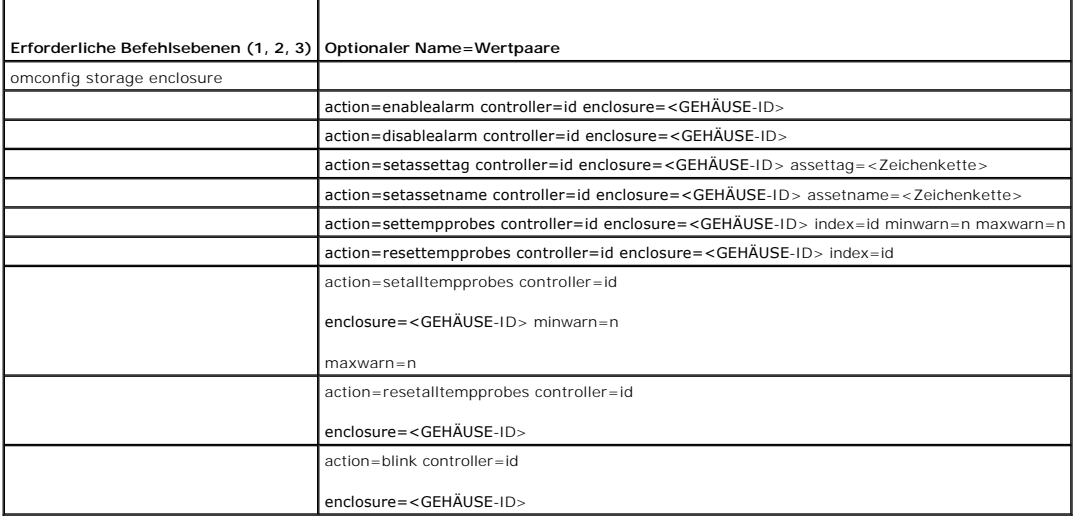

# **omconfig - Gehäusealarm aktivieren**

Verwenden Sie die folgende **omconfig**-Befehlssyntax, um den Gehäusealarm zu aktivieren:

## **Vollständige Syntax**

omconfig storage enclosure action=enablealarm controller=id enclosure=<GEHÄUSE-ID>

wobei *id* die Controller-ID darstellt. Die Variable **<GEHÄUSE-ID>** gibt das Gehäuse an.

#### **Beispiel für SCSI-, SATA- und ATA-Controller**

Um den Alarm für das Gehäuse zu aktivieren, das mit Konnektor 2 auf Controller 1 verbunden ist, geben Sie Folgendes ein:

omconfig storage enclosure action=enablealarm controller=1 enclosure=2

### **Beispiel für SAS-Controller**

Um den Alarm für das Gehäuse 2 zu aktivieren, das mit Konnektor 1 auf Controller 1 verbunden ist, geben Sie Folgendes ein:

omconfig storage enclosure action=enablealarm controller=1 enclosure=1:2

## **omconfig - Gehäusealarm deaktivieren**

Verwenden Sie die folgende **omconfig**-Befehlssyntax, um den Gehäusealarm zu deaktivieren.

## **Vollständige Syntax**

omconfig storage enclosure action=disablealarm controller=id enclosure=<GEHÄUSE-ID>

wobei *id* die Controller-ID darstellt. Die Variable **<GEHÄUSE-ID>** gibt das Gehäuse an.

#### **Beispiel für SCSI-, SATA- und ATA-Controller**

Um den Alarm für das Gehäuse zu deaktivieren, das mit Konnektor 2 auf Controller 1 verbunden ist, geben Sie Folgendes ein:

omconfig storage enclosure action=disablealarm controller=1 enclosure=2

#### **Beispiel für SAS-Controller**

Um den Alarm für das Gehäuse 2 zu deaktivieren, das mit Konnektor 1 auf Controller 1 verbunden ist, geben Sie Folgendes ein:

omconfig storage enclosure action=disablealarm controller=1 enclosure=1:2

## **omconfig - Gehäusesystemkennnummer festlegen**

Verwenden Sie die folgende **omconfig**-Befehlssyntax, um die Gehäusesystemkennnummer anzugeben:

## **Vollständige Syntax**

omconfig storage enclosure action=setassettag controller=id enclosure=<GEHÄUSE-ID> assettag=<Zeichenkette>

wobei *id* die Controller-ID darstellt. Die Variable **<GEHÄUSE-ID>** gibt das Gehäuse an.

In dieser Syntax stellt <Zeichenkette> eine vom Benutzer bestimmte alphanumerische Zeichenkette dar.

#### **Beispiel für SCSI-, SATA- und ATA-Controller**

Um die Systemkennnummer auf encl20 für das Gehäuse anzugeben, das mit Konnektor 2 auf Controller 1 verbunden ist, geben Sie Folgendes ein:

omconfig storage enclosure action=setassettag controller=1 enclosure=2 assettag=encl20

## **Beispiel für SAS-Controller**

Um die Systemkennnummer auf encl20 für das Gehäuse 2 anzugeben, das mit Konnektor 1 auf Controller 1 verbunden ist, geben Sie Folgendes ein:

omconfig storage enclosure action=setassettag controller=1 enclosure=1:2 assettag=encl20

# **omconfig - Gehäusebestandsname festlegen**

Verwenden Sie die folgende **omconfig**-Befehlssyntax, um den Gehäusebestandsnamen anzugeben.

#### **Vollständige Syntax**

omconfig storage enclosure action=setassetname controller=id enclosure=<GEHÄUSE-ID> assetname=<Zeichenkette>

wobei *id* die Controller-ID darstellt. Die Variable **<GEHÄUSE-ID>** gibt das Gehäuse an.

In dieser Syntax stellt <Zeichenkette> eine vom Benutzer bestimmte alphanumerische Zeichenkette dar.

## **Beispiel für SCSI-, SATA- und ATA-Controller**

Um den Bestandsnamen auf encl43 für das Gehäuse anzugeben, das mit Konnektor 2 auf Controller 1 verbunden ist, geben Sie Folgendes ein:

omconfig storage enclosure action=setassetname controller=1 enclosure=2 assetname=encl43

### **Beispiel für SAS-Controller**

Um den Bestandsnamen auf encl43 für das Gehäuse anzugeben, das mit Konnektor 1 auf Controller 1 verbunden ist, geben Sie Folgendes ein:

omconfig storage enclosure action=setassetname controller=1 enclosure=1:2 assetname=encl43

## **omconfig - Schwellenwerte für Temperatursonden einstellen**

Verwenden Sie die folgende **omconfig**-Befehlssyntax, um die minimalen und maximalen Warnungsschwellenwerte für eine bestimmte Temperatursonde einzustelle

**ANMERKUNG:** Dieser Befehl wird auf SAS-Controllern nicht unterstützt.

## **Vollständige Syntax**

omconfig storage enclosure action=settempprobes controller=id enclosure=<GEHÄUSE-ID> index=id minwarn=n maxwarn=n

wobei *id* die Controller-ID und die Temperatursonden-ID darstellt. Die Variable **<GEHÄUSE-ID>** gibt das Gehäuse an.

In dieser Syntax stellt *n* einen vom Benutzer bestimmten Wert für die Temperatur in Celsius dar.

## **Beispielsyntax**

Sie möchten zum Beispiel die minimalen und maximalen Warnungsschwellenwerte für die Temperatursonde 3 mit 10 und 40 °Celsius festlegen.

#### **Beispiel für SCSI-, SATA- und ATA-Controller**

In diesem Beispiel befindet sich die Temperatursonde 3 in dem Gehäuse, das an Konnektor 2 auf Controller 1 angeschlossen ist. Um die Schwellenwerte für<br>die Temperatursonde auf 10 und 40°Celsius einzustellen, geben Sie Folg

omconfig storage enclosure action=settempprobes controller=1 enclosure=2 index=3 minwarn=10 maxwarn=40

## **omconfig - Schwellenwerte für Temperatursonden zurücksetzen**

Verwenden Sie die folgende **omconfig**-Befehlssyntax, um die minimalen und maximalen Warnungsschwellenwerte für die Temperatursonden auf die<br>Standardwerte zurückzusetzen.

**ANMERKUNG:** Dieser Befehl wird auf SAS-Controllern nicht unterstützt.

## **Vollständige Syntax**

omconfig storage enclosure action=resettempprobes controller=id enclosure=<GEHÄUSE-ID> index=id

wobei *id* die Controller-ID und die Temperatursonden-ID darstellt. Die Variable **<GEHÄUSE-ID>** gibt das Gehäuse an.

#### **Beispielsyntax**

Sie möchten z. B. die Schwellenwerte für die Temperatursonde 3 auf die Standardwerte zurücksetzen.

### **Beispiel für SCSI-, SATA- und ATA-Controller**

In diesem Beispiel befindet sich die Temperatursonde 3 in dem Gehäuse, das an Konnektor 2 auf Controller 1 angeschlossen ist. Um die Schwellenwerte für die Temperatursonde 3 auf die Standardwerte zurückzusetzen, geben Sie Folgendes ein:

omconfig storage enclosure action=resettempprobes controller=1 enclosure=2 index=3

## **omconfig - Alle Schwellenwerte für Temperatursonden festlegen**

Verwenden Sie die folgende **omconfig**-Befehlssyntax, um die minimalen und maximalen Warnungsschwellenwerte für alle Temperatursonden im Gehäuse festzulegen.

**ANMERKUNG:** Dieser Befehl wird auf SCSI RAID-Controllern nicht unterstützt.

### **Vollständige Syntax**

omconfig storage enclosure action=setalltempprobes controller=id enclosure=<GEHÄUSE-ID> minwarn=n maxwarn=n

wobei *id* die Controller-ID darstellt. Die Variable **<GEHÄUSE-ID>** gibt das Gehäuse an.

#### **Beispielsyntax**

Sie möchten zum Beispiel die minimalen und maximalen Warnungsschwellenwerte für alle Temperatursonden mit 0 und 40 °Celsius festlegen.

## **Beispiel für SAS-Controller**

In diesem Beispiel befinden sich die Temperatursonden in Gehäuse 3, das an Konnektor 2 auf Controller 1 angeschlossen ist. Um die Schwellenwerte für alle Temperatursonden auf 10 und 40°Celsius festzulegen, geben Sie Folgendes ein:

omconfig storage enclosure action=setalltempprobes controller=1 enclosure=2:3 minwarn=10 maxwarn=40

## **omconfig - Schwellenwerte für alle Temperatursonden zurücksetzen**

Verwenden Sie die folgende **omconfig**-Befehlssyntax, um die minimalen und maximalen Warnungsschwellenwerte für alle Temperatursonden im Gehäuse auf die Standardwerte zurückzusetzen.

**ANMERKUNG:** Dieser Befehl wird auf SCSI RAID-Controllern nicht unterstützt.

## **Vollständige Syntax**

omconfig storage enclosure action=resetalltempprobes controller=id enclosure=<GEHÄUSE-ID>

wobei *id* die Controller-ID darstellt. Die Variable **<GEHÄUSE-ID>** gibt das Gehäuse an.

## **Beispielsyntax**

Zum Beispiel können die Schwellenwerte für alle Temperatursonden im Gehäuse 2 auf Controller 1 zurückgesetzt werden.

#### **Beispiel für SAS-Controller**

In diesem Beispiel befinden sich die Temperatursonden in Gehäuse 3, das an Konnektor 2 auf Controller 1 angeschlossen ist. Um die Schwellenwerte für alle Temperatursonden zurückzusetzen, geben Sie Folgendes ein:

omconfig storage enclosure action=resetalltempprobes controller=1 enclosure=2:3

# **omconfig - Blinken**

Verwenden Sie den folgenden omconfig-Befehl, damit die Leuchtdioden am Gehäuse blinken.
#### **Vollständige Syntax**

omconfig storage enclosure action=blink controller=id enclosure=<GEHÄUSE-ID>

wobei *id* die Controller-ID darstellt. Die Variable **<GEHÄUSE-ID>** gibt das Gehäuse an.

## **Beispiel für SCSI-, SATA- und ATA-Controller**

Um die Leuchtdioden für das an Konnektor 2 auf Controller 1 angeschlossene Gehäuse blinken zu lassen, geben Sie Folgendes ein:

omconfig storage enclosure action=blink controller=1 enclosure=2

### **Beispiel für SAS-Controller**

Um die Leuchtdioden für das an Konnektor 2 auf Controller 1 angeschlossene Gehäuse 3 blinken zu lassen, geben Sie Folgendes ein:

omconfig storage enclosure action=blink controller=1 enclosure=2:3

# **omconfig - Batteriebefehle**

In den folgenden Abschnitten wird die **omconfig-**Befehlssyntax beschrieben, die zur Ausführung von virtuellen Festplatten-Tasks erforderlich ist.

#### **Tabelle 8-11. omconfig - Batteriebefehle**

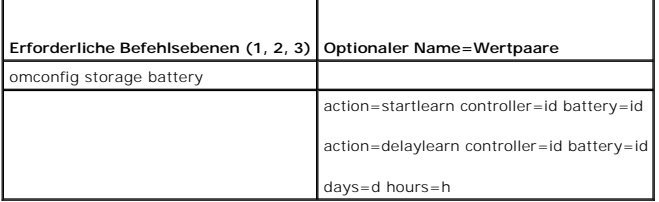

# **omconfig - Batterielernzyklus starten**

Verwenden Sie den folgenden **omconfig**-Befehl, um den Batterielernzyklus zu starten.

### **Vollständige Syntax**

omconfig storage battery action=startlearn controller=id battery=id

wobei *id* die ID des Controllers und der Batterie darstellt, die vom **omreport**-Befehl gemeldet wird. Um diesen Wert zu erhalten, muss zuerst **omreport**<br>st**orage controller** zur Anzeige der Controller-IDs eingegeben werde

#### **Beispielsyntax**

Um den Lernzyklus auf Controller 1 zu starten, geben Sie Folgendes ein:

omconfig storage battery action=startlearn controller=1 battery=0

# **omconfig Batterielernzyklus verzögern**

Verwenden Sie den folgenden **omconfig**-Befehl, um den Batterielernzyklus für einen bestimmten Zeitraum zu verzögern. Der Batterielernzyklus kann für<br>maximal 7 Tage oder 168 Stunden verzögert werden.

#### **Vollständige Syntax**

omconfig storage battery action=delaylearn controller=id battery=id days=d hours=h

wobei *id* die ID des Controllers und der Batterie darstellt, die vom **omreport**-Befehl gemeldet wird. Um diesen Wert zu erhalten, muss zuerst **omreport storage controller** zur Anzeige der Controller-IDs eingegeben werden und dann **omreport storage battery controller=ID** zur Anzeige der ID für die Controller-Batterie.

#### **Beispielsyntax**

Um den Lernzyklus auf Controller 1 um 3 Tage und 12 Stunden zu verzögern, geben Sie Folgendes ein:

omconfig storage battery action=delaylearn controller=1 battery=0 days=3 hours=12

# **Globale omconfig-Befehle**

Die folgenden Abschnitte geben die **omconfig**-Befehlssyntax an, die zur Ausführung der globalen Befehle erforderlich ist. Wenn diese Befehle ausgeführt<br>werden, gelten sie für alle Controller. Diese globalen Befehle entspre **Informationen/Konfiguration** angegeben sind.

**Tabelle 8-12. Globale omconfig-Befehle** 

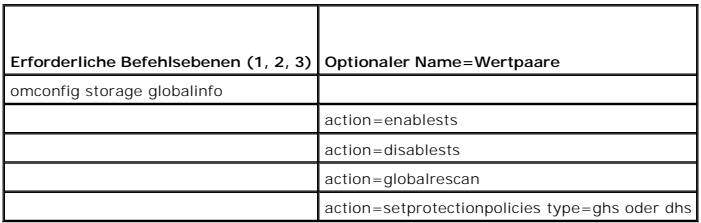

#### **omconfig - Globale Aktivierung des Smart-temperaturbedingten Herunterfahrens**

Das Betriebssystem und der Server werden standardmäßig heruntergefahren, wenn die PV220S- und PV221S-Gehäuse eine kritische Temperatur von 0 oder<br>50 °Celsius erreichen. Wenn Sie jedoch für die PV220S- und PV221S-Gehäuse Ko temperaturbedingtes Herunterfahren bezeichnet. Weitere Informationen über Smart-temperaturbedingtes Herunterfahren finden Sie in der *Dell OpenManage- Online-Hilfe*.

Verwenden Sie die folgende **omconfig**-Befehlssyntax**,** um Smart-temperaturbedingtes Herunterfahren zu aktivieren.

### **Vollständige Syntax**

omconfig storage globalinfo action=enablests

### **Beispielsyntax**

Die **omconfig**-Befehlssyntax zum Aktivieren des temperaturbedingten Herunterfahrens erfordert keine Angabe einer Controller- oder Gehäuse-ID. Um temperaturbedingtes Herunterfahren zu aktivieren, muss Folgendes eingegeben werden:

omconfig storage globalinfo action=enablests

**ANMERKUNG: Sie können den Befehl omreport storage globalinfo** verwenden, um zu bestimmen, ob Smart-temperaturbedingtes Herunterfahren<br>aktuell aktiviert oder deaktiviert ist. Der Status des Smart-t**emperaturbedingten Herun** (GUI) des Server Administrators angezeigt. Um diesen Status zu sehen, wählen Sie das Objekt **Speicher** und das Register **Informationen/Konfiguration**.

### **omconfig - Globale Deaktivierung des Smart-temperaturbedingten Herunterfahrens**

Wenn Smart-temperaturbedingtes Herunterfahren mit dem **omconfig**-Befehl aktiviert wurde, kann es wieder deaktiviert und das System auf die<br>**Standardeinstellung zurückgesetzt werden. Wenn das Smart**-temperaturbedingte Herun heruntergefahren, wenn die PV220S- und PV221S-Gehäuse eine kritische Temperatur von 0 oder 50 °Celsius erreichen.

Verwenden Sie die folgende **omconfig-**Befehlssyntax, um das Smart-temperaturbedingte Herunterfahren für alle Controller zu deaktivieren.

#### **Vollständige Syntax**

omconfig storage globalinfo action=disablests

#### **Beispielsyntax**

Die **omconfig**-Befehlssyntax zum Deaktivieren des temperaturbedingten Herunterfahrens erfordert keine Angabe einer Controller- **oder Gehäuse**-ID. Um<br>temperaturbedingtes Herunterfahren zu deaktivieren, muss Folgendes eingeg

omconfig storage globalinfo action=disablests

**ANMERKUNG: Sie können den Befehl omreport storage globalinfo** verwenden, um zu bestimmen, ob Smart-temperaturbedingtes Herunterfahren<br>aktuell aktiviert oder deaktiviert ist. Der Status des Smart-temperaturbedingten Herunt

## **omconfig - Globaler erneuter Scan von Controllern**

Verwenden Sie die folgende **omconfig-Befehlssyntax, um alle Controller auf dem System neu zu scannen. Weitere Informationen über Smart-<br>temperaturbedingtes Herunterfahren finden Sie in der** *Dell OpenManage-Online-Hilfe.* 

#### **Vollständige Syntax**

omconfig storage globalinfo action=globalrescan

#### **Beispielsyntax**

Die **omconfig-**Befehlssyntax zum erneuten Scannen aller Controller auf dem System erfordert keine Angabe einer Controller-ID. Um einen globalen erneuten<br>**Scan aller Controller durchzuführen, geben Sie Folgendes ein:** 

omconfig storage globalinfo action=globalrescan

**ANMERKUNG**: Das globale erneute Scannen wird auf Nicht-RAID-SCSI-Controllern und SAS-**Controllern nicht unterstützt. Führen Sie einen Neustart des**<br>Systems durch, damit die Konfigurationsänderungen auf den Nicht-RAID-SCSI

## **omconfig Hotspare-Schutzrichtlinie festlegen**

Verwenden Sie die folgende **omconfig**-Befehlssyntax, um die Hotspare-Schutzrichtlinie für dedizierte oder globale Hotspares einzustellen. Im *Dell OpenManage Server Administrator Storage Management-Benutzerhandbuch* erhalten Sie weitere Informationen zur Festlegung der Hotspare-Schutzrichtlinie.

#### **Vollständige Syntax**

Geben Sie für die dedizierte Hotspare-Schutzrichtlinie Folgendes ein:

omconfig storage globalinfo action=setprotectionpolicies type=dhs raid=<r1 | r5 | r6 | r10 | r50 | r60 | all> hscount=<1-16> warnlevel=<0-3>

Hierbei steht hscount für die Anzahl der Hotspares, die der virtuellen Festplatte zugewiesen werden sollen,

und warnlevel für den Schweregrad, den Sie dem erzeugten Alarm zuweisen möchten, wenn diese Richtlinie verletzt wird. Verwenden Sie hscount=0 warnlevel=0, um die dedizierte Hotspare-Schutzrichtlinie für den RAID-Level zurückzusetzen.

Geben Sie für die globale Hotspare-Schutzrichtlinie Folgendes ein:

omconfig storage globalinfo action=setprotectionpolicies type=ghs hscount=<1-16> warnlevel=<0-3> includeghsinvdstate=<yes | no>

Hierbei steht hscount für die Anzahl der Hotspares, die der virtuellen Festplatte zugewiesen werden sollen,

und warnlevel für den Schweregrad, den Sie dem erzeugten Alarm zuweisen möchten, wenn diese Richtlinie verletzt wird. Verwenden Sie hscount=0 warnlevel=0, um die globale Hotspare-Schutzrichtlinie für den RAID-Level zurückzusetzen.

# **omconfig - Konnektorbefehle**

Die folgenden Abschnitte geben die **omconfig**-Befehlssyntax an, die zur Ausführung von virtuellen Festplatten-Tasks erforderlich ist.

**Tabelle 8-13.** omconfig - Konnektorbefehle

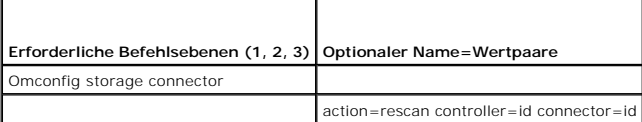

# **omconfig - Konnektor erneut scannen**

Verwenden Sie den folgenden **omconfig**-Befehl, um einen Controller-**Konnektor erneut zu scannen. Dieser Befehl führt einen Scan auf allen Konnektoren auf<br>dem Controller durch und gleicht dadurch dem erneuten Scannen eines** 

**ANMERKUNG:** Dieser Befehl wird auf SAS-Controllern nicht unterstützt.

#### **Vollständige Syntax**

omconfig storage connector action=rescan controller=id connector=id

wobei *id* die Controller-ID und die Konnektor-ID darstellt, die vom **omreport**-Befehl gemeldet wird. Um diese Werte zu erhalten, geben Sie **omreport storage controller** zur Anzeige der Controller-IDs ein und dann **omreport storage connector controller=ID** zur Anzeige der IDs der an den Controller angeschlossenen Konnektoren.

#### **Beispielsyntax**

Um Konnektor 2 auf Controller 1 erneut zu scannen, geben Sie Folgendes ein:

omconfig storage connector action=rescan controller=1 connector=2

# **omconfig - Cachecade-Befehle**

Die folgenden Abschnitten geben die **omconfig**-Befehlssyntax an, die zur Ausführung von virtuellen Cachecade-Tasks erforderlich ist.

**ANMERKUNG:** Die Cachecade-Funktion wird in der ersten Hälfte des Kalenderjahres 2011 zur Verfügung stehen.

#### **Tabelle 8-14. omconfig - Cachecade-Befehle**

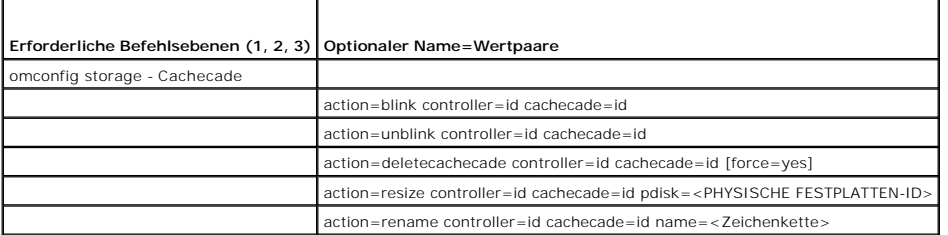

## **omconfig - Cachecade blinken lassen**

Verwenden Sie die folgende **omconfig**-Befehlssyntax, um die in einem Cachecade enthaltenen physischen Festplatten blinken zu lassen.

#### **Vollständige Syntax**

omconfig storage cachecade action=blink controller=id cachecade=id

wobei *id* die ID des Controllers und des Cachecades darstellt, die vom omreport-Befehl gemeldet wird. Um diese Werte zu erhalten, geben Sie **omreport**<br>**storage controller** zur Anzeige der Controller-IDs ein und dann **omre** 

#### **Beispielsyntax**

Um die physische Festplatte in Cachecade 4 an Controller 1 blinken zu lassen, geben Sie das Folgende ein:

omconfig storage cachecade action=blink controller=1 cachecade=4

# **omconfig - Cachecade-Blinken beenden**

Verwenden Sie die folgende **omconfig**-Befehlssyntax, um das Blinken der in einem Cachecade enthaltenen physischen Festplatten zu beenden.

### **Vollständige Syntax**

omconfig storage cachecade action=unblink controller=id cachecade=id

wobei *id* die ID des Controllers und des Cachecades darstellt, die vom **omreport**-Befehl gemeldet wird. Um diese Werte zu erhalten, geben Sie **omreport**<br>**storage controller** zur Anzeige der Controller-IDs ein und dann **om** angeschlossenen Cachecades.

#### **Beispielsyntax**

Um das Blinken der physische Festplatte in Cachecade 4 an Controller 1 zu beenden, geben Sie das Folgende ein:

omconfig storage cachecade action=unblink controller=1 cachecade=4

# **omconfig - Cachecade löschen**

Verwenden Sie die folgende **omconfig**-Befehlssyntax, um einen Cachecade zu löschen.

#### **Vollständige Syntax**

omconfig storage cachecade action=deletecachecade controller=id cachecade=id

wobei *id* die ID des Controllers und des Cachecades darstellt, die vom **omreport**-Befehl gemeldet wird. Um diese Werte zu erhalten, geben Sie **omreport storage controller** zur Anzeige der Controller-IDs ein und dann **omreport storage cachecade controller=ID** zur Anzeige der IDs der an den Controller angeschlossenen Cachecades.

Unter bestimmten Bedingungen erhalten Sie möglicherweise eine Warnungsmeldung. Sie können diese Warnung unter Verwendung des Parameters **force=yes** überschreiben. Die Syntax lautet in diesem Fall wie folgt:

omconfig storage cachecade action=deletecachecade controller=id cachecade=id force=yes

#### **Beispielsyntax**

Um Cachecade 4 auf Controller 1 zu löschen, geben Sie das Folgende ein:

omconfig storage cachecade action=deletecachecade controller=1 cachecade=4

# **omconfig - Größe eines Cachecades ändern**

Verwenden Sie die folgende **omconfig**-Befehlssyntax, um die Größe eines Cachecades durch Hinzufügen oder Entfernen von physikalischen Festplatten zu ändern:

#### **Vollständige Syntax**

omconfig storage cachecade action=resize controller=id cachecade=id pdisk=<PHYSISCHE FESTPLATTEN-ID>

wobei *id* die ID des Controllers und des Cachecades darstellt, die vom **omreport**-Befehl gemeldet wird. Um diese Werte zu erhalten, geben Sie **omreport**<br>**storage controller** zur Anzeige der Controller-IDs ein und dann **om** angeschlossenen Cachecades.

### **Beispielsyntax**

Um die Größe von Cachecade 4 zu ändern, verwenden Sie die physischen Festplatten 0 bis 3 an Konnektor 0 des Controllers 1. Bei einem SAS-Controller<br>befinden sich die physischen Festplatten in Gehäuse 2.

#### **Beispiel für SCSI-, SATA- und ATA-Controller**

Geben Sie für dieses Beispiel Folgendes ein:

omconfig storage cachecade action=resize controller=1 cachecade=4 pdisk=0:0,0:1,0:2,0:3

**Beispiel für SAS-Controller** 

Geben Sie für dieses Beispiel Folgendes ein:

omconfig storage cachecade action=resize controller=1 cachecade=4 pdisk=0:2:0,0:2:1,0:2:2,0:2:3

# **omconfig - Cachecades umbenennen**

Verwenden Sie die folgende **omconfig**-Befehlssyntax, um einen Cachecade umzubenennen:

## **Vollständige Syntax**

omconfig storage cachecade action=rename controller=id cachecade=id name=<Zeichenkette>

wobei *id* die ID des Controllers und des Cachecades darstellt, die vom **omreport**-Befehl gemeldet wird. Um diese Werte zu erhalten, geben Sie **omreport**<br>**storage controller** zur Anzeige der Controller-IDs ein und dann **om** 

#### **Beispielsyntax**

Um Cachecade 4 an Controller 1 in cc4 umzubenennen, geben Sie das Folgende ein:

omconfig storage cachecade action=rename controller=1 cachecade=4 name=cc4

[Zurück zum Inhaltsverzeichnis](file:///e:/software/svradmin/6.4/ge/cli/index.htm)

## <span id="page-78-2"></span> **Den omhelp-Befehl verwenden Version 6.4 Handbuch zur Befehlszeilenoberfläche (CLI)**

[Beispiele für Hilfebefehle](#page-78-0)

Der **omhelp-Befehl** und sein Äquivalent *<command>* **-?** rufen die detaillierten Hilfetexte der Befehlszeilenoberfläche (CLI) auf. Die Hilfe kann auf mehreren Detailebenen aufgerufen werden.

Jeder voll qualifizierte CLI-Befehl kann eine variable Anzahl unterschiedlicher Teile aufweisen: den Befehl (Befehlsebene 1), einen oder mehrere Unterbefehle<br>(Befehlsebene 2 und Befehlsebene 3, falls vorhanden) und ein ode

Durch Anhängen von **-?** (Leerstelle-Bindestrich-Fragezeichen) an einen beliebigen Befehl wird das Hilfethema zu diesem Befehl angezeigt.

# <span id="page-78-0"></span>**Beispiele für Hilfebefehle**

Wenn Sie omconfig -? eingeben, erhalten Sie allgemeine Hilfe zum Befehl **omconfig**. In der Hilfe auf dieser Ebene werden die verfügbaren Unterbefehle für **omconfig** aufgelistet:

- l info
- l preferences
- l chassis
- l system

Wenn Sie omconfig system -? eingeben, listet CLI alle Unterbefehle auf, die für **omconfig system** zur Verfügung stehen:

- l alertaction
- l alertlog
- l assetinfo
- l cmdlog
- l esmlog
- l events
- l platformevents
- l pedestinations
- l recovery
- l shutdown
- l thrmshutdown
- l webserver

[Abbildung 2](#page-78-1)-1 zeigt die Hilfeebenen für einen Befehl an.

## <span id="page-78-1"></span>**Abbildung 2-1. Verschiedene Ebenen der Hilfe für einen Befehl**

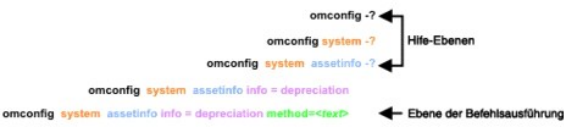

Der Befehl **omconfig system assetinfo** kann auch wie folgt untergliedert werden:

*<Befehlsebene 1 Befehlsebene 2 Befehlsebene 3> <Name=Wertpaar 1> [Name=Wertpaar 2]*

wobei die Befehlsebenen 1, 2 und 3 durch **omconfig system assetinfo**, Name=Wertpaar 1 durch **info=depreciation** und Name=Wertpaar 2 durch **method=straightline wiedergegeben werden**.

Um die Abschreibungsmethode auf linear einzustellen, geben Sie Folgendes ein:

omconfig system assetinfo info=depreciation method=straightline

Die CLI antwortet mit folgender Meldung:

Bestandsinformationen erfolgreich eingestellt.

Wenn Sie omconfig system assetinfo -? eingeben, bietet die angezeigte Hilfe Informationen über die Zuweisung von Werten für die Namens- und<br>Optionsfelder. Die Teilergebnisse für die Anforderung **omconfig system assetinfo -**

assetinfo Bestandsinformationen einstellen.

<span id="page-79-1"></span>Legen Sie für einen Informationswert einen oder mehr optionale Parameter fest. [Tabelle 2](#page-79-0)-1 zeigt die optionalen Parameter für **info=acquisition** an:

# <span id="page-79-0"></span>**Tabelle 2-1. Optionale Parameter**

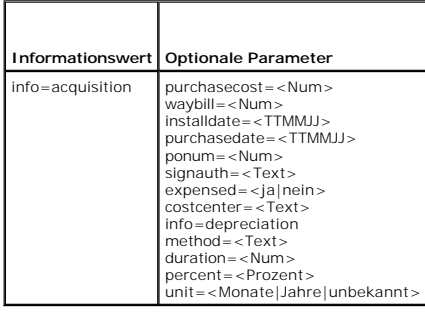

[Zurück zum Inhaltsverzeichnis](file:///E:/Software/svradmin/6.4/ge/CLI/index.htm)

#### [Zurück zum Inhaltsverzeichnis](file:///E:/Software/svradmin/6.4/ge/CLI/index.htm)

# **Einführung**

### **Version 6.4 Handbuch zur Befehlszeilenoberfläche (CLI)**

- [Was ist neu bei Version 6.3](#page-80-0)
- **O** CLI-Befehle über Windows- Ein
- **[Primäre CLI](#page-81-0)-Befehle**
- CLI-[Fehlerprüfung und](#page-81-1) -Fehlermeldungen
- [Skripting und Vergleiche mit der CLI](#page-82-0)
- [Überblick über die Befehlssyntax](#page-83-0)
- 

Sie können unter Verwendung der graphischen Benutzeroberfläche (GUI) von Dell OpenManage Server Administrator oder der Befehlszeilenoberfläche (CLI) wichtige Systemverwaltungs-Tasks ausführen.

Uber die Status- und Anzeigefunktionen kann der Gesamtfunktionszustand der Systeme auf dem Netzwerk abgerufen werden. Auf der Komponentenebene<br>können Informationen über Spannungen, Temperaturen, Umdrehungen pro Minute (U/m Einzelheiten über Komponenten angezeigt werden. In der zusammenfassenden Darstellung wird eine detaillierte Aufstellung vieler relevanter<br>Betriebskostenfakten über das System angezeigt. Versionsinformationen für BIOS, Firm problemlos abgerufen werden.

#### OpenManage Server Administrator unterstützt folgende Merkmale:

- 1 Anzeige und Konfiguration von BIOS-Einstellungen auf allen unterstützten Plattformen.
- l Neueste Version der Anbieterbibliotheken
- l Konfiguration der Startreihenfolge und Hinzufügen oder Entfernen von Geräten zu oder aus der Startliste über die CLI.
- l SHA-256-Zertifikatauthentifizierung
- l Installation von OMSA auf Linux mit spezifischen Paketen je nach Distribution, Version oder Architektur.
- 1 Modul "Vertrauenswürdige Plattform" (TCM)
- 1 Stromverwaltung der an den Controller angeschlossenen physischen Festplatten
- l Schreiben der Verschlüsselungsparameter des Controllers
- l Anzeigen des vFlash-Typs und der verfügbaren Größe von vFlash-Datenträgern
- l Anzeigen der Eigenschaften der Teamschnittstellen von Netzwerkschnittstellen-Controllern (NIC) im Befehl **omreport chassis**
- l Steckplatzdetails im Befehl **omreport controller**

Uber bestimmter Konfigurationsfunktionen kann der Server Administrator wesentliche, in den folgenden Abschnitten detailliert beschriebene Tasks ausführen.<br>Dieses CLI-Handbuch dokumentiert alle für Server Administrator und

**ANMERKUNG:** Wenn Sie Sicherheitsbedenken haben, können Sie statt der Server Administrator-Startseite die CLI verwenden und den Web Server des Server Administrators deaktivieren. Die CLI verwendet den Web Server nicht. Verwenden Sie den Befehl **omconfig system webserver action=stop**, um<br>den Web Server zu deaktivieren. Dieser Befehl muss bei jedem Systemstart ausg startet. Weitere Informationen finden Sie unter omc

ANMERKUNG: Achten Sie nach der Installation des Dell OpenManage Server Administrator darauf, dass Sie sich abmelden und anschließend wieder<br>anmelden, um den Pfad für den Zugriff auf die Dell OpenManage-CLI-Dienstprogramme

**ANMERKUNG:** Informationen zu den in diesem Dokument verwendeten Begriffen stehen im *Glossar* auf der Dell Support-Website zur Verfügung.

# <span id="page-80-0"></span>**Was ist neu bei Version 6.4**

OpenManage Server Administrator 6.4 unterstützt die folgenden Merkmale:

- l Express Service Code, eine mathematische Umwandlung der Service-Tag-Nummer des Systems in ein numerisches Format zur vereinfachten Eingabe in das automatische Anrufleitsystem von Dell
- l Zusätzlicher storage controller-Befehl cachecade
- l Alle nach OpenManage Server Administrator Version 6.3 veröffentlichten Plattformen
- l SAS- und SATA-Festplatten mit mehr als 2 TB

**ANMERKUNG**: Für eine Liste der unterstützten Betriebssysteme, siehe die *Dell Systems Software Support Matrix*. Sie können auf dieses Dokument<br>zugreifen, indem Sie **support.dell.com/manuals aufrufen, auf Software klicken** 

**ANMERKUNG:** CLI-Befehle sind auf Systemen mit dem VMware ESXi-Betriebssystem nicht unterstützt.

# <span id="page-80-1"></span>**CLI-Befehle über Windows- Eingabeaufforderungen verwenden**

Wenn Sie das Microsoft Windows-**Betriebssystem ausführen, verwenden Sie die 32**-Bit-Eingabeaufforderung, um einen Server Administrator-CLI-Befehl<br>auszugeben. Zugriff auf die 32-Bit-Eing**abeaufforderung für Befehle erhalten** 

- l Klicken Sie auf **Start**® **Programme**® **Zubehör**® **Eingabeaufforderung**
- l Klicken Sie auf **Start**® **Ausführen** und geben Sie cmd.exe ein

<span id="page-81-3"></span>**ANMERKUNG:** Geben Sie nicht command in das Dialogfeld **Ausführen** ein, um ein Befehlszeilenfenster zu starten; hierdurch wird der MS-DOS-Emulator **command.com aktiviert,** der durch Einschränkungen der Umgebungsvariablen kleine Probleme mit der CLI verursachen kann.

# <span id="page-81-0"></span>**Primäre CLI-Befehle**

Die Befehle, mit denen die Funktionen des Server Administrators ausgeführt werden, lauten:

- l **omconfig**
- l **omhelp**
- l **omreport**

Der Befehl **omconfig s**chreibt Werte, die den Eigenschaften eines Objekts zugewiesen wurden. Warnungsschwellenwerte für Komponenten können<br>angegeben werden; Sie können auch vorschreiben, welche Maßnahmen das System ergreif dem Befehl **omconfig** können den Bestandsinformationsparametern des Systems bestimmte Werte zugewiesen werden, wie z. B. der Kaufpreis des Systems,<br>die Systemkennnummer oder der Systemstandort.

Der Befehl **omhelp zeigt** kurze Texthilfen für CLI-Befehle an. Der **omhelp e**ntsprechende Kurzbefehl ist der Befehl, für den Sie Hilfe benötigen, gefolgt von -?.<br>Um beispielsweise die Hilfe für den Befehl **omreport** anzuze

omhelp omreport

omreport -?

Der Befehl **omreport** erstellt Berichte über die Verwaltungsinformationen des Systems.

**ANMERKUNG:** Eine Gesamtzusammenfassung der CLI-Befehle erhalten Sie durch Eingabe von omhelp.

[Tabelle 1](#page-81-2)-1 listet die vom Server Administrator hauptsächlich verwendeten CLI-Befehle auf. Dieses Handbuch enthält einen Abschnitt für jeden primären **Befehl** 

<span id="page-81-2"></span>**Tabelle 1-1.** CLI-Befehle und Abschnitte in diesem Handbuch

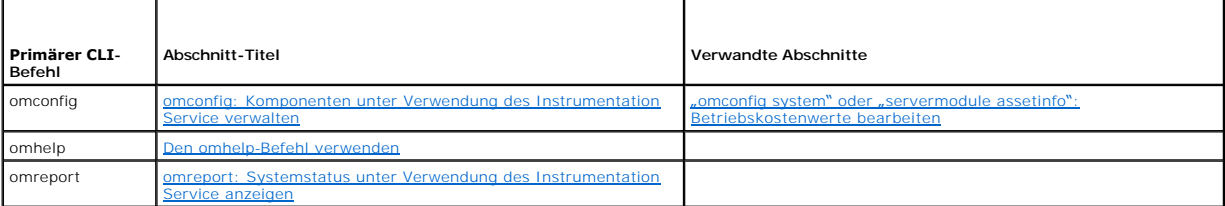

**ANMERKUNG: omupdate**-Befehle werden von Server Administrator nicht mehr unterstützt und wurden durch Dell Update Package- oder Server Update Utility-Befehle ersetzt. Um die verschiedenen Komponenten zu aktualisieren, laden Sie das Dell Update Package herunter und führen *<Paketname> /*s<br>[/f] aus. Weitere Informationen zur entsprechenden CLI-Syntax finden Sie im unter **support.dell.com/manuals**.

Weitere hilfreiche Themen zur CLI sind:

1 [Mit CLI-Befehlsergebnissen arbeiten](file:///E:/Software/svradmin/6.4/ge/CLI/result.htm#wp1054203)

# <span id="page-81-1"></span>**CLI-Fehlerprüfung und -Fehlermeldungen**

Wenn Sie CLI-Befehle eingeben, werden diese Befehle von der CLI auf richtige Syntax überprüft. Wenn ein Befehl eingegeben und dann erfolgreich ausgeführt<br>wird, wird eine Meldung angezeigt, die über die erfolgreiche Ausführ

# **Erfolgsmeldungen**

Wenn Sie erfolgreich einen **omconfig**-Befehl eingegeben haben, werden die Daten für diese Komponente angezeigt.

In den folgenden Beispielen für den Befehl **omconfig** werden gültige CLI-Befehle und deren Erfolgsmeldungen angezeigt:

Befehl:

omconfig chassis temps index=0 warnthresh=default

Meldung:

Temperatursonden-Warnungsschwellenwert[e] wurde[n] erfolgreich eingestellt.

Befehl:

omconfig chassis biossetup attribute=numlock setting=on

Meldung:

BIOS-Setup wurde erfolgreich konfiguriert. Die Änderung tritt nach dem nächsten Neustart in Kraft.

Befehl:

omconfig system assetinfo info=depreciation duration=6

#### Meldung:

Bestandsinformationen erfolgreich eingestellt.

# **Fehlermeldungen**

CLI-Fehlermeldungen erklären dem Benutzer, weshalb manche Befehle fehlschlagen. Häufige Ursachen für das Scheitern von Befehlen sind u. a. Syntaxfehler<br>und nicht vorhandene Komponenten. Viele Fehlermeldungen enthalten Synt

Bei dem Versuch, einen Befehl für eine Komponente oder eine Funktion auszuführen, die in der Systemkonfiguration nicht vorhanden ist, verweist die Fehlermeldung darauf, dass die betreffende Komponente fehlt.

Befehl:

omconfig chassis volts index=3 minwarnthresh=3.3000

Meldungsbeispiel:

Fehler! Zahl mit bis zu drei Stellen nach Dezimalkomma erwartet, gelesen: 3,3000.

Der vom Befehl angegebene Wert gibt mehr als drei Stellen nach dem Dezimalkomma an. Ein gültiger minimaler Warnungsschwellenwert für Volt hat bis zu drei Stellen nach dem Dezimalkomma.

Geben Sie Folgendes ein:

omconfig chassis volts index=3 minwarnthresh=3.300

#### Wenn der geänderte Befehl mit drei Dezimalstellen eingegeben wird, wird eine weitere Fehlermeldung angezeigt:

Fehler! Der minimale Warnungsschwellenwert für diese Spannungssonde muss zwischen 11,400 und 12,480 liegen.

#### Geänderter Befehl:

omconfig chassis volts index=3 minwarnthresh=11.500

Meldung

Warnungsschwellenwert[e] für Spannungssonde erfolgreich eingestellt.

# <span id="page-82-0"></span>**Skripting und Vergleiche mit der CLI**

Über die CLI des Server Administrators kann ein Administrator Stapelverarbeitungsprogramme oder Skripts schreiben, die vom Betriebssystem auszuführen sind. Im Falle eines Unternehmens mit einer Vielzahl von Systemen kann ein Administrator ein Konfigurationsskript schreiben, das die<br>Warnungsschwellenwerte für jede Hauptkomponente eines Systems sowie ein Maßnahmenpaket be Administrators im Falle eines Warn- oder Fehlerereignisses ausführen muss. In sehr kritischen Fällen könnte der Administrator ein Skript schreiben, damit das<br>System zur Schadensvermeidung heruntergefahren wird. Der Adminis

Ein ähnliches Szenario könnte zur Bestückung einer großen Anzahl neu erworbener Systeme mit detaillierten Bestandsinformationen benutzt werden. Viele der Informationen wären gleich, wie etwa der Hersteller oder die Leasingfirma des System, ob Support-Leistungen für das System durch Outsourcing zur<br>Verfügung gestellt werden, der Name der Versicherungsfirma des Systems, die A könnte als Skript erstellt, an alle verwalteten Systeme verteilt und ausgeführt werden. Bestandsinformationen, die nur für ein bestimmtes System zutreffen,<br>könnten in Form eines Gruppenskripts erfasst und zur Ausführung an

In vielen Fällen kann der Benutzer, der einen genau definierten Task durchführen möchte, mit Hilfe der CLI Informationen über das System schnell abrufen. Für<br>einen Benutzer, der eine umfassende Zusammenfassung aller System speichern möchte, um sie mit späteren Systemzuständen vergleichen zu können, stellt die CLI eine ideale Lösung dar.

Administratoren können mit Hilfe von CLI-Befehlen Stapelverarbeitungsprogramme oder Skripts schreiben, z. B. z<br>diese Programme ausgeführt werden, können Berichte über gewünschte Komponenten erfasst werden, z. B. über Lüfte problembehafteten Komponente benutzt werden können.

# <span id="page-83-0"></span>**Überblick über die Befehlssyntax**

Befehle sind von unterschiedlicher Komplexität. Der einfachste Befehl verfügt lediglich über Befehlsebene 1. Bei dem Befehl **omhelp** handelt es sich um einen einfachen Befehl. Wenn Sie omhelp eingeben, wird eine Liste der wichtigsten CLI-Befehle angezeigt.

Die nächste Komplexitätsstufe enthält Befehle mit den Befehlsebenen 1 und 2. Alle Info-Befehle sind Beispiele für Komplexität der Befehlsebene 2. Die Befehle<br>omconfig about und omreport about veranlassen die Anzeige einer

Einige Befehle besitzen die Befehlsebene 1 und die Befehlsebene 2 sowie ein Name=Wertpaar. Ziehen Sie den folgenden Beispielsbefehl in Erwägung, der Server Administrator um weitere Details über die Server Administrator-Umgebung anweist:

omreport about details=true

Befehlsstufe 1 ist **omreport**, Befehlsstufe 2 ist **about**, und das Paar Name=Wert ist **details=true.**

Viele Befehle verwenden die Befehlsebenen 1, 2 und 3, erfordern jedoch keine Parameter (Name=Wertpaare). Zu diesem Typ gehören die meisten **omreport**-Befehle. Zum Beispiel:

omreport system alertaction

bewirkt die Anzeige einer Liste von Warnungsmaßnahmen, die für Komponenten im System konfiguriert sind.

Die komplexesten Befehle besitzen alle drei Befehlsebenen und können mehrere Name=Wertpaare enthalten. Beispiel mit zwei Name=Wertpaaren:

omconfig system assetinfo info=depreciation duration=3

Beispiel mit neun Name=Wertpaaren:

omconfig system assetinfo info=acquisition purchasecost=*<n>* waybill=*<n>* installdate=<*TTMMJJ*> purchasedate=<*TTMMJJ*> ponum=*<n>* signauth=<*Text*> expensed=<*ja | nein*> costcenter=<*Text*>

In jedem Abschnitt sind die Befehlssyntax und weitere Informationen über Befehle mit einem der folgenden Felder (soweit diese zutreffen) formatiert:

Befehls- ebene 1 Befehls ebene 2 Befehls- ebene 3 Name=Wert- Paar 1 Name=Wert- Paar 2

[Zurück zum Inhaltsverzeichnis](file:///E:/Software/svradmin/6.4/ge/CLI/index.htm)

# <span id="page-84-2"></span><span id="page-84-0"></span> **omreport: Systemstatus unter Verwendung des Instrumentation Service anzeigen**

## **Version 6.4 Handbuch zur Befehlszeilenoberfläche (CLI)**

- [Zusammenfassung des omreport-Befehls](#page-84-1)
- [Hilfe zum Befehl omreport](#page-86-0)
- **O** [omreport modularenclosure](#page-86-1)
- **O** [omreport about](#page-87-0)
- **Befehle omreport chassis/omreport mains**
- [omreport system-Befehle/omreport servermodule-Befehle](#page-98-0)
- **O** [omreport preferences-Befehle](#page-106-0)

Mit dem Befehl **omreport** können Sie detaillierte Informationen zu den Systemkomponenten anzeigen. Sie können Zusammenfassungen für viele Systemkomponenten gleichzeitig abrufen oder Details zu einer spezifischen Komponente erhalten. In diesem Kapitel erfahren Sie, wie Sie Berichte mit der gewünschten Detaillierung erhalten können.

Die in diesem Kapitel beschriebenen Befehle unterscheiden sich darin, ob sie die Felder definieren, die in den Ergebnissen eines bestimmten **omreport**-Befehls<br>angezeigt werden. Felder werden nur dann definiert, wenn sie üb

Wie bei allen anderen Komponenten auch können Sie **omreport** zur *Anzeige* des Komponentenstatus und **omconfig** zur *Verwaltung* einer Komponente [verwenden. Informationen über die Konfiguration von Komponenten für die Verwaltung finden Sie unter](file:///E:/Software/svradmin/6.4/ge/CLI/config.htm#wp1184858) <u>omconfig: Komponenten unter Verwendung des</u><br>Instrumentation Service verwalten. **Instrumentation Service verwalten.** 

Unter Verwendung von **omreport**-Befehlen können Sie die zur Ausführung eines **omconfig**-Befehls benötigten Informationen erhalten. Wenn Sie<br>beispielsweise die Minimaltemperatur für ein Warnungsereignis auf einer Temperatur konfigurierenden Sonde bekannt sein. Mit **omreport chassis temps** können Sie eine Liste der Sonden und ihrer Indizes anzeigen.

#### **Tabelle 3-1. Systemverfügbarkeit für den omreport-Befehl**

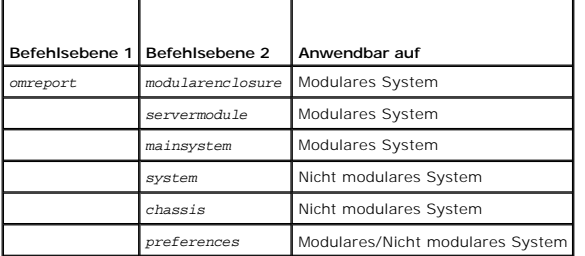

## **Konventionen für Parametertabellen**

Die Auflistung der gültigen Parameter für einen Befehl erfolgt in alphabetischer Reihenfolge und nicht in der Reihenfolge, in der sie in der Befehlszeilenoberfläche angezeigt werden.

Das Symbol *|,* (häufig als *Pipe*-Symbol bezeichnet) ist der logische *Exklusiv-Oder*-Operator. Zum Beispiel bedeutet aktivieren | deaktivieren, dass Sie die Komponente oder Funktion zwar aktivieren oder deaktivieren können, aber Sie können die Komponente oder Funktion nicht gleichzeitig aktivieren und deaktivieren.

### <span id="page-84-1"></span>**Zusammenfassung des omreport-Befehls**

- ANMERKUNG: Zwar sind in diesem Kapitel alle möglichen **omreport**-Befehle aufgelistet, doch hängen die auf dem System tatsächlich verfügbaren<br>Befehle von der Systemkonfiguration ab. Die für den Befehl **omreport** angezeigten werden nur für installierte Komponenten angezeigt.
- **ANMERKUNG:** Wenn ein System ein externes Gehäuse einschließt, können die angezeigten Ergebnisse je nach Betriebssystem unterschiedlich sein. Auf<br>den Systemen SUSE LINUX Enterprise Server und Red Hat Enterprise Linux zeige Informationen zum Hauptgehäuse Informationen zu externen Gehäusen an. Daten über das externe Gehäuse werden auf Microsoft Windows-Systemen nicht in der **omreport**-Ausgabe angezeigt.

<u>[Tabelle 3](#page-85-0)-2</u> enthält eine übersichtliche Zusammenfassung des Befehls **omreport**. In der Spalte mit der Uberschrift "Befehlsebene 1" werden die allgemeinen<br>Omreport-Befehle aufgelistet. "Befehlsebene 2" zeigt die wichtigst

<u>[Tabelle 3](#page-85-0)-2</u> zeigt die **omreport-**Befehle, die für Info, System und Hauptsystemgehäuse verfügbar sind. Informationen über die Anzeige von<br>Speicherkomponenten finden Sie unter <u>omreport: Systemstatus unter Verwendung des </u>

# <span id="page-85-1"></span><span id="page-85-0"></span>**Tabelle 3-2. Befehlsebene 1, Ebene 2 und Ebene 3 für omreport**

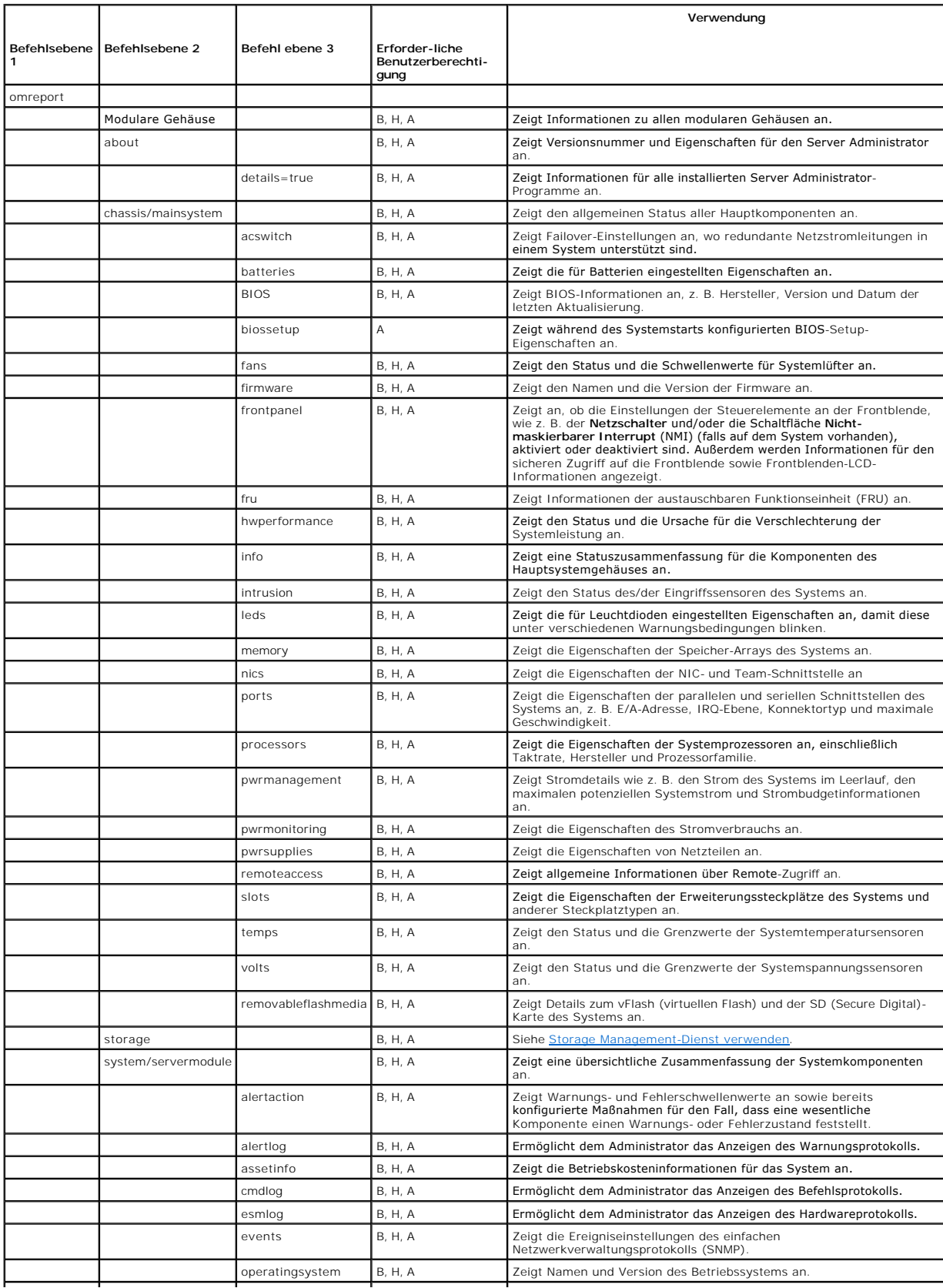

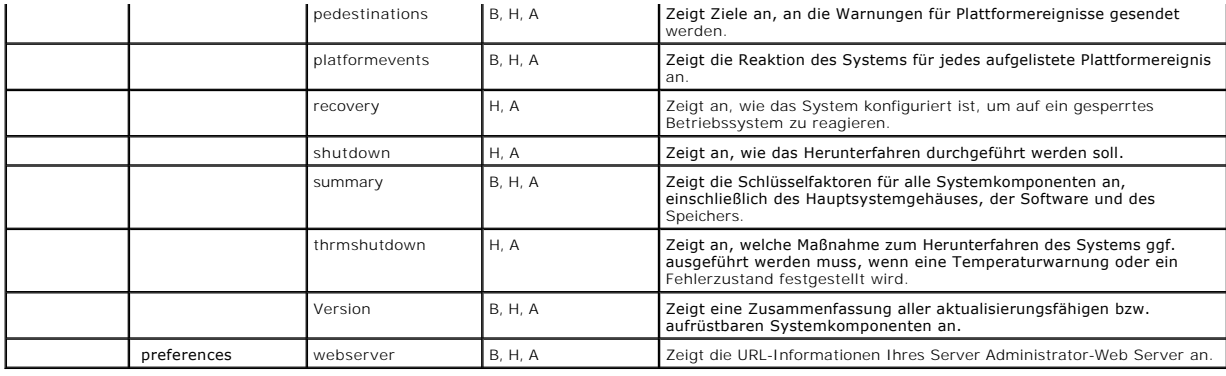

# <span id="page-86-0"></span>**Hilfe zum Befehl omreport**

Verwenden Sie den Befehl **omreport -?**, um eine Liste der für **omreport** verfügbaren Befehle aufzurufen.

Verwenden Sie **omreport** *<Befehlsebene 2> -***?,** um Hilfe zu den Befehlen der Ebene 2 Info, Gehäuse und System aufzurufen. Die folgenden Informationen<br>über **omreport system -?** gelten gleichermaßen für das Aufrufen der Hilf

Geben Sie Folgendes ein, um eine Liste aller gültigen Befehle für **omreport system** anzuzeigen:

omreport system -? | more

# <span id="page-86-1"></span>**omreport modularenclosure**

Verwenden Sie den Befehl **omreport modularenclosure**, um Details zum modularen System anzuzeigen. Geben Sie Folgendes ein:

omreport modularenclosure

**ANMERKUNG:** Dieser CLI-Befehl ist verfügbar, wenn Dell OpenManage Server Administrator auf einem modularen System von Dell installiert ist.

Vom Server Administrator werden Informationen über das modulare Gehäuse und den Chassis Management Controller CMC (falls verfügbar) angezeigt:

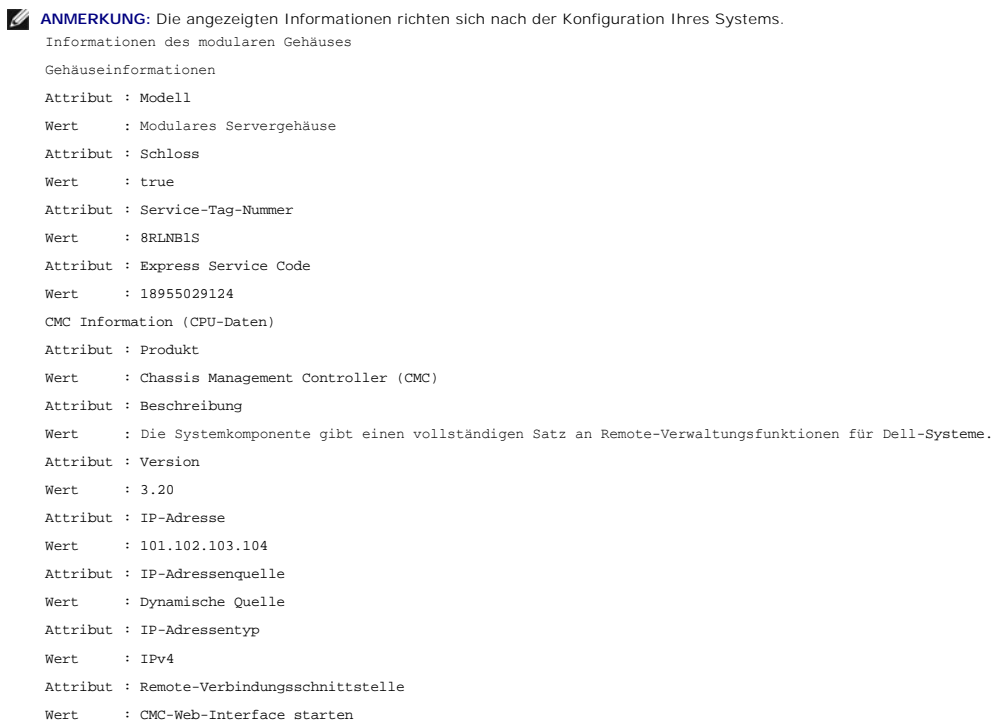

# <span id="page-87-0"></span>**omreport about**

Verwenden Sie den Befehl **omreport about**, um den Produktnamen und die Versionsnummer der auf dem System installierten Systemverwaltungsanwendung anzuzeigen. Es folgt als Beispiel eine vom Befehl **omreport about** bewirkte Ausgabe: Produktname : Dell OpenManage Server Administrator

Version : 6.x.x Copyright : Copyright (C) Dell Inc.1995-2009. Alle Rechte vorbehalten. Firma : Dell Inc.

Um Details über die Server Administrator-Umgebung zu erhalten, geben Sie Folgendes ein:

omreport about details=true

Der Server Administrator bietet eine Reihe von Diensten, von denen jeder seine eigene Versionsnummer hat. Das Feld **Enthält** zeigt Versionsnummern für<br>diese Dienste sowie andere hilfreiche Details an. Die folgende Ausgabe Version des Server Administrators auch anders ausfallen kann: Enthält: Instrumentation Service 6.*x.x*

Storage Management Service 2.*x*.*x* Sun JRE - OEM Installed Version 1.*x*.*x* Secure Port Server 3.*x*.*x* Core Service 1.*x*.*x* Instrumentation Service Integration Layer 1.*x*.*x* Storage Management Service Integration Layer 1.*x*.*x* Server Administrator 6.*x*.*x*

# <span id="page-87-1"></span>**Befehle omreport chassis/omreport mainsystem**

Verwenden Sie die Befehle **omreport chassis** oder **omreport mainsystem**, um Details zum gesamten Gehäuse oder zu einer bestimmten Komponente anzuzeigen.

## **omreport chassis/omreport mainsystem**

Geben Sie Folgendes ein:

omreport chassis oder omreport mainsystem

Der Server Administrator zeigt einen allgemeinen Status des Hauptsystemgehäuses bzw. der Komponenten des Hauptsystems an.

SCHWEREGRAD : KOMPONENTE OK : Lüfter Kritisch : Eingriff OK : Speicher OK : Netzteile OK : Temperaturen OK : Spannungen

## **omreport chassis acswitch/omreport mainsystem acswitch**

Verwenden Sie den Befehl **omreport chassis acswitch oder omreport mainsystem acswitch, wenn das System über redundante Wechselstromleitungen<br>verfügt, die in einer Failover-Anordnung konfiguriert wurden. Geben Sie Folgendes** 

omreport chassis acswitch oder omreport mainsystem acswitch

Der Server Administrator zeigt die folgende Ausgabe an: Wechselstrom-Failover-Schalter Wechselstromschalterredundanz Redundanzstatus : Voll Anzahl der für komplette Redundanz erforderlichen Geräte : 2 Redundanzmodus : Redundanzkonfiguration : Eingabequelle Leitung 1, nach Wiederherstellung der Redundanz, auf Leitung 1 Wechselstromleitungen Status : OK Position : Wechselstromleitung 1

<span id="page-88-1"></span>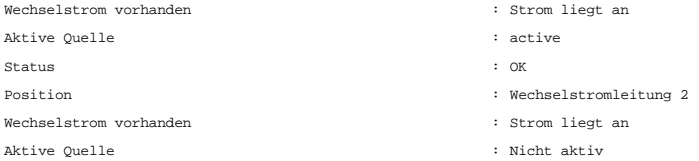

Der Server Administrator meldet Werte für die Felder **Redundanzstatus** und **Redundanzmodus**.

# **omreport chassis batteries/omreport mainsystem batteries**

Verwenden Sie den Befehl **omreport chassis batteries** oder **omreport mainsystem batteries**, um die Batterieeigenschaften anzuzeigen. Geben Sie Folgendes ein:

```
omreport chassis batteries
oder
omreport mainsystem batteries
```
Der Server Administrator zeigt die Zusammenfassung der Batterieinformationen zum System an.

# **omreport chassis bios/omreport mainsystem bios**

Verwenden Sie den Befehl **omreport chassis bios/omreport mainsystem bios**, um die aktuellen BIOS-Informationen anzuzeigen. Geben Sie Folgendes ein:

omreport chassis bios oder omreport mainsystem bios

Server Administrator zeigt die Zusammenfassung der BIOS-Informationen zum System an.

# **omreport chassis biossetup/omreport mainsystem biossetup**

Verwenden Sie den Befehl **omreport chassis biossetup** oder **omreport mainsystem biossetup,** um BIOS-Setup-Parameter anzuzeigen, die normalerweise nur<br>während des Systemstarts angezeigt werden. Geben Sie Folgendes ein:

omreport chassis biossetup oder omreport mainsystem biossetup

**ANMERKUNG:** Um die Konsistenz zwischen den Befehlen zu wahren, wurde das Ausgabeformat dieses Befehls geändert. Daher müssen Sie gegebenenfalls die Benutzerskripts entsprechend ändern.

[Tabelle 3](#page-88-0)-3 zeigt die verfügbaren BIOS-Einstellungsparameter an:

**ANMERKUNG:** Es werden nicht alle BIOS-Setup-Parameter angezeigt. Nur die die während des Systemstarts konfigurierten BIOS-Setup-Eigenschaften, werden angezeigt.

#### <span id="page-88-0"></span>**Tabelle 3-3. BIOS-Setup-Parameter**

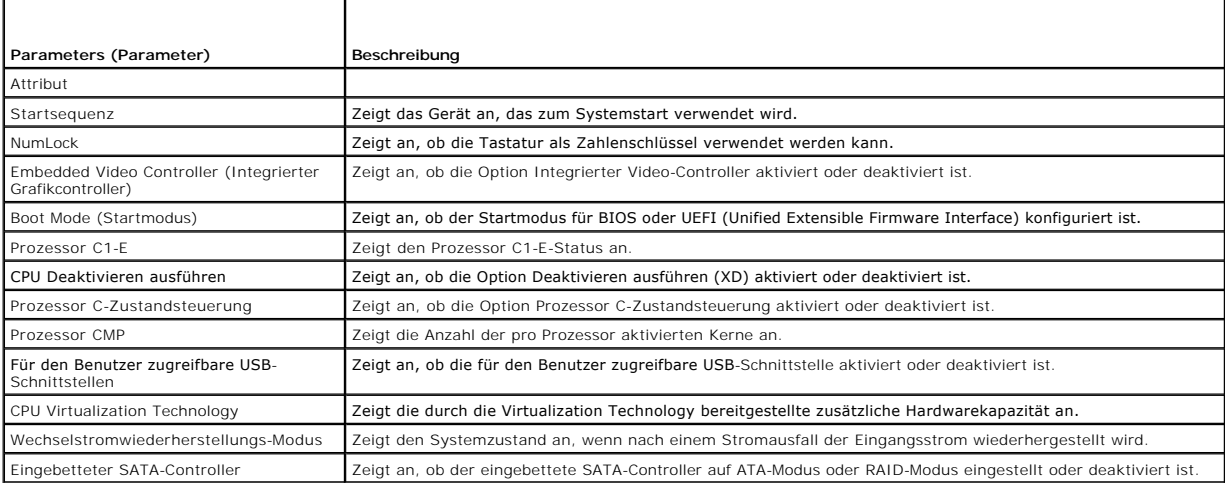

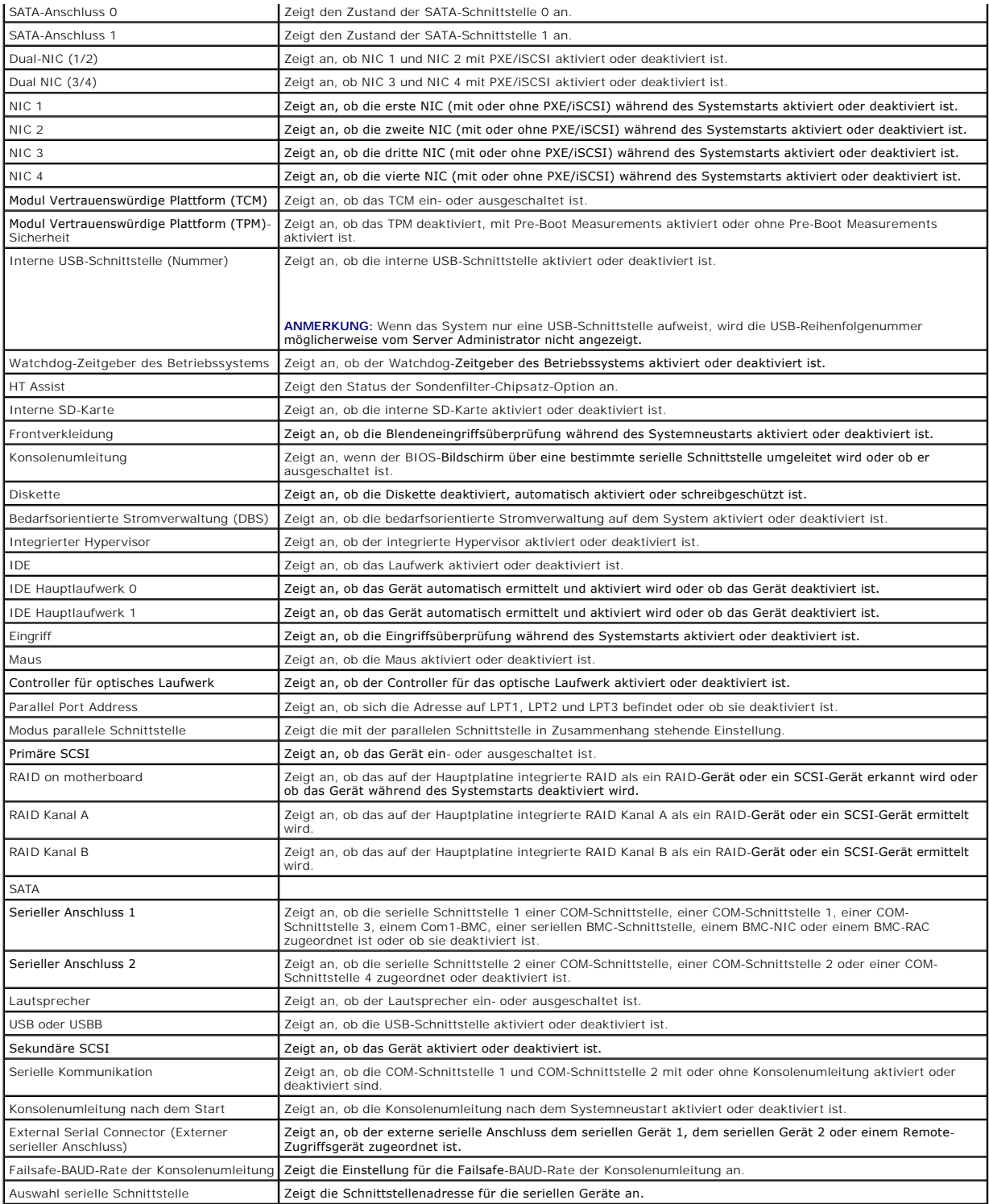

Um alle verfügbaren Startgeräte, Aliasnamen und Startreihenfolgen anzuzeigen, geben Sie Folgendes ein:

omreport chassis biossetup attribute=bootorder

**ANMERKUNG:** Auf Linux-Systemen können Benutzer/Benutzergruppen, die auf Administrator/Administratorgruppen erweitert wurden, die<br>Startreihenfolge nicht anzeigen.

# **omreport chassis currents/omreport mainsystem currents**

Dieser Befehl steht mit dem Server Administrator nicht mehr zur Verfügung.

## **omreport chassis removableflashmedia/omreport mainsystem removableflashmedia**

Verwenden Sie den Befehl **omreport chassis removableflashmedia** oder **omreport mainsystem removableflashmedia,** um die Details zu den wechselbaren<br>Flash-Datenträgern mit ihrem Funktionszustand anzuzeigen. Geben Sie Folgend

omreport chassis removableflashmedia oder omreport mainsystem removableflashmedia

Server Administrator zeigt eine Zusammenfassung der Informationen zu den wechselbaren Flash-Datenträgern Ihres Systems an.

**ANMERKUNG:** Wenn die vFlash- oder SD-Karte kleiner als 1 GB ist, wird die Größe in MB angezeigt.

Je nach Konfiguration Ihres Systems werden die folgenden Informationen ausgegeben:

Informationen zum wechselbaren Flash-Datenträger

Funktionszustand : Kritisch

Redundanz internes Dual-SD-Modul: Attribut : Redundanz

Kritisch Wert : Verloren

Speichergröße

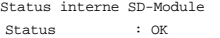

Steckplatzname : Systemplatine SD Status 1 Zustand : Vorhanden

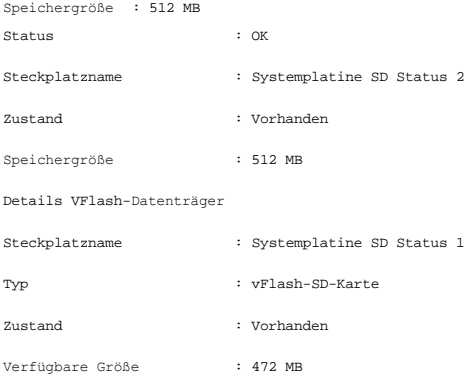

: 512 MB

### **omreport chassis fans/omreport mainsystem fans**

Verwenden Sie den Befehl **omreport chassis fans** oder **omreport mainsystem fans**, um den Status und die Einstellungen der Lüftersonde anzuzeigen. Geben Sie Folgendes ein:

omreport chassis fans index= *n* oder omreport mainsystem fans index=*n*

Der Parameter index ist optional. Wenn Sie den Index nicht angeben, zeigt der Server Administrator eine Zusammenfassung des Status, der Messwerte und<br>der Schwellenwerte für alle Lüftersonden an, die im System vorhanden sei

## **omreport chassis firmware/omreport mainsystem firmware**

Verwenden Sie den Befehl **omreport chassis firmware** oder **omreport mainsystem firmware,** um die aktuellen Firmware-Eigenschaften anzuzeigen. Geben Sie Folgendes ein:

omreport chassis firmware oder

omreport mainsystem firmware

Der Server Administrator zeigt eine Zusammenfassung der Firmware-Eigenschaften des Systems an.

**ANMERKUNG:** Um die Konsistenz zwischen den Befehlen zu wahren, wurde das Ausgabeformat dieses Befehls geändert. Daher müssen Sie gegebenenfalls die Benutzerskripts entsprechend ändern.

### **omreport chassis frontpanel/omreport mainsystem frontpanel**

Verwenden Sie den Befehl **omreport chassis frontpanel** oder **omreport mainsystem frontpanel**, um anzuzeigen, ob die Einstellungen für die Schaltflächen auf der Vorderseite, wie z. B. der Netzschalter und/oder die Schaltfläche **Nicht-maskierbarer Interrupt** (NMI), sofern auf dem System vorhanden, aktiviert oder deaktiviert sind.

Wenn die Funktion zur Außerkraftsetzung des **Netzschalters** auf Ihrem System vorhanden ist, können Sie sehen, ob die Außerkraftsetzung des **Netzschalters** aktiviert ist oder nicht. Wenn aktiviert, schaltet der **Netzschalter** den Strom für das System **ein** und **aus**.

Wenn die **NMI**-Schaltfläche auf Ihrem System vorhanden ist, können Sie sehen, ob die **NMI**-Schaltfläche aktiviert ist oder nicht. Die **NMI**-Schaltfläche kann zur Problembehebung von Software- und Gerätefehlern verwendet werden, sofern bestimmte Betriebssysteme verwendet werden.

Unter **Front Panel LCD Security Access** wird angezeigt, ob die Informationen für den sicheren Zugriff auf die Frontblende auf **Anzeigen**, **Ändern** oder **Deaktivieren** eingestellt sind.

Unter **Front Panel LCD Information** werden Informationen wie Service-Tag-Nummer, Remote-Anzeigestatus usw. angezeigt.

## **omreport chassis fru/omreport mainsystem fru**

Verwenden Sie den Befehl **omreport chassis fru** oder **omreport mainsystem fru**, um die FRU-Eigenschaften anzuzeigen. Wenn Sie Folgendes eingeben:

omreport chassis fru oder omreport mainsystem fru

zeigt der Server Administrator eine Zusammenfassung der FRU-Informationen des Systems an. Diese Informationen sind über die graphische<br>Benutzeroberfläche des Server Administrator, SNMP und das gemeinsame Informationsmodell Fehlerbehebungsmaßnahmen verwendet.

#### **omreport chassis hwperformance/omreport mainsystem hwperformance**

Verwenden Sie den Befehl **omreport chassis hwperformance** oder **omreport mainsystem hwperformance,** um den Status und die Ursache für die<br>Verschlechterung der Systemleistung anzuzeigen. Wenn Sie Folgendes eingeben:

omreport chassis hwperformance oder omreport mainsystem hwperformance

zeigt der Server Administrator eine Zusammenfassung der Informationen zur Verschlechterung der Systemhardwareleistung an.

**ANMERKUNG:** Dieser Befehl gilt ausschließlich für bestimmte Dell *xx*0x-Systeme, die den PMBus unterstützen.

Je nach Systemkonfiguration gestaltet sich die Ausgabe folgendermaßen: Hardwareleistung : 0

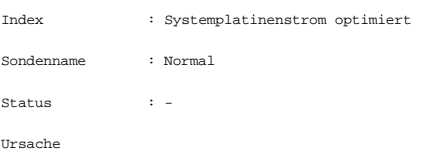

# **omreport chassis info/omreport mainsystem info**

Verwenden Sie den Befehl **omreport chassis info** oder **omreport mainsystem info**, um eine Zusammenfassung der installierten Komponentenversionen anzuzeigen:

omreport chassis info index=*n* oder omreport mainsystem info *index=n*

Der Parameter index gibt eine Gehäusenummer an und ist optional. Wenn Sie den Index nicht angeben, zeigt der Server Administrator eine Zusammenfassung<br>der Gehäuseinformationen für jedes Gehäuse an. Wenn Sie den Index angeb bestimmtes Gehäuse an.

Je nach Systemkonfiguration gestaltet sich die Ausgabe folgendermaßen: Index : 0

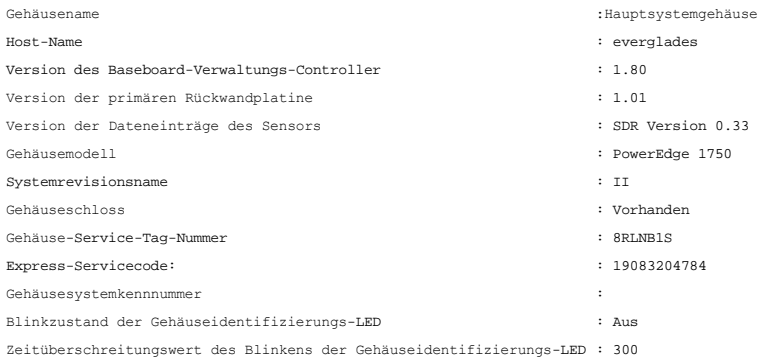

### **omreport chassis intrusion**

Verwenden Sie den Befehl **omreport chassis intrusion**, um festzustellen, ob die Systemabdeckung offen ist. Der Server Administrator überwacht die<br>Gehäuseeingriffsereignisse, da Eingriffe einen versuchten Diebstahl von Syst

omreport chassis intrusion

```
Eine Meldung, die der folgenden ähnlich ist, zeigt an:
Status
              \cdot OK
```
Sondenname : Hauptgehäuseeingriff

Zustand : Gehäuse ist geschlossen

## **omreport chassis leds/omreport mainsystem leds**

Verwenden Sie den Befehl **omreport chassis leds** oder **omreport mainsystem leds,** um herauszufinden, ob das Löschen von Festplattenfehlern unterstützt<br>wird und bei welchem Schweregrad die LED aufleuchtet. Geben Sie Folgend

omreport chassis leds index=*n* oder omreport mainsystem leds index=*n*

Der Parameter index ist optional. Wenn Sie den Index nicht angeben, zeigt der Server Administrator eine Zusammenfassung der LED-Informationen für<br>Gehäuse 0 an. Wenn Sie den Index angeben, zeigt der Server Administrator ein

: Aus

Es folgt ein Beispiel einer möglichen Ausgabe: Blinkzustand der Gehäuseidentifizierungs-LED

Zeitüberschreitungswert des Blinkens der Gehäuseidentifizierungs-LED : 300

# **omreport chassis memory/omreport mainsystem memory**

Verwenden Sie **omreport chassis memory** oder **omreport mainsystem memory**, um Details zu den einzelnen Speichermodulsteckplätzen im System anzuzeigen. Wenn das System einen redundanten Speicher unterstützt, zeigt dieser Befehl auch Status, Zustand und Art der im System implementierten<br>Speicherredundanz an. Geben Sie Folgendes ein:

omreport chassis memory index=*n* oder omreport mainsystem index=*n*

Der Parameter **index** ist optional. Wenn Sie den Index nicht angeben, zeigt der Server Administrator Informationen für alle Speichermodule im System an.<br>Wenn Sie den Index angeben, zeigt der Server Administrator eine Zusam

**ANMERKUNG:** Um die Konsistenz zwischen den Befehlen zu wahren, wurden das Ausgabeformat dieses Befehls und die nachfolgenden Befehlsebenen geändert. Daher müssen Sie gegebenenfalls die Benutzerskripts entsprechend ändern.

Die Ausgabe für einen belegten Speichersteckplatz kann so ähnlich aussehen wie diese:

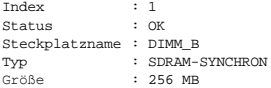

Auch ein unbelegter Speichersteckplatz hat einen Steckplatznamen. Die Ausgabe für einen unbelegten Speichersteckplatz kann so ähnlich aussehen wie diese:

Index : 2

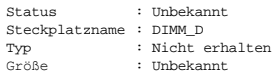

Wenn Ihr System einen redundanten Speicher unterstützt, kann die Redundanzausgabe in etwa so aussehen:

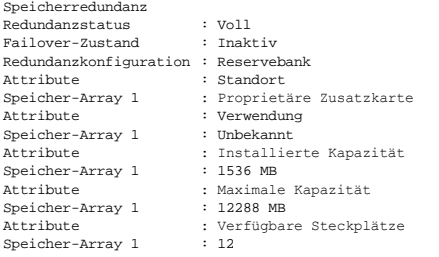

### **omreport chassis nics/omreport mainsystem nics**

Verwenden Sie den Befehl **omreport chassis nics** oder **omreport mainsystem nics**, um Details zum NIC und zur Team-Schnittstelle anzuzeigen.

Geben Sie zum Anzeigen von NIC-Eigenschaften Folgendes ein:

omreport chassis nics index=*n* oder omreport mainsystem nics index=*n*

Der Parameter **index** ist optional. Wenn Sie den Index nicht angeben, zeigt Server Administrator Eigenschaften sämtlicher NICs auf dem System sowie die<br>Werte für die folgenden Felder an: Index (Nummer der NIC-Karte), **Schn** 

Wenn Sie den Index angeben, zeigt Server Administrator Eigenschaften für einen spezifischen NIC sowie die Werte für die folgenden Felder an: Physische<br>Schnittstelle, Schnittstelle, IPv4-Adressen, IPv6-Adressen, Empfangssta

Geben Sie zum Anzeigen von Eigenschaften der Team-Schnittstelle Folgendes ein:

omreport chassis nics config=team index=*n* oder

omreport mainsystem nics config=*team index=n*

**ANMERKUNG:** Dieser Befehl ist nur dann zutreffend, wenn die Team-Schnittstelle im System konfiguriert ist. Die Team-Schnittstelle kann unter Verwendung von Hilfsprogrammen von NIC-Herstellern, wie z. B. Broadcom, konfiguriert werden.

Der Parameter **index ist optional. Wenn Sie den Index nicht angeben, zeigt Server Administrator Details zu sämtlichen Team-Schnittstellen auf Ihrem System<br>sowie die Werte für die folgenden Felder an: Index (Nummer der NIC-**

Wenn Sie den Index angeben, zeigt Server Administrator die Details der Team-Schnittstelle für den spezifischen NIC sowie die Werte für die folgenden Felder<br>an: Team-Schnittstelle, **Schnittstelle, IPv4-Adressen, IPv6-Adress Schnittstelle**, **Empfangsstatistik der Schnittstelle** und **Übertragungsstatistik der Schnittstelle**.

## **omreport chassis ports/omreport mainsystem ports**

Verwenden Sie den Befehl **omreport chassis ports** oder **omreport mainsystem ports**, um die Eigenschaften der parallelen und seriellen Schnittstellen im System anzuzeigen.

Es werden Werte für die folgenden Felder angezeigt: **Schnittstellentyp**, **Externer Name**, **E/A-Basisadresse**, **IRQ-Ebene**, **Konnektortyp** und **Maximale Geschwindigkeit**.

**Schnittstellentyp** bezeichnet den genauen Typ der einzelnen Systemschnittstellen, von den allgemeinen seriellen, parallelen und USB-Schnittstellen zu den<br>Schnittstellennamen nach angeschlossenem Gerätetyp, zum Beispiel Ze

Der **Externe Name** ist der Name der Schnittstelle, z. B. seriell oder parallel, USB, Maus, Tastatur usw.

**E/A-Basisadresse** ist die in Hexadezimalformat ausgedrückte E/A-Startadresse.

**IRQ-Ebene** ist eine Hardware-Interruptanforderung im System. Die Hardware-Interruptanforderung signalisiert der System-CPU, dass ein Ereignis in einer<br>Peripheriekomponente, z. B. einem Modem oder einem Drucker, begonnen h

**Konnektortyp** bezieht sich auf den Typ des Steckers oder Kabels plus Stecker, der zwei Geräte miteinander verbindet, in diesem Fall die Art des Konnektors, der ein externes Gerät mit einem System verbindet. Es gibt zahlreiche verschiedene Konnektortypen, von denen jeder zum Verbinden eines anderen<br>Gerätetyps mit einem System vorgesehen ist. Beispiele sind DB-9-Stecker, AT, Zu

Maximale Geschwindigkeit ist die Ubertragungsgeschwindigkeit der Schnittstelle. Die Schnittstellengeschwindigkeit bezieht sich auf die<br>Datenübertragungsrate eines Eingabe/Ausgabe-Kanals und wird in Bit pro Sekunde gemessen maximale Geschwindigkeit von 115 KBit/s und USB-Version 1.*x*-Schnittstellen über eine maximale Geschwindigkeit von 12 KBit/s.

# **omreport chassis processors/omreport mainsystem processors**

Verwenden Sie den Befehl **omreport chassis processors** oder **omreport mainsystem processors**, um die Eigenschaften der Prozessoren im System anzuzeigen.

Es werden Werte zu den folgenden Feldern angezeigt: **Index**, **Status**, **Connector Name (Steckplatzname)**, **Processor Brand (Prozessormarke)**, **Processor Version (Prozessorversion)**, **Current Speed (Aktuelle Taktrate), State (Zustand)** und **Core Count (Kernzählung)**.

**Index** entspricht der Prozessornummer.

**Status entspricht dem aktuellen Status des Prozessors.**

**Connector Name** bezieht sich auf den Namen oder die Nummer des Geräts, das den Prozessorsteckplatz im System belegt.

**Processor Brand** bezieht sich auf den Typ des Prozessors, der von einem Hersteller wie Intel Itanium, Intel Pentium III, Intel Xeon oder AMD Opteron gefertigt wurde.

**Processor Version** bezieht sich auf das Modell und die Versionsnummer des Prozessors.

**Current Speed** ist die tatsächliche Prozessortaktrate in Megahertz zum Zeitpunkt des Systemstarts.

**State** bezieht sich darauf, ob der Prozessorsteckplatz aktiviert oder deaktiviert ist.

**Core Count** bezieht sich auf die Anzahl von Prozessoren, die auf einem Chip integriert sind.

#### **Kapazitäten und Cache-Eigenschaften eines bestimmten Prozessors**

Um die Cache-Eigenschaften eines Prozessors an einem bestimmten Konnektor anzuzeigen, geben Sie Folgendes ein:

omreport chassis processors index=*n* oder

omreport mainsystem processors index=*n*

Der Parameter index ist optional. Wenn Sie den Index nicht angegeben, zeigt der Server Administrator die Eigenschaften aller Prozessoren an. Wenn Sie den<br>Index nicht angegeben, zeigt der Server Administrator die Eigenschaf

Die folgenden Felder werden für die auf einem bestimmten Mikroprozessor vorhandenen Fähigkeiten definiert.

#### **Für Intel-Prozessor**

- l 64-Bit-Unterstützung
- l Hyperthreading (HT)
- l Virtualization Technology (VT)
- l Bedarfsorientiertes Switching (DBS)
- l Deaktivieren ausführen (XD)
- l Turbo Mode

#### **Für AMD-Prozessor**

- l 64-Bit-Unterstützung
- l AMD-V
- l AMD PowerNow!
- l No Execute (NX)

Die folgenden Felder werden für einen Cache auf einem bestimmten Mikroprozessor definiert. Wenn der Cache im Prozessor integriert ist, werden die Felder nicht im Cache-Bericht angezeigt:

- l Geschwindigkeit
- l Unterstützter Cache-Gerätetyp
- l Aktueller Cache-Gerätetyp
- l Externer Sockelname

**ANMERKUNG:** Aufgrund der Einschränkungen bestimmter Betriebssysteme (z. B. VMware ESXi) sind bestimmte Funktionen bei dieser Version von OpenManage Server Administrator eventuell nicht verfügbar.

#### **Felder, die für jeden Cache auf einem bestimmten Prozessor berichtet werden**

Die folgenden Felder werden für jeden Cache auf einem bestimmten Prozessor angezeigt:

**Status** berichtet, ob ein bestimmter Cache auf dem Prozessor aktiviert oder deaktiviert ist.

Ebene bezieht sich auf einen primären oder sekundären Cache. Cache auf primärer Ebene ist eine im Prozessor integrierte Speicherbank. Cache auf<br>sekundärer Ebene ist ein Arbeitsbereich, der den primären Cache versorgt. Ein außerhalb des Prozessors integriert sein. Der interne Prozessor-Cache wird als Level 1 (oder L1) bezeichnet. L2-Cache ist der externe Cache in einem System mit einem Intel Pentium-Prozessor und der zweite Cache, auf den zugegriffen wird. Die Bezeichnungen L1 und L2 geben keine Auskunft darüber, an welchem physischen Ort sich der Cache befindet (intern oder extern), beschreiben jedoch, auf welchen Cache zuerst zugegriffen wird (L1, daher intern).

**Taktrate** bezieht sich auf die Rate, mit der der Cache Daten vom Hauptspeicher zum Prozessor weiterleiten kann.

**Max. Größe** ist die maximale Speichergröße in Kilobyte, die der Cache aufnehmen kann.

**Installierte Größe** ist die tatsächliche Größe des Cache.

**Typ** zeigt an, ob der Cache primär oder sekundär ist.

**Standort** ist der Ort des Cache auf dem Prozessor oder auf einem Chipsatz außerhalb des Prozessors.

Eine **Schreibregel** beschreibt, wie der Cache mit einem Schreibzyklus umgeht. Bei der Rückschreibregel arbeitet der Cache wie ein Puffer. Wenn der Prozessor<br>einen Schreibzyklus beginnt, empfängt der Cache die Daten und häl

Bei der Durchschreibregel schreibt der Prozessor durch den Cache zum Hauptspeicher. Der Schreibzyklus wird nicht beendet, bis die Daten im Hauptspeicher gespeichert sind.

**Assoziativität** bezieht sich auf die Methode, mit der Hauptspeicherinhalte im Cache gespeichert werden.

- l Mit einem voll adressierten Cache kann jede beliebige Zeile im Hauptspeicher an jedem beliebigen Ort im Cache gespeichert werden.
- l Beim 4-fach Satz-assoziativen Cache werden vier bestimmte Zeilen des Speichers denselben vier Zeilen des Caches direkt zugewiesen.
- l Beim 3-fach Satz-assoziativen Cache werden drei bestimmte Zeilen des Speichers denselben drei Zeilen des Caches direkt zugewiesen.
- l Beim 2-fach Satz-assoziativen Cache werden zwei bestimmte Zeilen des Speichers denselben zwei Zeilen des Caches direkt zugewiesen.
- l Beim 1-fach Satz-assoziativen Cache wird eine bestimmte Zeile des Speichers derselben Zeile des Caches direkt zugewiesen.

Zum Beispiel muss Zeile 0 einer beliebigen Seite im Speicher in der Zeile 0 des Cache-Speichers gespeichert werden.

**Vom Cache-Gerät unterstützter Typ** ist der Typ des statischen Speichers mit wahlfreiem Zugriff (SRAM), den das Gerät unterstützen kann.

**Aktueller Typ des Cache-Geräts** ist der Typ des derzeit installierten SRAM, das vom Cache unterstützt wird.

**Aufgedruckter Externer Sockelname** ist der Name, der auf der Systemplatine neben dem Sockel aufgedruckt ist.

**Fehlerkorrekturtyp** identifiziert den Fehlerkorrekturcode (ECC)-Typ, den dieser Speicher durchführen kann. Beispiele sind korrigierbarer ECC oder unkorrigierbarer ECC.

Dieser Bericht zeigt die Cache-Informationen für jeden auf dem Mikroprozessor vorhandenen Cache an.

### **omreport chassis pwrmanagement/omreport mainsystem pwrmanagement**

Verwenden Sie den Befehl **omreport chassis pwrmanagement** oder **omreport mainsystem pwrmanagement**, um die Obergrenze des Strombudgets und die<br>Stromverwaltungsprofile des Systems anzuzeigen. Die Werte werden je nach Konfig

omreport chassis pwrmanagement oder omreport mainsystem pwrmanagement

**ANMERKUNG:** Um die Konsistenz zwischen den Befehlen zu wahren, wurden das Ausgabeformat dieses Befehls und die nachfolgenden Befehlsebenen geändert. Daher müssen Sie gegebenenfalls die Benutzerskripts entsprechend ändern.

Für jedes Stromverwaltungsprofil im System werden Werte für die folgenden Felder angezeigt:

**Maximale Leistung**, **Active Power Controller**, **BS-Steuerung** und **Benutzerdefiniert**.

Benutzerdefinierte Attribute sind:

**CPU-Strom- und Leistungsverwaltung**, **Speicherstrom- und Leistungsverwaltung** und **Lüfterstrom- und Leistungsverwaltung**.

**ANMERKUNG:** Der Befehl **omreport chassis pwrmanagement** oder **omreport mainsystem pwrmanagement** ist nur anwendbar, um Dell-*xx1x*-Systeme auszuwählen, die den Stromverwaltungsbus (PMBus) unterstützen.

**ANMERKUNG:** Energieverwaltungsfunktionen stehen nur für PowerEdge-Systeme mit hot-swap-fähigen Netzteilen zur Verfügung und nicht für Systeme, in denen fest eingebaute, nicht redundante Netzteile installiert sind.

Strominventar

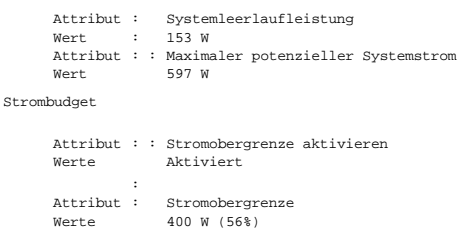

# **omreport chassis pwrmonitoring/omreport mainsystem pwrmonitoring**

Verwenden Sie den Befehl **omreport chassis pwrmonitoring** oder **omreport mainsystem pwrmonitoring**, um Eigenschaften des Stromverbrauchs Ihres<br>Systems anzuzeigen. Die Werte werden je nach Konfiguration in Watt oder in BTU/

omreport chassis pwrmonitoring oder omreport mainsystem pwrmonitoring

Für jedes Stromüberwachungsprofil im System werden Werte für die folgenden Felder angezeigt:

- l Stromverbrauchsstatus
- l Sondenname
- l Messwert
- l Warnungsschwellenwert
- l Fehlerschwellenwert
- l Stromstärke: Position und Messwert
- l Stromüberwachungsstatistik
- l Energieverbrauch
- l Startzeit der Messung
- l Beendigungszeit der Messung
- l Messwert
- l Spitzenstrom des Systems
- l Spitzenstromstärke des Systems

**ANMERKUNG:** Der Befehl **omreport chassis pwrmonitoring** oder **omreport mainsystem pwrmonitoring** ist nur anwendbar, um Dell-*xx0*x- und Dell-xx1x-Systeme auszuwählen, die PMBus unterstützen.

**ANMERKUNG:** Energieverwaltungsfunktionen stehen nur für PowerEdge-Systeme mit hot-swap-fähigen Netzteilen zur Verfügung und nicht für Systeme, in denen fest eingebaute, nicht redundante Netzteile installiert sind.

**ANMERKUNG:** Um die Konsistenz zwischen den Befehlen zu wahren, wurden das Ausgabeformat dieses Befehls und die nachfolgenden Befehlsebenen<br>geändert. Daher müssen Sie gegebenenfalls die Benutzerskripts entsprechend ändern.

#### **Tabelle 3-4. omreport chassis pwrmonitoring/omreport mainsystem pwrmonitoring**

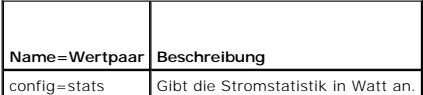

Informationen zum Stromverbrauch

Stromverbrauch

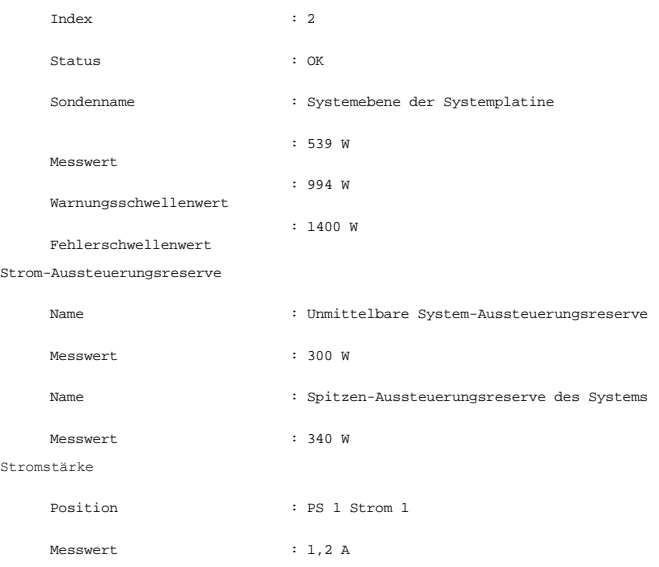

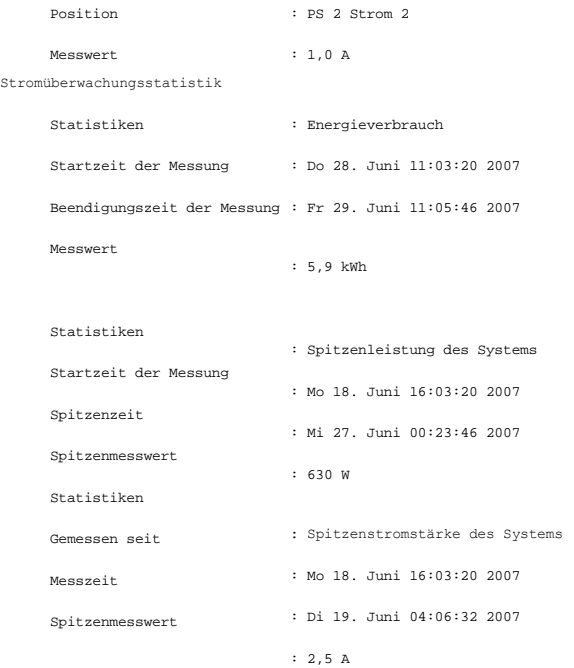

## **omreport chassis pwrsupplies/omreport mainsystem pwrsupplies**

Verwenden Sie den Befehl **omreport chassis pwrsupplies** oder **omreport mainsystem pwrsupplies**, um die Eigenschaften der Netzteile des Systems anzuzeigen. Geben Sie Folgendes ein:

```
omreport chassis pwrsupplies
oder
omreport mainsystem pwrsupplies
```
**ANMERKUNG:** Um die Konsistenz zwischen den Befehlen zu wahren, wurde das Ausgabeformat dieses Befehls geändert. Daher müssen Sie gegebenenfalls die Benutzerskripts entsprechend ändern.

Für jedes Netzteilprofil im System werden Werte für die folgenden Felder angezeigt:

- l Status
- l Position
- l Typ
- l Nennwattleistung Eingabe (in Watt)
- l Maximale Wattleistung Ausgabe
- l Onlinestatus
- l Stromüberwachungsfähig

## **omreport chassis remoteaccess/omreport mainsystem remoteaccess**

Verwenden Sie den Befehl **omreport chassis remoteaccess** oder **omreport mainsystem remoteaccess**, um allgemeine Informationen zum Baseboard-<br>Verwaltungs-Controller oder integrierten Remote Access Controller von Dell (BMC/i

Geben Sie Folgendes ein:

omreport chassis remoteaccess oder

omreport mainsystem remoteaccess

**ANMERKUNG:** Um die Konsistenz zwischen den Befehlen zu wahren, wurden das Ausgabeformat dieses Befehls und die nachfolgenden Befehlsebenen geändert. Daher müssen Sie gegebenenfalls die Benutzerskripts entsprechend ändern.

Die Ausgabe des Befehls **omreport chassis remoteaccess/omreport mainsystem remoteaccess** führt jeden einzelnen gültigen Parameter auf. <u>[Tabelle 3](#page-98-1)-5</u><br>zeigt die verfügbaren Einstellungen an.

#### <span id="page-98-2"></span><span id="page-98-1"></span>**Tabelle 3-5. omreport chassis remoteaccess/omreport mainsystem remoteaccess**

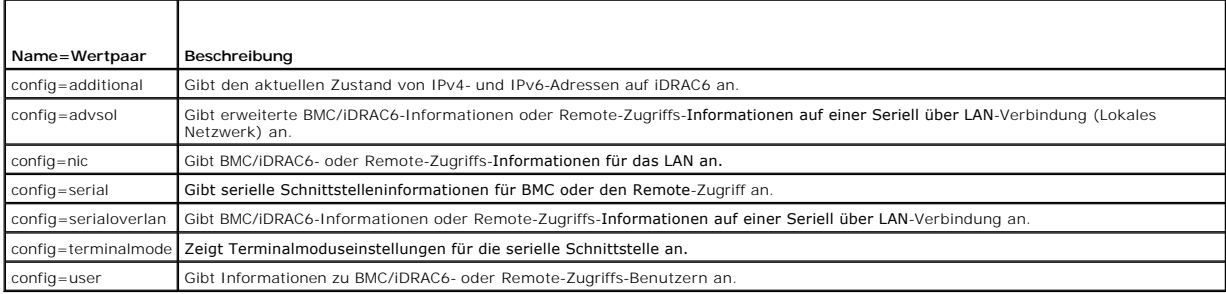

## **omreport chassis slots/omreport mainsystem slots**

Verwenden Sie den Befehl **omreport chassis slots** oder **omreport mainsystem slots**, um die Eigenschaften der Steckplätze im System anzuzeigen.

Geben Sie Folgendes ein:

omreport chassis slots index=*n* oder

omreport mainsystem slots index=*n*

Der Parameter index ist optional. Wenn Sie den Index nicht angegeben, zeigt der Server Administrator die Eigenschaften aller Steckplätze im System an. Wenn<br>Sie den Index nicht angegeben, zeigt der Server Administrator die

**ANMERKUNG: Um die Konsistenz zwischen den Befehlen zu wahren, wurde das Ausgabeformat dieses Befehls geändert. Daher müssen Sie** gegebenenfalls die Benutzerskripts entsprechend ändern.

Es werden für jeden Steckplatz im System Werte für die folgenden Felder angezeigt: **Index**, **Steckplatzkennung**, **Adapter** und **Datenbusbreite**.

**Index** ist die Nummer des Steckplatzes im System.

**Steckplatz-ID** ist der auf die Hauptplatine neben dem Steckplatz aufgedruckte Name. Jeder Steckplatz im System wird durch einen alphanumerischen Text eindeutig identifiziert.

**Adapter** bezieht sich auf Namen und/oder Typ der Karte, die in den betreffenden Steckplatz passt, z. B. Speicher-Array-Controller, SCSI-Adapter, iDRAC6 Enterprise oder HBA.

**Datenbusbreite** ist die in Bit gemessene Breite des Informationspfads zwischen den Komponenten eines Systems. Der Bereich der Datenbusbreite liegt<br>zwischen 16 und 64 Bit.

# **omreport chassis temps/omreport mainsystem temps**

Verwenden Sie den Befehl **omreport chassis temps** oder **omreport mainsystem temps**, um die Eigenschaften der Temperatursonden Ihres Systems anzuzeigen. Geben Sie Folgendes ein:

omreport chassis temps index=*n* oder omreport mainsystem temps index=*n*

Der Parameter index ist optional. Wenn Sie den Index nicht angeben, zeigt Server Administrator eine Zusammenfassung des Status, der Messwerte und der<br>Schwellenwerte eingestellt für jede Temperatursonden an, die auf Ihrem S

### **omreport chassis volts/omreport mainsystem volts**

Verwenden Sie den Befehl **omreport chassis volts** oder **omreport mainsystem volts**, um die Eigenschaften der Spannungssonden des Systems anzuzeigen. Geben Sie Folgendes ein:

omreport chassis volts index=*n* oder omreport mainsystem volts index=*n*

Der Parameter index ist optional. Wenn Sie den Index nicht angeben, zeigt Server Administrator eine Zusammenfassung des Status, der Messwerte und der Schwellenwerte eingestellt für jede Spannungssonden an, die auf Ihrem System vorhanden sein könnten. Wenn Sie den Index angeben, zeigt Server Administrator eine Zusammenfassung für eine bestimmte Spannungssonde an.

# <span id="page-98-0"></span>**omreport system-Befehle/omreport servermodule-Befehle**

Verwenden Sie die Befehle **omreport system** oder **omreport servermodule**, um Protokolle, Schwellenwerte, Betriebskosteninformationen und Informationen zur Konfiguration von Maßnahmen zum Herunterfahren und Wiederherstellen des Systems anzuzeigen.

## **omreport system/omreport servermodule**

Verwenden Sie den Befehl **omreport system** oder **omreport servermodule**, um einen allgemeinen Status der Komponenten Ihres Systems anzuzeigen. Wenn Sie einen Ebene-3-Befehl angeben, wie z. B. **omreport system shutdown/omreport servermodule shutdown**, erhalten Sie detaillierte Informationen<br>für eine Systemkomponente statt des ausführlichen Status mit dem Befehl **o** 

Geben Sie Folgendes ein:

omreport system oder omreport servermodule

Wenn Ihr System sowohl über ein Hauptsystemgehäuse/Hauptsystem als auch über mindestens ein direkt angeschlossenes Speichergerät verfügt, kann Server Administrator eine Zusammenfassung anzeigen, die dem folgenden Beispiel ähnlich ist.

SCHWEREGRAD : Komponente OK : Hauptsystemgehäuse Kritisch : Lagerung

## **Befehle zur Anzeige von Protokollen**

Sie können den Befehl **omreport system** oder **omreport servermodule** zur Anzeige der folgenden Protokolle verwenden: Warnungsprotokoll, Befehlsprotokoll sowie Hardware- oder ESM-Protokoll.

**ANMERKUNG:** Wenn das Warnungsprotokoll oder Befehlsprotokoll ungültige XML-Daten anzeigt (wenn beispielsweise die entsprechend der Auswahl generierten XML-Daten nicht wohlgeformt sind), verwenden Sie den Befehl omconfig system alertlog action=clear oder "omconfig system cmdlog<br>action=clear" um das Protokoll zu löschen und das Problem zu beheben. Wenn Sie die benötigen, sollten Sie eine Kopie des Protokolls speichern, bevor Sie dieses löschen. Weitere Informationen zum Löschen von Protokollen finden Sie<br>unter <u>[Befehle für das Löschen von Protokollen](file:///E:/Software/svradmin/6.4/ge/CLI/config.htm#wp1062362)</u>.

Um den Inhalt des Warnungsprotokolls anzuzeigen, geben Sie Folgendes ein:

omreport system alertlog oder omreport servermodule alertlog

Um den Inhalt des Befehlsprotokolls anzuzeigen, geben Sie Folgendes ein:

omreport system cmdlog oder omreport servermodule cmdlog

Um den Inhalt des ESM-Protokolls anzuzeigen, geben Sie Folgendes ein:

omreport system esmlog oder omreport servermodule esmlog

#### **Gesamtfunktionszustand des ESM-Protokolls**

Wenn Sie **omreport system esmlog** oder **omreport servermodule esmlog** eingeben, wird das ESM-Protokoll angezeigt. In der ersten Zeile des Berichts wird<br>der Gesamtfunktionszustand der Systemhardware angezeigt. Zum Beispiel Speichers für das ESM-Protokoll mit Meldungen belegt ist. Wenn 80 Prozent oder mehr des zugesicherten Speichers für das ESM-Protokoll belegt sind, erscheint folgende Warnung:

Funktionszustand: Nicht kritisch

Wenn eine Warnung erscheint, klären Sie alle Warnungsbedingungen und Bedingungen mit kritischem Schweregrad und löschen Sie dann das Protokoll.

### **omreport system alertaction/omreport servermodule alertaction**

Verwenden Sie den Befehl **omreport system alertaction** oder **omreport servermodule alertaction**, um eine Zusammenfassung von Warnungsmaßnahmen<br>anzuzeigen, die für Warnungs- und Fehlerereignisse von Systemkomponenten konfig

Der Befehl **omreport system alertaction** oder **omreport servermodule alertaction** ist vor allem dann hilfreich, *wenn man anzeigen möchte,* welche<br>Warnungsmaßnahmen für Komponenten festgelegt wurden. Um eine Warnungsmaßnah **omconfig system alertaction** oder **omconfig servermodule alertaction**[. Weitere Informationen finden Sie unter omconfig: Komponenten unter Verwendung](file:///E:/Software/svradmin/6.4/ge/CLI/config.htm#wp1184858)  des Instrumentation Service verwalten.

**ANMERKUNG:** Um die Konsistenz zwischen den Befehlen zu wahren, wurde das Ausgabeformat dieses Befehls geändert. Daher müssen Sie gegebenenfalls die Benutzerskripts entsprechend ändern.

**ANMERKUNG:** Aufgrund der Einschränkungen bestimmter Betriebssysteme (z. B. VMware ESXi) sind bestimmte Funktionen bei dieser Version von OpenManage Server Administrator eventuell nicht verfügbar.

#### **Komponenten und Ereignisse, für die Sie die Warnungsmaßnahmen anzeigen können**

Sie können Eigenschaften zu Warnungsmaßnahmen für die folgenden Komponenten und Ereignisse anzeigen, wenn die Komponenten/Ereignisse auf dem System vorhanden sind:

- l Batteriewarnung
- l Batteriefehler
- l Gehäuseeingriff
- l Stromsondenwarnung
- l Stromsondenfehler
- l Lüfterwarnung
- l Lüfterfehler
- l Speichervorfehler
- l Speicherfehler
- l Systemstromsondenwarnung
- l Systemstromsonde ermittelt einen Fehler
- l Spitzenstrom des Systems
- l Netzteilwarnung
- l Netzteilfehler
- l Herabgesetzte Redundanz
- l Verlorene Redundanz
- l Temperaturwarnung
- l Temperaturfehler
- l Spannungswarnung
- l Spannungsfehler
- l Prozessorwarnung
- l Prozessorfehler
- l Hardwareprotokollwarnung
- l Hardwareprotokoll voll
- l Watchdog-ASR
- l Speichersystemwarnung
- l Speichersystemfehler
- l Speicher-Controller-Warnung
- l Speicher-Controller-Fehler
- l Warnung physische Festplatte
- l Fehler physische Festplatte
- l Warnung virtuelle Festplatte
- l Fehler virtuelle Festplatte
- l Gehäusewarnung
- l Gehäusefehler
- l Batteriewarnung des Speicher-Controllers
- l Batteriefehler des Speicher-Controllers
- l Wechselbarer Flash-Datenträger vorhanden
- l Wechselbarer Flash-Datenträger entfernt
- l Fehler wechselbarer Flash-Datenträger

**ANMERKUNG:** Ereignisse wie Batteriewarnung des Speicher-Controllers und Batteriefehler des Speicher-Controllers sind auf modularen Systemen nicht verfügbar.

**ANMERKUNG:** Warnung der Systemstromsonde gilt nicht für modulare Systeme.

**omreport system assetinfo/omreport servermodule assetinfo**

<span id="page-101-1"></span>Verwenden Sie den Befehl **omreport system assetinfo** oder **omreport servermodule assetinfo**, um Betriebskostendaten zum System, wie z. B. Erwerb,<br>Abschreibung und Garantieinformationen, anzuzeigen. Um eines dieser Felder

## **omreport system events/omreport servermodule events**

Verwenden Sie den Befehl **omreport system events** oder **omreport servermodule events**, um die aktuell aktivierten oder deaktivierten SNMP-Traps<br>anzuzeigen. Dieser Befehl zeigt eine Zusammenfassung jeder Komponente im Syste

omreport system events oder omreport servermodule events Aktuelle SNMP-Trap-Konfiguration

-----------

System

----------- Einstellungen Aktivieren: Informations-, Warnungs- und kritische Ereignisse Deaktivieren: Keine

--------------- Netzteile

--------------- Einstellungen Aktivieren: Informations-, Warnungs- und kritische Ereignisse Deaktivieren: Keine

----------- Lüfter ----------- Einstellungen Aktivieren: Kritische Ereignisse Deaktivieren: Informations- und Warnungsereignisse

--------------------- Wechselbarer Flash-Datenträger --------------------- Einstellungen Aktivieren: Informations-, Warnungs- und kritische Ereignisse Deaktivieren: Keine

Der vollständige Bericht listet die Einstellungen für alle Komponenten im System auf, für die Ereignisse erzeugt werden können.

Um den Status für Komponenten eines bestimmten Typs anzuzeigen, verwenden Sie den Befehl **omreport system events type=***<Komponentenname>* **oder**<br>**omreport servermodule event type=***<Komponentenname>.* **Dieser Befehl zeigt ei** 

**ANMERKUNG:** Aufgrund der Einschränkungen bestimmter Betriebssysteme (z. B. VMware ESXi) sind bestimmte Funktionen bei dieser Version von OpenManage Server Administrator eventuell nicht verfügbar.

#### <span id="page-101-0"></span>**Tabelle 3-6. Systemereignisse nach Komponententyp**

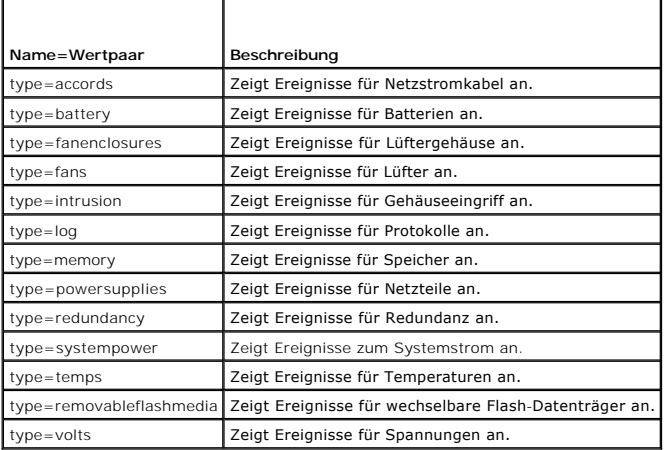

#### **Beispielsbefehl für einen Ereignistyp**

Geben Sie Folgendes ein:

```
omreport system events type=fans
oder
omreport servermodule events type=fans
```
Es folgt ein Beispiel einer möglichen Ausgabe:

----------- Lüfter ----------- Einstellungen Aktivieren: Kritische Ereignisse Deaktivieren: Informations- und Warnungsereignisse

## **omreport system operatingsystem/omreport servermodule operatingsystem**

Verwenden Sie den Befehl **omreport system operatingsystem** oder **omreport servermodule operatingsystem**, um Informationen über das Betriebssystem anzuzeigen.

### **omreport system pedestinations/omreport servermodule pedestinations**

Verwenden Sie den Befehl **omreport system pedestinations** oder **omreport servermodule pedestinations,** um die für Warnungen bei Plattformereignissen<br>konfigurierten Ziele anzuzeigen. Abhängig von der Anzahl der angezeigten

Geben Sie Folgendes ein:

omreport system pedestinations oder omreport servermodule pedestinations

Die Ausgabe des Befehls **omreport system pedestinations** oder **omreport servermodule pedestinations** zeigt eine Liste der einzelnen gültigen Parameter an.

**ANMERKUNG:** Um die Konsistenz zwischen den Befehlen zu wahren, wurde das Ausgabeformat dieses Befehls geändert. Daher müssen Sie gegebenenfalls die Benutzerskripts entsprechend ändern.

**ANMERKUNG:** Die tatsächliche Anzahl der Ziele, die auf Ihrem System konfiguriert werden können, kann hiervon abweichen. [Tabelle 3](#page-102-0)-7 zeigt die verfügbaren Einstellungen an.

#### <span id="page-102-0"></span>**Tabelle 3-7. Einstellungen für omreport system pedestinations/omreport servermodule pedestinations**

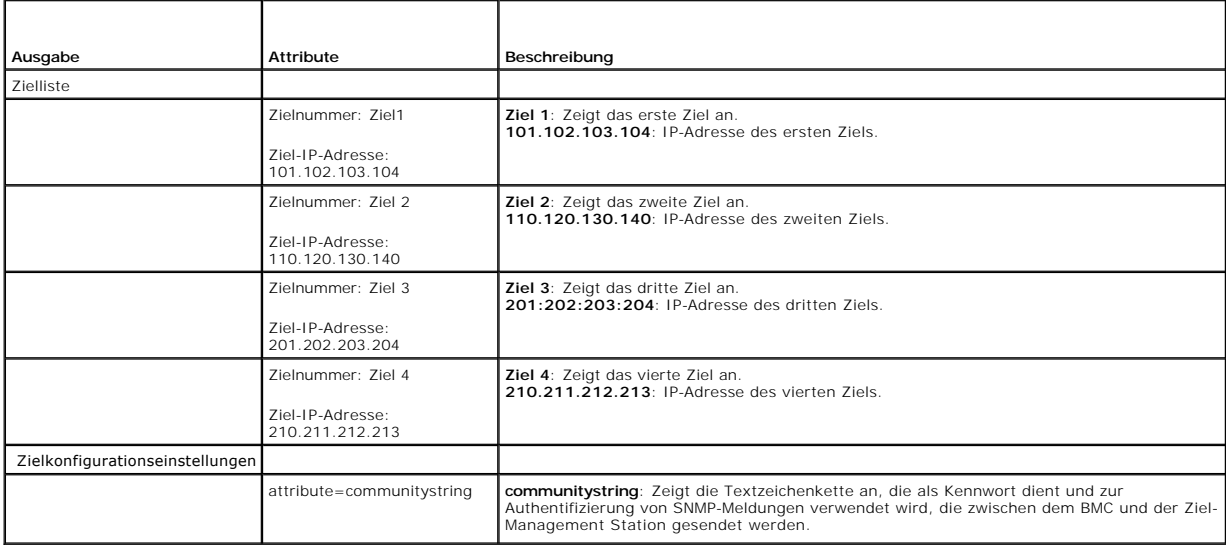

### **omreport system platformevents/omreport servermodule platformevents**

Verwenden Sie den Befehl **omreport system platformevents** oder **omreport servermodule platformevents**, um anzuzeigen, wie das System auf die<br>einzelnen, aufgeführten Plattformereignisse reagiert.

**ANMERKUNG:** Um die Konsistenz zwischen den Befehlen zu wahren, wurde das Ausgabeformat dieses Befehls geändert. Daher müssen Sie gegebenenfalls die Benutzerskripts entsprechend ändern.

### **omreport system recovery/omreport servermodule recovery**

Verwenden Sie den Befehl **omreport system recovery** oder **omreport servermodule recovery,** um anzuzeigen, ob eine Maßnahmen für den Fall konfiguriert<br>ist, dass sich das Betriebssystem aufgehängt hat. Sie können auch die An ein Betriebssystem nicht mehr reagiert.

#### **omreport system shutdown/omreport servermodule shutdown**

Verwenden Sie den Befehl **omreport system shutdown** oder **omreport servermodule shutdown,** um anstehende Maßnahmen zum Herunterfahren Ihres<br>Systems anzuzeigen. Wenn Eigenschaften für das Herunterfahren des Systems konfigur angezeigt.

**ANMERKUNG:** Aufgrund der Einschränkungen bestimmter Betriebssysteme (z. B. VMware ESXi) sind bestimmte Funktionen bei dieser Version von OpenManage Server Administrator eventuell nicht verfügbar.

# **omreport system summary/omreport servermodule summary**

Verwenden Sie den Befehl **omreport system summary** oder **omreport servermodule summary,** um eine ausführliche Zusammenfassung von den derzeit auf<br>Ihrem System installierten Software- und Hardwarekomponenten anzuzeigen.

#### **Beispielbefehlsausgabe**

Geben Sie Folgendes ein:

omreport system summary oder omreport servermodule summary

**ANMERKUNG:** Wenn die vFlash- oder SD-Karte kleiner als 1 GB ist, wird die Größe in MB angezeigt.

Die im CLI-Fenster angezeigte Ausgabe ist abhängig von der Systemverwaltungssoftware, vom Betriebssystem sowie von den im System installierten Hardwarekomponenten und Zusatzgeräten. Die folgenden *partiellen* Befehlsergebnisse stimmen möglicherweise nicht mit den Ergebnissen für die Hardware-<br>und Softwarekonfiguration Ihres Systems überein:

Systemübersicht ------------------ Softwareprofil ------------------ Systemverwaltung Name : Dell OpenManage Server Administrator Version *: 6.x*.x Beschreibung : Systems Management Software Enthält : Instrumentation Service 6.*x*.*x* : Storage Management Service 3.*x*.*x* : Sun JRE - OEM installierte Version 1.*x*.*x* : Secure Port Server 1.*x*.*x* : Dell OpenManage Core Service 1.*x*.*x* : Instrumentation Service Integration Layer 1.*x*.*x* : Storage Management Service Integration Layer 1.*x*.*x* Betriebssystem : Microsoft Windows 2003 Server Version : Service Pack 2 (Build 2*XXX*) System Time (Systemuhrzeit) : Fr 20. Sep 18:02:52 2*XXX* Systemstartzeit : Mit 18. Sep 18:37:58 2*XXX* System -------------- Host-Name : svctag-d*xxxx*s Systemstandort : Bitte Wert festlegen Modell : PowerEdge 1955 Life Cycle Controller : Aktiviert Systemkennnummer : Test Service-Tag-Nummer : 6JS4V1S Express-Servicecode: : 14256807472 Steckplatznummer : Steckplatz 01-02 Formfaktor : Halbe Höhe, doppelte Breite Remote-Zugriffsinformationen Remote-Zugriffsgerät : iDRAC6 Enterprise

VFlash-Datenträger : Vorhanden

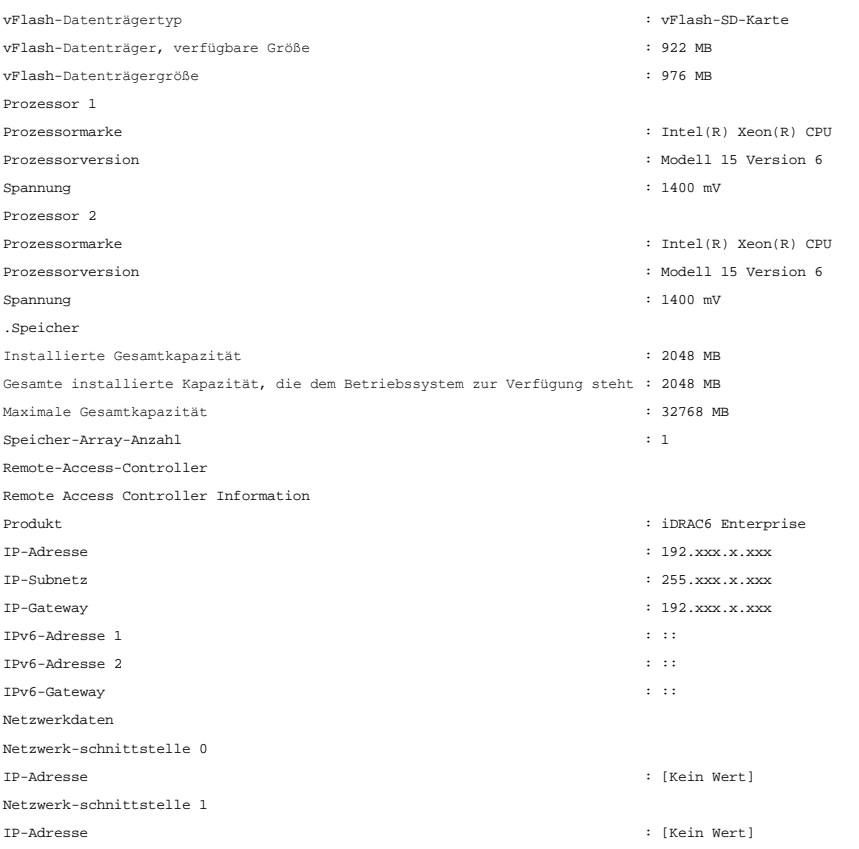

Die zusammenfassenden Hardwareinformationen des Systems enthalten Datenwerte für installierte Komponenten der folgenden Typen, die im System vorhanden sind:

### **Systemattribute**

- l Host-Name
- l Systemstandort
- l Life Cycle Controller

# **Hauptsystemgehäuse/Hauptsystem**

## **Gehäuse**

- l Gehäusemodell
- l Gehäuse-Service-Tag-Nummer
- l Express-Servicecode
- l Gehäuseschloss
- l Gehäusesystemkennnummer

#### **Remote-Zugriffsinformationen**

- l Remote-Zugriffsgerät
- l VFlash-Datenträger
- l vFlash-Datenträgergröße

**Prozessor**

Folgende Informationen werden für jeden Prozessor im System aufgelistet:

- l Prozessormarke
- l Prozessorfamilie
- l Prozessorversion
- l Aktuelle Taktrate
- l Maximale Taktrate
- l Externe Taktrate
- l Spannung

#### **Speicher**

- l Installierte Gesamtkapazität
- l Gesamte installierte Kapazität, die dem Betriebssystem zur Verfügung steht
- l Maximale Gesamtkapazität
- l Speicher-Array-Anzahl

### **Speicher-Array**

Folgende Einzelheiten werden für jede Speicherplatine oder jedes Modul im System aufgelistet (zum Beispiel für die Systemplatine oder für das Speichermodul in einer vorgegebenen Steckplatznummer):

- l Position
- l Verwendung
- l Installierte Kapazität
- l Maximale Kapazität
- l Verfügbare Steckplätze
- l Verwendete Steckplätze
- l ECC-Typ

# **BIOS**

- l Hersteller
- l BIOS-Version
- l Freigabedatum

#### **Firmware**

- l Name
- l Version

## **Netzwerkdaten**

Die folgenden Details werden für jede NIC- und Team-Schnittstelle aufgeführt, wenn die Team-Schnittstelle im System konfiguriert ist:

- l IP-Adresse
- l Subnetzmaske
- l Standard-Gateway
- l MAC-Adresse

# **Speichergehäuse**

Folgende Einzelheiten werden für jedes mit dem System verbundene Speichergehäuse aufgelistet:

- l Name
- l Service-Tag-Nummer

### <span id="page-106-2"></span>**omreport system thrmshutdown/omreport servermodule thrmshutdown**

Verwenden Sie den Befehl **omreport system thrmshutdown** oder **omreport servermodule thrmshutdown,** um die für ein temperaturbedingtes<br>Herunterfahren konfigurierten Eigenschaften anzuzeigen.

Die drei für temperaturbedingtes Herunterfahren angezeigten Eigenschaften sind Deaktiviert, Warnung oder Fehler. Wenn die CLI die folgende Meldung<br>anzeigt, wurde das temperaturbedingtes Herunterfahren deaktiviert:

Schweregrad für temperaturbedingtes Herunterfahren: Deaktiviert

Wenn das System so konfiguriert wurde, dass es herunterfährt, wenn eine Temperatursonde ein Warnungs- oder Fehlerereignis feststellt, wird eine der<br>folgenden Meldungen angezeigt:

Schweregrad für temperaturbedingtes Herunterfahren: Warnung Schweregrad für temperaturbedingtes Herunterfahren: Fehler

# **omreport system version/omreport servermodule version**

Verwenden Sie den Befehl **omreport system version** oder **omreport servermodule version**, um die Versionsnummern des im System installierten BIOS, der<br>Firmware, der Systems Management Software und des Betriebssystems aufzul

### **Beispielbefehlsausgabe**

Geben Sie Folgendes ein:

omreport system version oder omreport servermodule version

Die im CLI-Fenster erscheinende Ausgabe ist abhängig von der Version des im System installierten BIOS, des RAID-Controllers und der Firmware. Die folgenden durch den Befehl ausgegebenen *Teilinformationen* g**elten nur für das in diesem Beispiel verwendete System und können sich je nach der jeweiligen<br>Konfiguration Ihres Systems unterscheiden:** 

Versionsbericht

--------------------- Hauptsystemgehäuse ---------------------

Name : BIOS Version : 0.2.16

Name : BMC Version : 0.26

Name : Primäre Rückwandplatine Version : 1.01

--------------- Software

Name: Microsoft Windows Server 2003, Enterprise Edition

Version : 5.2 <Build 3790: Service Pack 2><x86>

Name: Dell Server Administrator Version: 6.x.x

# <span id="page-106-0"></span>**omreport preferences-Befehle**

Verwenden Sie den Befehl **omreport preferences**, um die URL-Informationen zu Ihrem Server Administrator-Web Server anzuzeigen.

[Tabelle 3](#page-106-1)-8 zeigt die verfügbaren Attribute.

<span id="page-106-1"></span>**Tabelle 3-8. omreport preferences webserver**

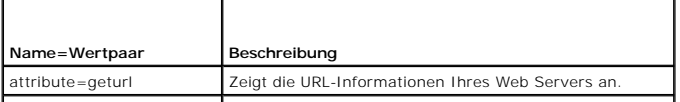

[Zurück zum Inhaltsverzeichnis](file:///E:/Software/svradmin/6.4/ge/CLI/index.htm)
#### <span id="page-108-3"></span>[Zurück zum Inhaltsverzeichnis](file:///E:/Software/svradmin/6.4/ge/CLI/index.htm)

### **omreport storage-Befehle Version 6.4 Handbuch zur Befehlszeilenoberfläche (CLI)**

- omreport [Status physischer Festplatten](#page-108-0)
- **O** omreport [Status virtuelle Festplatte](#page-109-0)
- **O** omreport [Controller-Status](#page-109-1)
- **O** omreport [Gehäusestatus](#page-110-0)
- O omreport [Batteriestatus](#page-112-0)
- [omreport Globale Informationen \(Status zum Smart-temperaturbedingten Herunterfahren, Hotspare-Schutzrichtlinie\)](#page-112-1)
- O omreport [Konnektorstatus](#page-112-2)
- O omreport [Cachecade-Status](#page-113-0)

Mit dem Befehl **omreport** können Sie Informationen über Festplatten, Controller, Gehäuse, Batterien, Konnektoren und Cachecades, die Teil Ihres<br>Speichersystems sind, sowie globale Speichermedieneigenschaften anzeigen. Dies Detailtiefe erstellen.

Die in diesem Kapitel beschriebenen Befehle unterscheiden sich darin, ob sie die Felder definieren, die in den Ergebnissen eines bestimmten omreport-Befehls<br>angezeigt werden. Felder werden nur dann definiert, wenn sie über

In den folgenden Abschnitten wird die **omreport**-Befehlssyntax beschrieben, die zur Anzeige des Status von verschiedenen Speicherkomponenten erforderlich<br>ist.

Geben Sie Folgendes ein, um eine Liste aller gültigen Befehle für **omreport** system anzuzeigen:

omreport storage

[Tabelle 7](#page-108-1)-1 zeigt die Befehlssyntax zu **omreport storage**.

#### <span id="page-108-1"></span>**Tabelle 7-1. omreport storage help**

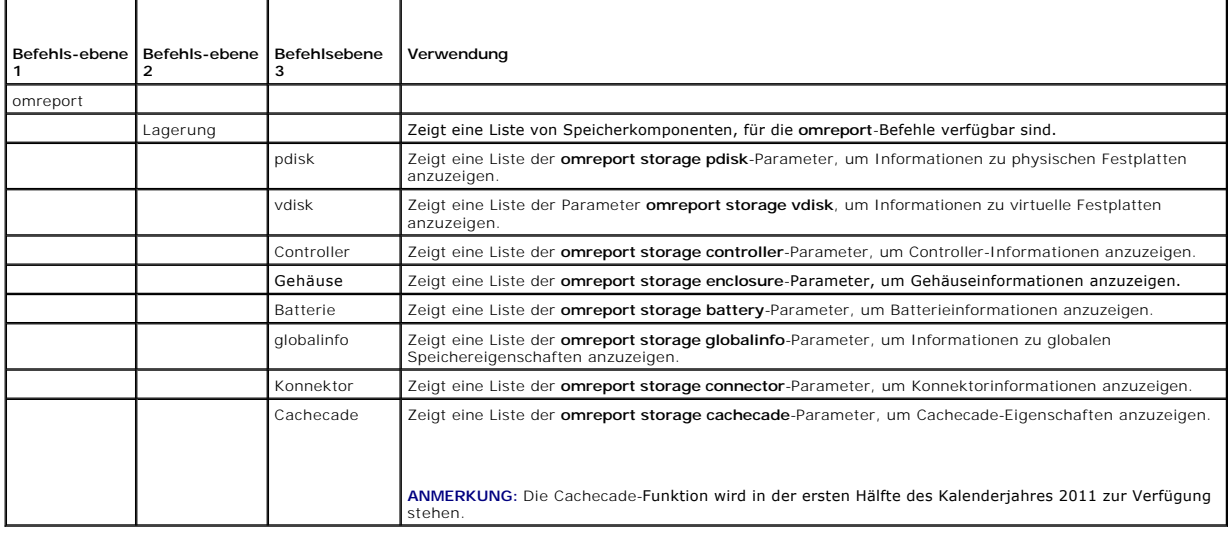

# <span id="page-108-0"></span>**omreport - Status physischer Festplatten**

[Tabelle 7](#page-108-2)-2 beschreibt die Syntax für die **omreport-Befehle für die physische Festplatte**.

#### <span id="page-108-2"></span>**Tabelle 7-2. omreport-Befehle für physische Festplatten**

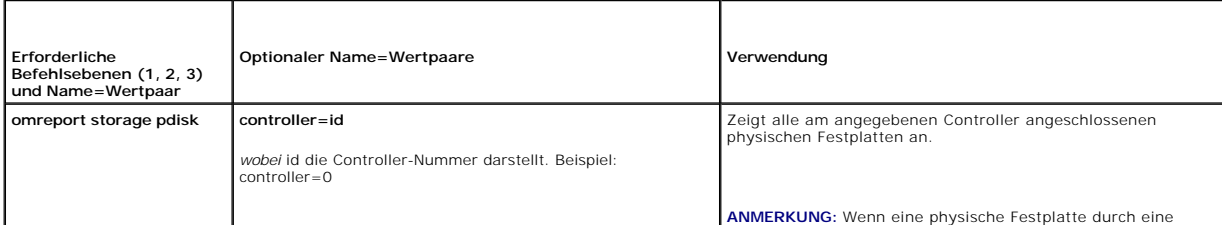

<span id="page-109-4"></span>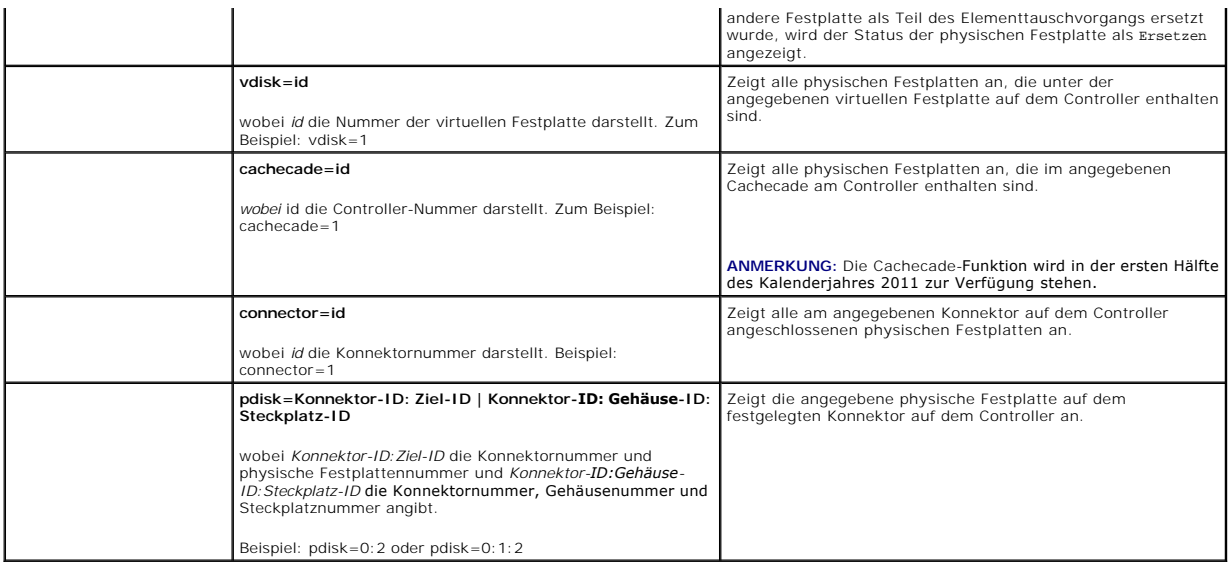

# <span id="page-109-0"></span>**omreport - Status virtuelle Festplatte**

[Tabelle 7](#page-109-2)-3 beschreibt die Syntax für die **omreport-Befehle für virtuelle Festplatten**.

<span id="page-109-2"></span>**Tabelle 7-3. omreport-Befehle für virtuelle Festplatten** 

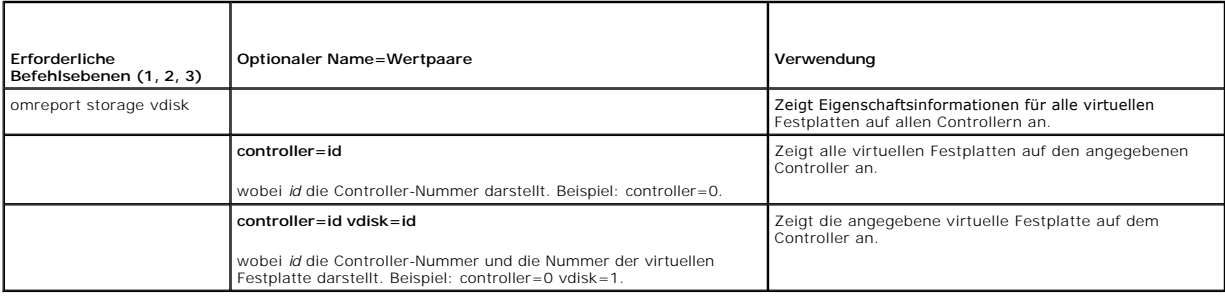

# <span id="page-109-1"></span>**omreport - Controller-Status**

[Tabelle 7](#page-109-3)-4 beschreibt die Syntax für die **omreport-Controller**-Befehle.

### <span id="page-109-3"></span>**Tabelle 7-4. omreport-Controller-Befehle**

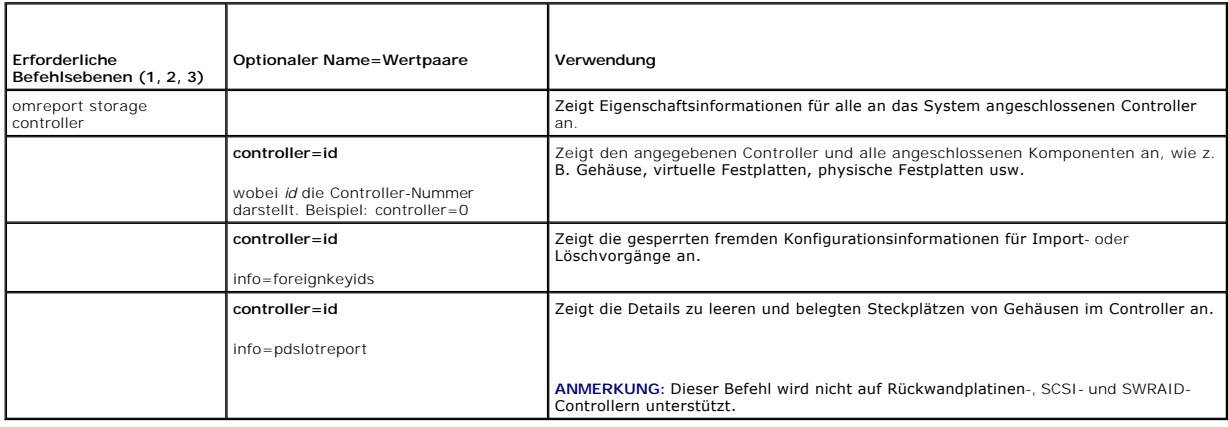

# <span id="page-110-4"></span><span id="page-110-0"></span>**omreport - Gehäusestatus**

[Tabelle 7](#page-110-1)-5 beschreibt die Syntax für die **omreport-Gehäuse**befehle.

### <span id="page-110-1"></span>**Tabelle 7-5. omreport-Gehäusebefehle**

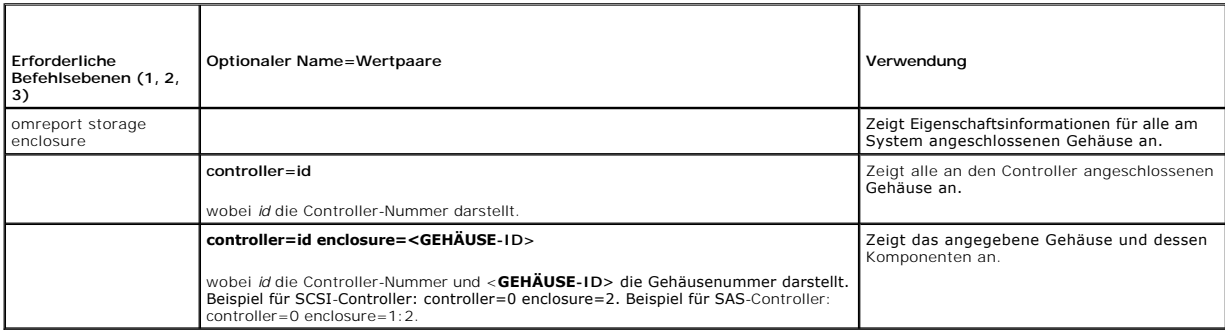

Die folgenden Abschnitte geben die omreport storage enclosure-Befehlssyntax an, die zur Ausführung der Gehäusebefehle erforderlich ist.

# **omreport - Temperatursondenstatus**

[Tabelle 7](#page-110-2)-6 beschreibt die Syntax für die **omreport-Temperatursonden**befehle.

### <span id="page-110-2"></span>**Tabelle 7-6. omreport-Temperatursondenbefehle**

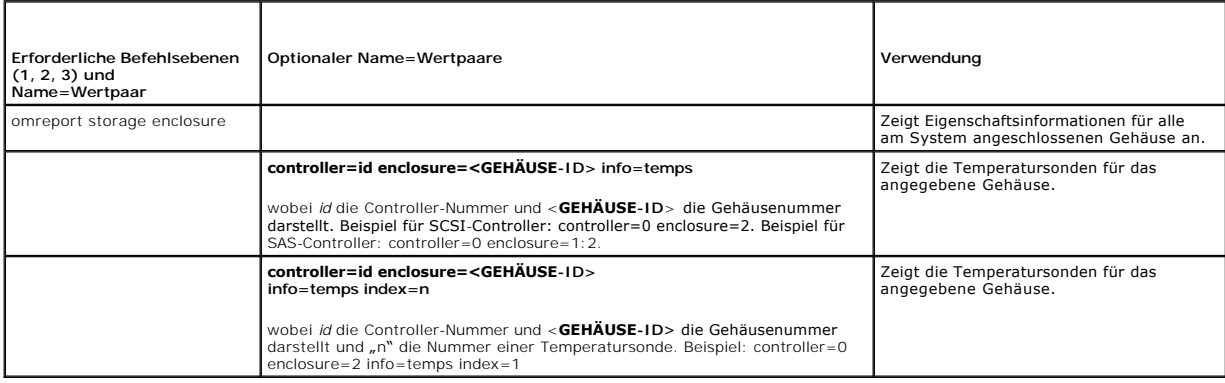

## **omreport - Lüfterstatus**

[Tabelle 7](#page-110-3)-7 beschreibt die Syntax für die **omreport-Lüfter**befehle.

<span id="page-110-3"></span>**Tabelle 7-7. omreport - Lüfterstatus** 

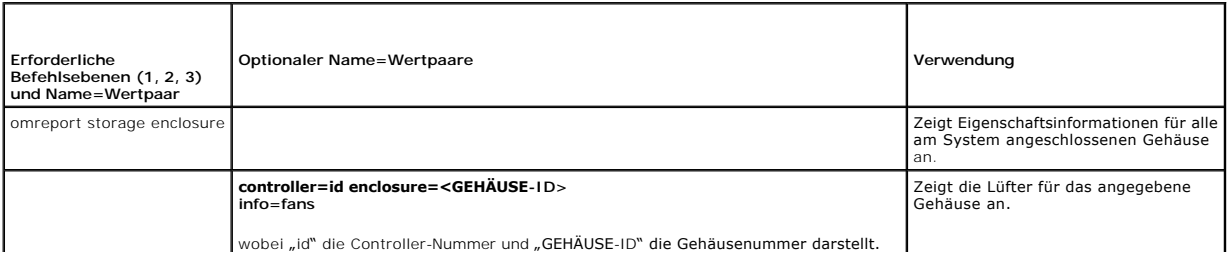

<span id="page-111-2"></span>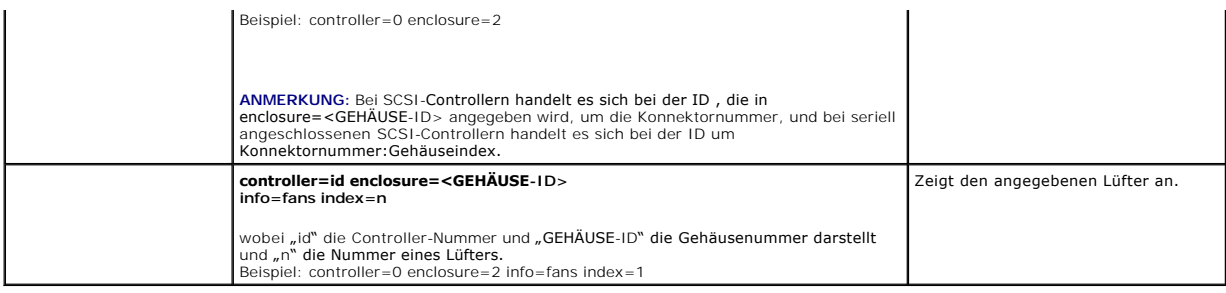

# **omreport - Netzteilstatus**

[Tabelle 7](#page-111-0)-8 beschreibt die Syntax für die **omreport-Netzteilbefehle**

#### <span id="page-111-0"></span>**Tabelle 7-8. omreport-Netzteilbefehle**

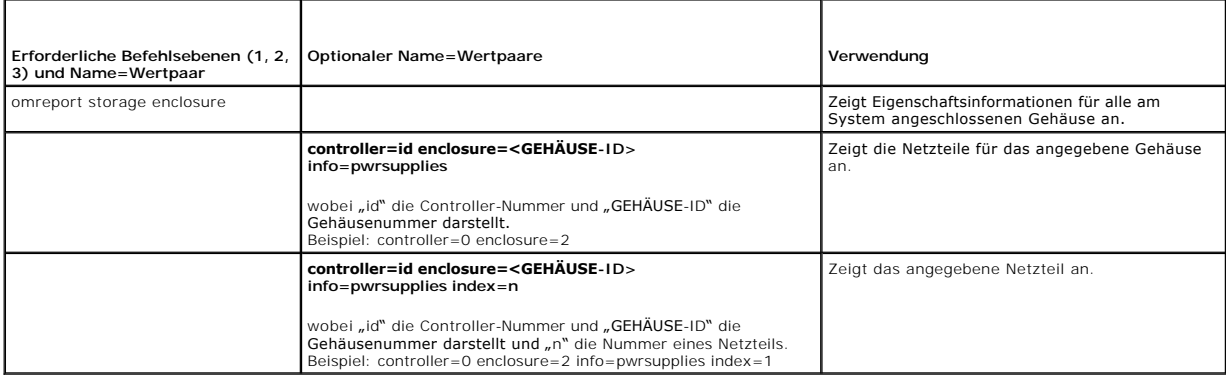

# **omreport - EMM-Status**

**ANMERKUNG:** Der EMM-Status wird als herabgestuft angezeigt, wenn die EMM-Firmware nicht kompatibel ist.

[Tabelle 7](#page-111-1)-9 beschreibt die Syntax für die **omreport-EMM**-Befehle.

#### <span id="page-111-1"></span>**Tabelle 7-9. omreport-EMM-Befehle**

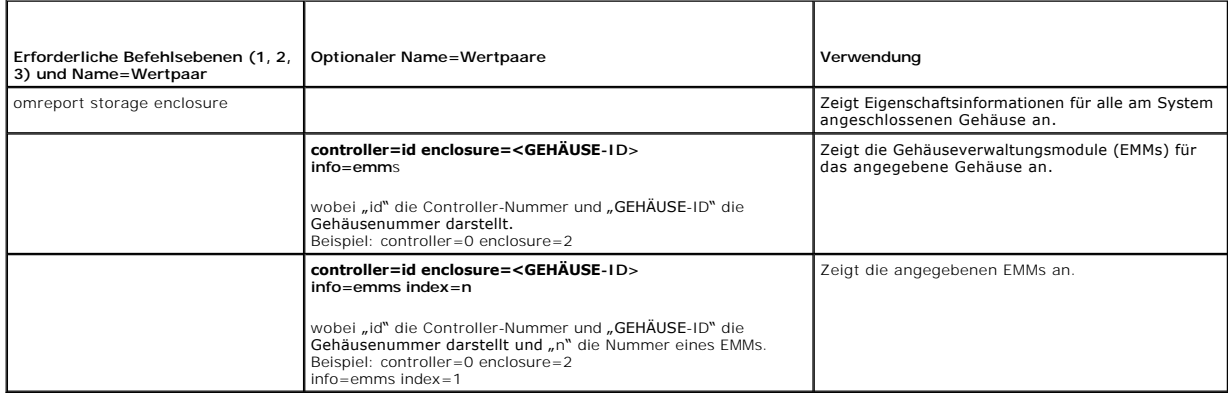

# **omreport Gehäuse-Steckplatzbelegungsreport**

[Tabelle 7](#page-112-3)-10 beschreibt die Syntax für die omreport-Befehle des **Gehäuse-Steckplatzbelegungsreports**

<span id="page-112-4"></span><span id="page-112-3"></span>**Tabelle 7-10. omreport-Befehle des Gehäuse-Steckplatzbelegungsreports** 

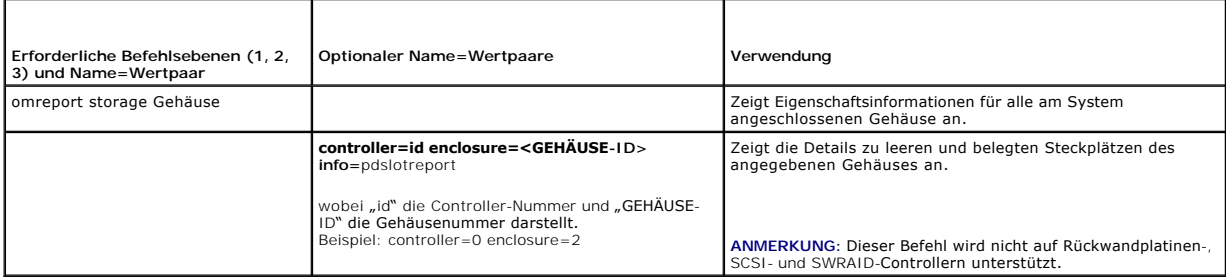

# <span id="page-112-0"></span>**omreport - Batteriestatus**

[Tabelle 7](#page-112-5)-11 beschreibt die Syntax für die **omreport-Batterie**befehle.

<span id="page-112-5"></span>**Tabelle 7-11. omreport - Batteriebefehle** 

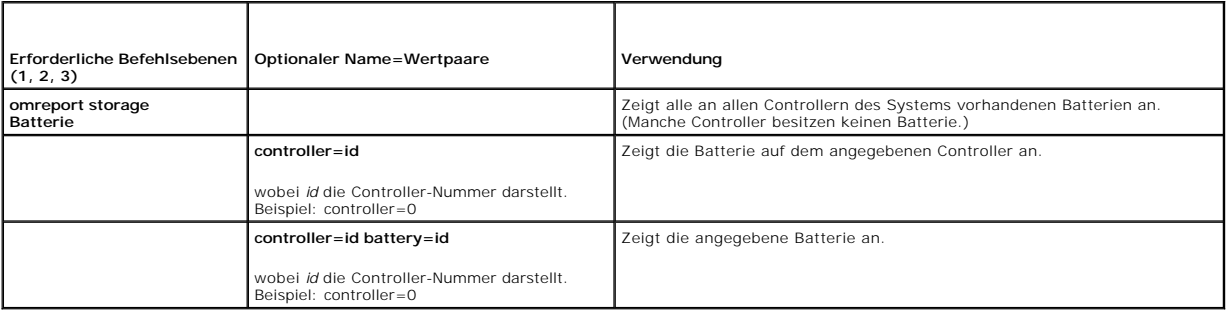

# <span id="page-112-1"></span>**omreport Globale Informationen (Status zum Smart-temperaturbedingten Herunterfahren, Hotspare-Schutzrichtlinie)**

[Tabelle 7](#page-112-6)-12 beschreibt die Syntax für die **globalen omreport-Informations**befehle.

<span id="page-112-6"></span>**Tabelle 7-12. omreport - Globale Informationsbefehle**

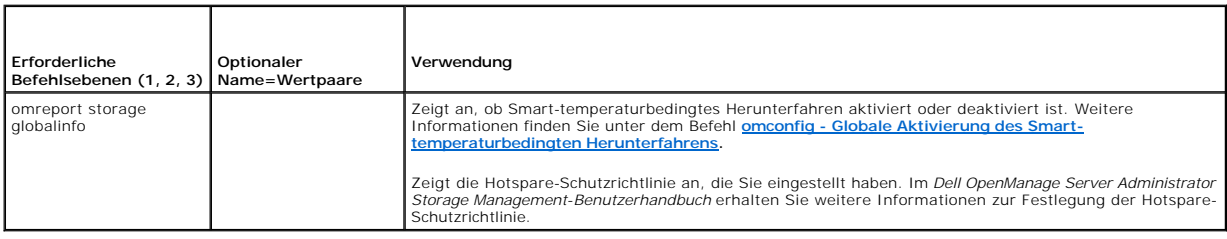

# <span id="page-112-2"></span>**omreport - Konnektorstatus**

[Tabelle 7](#page-112-7)-13 beschreibt die Syntax für die **omreport-Konnektor**befehle.

<span id="page-112-7"></span>**Tabelle 7-13. Omreport-Konnektorbefehle** 

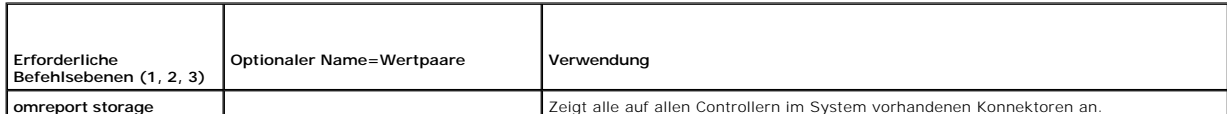

<span id="page-113-2"></span>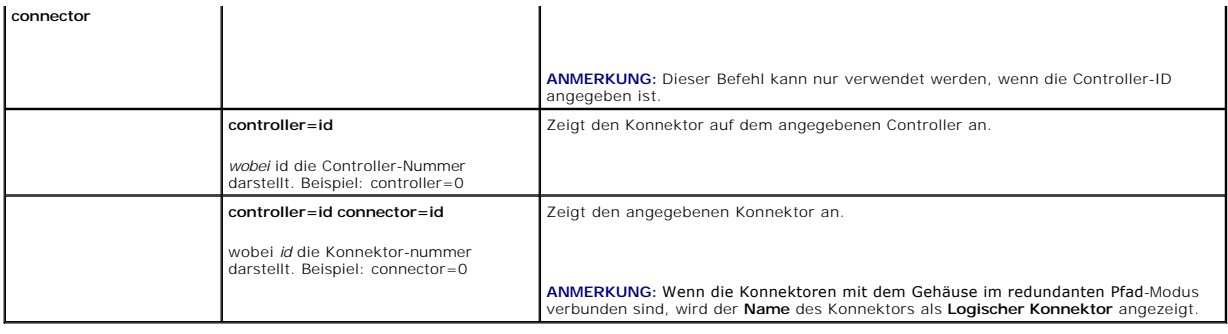

# <span id="page-113-0"></span>**omreport - Cachecade-Status**

[Tabelle 7](#page-113-1)-14 beschreibt die Syntax für die **omreport-Cachecade**-Befehle.

**ANMERKUNG:** Die Cachecade-Funktion wird in der ersten Hälfte des Kalenderjahres 2011 zur Verfügung stehen.

# <span id="page-113-1"></span>**Tabelle 7-14.** omreport-Befehle für virtuelle Festplatten

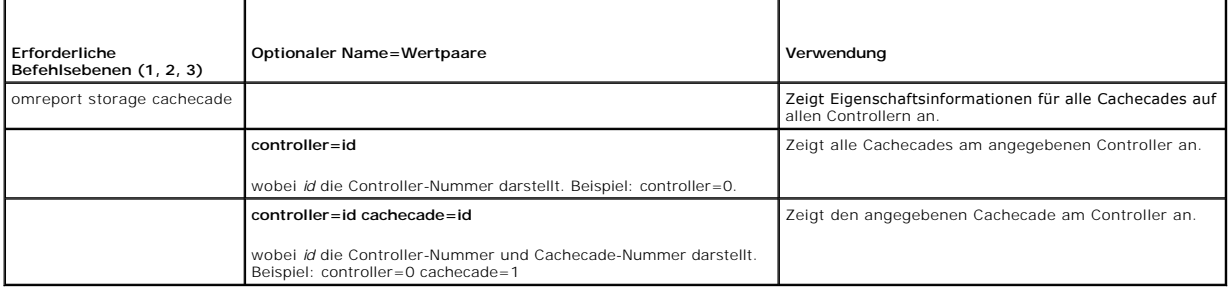

[Zurück zum Inhaltsverzeichnis](file:///E:/Software/svradmin/6.4/ge/CLI/index.htm)

### **Mit CLI-Befehlsergebnissen arbeiten Version 6.4 Handbuch zur Befehlszeilenoberfläche (CLI)**

Benutzer der Server Administrator-Befehlszeilenoberfläche (CLI) können die Befehlsausgaben auf verschiedene Weise verwenden. In diesem Abschnitt wird<br>erläutert, wie eine Befehlsausgabe in einer Datei gespeichert und ein Fo wird.

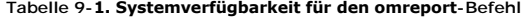

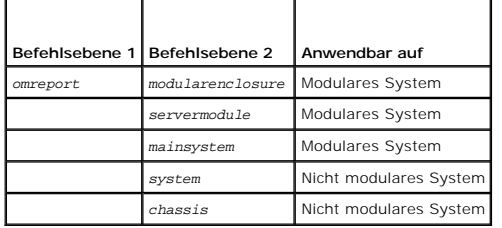

# **Ausgabeoptionen für Befehlsergebnisse**

CLI-Befehlsausgaben werden abhängig vom Betriebssystem in einem Befehlsfenster, in einem X-Terminal oder auf einem Bildschirm als Standardausgabe angezeigt.

Befehlsergebnisse können in eine Datei umgeleitet werden, anstatt als Standardausgabe angezeigt zu werden. Durch das Speichern einer Befehlsausgabe in<br>einer Datei kann die Ausgabe für spätere Analysen oder Vergleiche wiede

Unabhängig davon, ob die Befehlsergebnisse als Standardausgabe angezeigt oder in eine Datei geschrieben werden, können die Ergebnisse formatiert<br>werden. Das ausgewählte Format bestimmt, wie die Befehlsausgabe angezeigt und

### **Anzeige der Befehlsausgabe steuern**

Jedes Betriebssystem verfügt über eine Methode zur Steuerung der Art und Weise, in der die Befehlsergebnisse in der Standardausgabe angezeigt werden. Mit dem folgenden Befehl kann sichergestellt werden, dass Befehlsergebnisse nicht durchlaufen werden, bevor Sie Gelegenheit haben, sie zu lesen. Die<br>gleiche Befehlssyntax wird für die Microsoft Windows-Eingabeaufforderung, Wort more. Geben Sie beispielsweise ein:

omreport system summary | more oder omreport servermodule summary | more

Daraufhin wird der erste Bildschirm der Systemzusammenfassung angezeigt, die sich über mehrere Bildschirme erstreckt. Wenn Sie zur Anzeige des nächsten Bildschirms der Befehlsausgabe bereit sind, drücken Sie die Leertaste.

### **Befehlsausgabe in eine Datei schreiben**

Wenn Befehlsergebnisse in eine Datei umgeleitet werden, können Sie einen Namen für die Datei (und ggf. auch einen Verzeichnispfad) angeben, in welche die Befehlsergebnisse geschrieben werden sollen. Bei der Angabe des Pfades, in den die Datei geschrieben werden soll, verwenden Sie die dem jeweiligen Betriebssystem entsprechende Syntax.

Sie können Befehlsergebnisse auf zwei Arten speichern. Sie können jede Datei überschreiben, die den gleichen Namen wie die von Ihnen angegebene Ausgabedatei hat, oder es können neue Befehlsergebnisse in einer Datei mit dem gleichen Namen hinzugefügt werden.

#### **Befehlsergebnisse in einer überschreibbaren Datei speichern**

Verwenden Sie die Option **-outc,** um Daten zu überschreiben, die in zuvor geschriebenen Dateien gespeichert sind. Beispiel: Um 11:00 Uhr erfassen Sie die<br>Lüftersondendrehzahlmesswerte für Lüftersonde 0 auf Ihrem System und Folgendes ein:

omreport chassis fans index=0 -outc fans.txt oder omreport mainsystem fans index=0 -outc fans.txt

Die folgenden Teilergebnisse werden in die Datei geschrieben:

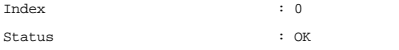

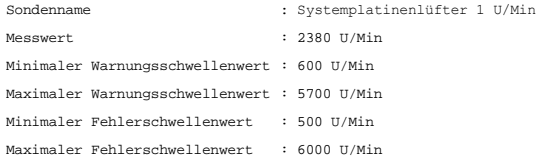

Vier Stunden später wiederholen Sie diesen Befehl. Sie sind jetzt nicht mehr an den um 11.00 Uhr in die Datei **fans.txt** geschriebenen Werten interessiert. Geben Sie den gleichen Befehl erneut ein:

omreport chassis fans index=0 -outc fans.txt oder omreport mainsystem fans index=0 -outc fans.txt

Die Daten von 15:00 Uhr überschreiben die Daten von 11:00 Uhr in der Datei **fans.txt**.

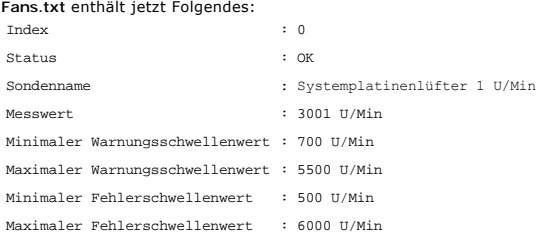

Sie können sich jetzt zum Vergleich der früheren Ausgabe der Lüftersonde 0 mit der aktuellen Ausgabe nicht mehr auf die vorherigen Befehlsergebnisse<br>beziehen, da die Datei **fans.txt** durch Verwendung der Option **-outc** übe

### **Befehlsergebnisse an eine vorhandene Datei anhängen**

Verwenden Sie die Option **-outa**, um neue Befehlsergebnisse an Daten anzuhängen, die in einer zuvor geschriebenen Datei gespeichert sind. Beispiel: Um 11:00 Uhr erfassen Sie die Lüftersondendrehzahlmesswerte für Lüftersonde 0 auf Ihrem System und schreiben die Ergebnisse in eine Datei mit dem Namen<br>fans.txt. Um diese Ergebnisse nun mit einer Ausgabe für die gleiche Sonde mit Hilfe des Befehls **-outa** an die Datei **fans.txt** angehängt werden.

Type:

```
omreport chassis fans index=0 -outa fans.txt
oder
omreport mainsystem fans index=0 -outa fans.txt
```
#### **Fans.txt** enthält jetzt Folgendes:

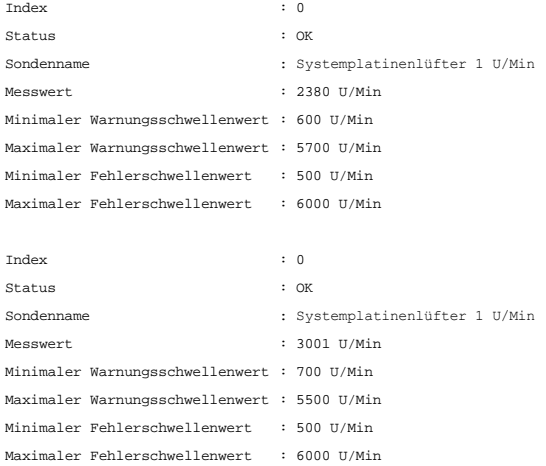

Sie können einen Text-Editor verwenden, um die Uhrzeit einzufügen, zu der jeder einzelne Datenblock erfasst wurde. Beim Vergleich der beiden Snapshots für<br>die Lüftersonde 0 ist zu sehen, dass der weite Bericht mehrere Ände um 2000 U/min verringert.

### **Format für die CLI-Befehlsausgabe auswählen**

Für die CLI-Befehlsergebnisse kann ein Format angegeben werden. Dieses Format bestimmt, wie eine Befehlsausgabe angezeigt wird. Wenn die<br>Befehlsergebnisse in eine Datei geschrieben werden, wird das Format von der Datei erf

**ANMERKUNG:** Der Befehl **omconfig** ignoriert die meisten Ausgabeformatierungsoptionen und gibt einfache Textmeldungen zurück. Wenn Sie jedoch für die Anzeige XML-Formatierung auswählen, gibt der Befehl **omconfig** XML-Codes zurück.

Die folgenden Formate stehen zur Verfügung:

- l Liste (lst)
- l Durch Semikolon getrennte Werte (ssv)
- l Tabelle (tbl)
- l Raw XML (xml)
- l Benutzerdefiniertes Format (cdv)

Die Syntax für die Formatierungsoption lautet:

<Befehl> -fmt <Formatoption>

Geben Sie beispielsweise ein:

omreport system summary -fmt tbl oder omreport servermodule summary -fmt tbl

wobei **-fmt tbl** das Tabellenformat angibt.

Die Formatierungsoption kann mit der Option, die Ausgabe in eine Datei zu schreiben, kombiniert werden. Geben Sie beispielsweise ein:

omreport system summary -fmt tbl -outa summary.txt oder omreport servermodule summary -fmt tbl -outa summary.txt

wobei **-fmt tbl** das Tabellenformat angibt und **-outa** festlegt, dass die Befehlsergebnisse an eine Datei mit dem Namen **summary.txt** angehängt werden.

### **Liste (lst)**

Das Standardformat lautet **lst** oder Listenformat. Verwenden Sie dieses Format immer dann, wenn die Ausgabe so optimiert werden soll, dass sie möglichst leicht lesbar ist. Ein Format für die Befehlsausgabe muss nur dann angeben werden, wenn ein anderes Format als **lst** verwendet werden soll.

Um das folgende Beispiel einer Befehlsausgabe im Format **lst** anzuzeigen, geben Sie Folgendes ein:

omreport system summary oder omreport servermodule summary

Es ist keine besondere Formatierungsoption erforderlich, da das Listenformat das standardmäßige Anzeigenformat ist. Der Netzwerkdatenteil der als Beispiel<br>verwendeten Systemzusammenfassung wird wie folgt angezeigt:

--------------

Netzwerkdaten

--------------

Daten der Netzwerkschnittstellenkarte 0 IP-Adresse : 143.166.152.108 Subnetzmaske : 255.255.255.0 Standard-Gateway : 143.166.152.1 MAC-Adresse : 00-02-b3-23-d2-ca

#### **Tabelle (tbl)**

Verwenden Sie die Option **tbi** bzw. die Tabellenformatierungsoption, damit die Daten in Spalten und Zeilen einer Tabelle formatiert werden. Um das folgende<br>Beispiel einer Befehlsausgabe im Tabellenformat anzuzeigen, geben

omreport system summary -fmt tbl oder omreport servermodule summary -fmt tbl

Das Ausgabebeispiel wird wie folgt angezeigt:

------------------------------ Daten der Netzwerkschnittstellenkarte 0 ------------------------------

| ATTRIBUT | WERT

| IP-Adresse | 143.166.152.108 | Subnetzmaske | 255.255.255.0

| Standard-Gateway | 143.166.152.1 | MAC-Adresse | 00-02-b3-23-d2-ca

### **Durch Semikolon getrennte Werte (ssv)**

Verwenden Sie die Formatierungsoption **ssv**, damit die Ausgabe in einem Format angezeigt wird, in dem die einzelnen Werte durch Semikolons getrennt sind.<br>Dieses Format erlaubt es außerdem, die Befehlsausgabergebnisse in ei

omreport system summary -fmt ssv oder omreport servermodule summary -fmt ssv

Das Ausgabebeispiel wird wie folgt angezeigt:

------------------------------ Netzwerkdaten

Daten der Netzwerkschnittstellenkarte 0 IP-Adresse;143.166.152.108 Subnetzmaske;255.255.255.0 Standard-Gateway;143.166.152.1 MAC-Adresse;00-02-b3-23-d2-ca

### **Raw XML (xml)**

Verwenden Sie die Formatierungsoption **xml**, um eine Ausgabe zu erzeugen, die zur Verwendung durch Systemverwaltungsanwendungen oder zur Eingabe in<br>andere Anwendungen geeignet ist, die XML benutzen. Um das folgende Beispie

omreport system summary -fmt xml oder omreport servermodule summary -fmt xml

Das Ausgabebeispiel wird wie folgt angezeigt:

<NIC-Status>1</NIC-Status><IP-Adresse>143.166.152.108</IP-Adresse><Subnetzmaske>255.255.255.0</Subnetzmaske><Standard-Gateway>143.166.152.1</Standard-Gateway><MAC-Adr.>00-02-b3-23-d2-ca</MAC-Adr.>

### **Benutzerdefiniertes Format (cdv)**

Verwenden Sie die **cdv**-Formatierungsoption, um exportierte Daten in benutzerdefiniertem Format anzugeben. Diese Option kann mit allen **omreport**-Befehlen<br>angegeben werden. Beispiel: Um eine Systemübersicht in benutzerdefi

omreport system summary -fmt cdv oder omreport servermodule summary -fmt cdv

Für das benutzerdefinierte Format können Einstellungen auch mit Hilfe des Befehls **omconfig** gewählt werden. Die gültigen Werte für Begrenzungszeichen<br>sind: exclamation (Ausrufezeichen), semicolon (Semikolon), at (Klammera

Die folgenden Beispiele zeigen, wie das Begrenzungszeichen zum Trennen von Datenfeldern auf Sternchen eingestellt wird:

omconfig preferences cdvformat delimiter=asterisk

[Zurück zum Inhaltsverzeichnis](file:///E:/Software/svradmin/6.4/ge/CLI/index.htm)

### <span id="page-118-4"></span> **Storage Management-Dienst verwenden Version 6.4 Handbuch zur Befehlszeilenoberfläche (CLI)**

- **O** [CLI-Befehlssyntax](#page-118-0)
- **O** Syntax für erforderliche, optionale und variable Befehlsele
- [Benutzerberechtigungen für omreport storage und omconfig storage](#page-119-0)

Die CLI des Storage Management ermöglicht Ihnen alle Berichts-, Konfigurations- und Verwaltungsfunktionen des Storage Management über eine Befehlsshell<br>des Betriebssystems auszuführen. Die Storage Management-CLI ermöglicht

Die Storage Management-CLI gibt <mark>erweiterte Optionen für die Dell OpenManage Server Administrator-</mark>Befehle **omreport** und **omconfig** an. Weitere<br>Informationen finden Sie im *Deil OpenManage Server Administrator-Installatio Administrator-Storage Management-Benutzerhandbuch*.

## <span id="page-118-0"></span>**CLI-Befehlssyntax**

Wie alle Befehle von Server Administrator, besteht die Befehlssyntax von **omreport** und **omconfig** aus festgelegten *Befehlsebenen*. Die erste Befehlsebene ist<br>der Name des Befehls: **omreport** oder **omconfig**. Nachfolgende die Informationen, die der Befehl anzeigen soll, genauer.

Zum Beispiel besitzt die folgende **omconfig**-Befehlssyntax drei Ebenen:

omconfig storage pdisk

[Tabelle 6](#page-118-2)-1 beschreibt diese Befehlsebenen.

#### <span id="page-118-2"></span>**Tabelle 6-1. Beispielbefehlsebenen**

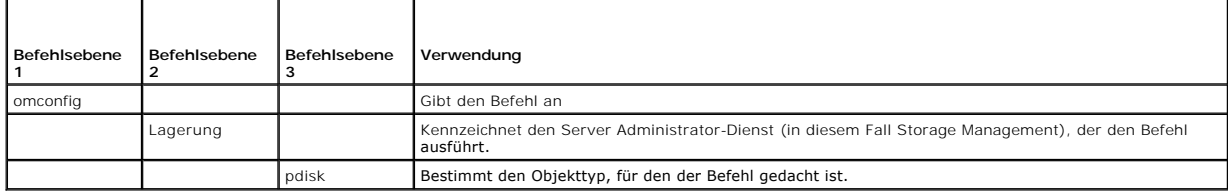

Nach den Befehlsebenen erfordert die Befehlssyntax für **omreport** und **omconfig** ggf. ein oder mehrere Name=Wertpaare. Die Name=Wertpaare legen bestimmte Objekte (wie z. B. eine bestimmte physische Festplatte) oder Optionen (wie z. B. Blinken oder Blinken beenden) fest, die der Befehl ausführt.

Zum Beispiel besitzt die folgende **omconfig**-Befehlssyntax für das Blinken einer physischen Festplatte drei Ebenen und drei Name=Wertpaare:

omconfig storage pdisk action=blink controller=id pdisk=<PHYSISCHE FESTPLATTEN-ID>

wobei PDISKID=<Konnektor:GehäuseID:Ziel-ID | Konnektor:Ziel-ID>

In diesem Beispiel handelt es sich bei *id* in controller=id um die Controller-Nummer, Controller 1 würde als controller=1 angegeben.

## <span id="page-118-1"></span>**Syntax für erforderliche, optionale und variable Befehlselemente**

Die Befehle **omreport** und **omconfig** besitzen mehrere Name=Wertpaare. Diese Name=Wertpaare können erforderliche, optionale und variable Parameter<br>beinhalten. <u>[Tabelle 6](#page-118-3)-2</u> beschreibt die Syntax, die auf diese Parameter hi

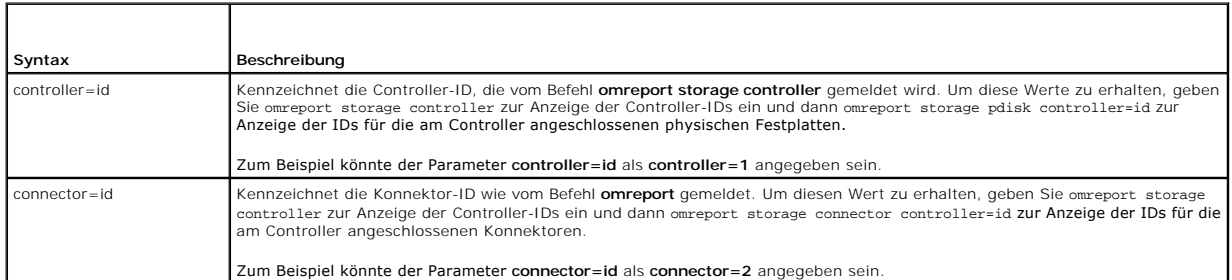

#### <span id="page-118-3"></span>**Tabelle 6-2. Syntax der Name=Wertpaare für Parameter**

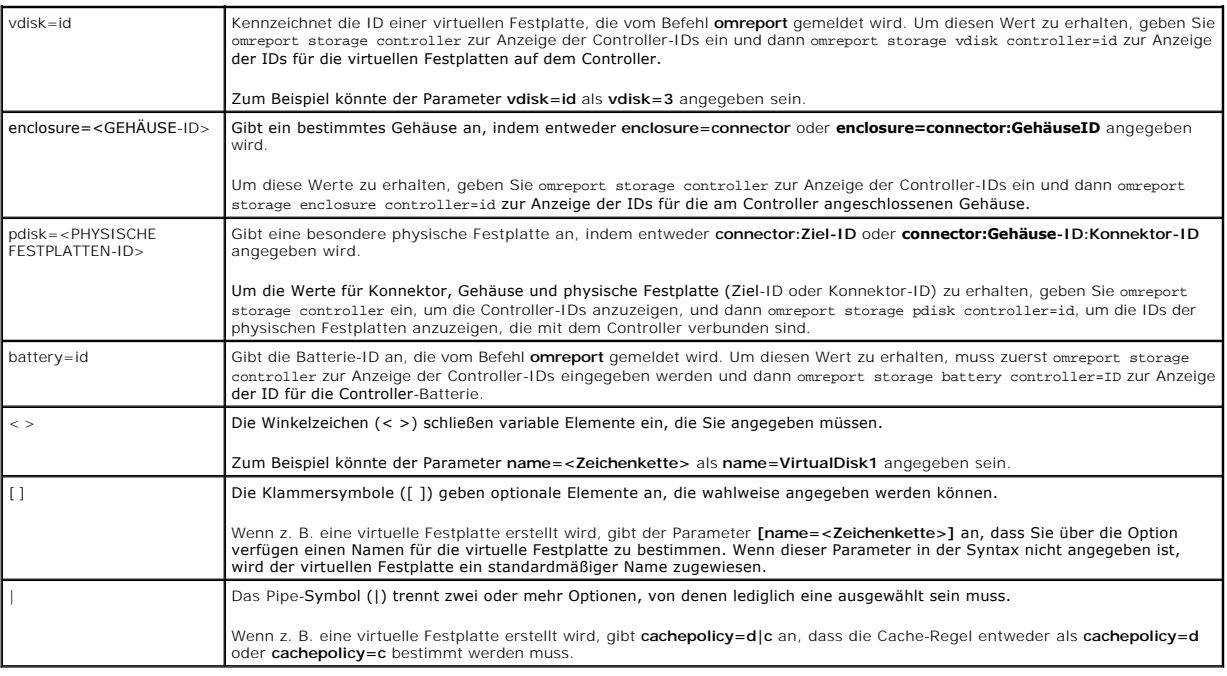

# <span id="page-119-0"></span>**Benutzerberechtigungen für omreport storage und omconfig storage**

Der Befehl **omconfig storage** kann im Storage Management nur mit Administratorberechtigungen verwendet werden. Benutzer- und<br>Hauptbenutzerberechtigungen sind ausreichend, um den Befehl **omreport storage** zu verwenden.

[Zurück zum Inhaltsverzeichnis](file:///E:/Software/svradmin/6.4/ge/CLI/index.htm)